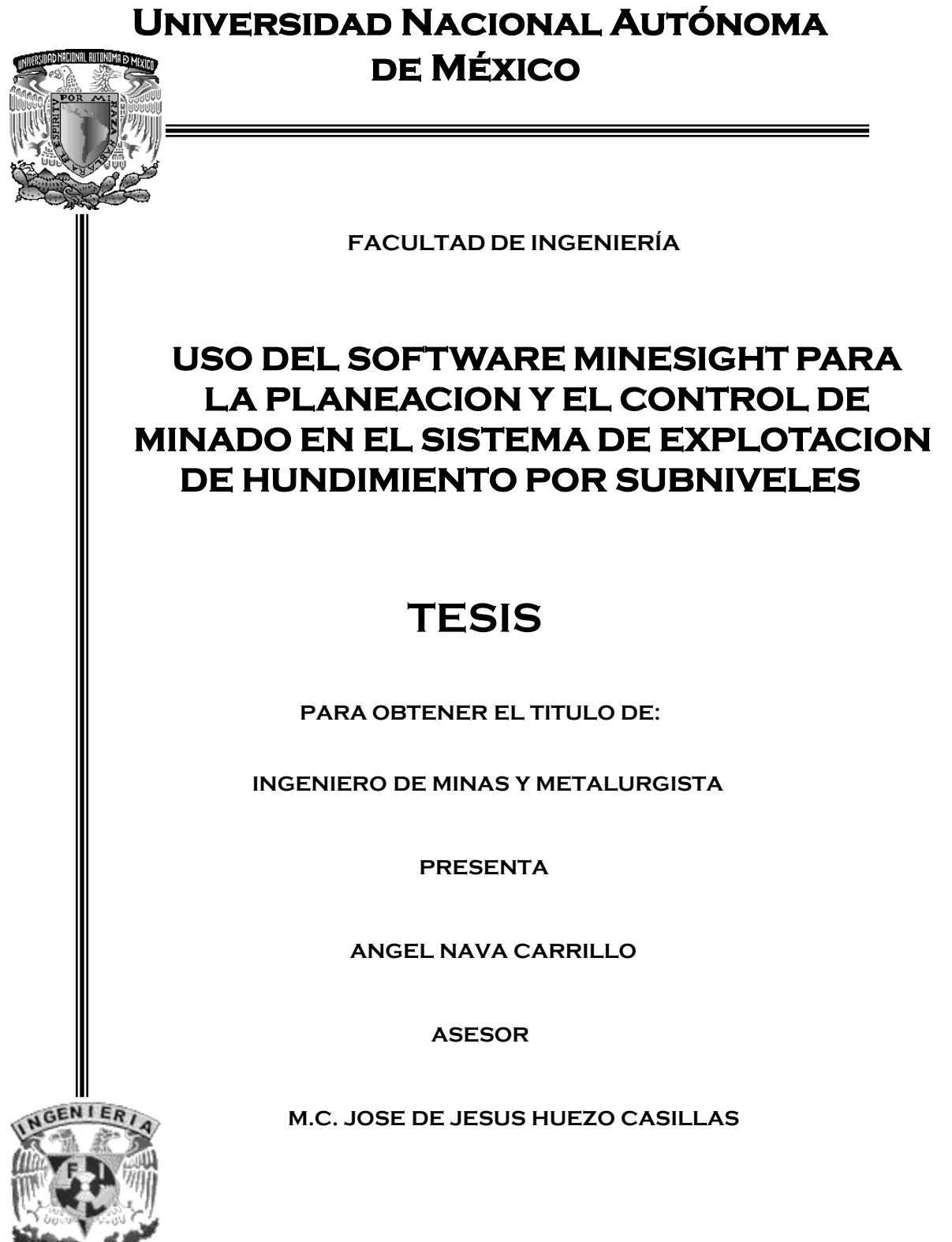

**MEXICO D.F. MAYO 2010**

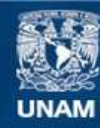

Universidad Nacional Autónoma de México

**UNAM – Dirección General de Bibliotecas Tesis Digitales Restricciones de uso**

# **DERECHOS RESERVADOS © PROHIBIDA SU REPRODUCCIÓN TOTAL O PARCIAL**

Todo el material contenido en esta tesis esta protegido por la Ley Federal del Derecho de Autor (LFDA) de los Estados Unidos Mexicanos (México).

**Biblioteca Central** 

Dirección General de Bibliotecas de la UNAM

El uso de imágenes, fragmentos de videos, y demás material que sea objeto de protección de los derechos de autor, será exclusivamente para fines educativos e informativos y deberá citar la fuente donde la obtuvo mencionando el autor o autores. Cualquier uso distinto como el lucro, reproducción, edición o modificación, será perseguido y sancionado por el respectivo titular de los Derechos de Autor.

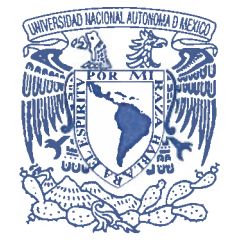

VNIVER&DAD NACIONAL **AVPNOMA DE** MEXICO

# **FACULTAD DE INGENIERÍA**  $60-I-184$

# SR. ÁNGEL NAVA CARRILLO Presente

En atención a su solicitud, me es grato hacer de su conocimiento el tema que propuso el profesor M.C. José de J. Huezo Casillas y que aprobó esta Dirección para que lo desarrolle usted como tesis de su examen profesional de Ingeniero de Minas y Metalurgista:

#### USO DEL SOFTWARE MINESIGHT PARA LA PLANEACIÓN Y EL CONTROL DE MINADO EN EL SISTEMA DE EXPLOTACIÓN DE HUNDIMIENTO POR SUBNIVELES

**INTRODUCCIÓN** 

- $\mathbf{I}$ **GENERALIDADES**
- $\mathbf{II}$ MÉTODO DE EXPLOTACIÓN
- $III$ APLICACIÓN DEL MINESIGHT EN LA PLANEACIÓN Y CONTROL DE **MINADO**
- IV **CONCLUSIONES Y RECOMENDACIONES ANEXO BIBLIOGRAFÍA**

Ruego a usted cumplir con la disposición de la Dirección General de la Administración Escolar en el sentido que se imprima en lugar visible de cada ejemplar de la tesis el título de ésta.

Asimismo, le recuerdo que la ley de Profesiones estipula que se deberá prestar servicio social durante un tiempo mínimo de seis meses como requisito para sustentar examen profesional.

# Atentamente "POR MI RAZA HABLARÁ EL ESPÍRITU"

CD. Universitaria, D. F. a 1 de Marzo de 2010 El Presidente del Comité de Titulación de Ingeniería en Ciencias de la Tierra

ad

DR. RICARDO JOSÉ PADILLA Y SÁNCHEZ

**RJPYS** 

A mis padres y hermanos, gracias por enseñarme a nunca darse por vencido

A mi esposa Claudia, a mis hijas Mariana y Natalia por su apoyo y comprensión

*"No es digno de hombres excelentes perder, como esclavos, horas y horas haciendo cálculos que, con facilidad, se podrían hacer por medio de máquinas."* 

Barón Gottfried Wilhelm von Leibnitz, Filósofo Alemán, Físico y Matemático (1646-1716)

# **INDICE**

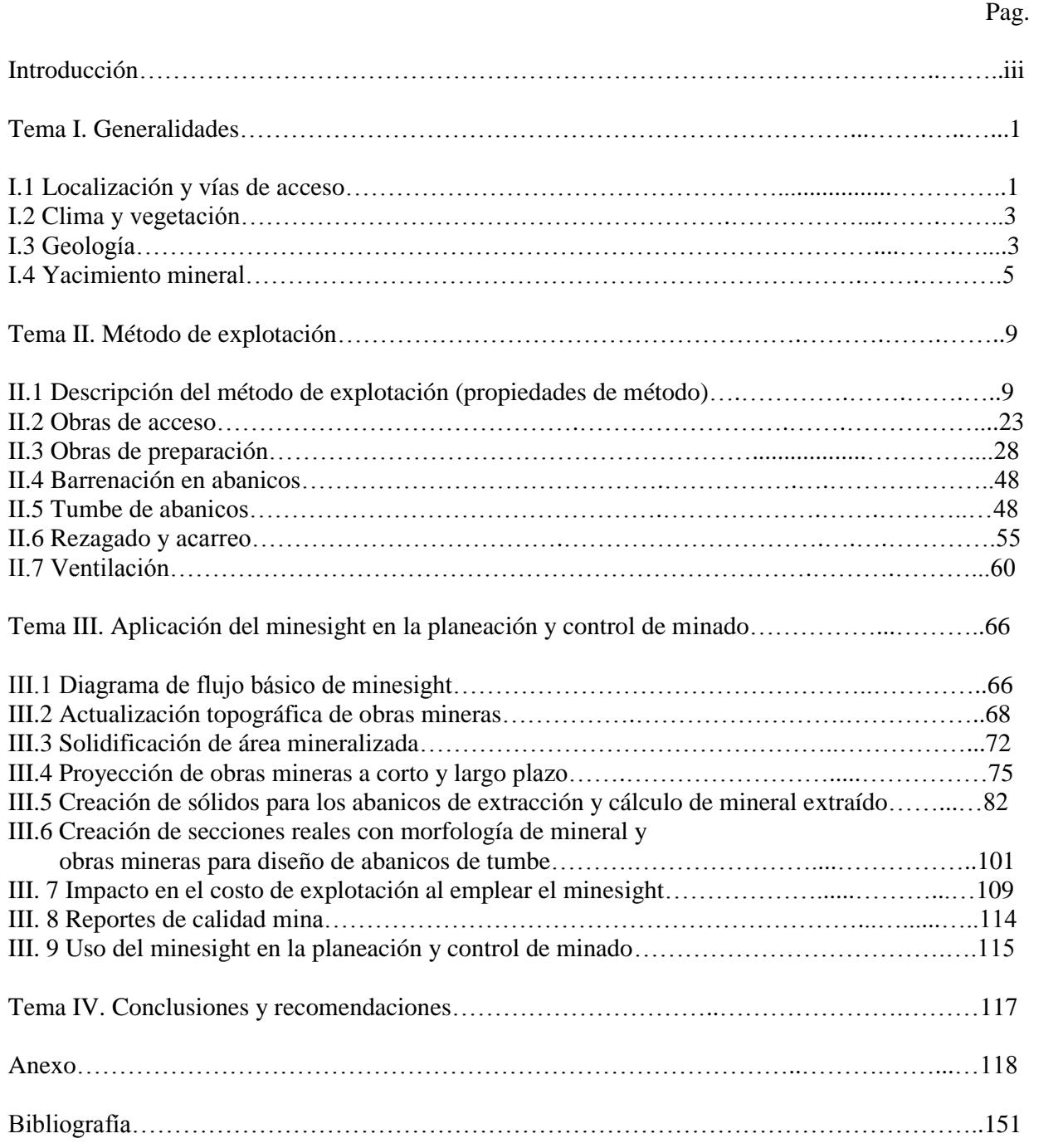

# **INTRODUCCIÓN**

El uso y la aplicación del software para la planeación y el control de minado se a extendido y desarrollado de tal manera que actualmente en toda empresa minera nacional y extranjera hace uso de alguno de ellos para sus operaciones.

El Minesight® de Mintec Inc. es uno de los software que se compone de una serie de programas diseñados para tomar datos de origen (sondajes, muestreos subterráneos, barrenos de voladura, etc.); los cálculos y reportes de los mismos, se pueden clasificar en los siguientes grupos principales:

- Operaciones con datos de barrenación
- Operaciones con datos digitalizados
- Operaciones con compósitos
- Operaciones de Modelamiento
- Límites Económicos de una Tajo (Programas *Dipper*)
- Diseños interactivos de un Tajo
- Programas de Producción

Este se ha utilizado desde hace ya más de 10 años para la planeación y el control de minado en proyectos de minado tanto superficial y subterráneo, en el presente trabajo de tesis tiene el objetivo de mostrar el uso del minesight para la planeación y el control de minado aplicado al método de explotación de hundimiento por subniveles.

Anteriormente los procedimientos para determinar las reservas de mineral, diseñar y controlar las obras mineras subterráneas, cálculo de volúmenes de explotación, la elaboración de secciones transversales y longitudinales, eran procedimientos que le implicaban a los ingenieros muchas horas de trabajo en cálculos extenuantes y se tenía un inventario de planos demasiado extenso.

Con el uso del minesight ayuda a reducir el tiempo en estos cálculos y hace más eficiente la toma de decisiones en la proyección de obras y diseño de abanicos de barrenación pudiendo visualizar en tres dimensiones toda la información de un proyecto minero y teniendo una precisión muy alta.

El presente trabajo de tesis tiene como objetivo analizar la aplicación del minesight en la planeación y control del sistema de explotación de mineral en la unidad minera El Encino perteneciente a la empresa Ternium México S.A. de C.V. La mina se encuentra ubicada en el municipio de Pihuamo, Jalisco, y en ella se aplica el método de explotación de hundimiento por subniveles, donde el mineral de mena es la Hematita (Fe<sub>2</sub>O<sub>3</sub>) y Magnetita (Fe<sub>3</sub>O<sub>4</sub>) y el mineral de ganga en pocas cantidades es la Calcita (CaCO3). El beneficio se realiza mediante el proceso de concentración magnética de baja intensidad en húmedo con tambores magnéticos.

## **TEMA I. GENERALIDADES**

# **I.1 LOCALIZACIÓN Y VÍAS DE ACCESO**

Las unidad minera en cuestión pertenece a las operaciones de la empresa Ternium México S.A. de C.V., cuenta actualmente con dos minas en operación El Encino y Aquila, existía otra llamada Cerro Nahuatl que termino sus operaciones en octubre del 2008, en el Encino terminada su explotación superficial y en su etapa actual de explotación Subterránea, Cerro Nahuatl era explotada a tajo abierto y la Mina de Aquila en el estado de Michoacán también a tajo abierto; alimentando las dos a una planta peletizadora ubicada en la estación ferroviaria de Alzada, Col.

El Encino se encuentra en la serranía de la navidad, en el extremo SW del estado de Jalisco dentro del Municipio de Pihuamo, a 12.5 km al Sur de la Población del mismo nombre, a 22 km vía teleférico de la planta peletizadora. Se llega a la misma saliendo de la ciudad de Colima por la carretera federal No. 110, recorridos 48 km se encuentra el cruce del teleférico y una brecha de terracería que comunica con Coalcomán, Mich., llegando a la explotación tras 22 km de recorrido, ocupa la porción austral del estado en parte de la provincia fisiográfica de la Sierra Madre del Sur, donde resalta la depresión Tepalcatepec, limita al sur con Colima y Michoacán, fisiográficamente el Encino se localiza dentro de una provincia de la Sierra Madre del Sur colindando con el Eje Neovolcánico.

La Mina de Aquila se localiza en el Municipio del mismo nombre, para llegar a ella se parte de la ciudad de Colima por la carretera federal número 54 a Manzanillo, desviándose a la altura de la ciudad de Tecomán pasando por esta ciudad y utilizando la carretera federal número 200 hacia Lázaro Cárdenas, aproximadamente a los 60 km de salir de la ciudad de Tecomán se encuentra la desviación hacia el pueblo de Aquila, de esta desviación y el pueblo son aproximadamente 15 km; se atraviesa el pueblo y se toma la carretera hacia Coalcomán después de otros 15 km. esta el acceso hacia la mina que es un acceso de terracería de 3 km ver Fig 1.

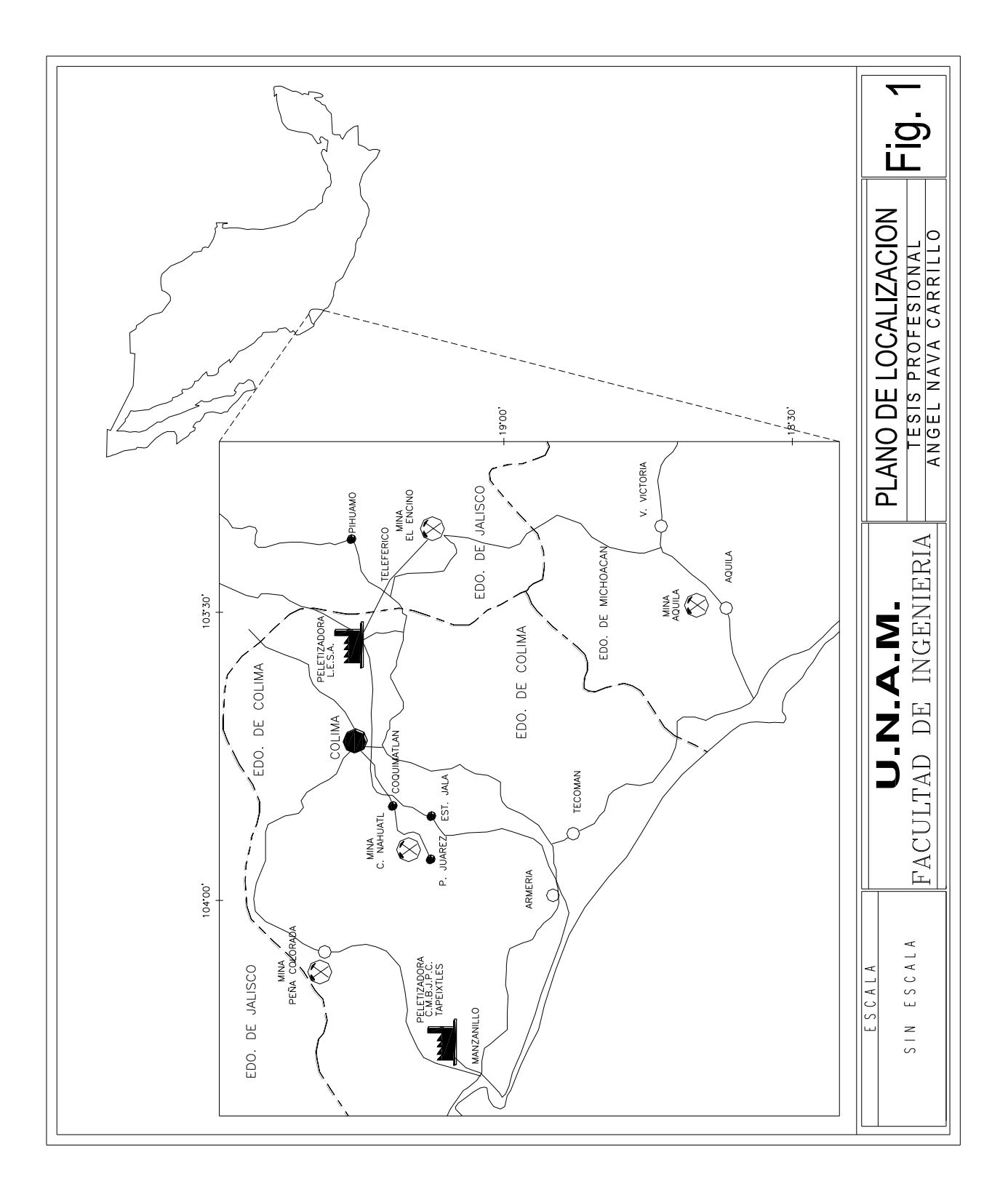

# **I.2 CLIMA Y VEGETACIÓN**

Conforme a la clasificación de Köeppen el clima predominante en la mayor parte de Jalisco es semi cálido (del grupo de climas templados) con temperatura media anual que oscila entre los 18° y 28° C. La precipitación anual varía entre los 700 a 1200 mm.

El clima cálido se encuentra tanto en la zona costera como en las zonas limítrofes con los estados de Nayarit, Colima, y Michoacán. El clima seco con precipitación invernal corresponde a la posición norte noroeste del estado, así como áreas restringidas del centro y del sur. El clima semifrío se encuentra en los municipios de Venustiano Carranza y Tuxpan, así como también en áreas pequeñas del sur del estado.

La vegetación existente en el estado varía según las condiciones climáticas y altitudes sobre el nivel del mar (msnm) de cada una de las regiones, distinguiéndose en general los tipos: selva mediana y selva baja de 50 a 600 msnm y bosque de encino y pino de 600 a 2300 msnm. Un porcentaje considerable del territorio del estado está ocupado por áreas de cultivo tanto de temporal como de riego.

# **I.3 GEOLOGÍA**

Dentro del marco geológico regional el yacimiento se encuentra dentro de un paquete vulcano clástico andesítico de ambiente submarino con crecimientos Arrecífales calcáreos, de edad Cretácico Inferior. El área base de este paquete se desconoce y su cima esta cubierta discordantemente con rocas piroclásticas félsicas de la formación Vallecitos (nombre informal). A su vez toda la secuencia estatigráfica anterior es afectada por intrusivos cuyas composiciones varían desde Gabros a Granodioritas de edad Cretácico Superior que provocan los plegamientos y fallamientos de la región.

## *Estratigrafía*

Localmente la formación que se trata se ha subdividido en dos miembros respectivamente:

#### *Formación Principal*

Miembro Inferior. Este miembro en su porción basal conocida esta formada por lavas y unidades piroclásticas de composición andesítica con una estructura difícil de identificar. La cima esta constituida por un paquete pseudoestratificado de tobas de grano fino de una coloración característica verde olivo que engloban a calizas masivas. Estas calizas de carácter lenticular presentan abundante fauna de rudistas y miliolidos, estas últimas unidades son las que encajonan a la mineralización de fierro existiendo metamorfismo en ellas en cercanías de la mena (hornfels mineralizado y calizas recristalizadas).

Miembro Superior. Cubriendo concordantemente al miembro inferior se presenta un paquete de margas, areniscas y limonitas calcáreas, con una marcada estratificación en capas delgadas entre 20-100 cm de espesor. Presentan en general una coloración azulosa a pardo negrusca, contiene abundantes estructuras primarias como: graduación, corte relleno, desplome, ignofósiles, (huellas de gusanos) y fragmentos de madera carbonizadas. Hacia la cima del miembro la secuencia se vuelve limonítica - tobásica con estratificación gruesa (7 m). Las tobas de carácter

híbrido están compuestas por líticos andesíticos predominantemente y por cristales de feldespatos todo cementado en una matriz arcillo-arenosa.

En términos generales la formación principal es de aproximadamente 450 m de espesor correspondiendo al menos 250 m para el miembro inferior y lo que resta para el superior. Se le asigna una edad en base a su fauna de aptiano-albiano y pudiera ser correlacionable con la formación Tepalcatepec y Madrid (PEMEX 1986), el origen de la formación consiste en formaciones volcánicas marinas y aporte de material terrígeno depositado en un ambiente de agua poco profundo con interrupciones de vulcanismo que permitió el desarrollo de horizontes calcáreos.

# *Formación Secundaria*

Esta formación se compone de un paquete volcánico y otro sedimentario:

Miembro Volcánico.- Consiste en la alternancia de brechas explosivas e ignimbritas de composición latítica a andesítica. Localmente descansa sobre un cuerpo intrusivo sub-volcánico pórfido dasítico y discordante sobre la formación principal. Es probable que estas rocas sean de origen sub - arceo, aunque porciones de cristales alcanzaron el mar y se depositaron en condiciones submarinas.

Miembro Calcáreo.- Caliza masiva de color gris claro a obscuro recristalizada y dolomítica localmente, con abundantes cavidades de disolución y fauna de rudistas.

La formación secundaria sobreyace discordantemente en la formación principal y localmente está cubierta por derrames basálticos de poco espesor. El espesor de dicha formación oscila entre los 230 a los 315 m correspondiendo 150 m a las calizas y el restante al material volcánico; se le asigna una edad del albiano-cenomaniano.

#### *Rocas Intrusivas*

Gabros. Roca de color gris obscuro, textura fanerítica con abundantes cristales de plagioclasas cálcicas y máficos intersticiales. Presenta abundante magnetita diseminada y en vetillas. Corta a la formación Encino y es intrusionado por la granodiorita: se le ha tratado por el método de Potasio-Argón con una edad de 93.1 más menos 4.7 millones de años (Cenomaniano).

Granodiorita. Roca de color rosa con textura porfirítica con fenocristales de feldespatos potásicos y cuarzo. En el área aflora a manera de diques que se interdigitan con una mineralización y atraviesan toda la secuencia estratigráfica. Se ha datado con una edad de 65.5 más menos 3.3 millones de años (Maestricheano).

Diques Andesíticos. Atravesando toda la secuencia existen escasos diques de color gris obscuro, de textura porfírica con fenocristales de plagioclasas. Corta a la formación vallecitos facies volcánicas y la granodiorita, aunque no se les ha fechado radiométricamente son los intrusivos más jóvenes en el área y podrían ser terciarios.

#### *Geología Estructural*

Pliegues. En el área de la mina se han detectado dos sistemas de pliegues. El más importante fue generado por el emplazamiento del intrusivo granodiorítico , el cual basculó y comprimió las rocas cretácicas hacia el SW. Los ejes de los pliegues resultantes se orientan N60°W, localmente las intrusiones y fallas han deformado las rocas con ejes orientados N70°E.

### *Fallas*

Se conocen tres sistemas de falla: El más importante es de tipo inverso y se encuentra orientado N20-70°E con buzamientos entre 15-45° hacia el SE. Origina pequeñas cabalgaduras locales, este fallamiento es provocado por los esfuerzos compresivos que ejerció el emplazamiento del intrusivo granodiorítico.

El segundo sistema en importancia esta orientado N60-70°E es de tipo normal con desplazamientos verticales de hasta 60 m. El sistema N40°W es de menor importancia en frecuencia de ocurrencia, pero sus fallas son de longitud y área de influencia considerables.

## *Diques*

En el área se manifiesta un sistema de diques orientados N65°E con un buzamiento de 60° hacia el SE. Unos de composición monzonítica se emplazan en zonas de fallamiento inverso mostrando la curvatura radial de las mismas. Otros de menor importancia son de composición andesítica e intrusionan a los monzoníticos.

#### *Estratificación*

Localmente existen dos dominios preferenciales de estratificación separados por el dique radial monzonítico, al bajo del dique la orientación es N65°E buzando 30° al SE, al alto del dique la orientación es N25°W buzando 60° al SW.

#### **I.4 YACIMIENTO MINERAL**

Actualmente el Yacimiento a tratar consta de dos cuerpos: el cuerpo principal es un cuerpo masivo de origen vulcanogénico, que se haya a una profundidad de 400 m por debajo de la superficie de la tierra, sus dimensiones máximas en planta son de 220 m en la dirección E-W y 222 m en la dirección N-S (Fig. 2 y 3), su espesor promedio es de 40-60 m, su orientación es de N45°E, el contacto en la dirección NE tiene una inclinación promedio con respecto a la horizontal de 15- 35°. El segundo cuerpo se encuentra en la parte inferior del cuerpo principal y se haya separado 10 m de este por material estéril, la altura promedio del segundo cuerpo es de 15-20 m (Fig. 4). Se estima que en total los dos cuerpos dan aproximadamente 8,000,000 de toneladas métricas con leyes promedio de 51.8% FeT y 42.33 % de FeM, de aquí en adelante las siglas FeT, FeM se refieren a las especies mineralógicas Hematita (Fe<sub>2</sub>O<sub>3</sub>) y Magnetita (Fe<sub>3</sub>O<sub>4</sub>), que componen los minerales de mena, y en muy poca cantidad el mineral de ganga es la calcita.

Dentro del cuerpo principal existe una zona de mineral denominado localmente pulverulento que tiene una calidad de roca muy mala, esta zona va aproximadamente de la elevación 768 a la 738 y se encuentra ubicada en el centro del cuerpo.

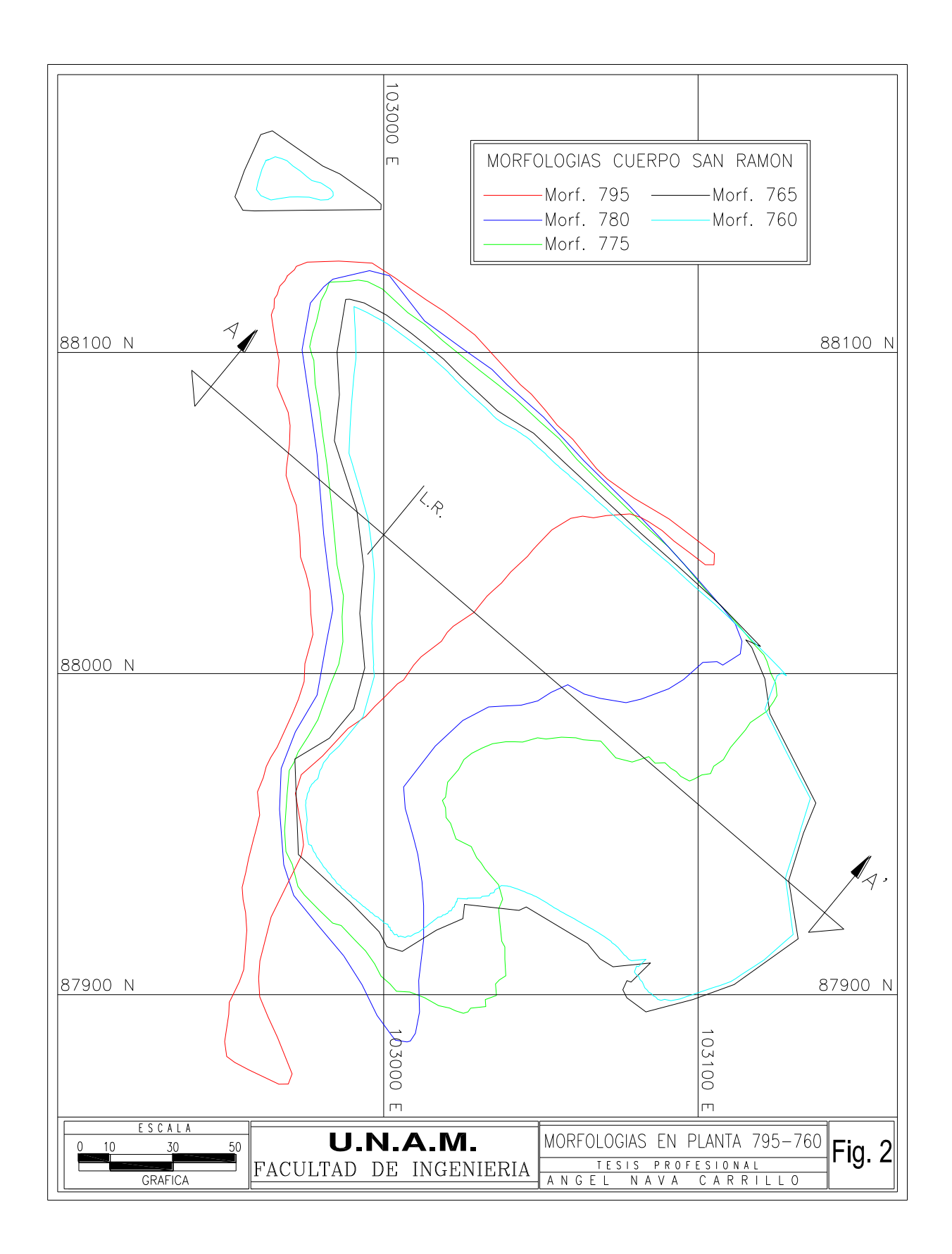

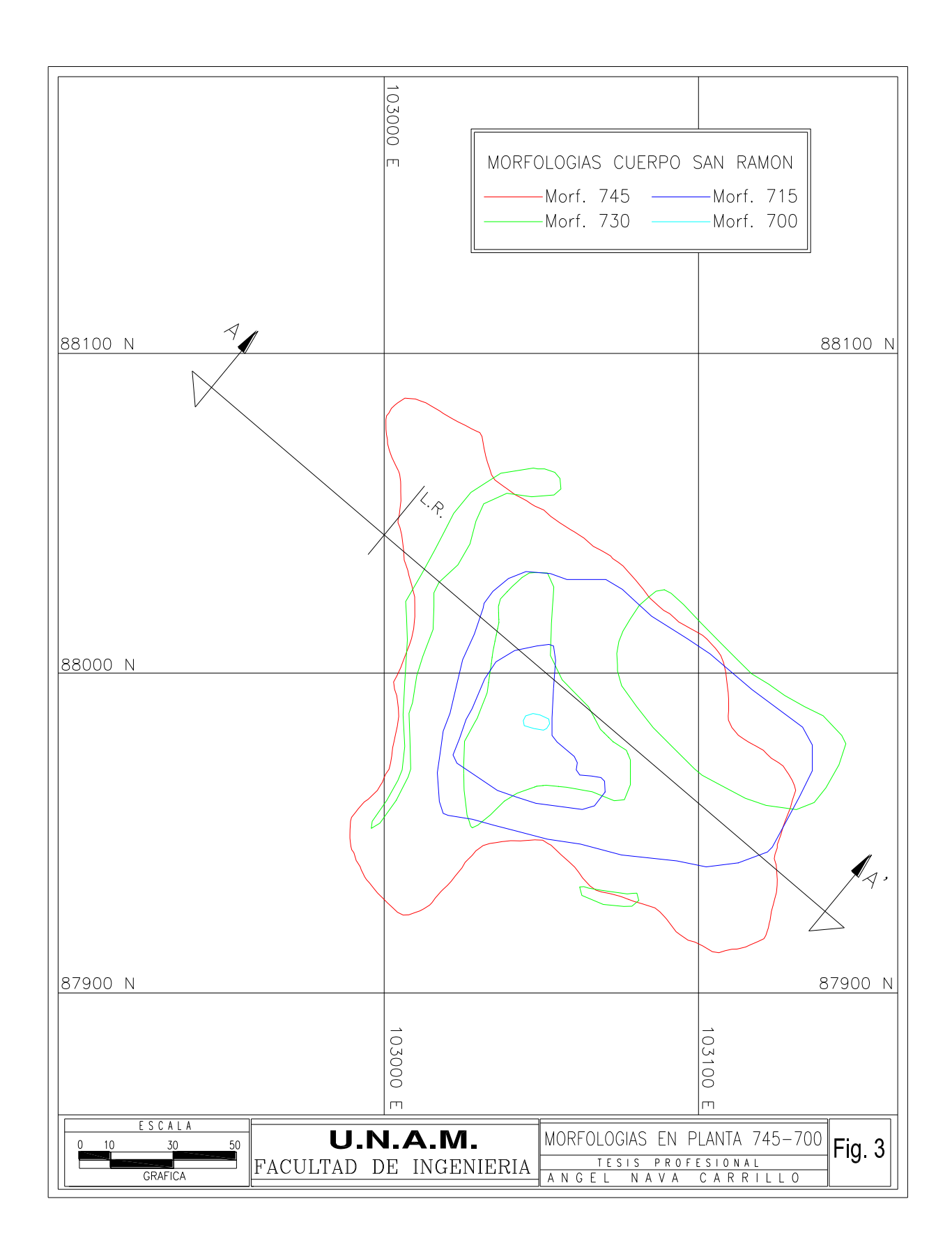

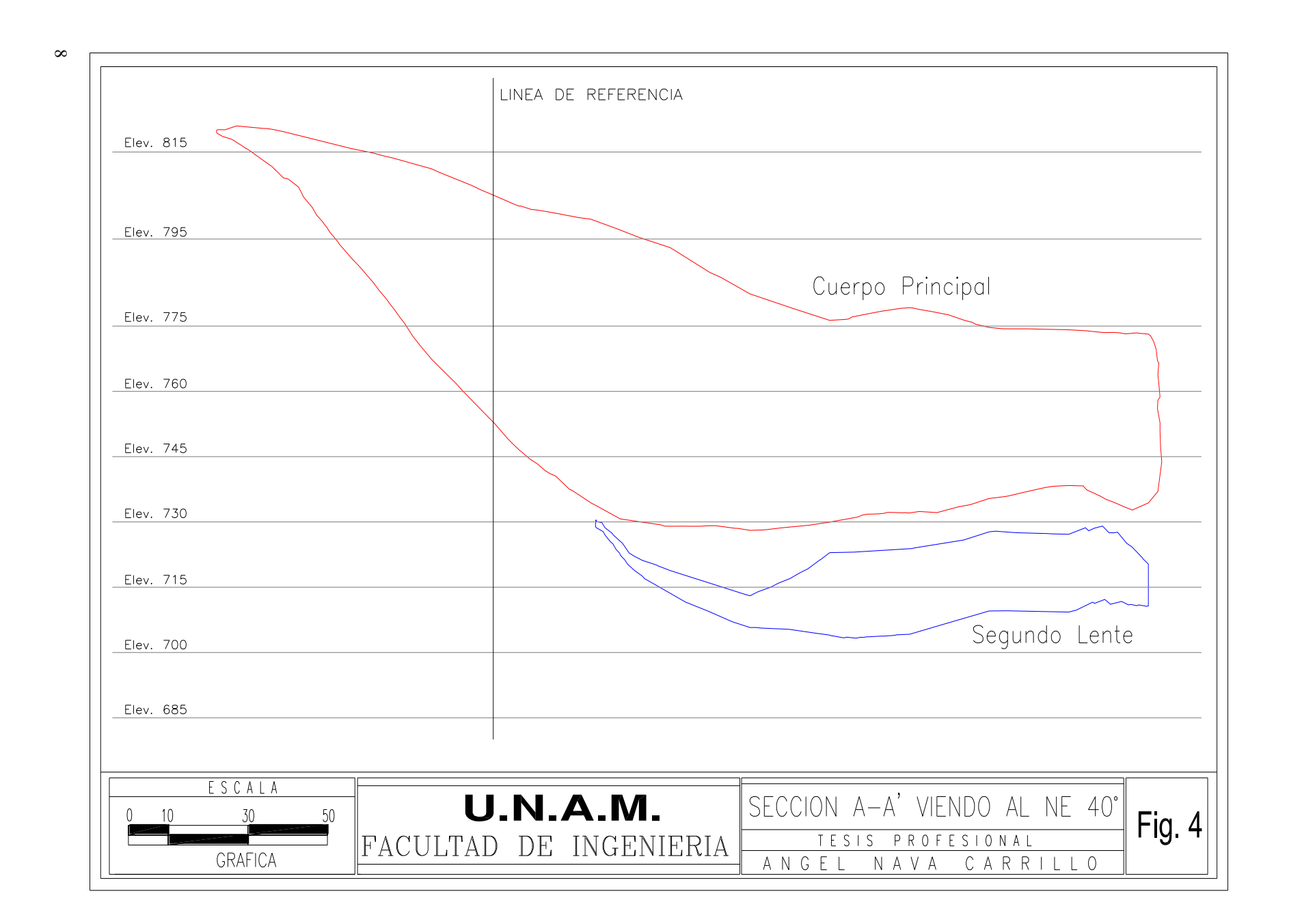

# **TEMA II. MÉTODO DE EXPLOTACIÓN**

# **II.1 DESCRIPCIÓN DEL MÉTODO DE EXPLOTACIÓN**

La mina tiene tres socavones denominados, túnel de servicios, túnel de banda y túnel de evaluación, el acceso principal a la mina es por la frente de servicios, y en este están instalas las tuberías de agua, líneas eléctricas y por donde entra aire limpio a las áreas de trabajo, para la extracción de mineral se encuentra instalada una banda trasportadora en el frente de banda y también por esta entra aire limpio al área de la trituradora en el interior de la mina, y en el túnel de evaluación sale el aire viciado ya que este se encuentra en una elevación superior a las de las otras dos frentes mencionadas anteriormente.

En la unidad minera mencionada anteriormente la operación de la mina aplica el método de explotación de hundimiento por sub niveles, en el cual el proyecto consta de 6 sub niveles, que están denominados por le elevación en la que se encuentran, estos son: 795, 775, 760, 745, 730, 715, 700 de los cuales los primeros tres se encuentran agotados, el 745 en etapa de explotación, el 730 en etapa de preparación, el 715 y 700 el proyecto.

Cada sub nivel consta de obras paralelas denominadas localmente dedos, estos comunican a su vez con una frente y contra frente de extracción, su sección es de 4.50 m x 4.20 m y la longitud de cada uno de estos dependerá del punto donde llegue al contacto mineral/estéril.

La explotación de mineral se realiza por medio de abanicos con una inclinación de 80° con respecto a la horizontal, con un bordo de 2.25 m entre abanicos y un espaciamiento igual en el fondo del barreno con respecto al adyacente, el rezagado y acarreo de mineral se realiza con scoop tram a travéz de los dedos hasta la frente de extracción y entre cada sub nivel están comunicados dos contrapozos un metalero y otro tepetatero para la separación de los materiales, el contrapozo metalero llega hasta una tolva donde se encuentra ubicada una trituradora en el interior de la mina para posteriormente mandarse hasta el exterior por medio de una banda trasportarora.

El hundimiento por sub niveles es un método de minado que se basa en el flujo por gravedad del mineral fracturado por la explotación, seguido con el hundimiento sobre este del material estéril.

Las principales ventajas y desventajas de este método se resumen a continuación:

#### *Ventajas*

a) Se pueden utilizar equipos modernos de alta productividad, desde el desarrollo, la barrenación para el tumbe, hasta el cargado y rezagado.

c) Alta producción por hombre/turno

#### *Desventajas*

a) La recuperación de mineral difícilmente llega a exceder el 85-90 % si la dilución por estéril está por debajo del 20-30 %.

b) No es un método selectivo, por lo tanto no se puede controlar la dilución del mineral

c) No se puede controlar el flujo de mineral

d) Si la competencia del mineral es de mala a muy mala, aumentará considerablemente el costo de explotación por aplicar soporte artificial a las obras.

e) Se requiere de mucha preparación, por ello esta debe estar muy adelantada a la explotación.

## *Secuencia del Método*

- Obras de desarrollo y preparación: frentes, rampas, cruceros, contrapozos metaleros y tepetateros, de ventilación, piletas, dedos.
- Barrenación de abanicos de levante y tumbe
- Rezagado y acarreo

# *Teorías de hundimiento y definiciones*

Las siguientes definiciones son esenciales para un entendimiento y aplicación práctica de las teorías de hundimiento para el hundimiento por sub niveles (Fig. 5).

### Plano Divisor (Dividing layer)

Es definido como una superficie imaginaria entre el mineral quebrado en movimiento y el resto del material. Cuando el estéril fuera de un cierto tipo de roca distinto al mineral, la localización del plano divisor es constante si se tiene un suministro continuo e ilimitado del material de arriba. El ángulo entre el plano divisor y el plano horizontal depende del ángulo de fricción interna y el tamaño de fragmentación del mineral en cuestión. Para mineral de hierro recientemente fracturado (fragmentos menores a 1 m<sup>3</sup>) el ángulo del plano divisor es de 75-85°. Si el material de hundimiento sobre la abertura de flujo puede ser considerado como infinito, este ángulo será aproximadamente de 90° a una cierta distancia vertical sobre la abertura de flujo. Para roca fragmentada y densamente compacta como en el hundimiento por sub niveles esta distancia es en promedio de 30 m. La localización, inclinación del plano divisor y la distribución del movimiento de partícula son de gran importancia para la proyección y resultados en la recuperación de mineral y la dilución por roca estéril.

Volumen de Movimiento (Volume of motion)

Este término reemplaza la expresión que anteriormente era de elipsoide de hundimiento. Todas las partículas y/o fragmentos llegan hasta la abertura de flujo simultáneamente, originada de la superficie geométrica la cual encierra un volumen, en este momento queda definida como volumen de movimiento. La forma del volumen de movimiento es determinada por la distribución de partícula, movimiento dentro del plano divisor el cual a su vez en cierto modo depende de la cantidad de carga, y de las densidades del mineral y tepetate.

El volumen total de movimiento es generado dentro del plano divisor y puede tener una extensión vertical ilimitada mientras que su extensión horizontal se aproxima rápidamente al plano divisor. El volumen de movimiento indica la localización del volumen de carga antes de iniciarse el flujo del material.

# Cono con Talud Detrítico (Talus Cone)

La expresión "Talus Cone" describe la trayectoria de las partículas alrededor de la abertura de flujo. Si se tiene una superficie horizontal que conecta a partículas dentro de la roca fragmentada antes de empezar la carga, esta superficie será en forma de embudo donde las primeras partículas llegan hasta la abertura de flujo. En resumen el volumen de movimiento indica la localización original del material de carga y el cono con talud detrítico indica el material remanente que ha de ser movido. Todos los movimientos de partícula ocurren dentro del plano divisor tan grande como el volumen de material perdido sobre la abertura de flujo que es considerado como infinito.

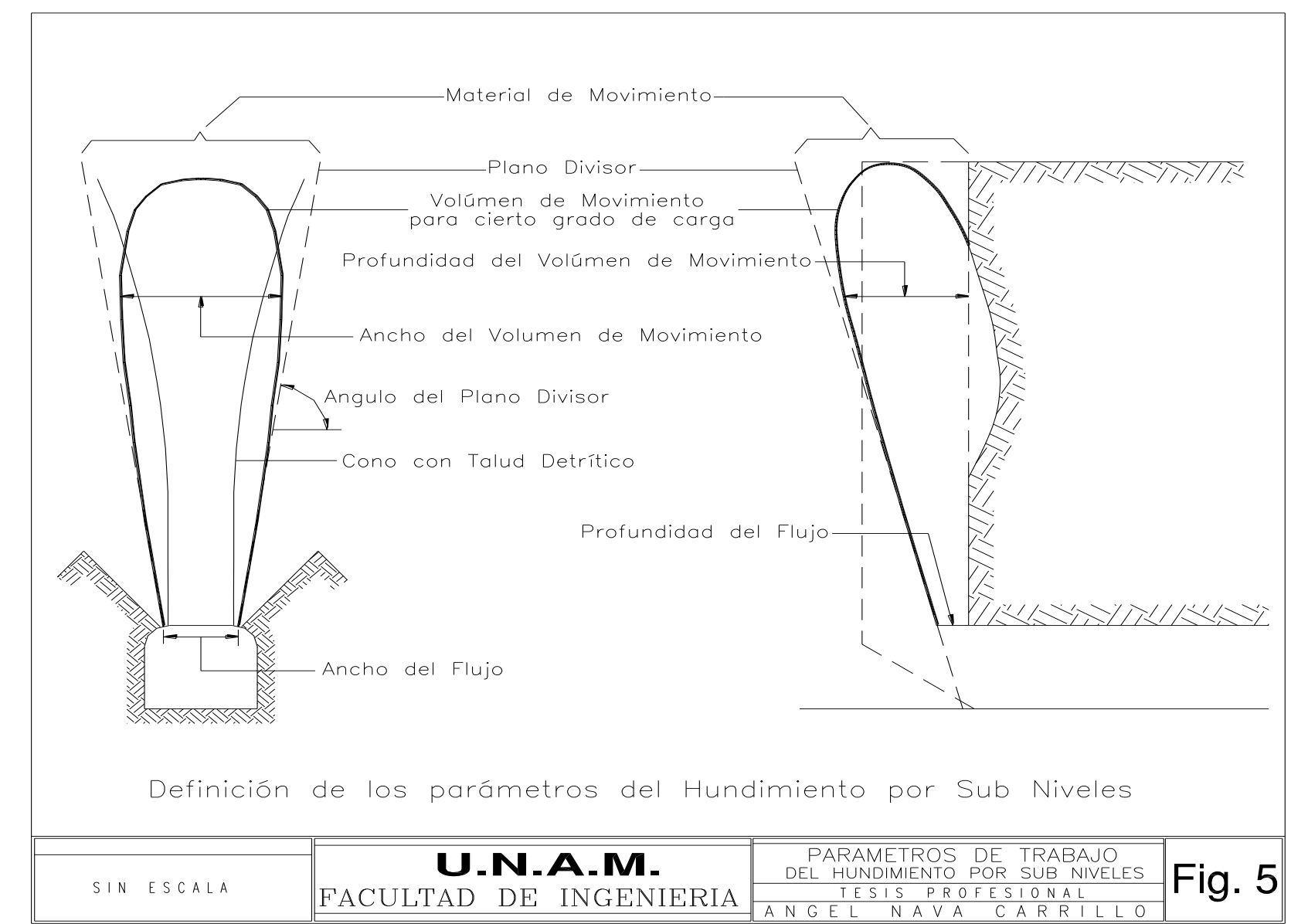

### *Aplicaciones Específicas para el Hundimiento por Sub Niveles*

El ancho efectivo en la abertura de flujo depende de la forma del cielo en ésta. Cuando el cielo es arqueado como se presenta en la Fig. 6a el ángulo del mineral fracturado formará un cono en la abertura. El mineral a extraerse se formará en cualquier lugar de la periferia del cono en la base del talud de mineral, induciendo el flujo del mineral que seguirá las líneas superficiales del cono. Por lo tanto, el cono formará un ancho muy pequeño de flujo en la abertura en la parte superior del cielo arqueado. Esta situación es desfavorable para el hundimiento por sub niveles porque el ancho efectivo de extracción en la abertura puede ser muy pequeño. El flujo de mineral fragmentado en el tumbe y el flujo de estéril pueden tener el patrón mostrado en la Fig. 6a.

Cuando el cielo es horizontal (o ligeramente arqueado ver Fig. 6b), el mineral fragmentado formará un prisma en el abertura del sub nivel. Con respecto a la forma de extracción la inclinación en la base del talud de este prisma será paralela a la inclinación del flujo de mineral, y por lo tanto casi el ancho total de la abertura del sub nivel puede ser utilizado como un ancho efectivo de la abertura de flujo. Naturalmente esta situación es favorable para el hundimiento por sub niveles porque el ancho efectivo de extracción será amplio Fig. 7b. La Fig. 8 indica aproximadamente el ancho efectivo de extracción como un porcentaje del ancho de la abertura de flujo Wd como una función de la forma del cielo.

La extracción correcta de mineral demanda no sólo un ancho de extracción amplio en la abertura, también una profundidad satisfactoria de la zona de extracción. Esta profundidad depende sobre todo de la inclinación de la carga, naturalmente cuando la profundidad del minado es pequeña la profundidad del mineral a extraerse es también pequeña y sólo una pequeña parte de la altura de la abertura del sub nivel es utilizada para la extracción.

De acuerdo a la teoría de Rankie la trayectoria de máximo esfuerzo en la inclinación de un material macizo no es vertical, perpendicular, ni paralela a la inclinación del talud, pero está inclinado con respecto a la vertical un ángulo  $\beta = (90-\varnothing)$  (ver Fig. 9) en esta figura el ángulo natural de reposo  $h<sub>D</sub>$  es la altura de la frente del sub nivel, el punto 1 representa teóricamente la base del talud, el punto 3 es el punto de la orilla que es formada por la intersección del cielo y la abertura del sub nivel, el punto 2 representa la intersección de las trayectorias del punto 3 con el piso del sub nivel y X es la distancia entre el punto 1 y el punto 2 con el material de extracción de la base, el ángulo de inclinación se aproximará al límite estable teórico definido por la trayectoria en la cual la inclinación 3-2 tendrá un coeficiente de estabilidad igual a 1 lo cual significa que dicho talud esta en falla inminente.

Lógicamente en orden de utilizar la altura completa  $h<sub>D</sub>$  de la frente del sub nivel para la extracción, la profundidad de minado deberá ser:

$$
X = (h_D \cot \varnothing) - h_D \tan (90\text{-}\varnothing)
$$

La profundidad de rezagado de una máquina es usualmente de 3 a 4 ft (1 a 1.3 m), es mucho más pequeña que la distancia X. Esto significa que solamente la parte superior del mineral a extraerse (e) en lo que respecta a la altura de la frente del sub nivel será utilizada para la extracción normal (Fig. 10). La parte baja del remanente, aunque no se utiliza para la extracción normal

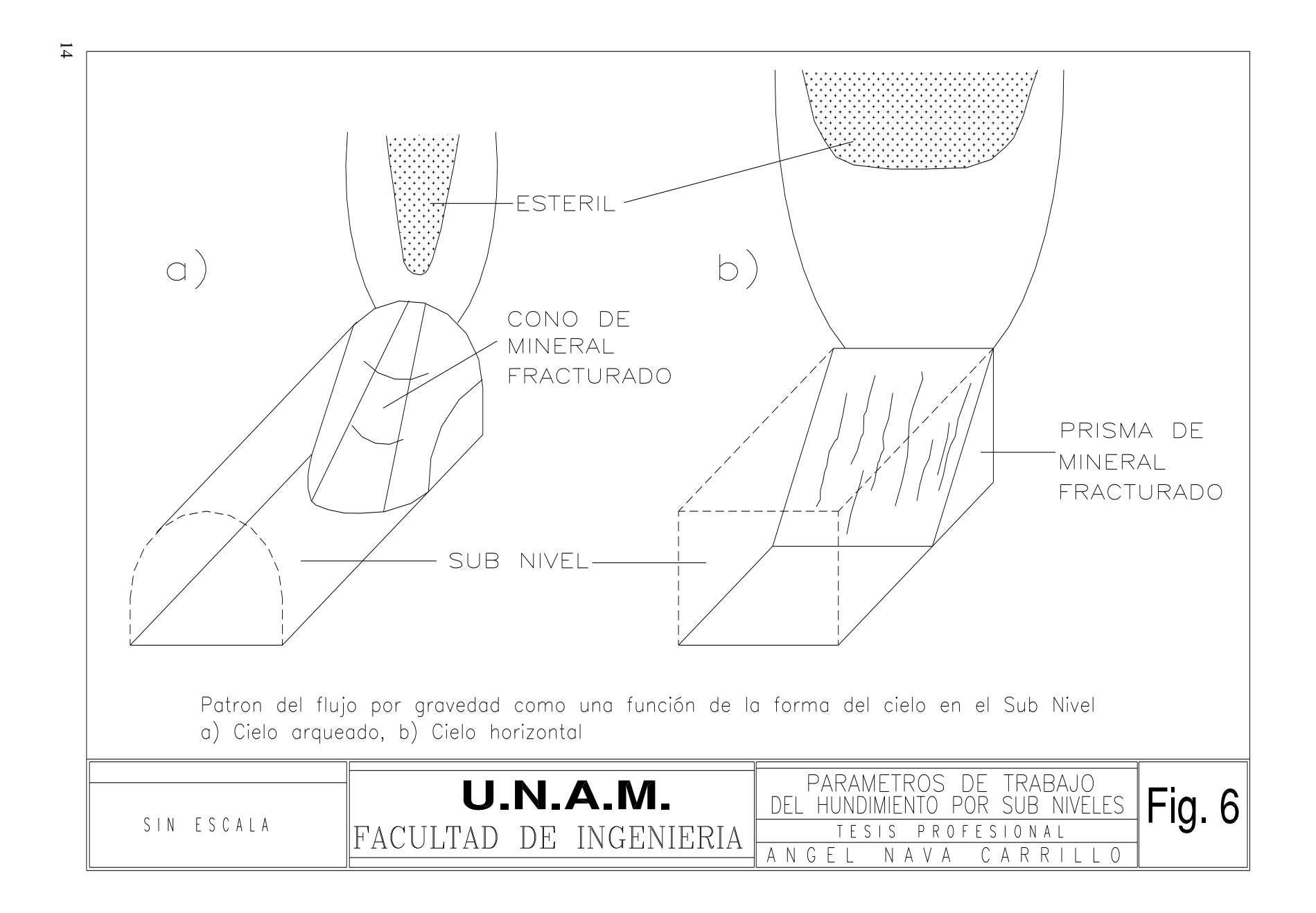

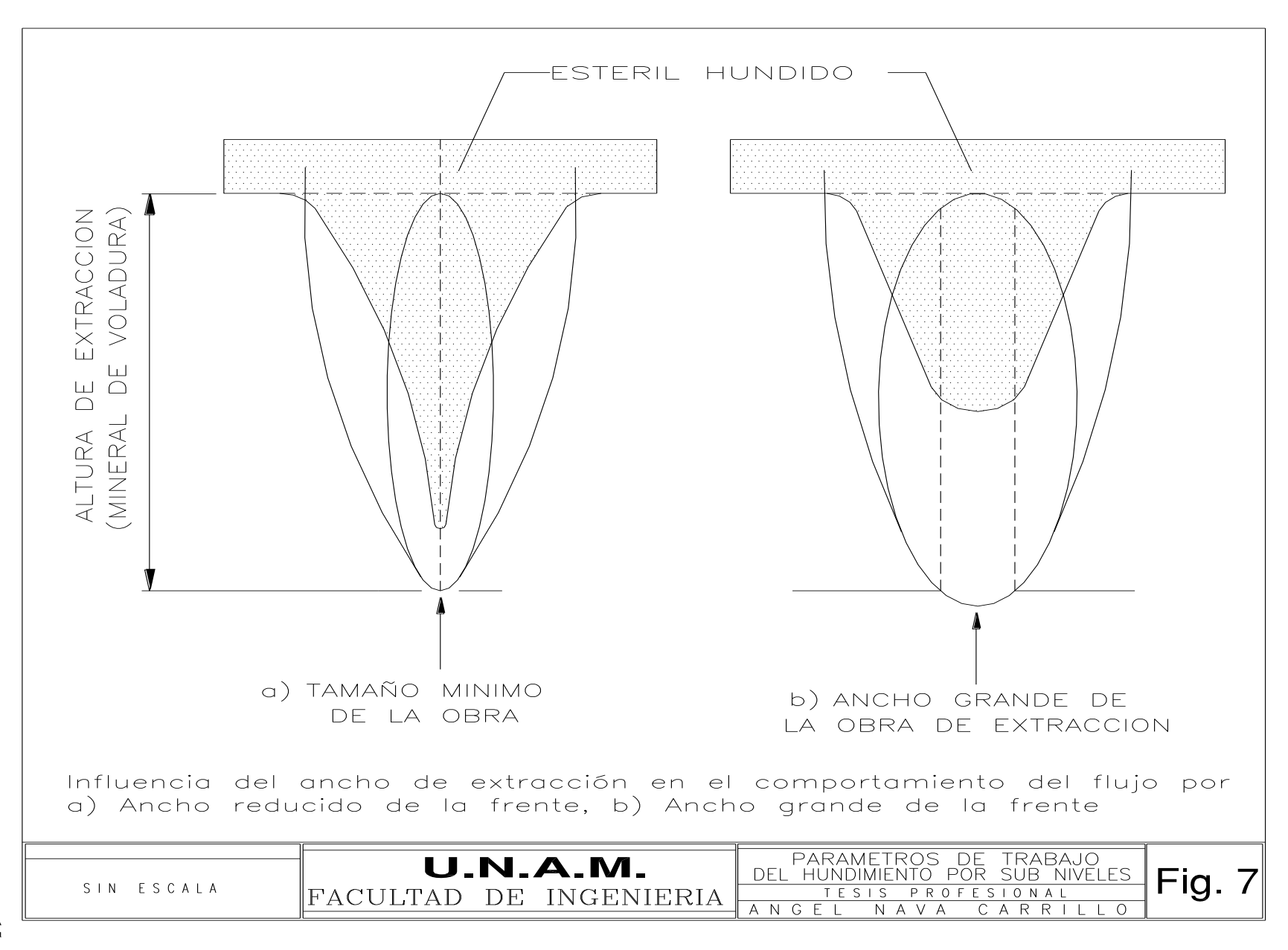

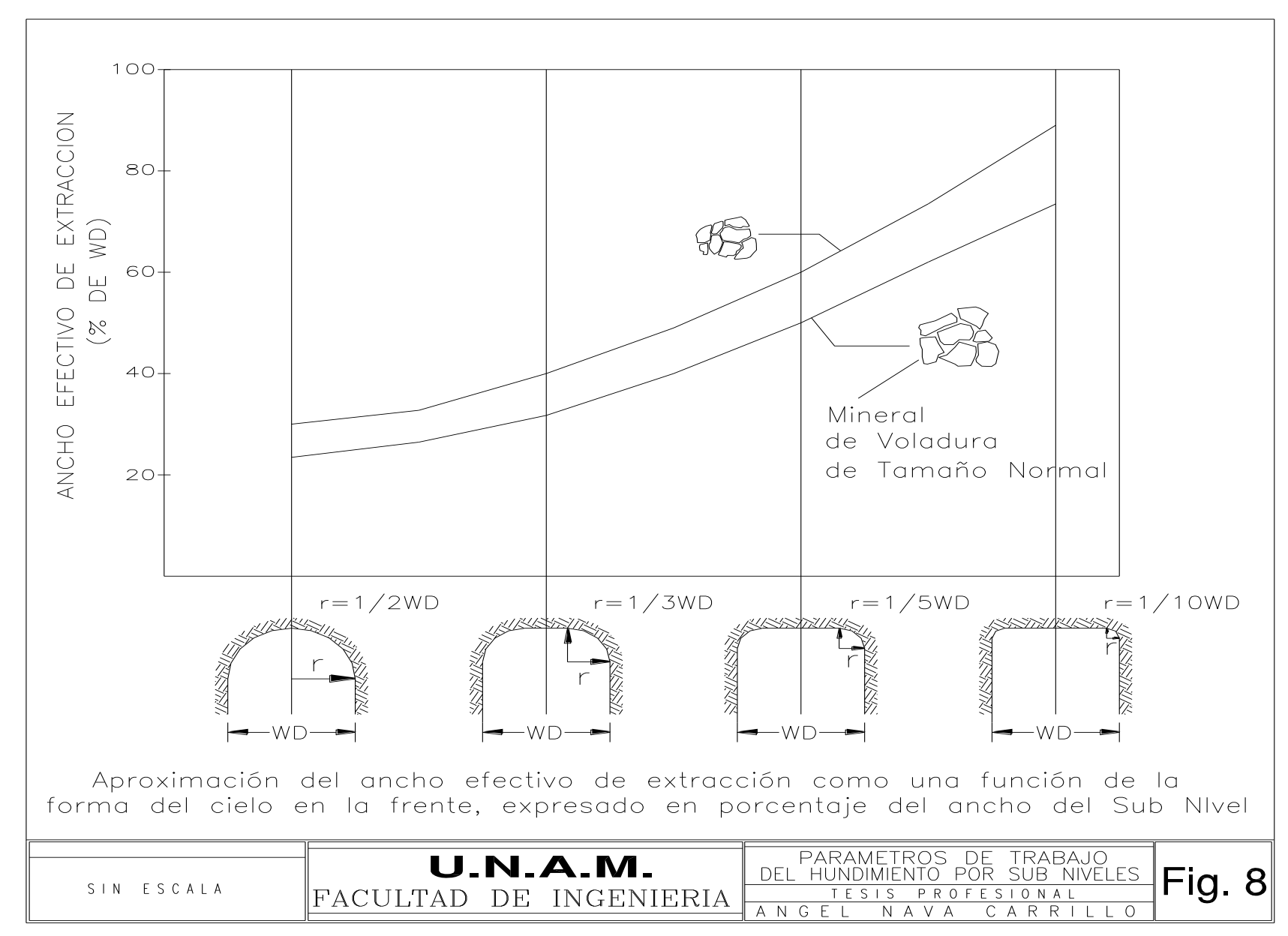

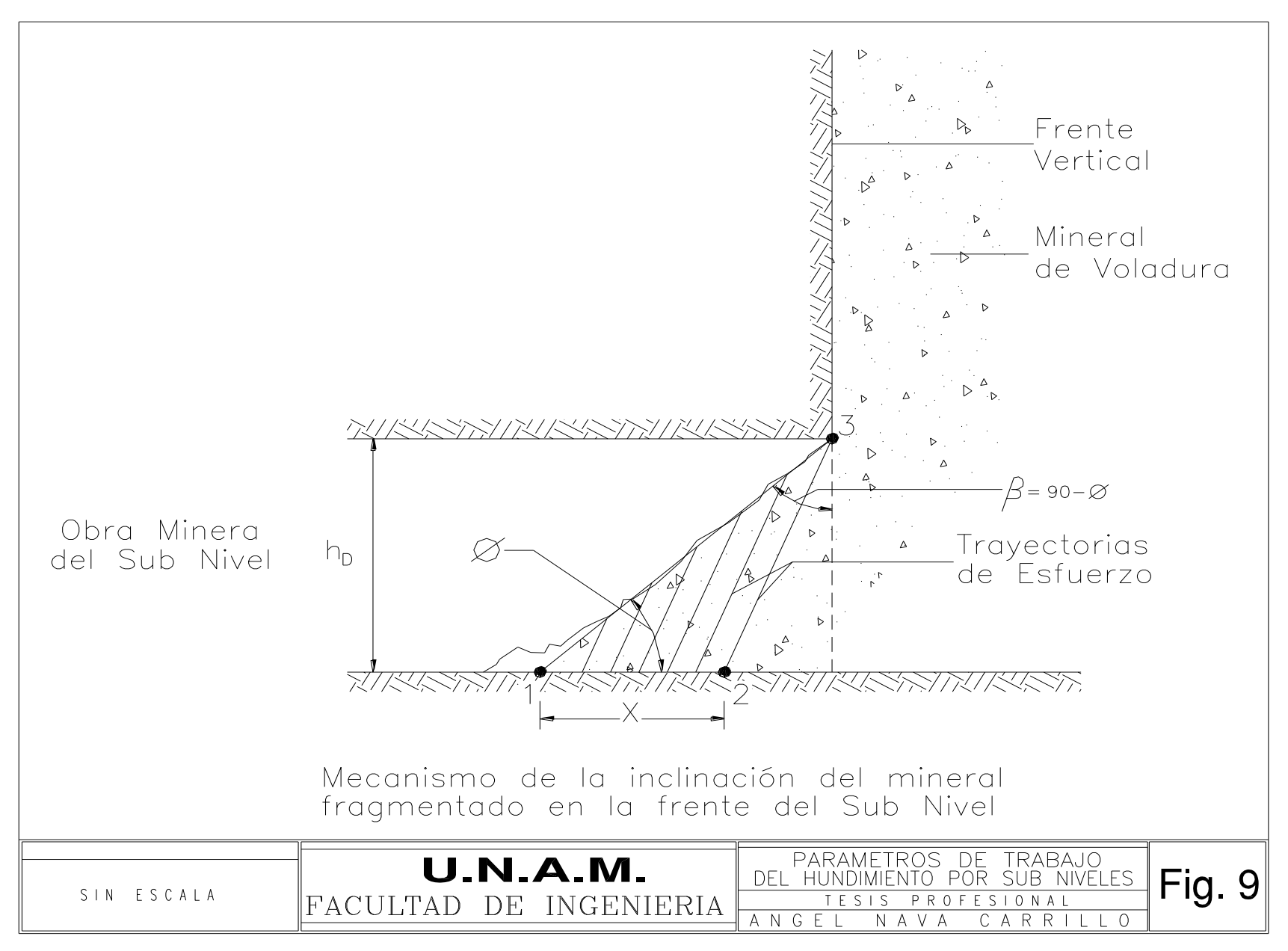

también tiene una función: permitir la extracción de bloques con dimensiones más grandes que la profundidad de la zona de flujo exterior en el piso del sub nivel.

Incluso en una extracción normal la inclinación en el sub nivel no tiene un ángulo constante, la inclinación puede variar entre los límites, definidos en la Fig. 9 como puntos 1 y 2. Esto significa que la base de la inclinación (punto 1) puede ser cercana al punto 2, en algunos casos el punto 1 puede ser idéntico al punto 2, y la inclinación será muy pronunciada. La inclinación más cercana es el plano 3-2 lo más peligroso es su abrupta falla. Por consiguiente por razones de seguridad se define el ángulo límite del plano 3-2 para inducir la falla del talud antes de que estas condiciones ocurran.

La extracción puede ser detenida por un arqueo del material sobre la zona de flujo exterior, muchas de las veces el arqueo ocurre sobre la profundidad del flujo exterior (Fig. 10); porque esta es la dimensión más pequeña de la obra de extracción. Aunque el arqueo puede tener muchas variaciones, se pueden distinguir los siguientes tres tipos básicos: (1) El arqueo causado por un grupo de bloques que forman una estructura arqueada, (2) el arqueo causado por un material muy compactado (incluyendo el efecto de cohesión aparente y/o plasticidad), (3) arqueo por una combinación de estos dos.

#### Estudios de Laboratorio y Pruebas In-Situ

La investigación dirigida hacia el entendimiento de la forma del elipsoide de extracción en el hundimiento por sub niveles ha sido realizada en modelos de laboratorio y pruebas in-situ a gran escala. En el laboratorio incluso los modelos más sofisticados no pueden simular las condiciones naturales correctamente. La siguiente prueba a gran escala fue hecha en la mina de Grüngesberg Suecia, la Fig. 11 muestra una sección vertical de la mina donde se tienen 2 obras de un sub nivel que recibirán la carga y otras tres obras arriba de estas del sub nivel superior, en donde un cierto número de marcas radioactivas han sido insertadas en los barrenos de voladura. Estos barrenos realizados en forma de abanico son localizados en planos verticales con 30 cm de separación entre ellos. En total cerca de 13,000 marcas fueron instaladas. Cuando se realiza la voladura y el mineral fluye por gravedad existe un movimiento de las partículas, la carga en toneladas y el número de marcas recuperadas son registradas y representa el volumen de movimiento que puede ser diseñado como una función de las toneladas cargadas. La Fig. 12 muestra la forma de los volúmenes de movimiento en un plano vertical en el frente de los barrenos de voladura para 100,200 ,300,400,500 y 600 toneladas de carga.

Los análisis de los experimentos de laboratorio de las pruebas in-situ sugieren dos formas para el elipsoide de extracción en el hundimiento por sub niveles la geometría generalizada de ambos tipos se muestra en la Fig. 13. Aunque las diferencias son relativamente pequeñas es posible de distinguir que el tipo A tiene una forma más redonda, mientras que el tipo B es más angular. En ambas formas el ancho máximo  $W_T$  del elipsoide de extracción es cerca de 2/3 h sobre el piso de la obra del sub nivel, donde h es la altura de extracción. La profundidad máxima  $d_T$  (espesor de

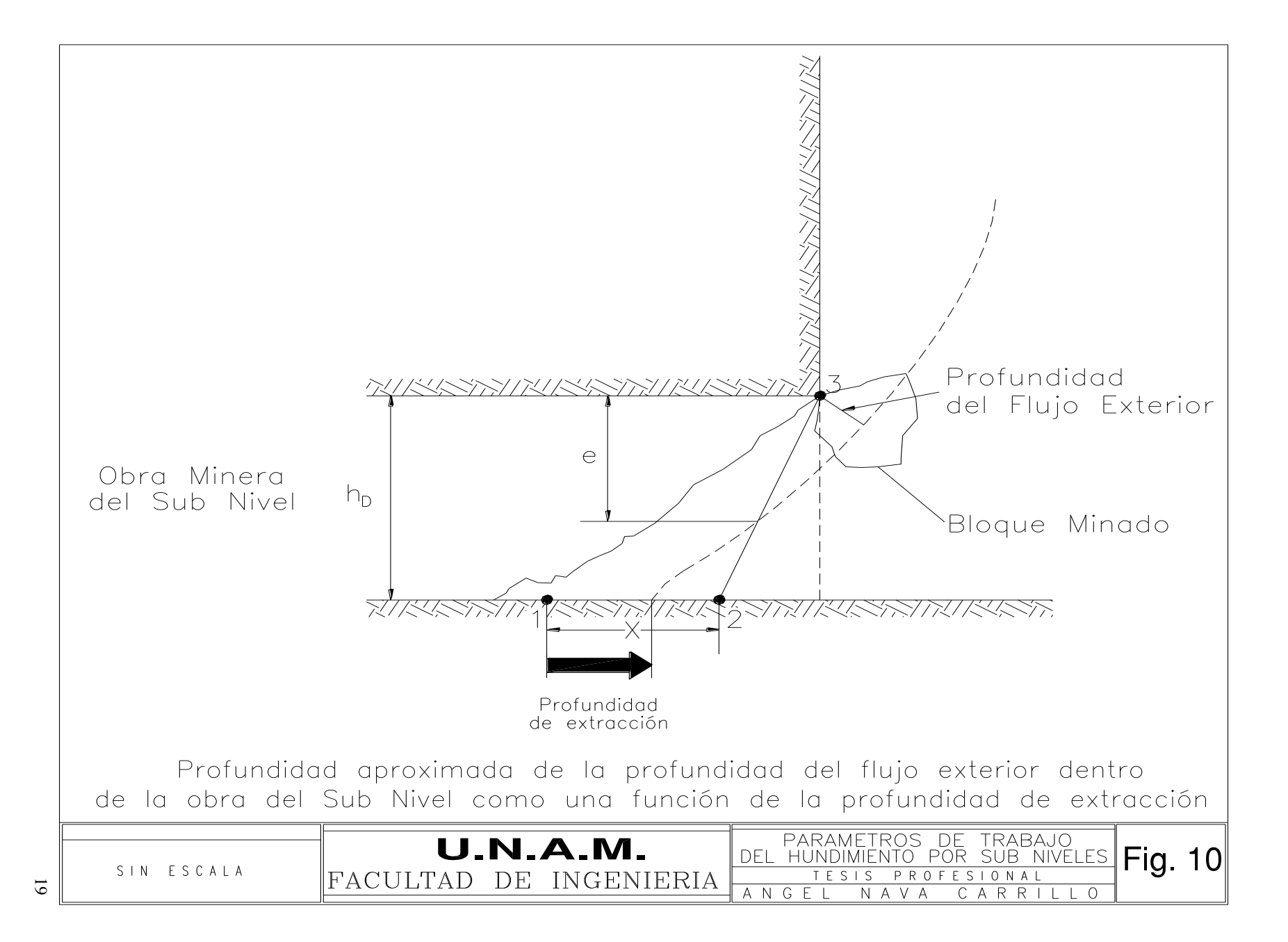

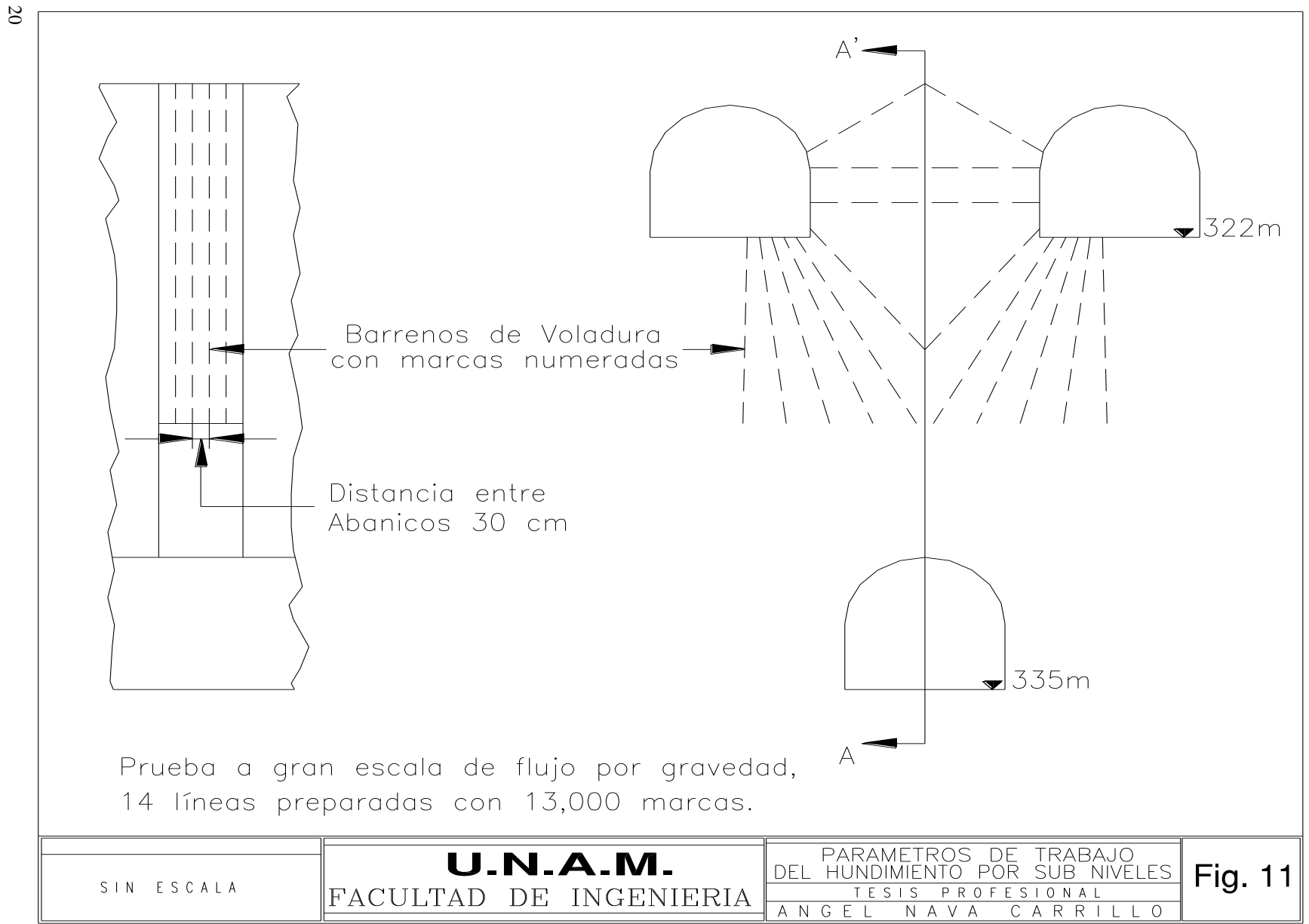

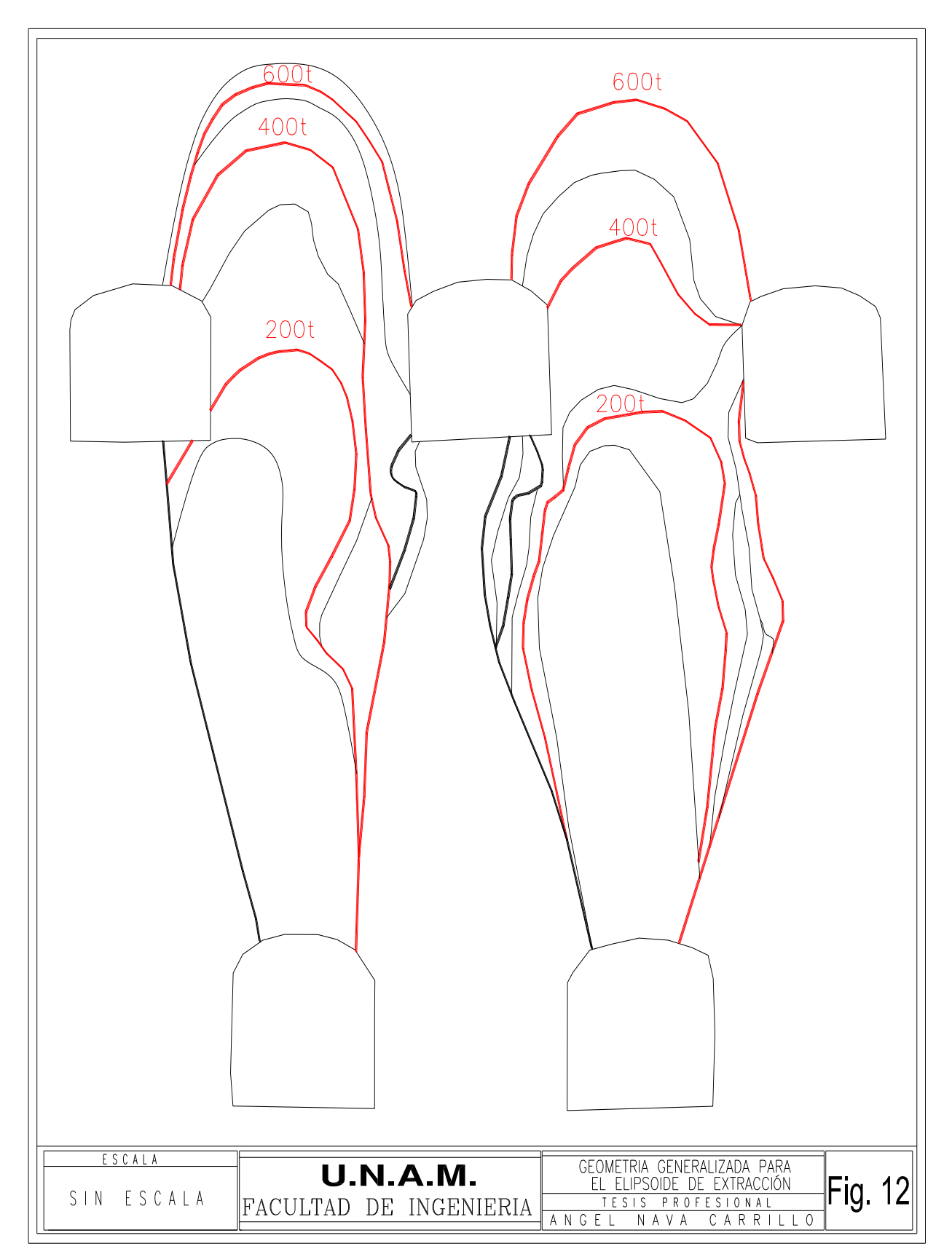

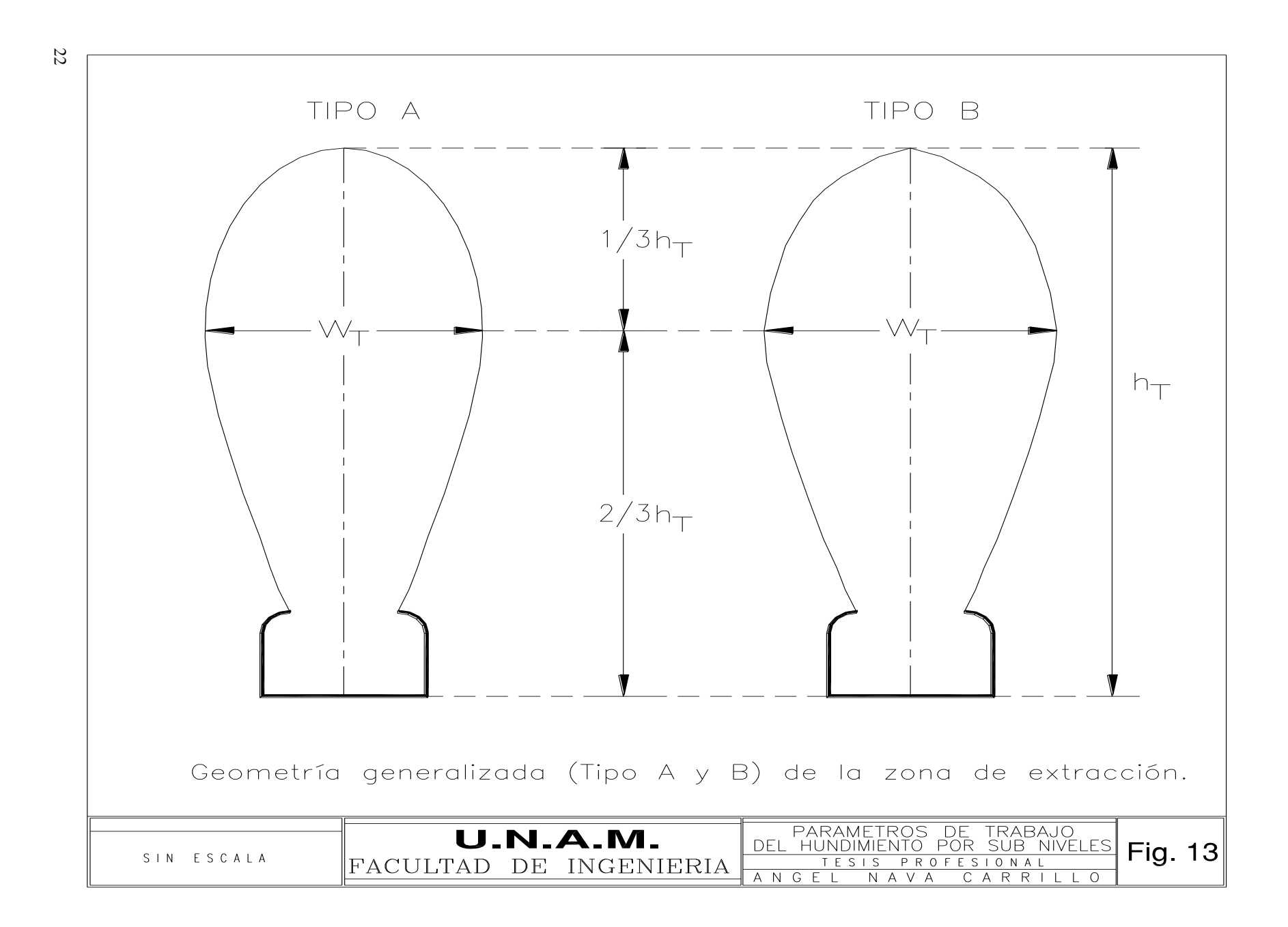

mineral ) del elipsoide de extracción perpendicular al frente del sub nivel también ocurre a la misma altura.

En el hundimiento por sub niveles los problemas prácticos y económicos son la recuperación de mineral y la dilución por estéril. Para obtener resultados óptimos se requiere del conocimiento de otros importantes parámetros como son la relación altura/bordo del sub nivel, inclinación de la frente, forma y tamaño de las obra de los sub niveles, fragmentación, etc.

La Fig. 14 presenta el efecto de la relación entre la altura del sub nivel y el bordo en relación a la recuperación de mineral y la dilución por estéril.

Inclinación de la frente

La frente del sub nivel usualmente inclinada a un ángulo de 80°. Esta inclinación es favorable no sólo para la barrenación y el cargado de los barrenos sino que también sirve para minimizar la dilución. El efecto de la inclinación en la frente del sub nivel es evidente como se muestra en la Fig. 15, donde la Fig. 15a tiene una frente vertical y la Fig. 15b tiene un frente inclinado. La altura de extracción  $h_T$  para ambos casos es la misma.

Con un frente vertical, el elipsoide de extracción intrusiona profundamente dentro del estéril hundido. La inclinación de 80° del frente mostrado puede causar un cambio en la forma de flujo por gravedad y el elipsoide de extracción puede ser mucho más pequeño que con un frente vertical, así el elipsoide de extracción tenderá a ser inscrito dentro del corte de mineral de la voladura. La intrusión del elipsoide de extracción dentro del estéril hundido es mínima y por lo tanto la dilución.

## **II.2 OBRAS DE ACCESO**

El cuerpo mineral actualmente cuenta con tres socavones denominados túnel de banda, túnel de servicios y túnel de evaluación.

## *Túnel de Banda*

El rompimiento de este socavón se localiza en la ladera de un cerro en la elevación 705 msnm, durante los primeros 900 metros lleva una pendiente de +1.0 % Fig. 16; después empieza una rampa negativa @ -10 % de 225 metros de longitud hasta llegar a la elevación 680 que es la elevación de piso del salón trituradora en la Fig. 17 se muestran las principales obras de ésta área, aquí se encuentra instalada la trituradora primaria interior mina, es una trituradora marca Allis Chalmers de 122.00 cm  $\times$  152.40 cm (48"  $\times$  60") con Motor de 149.14 kW (200 H.P.) y capacidad máxima de 850 t/h a –12.70 cm (-5 ").

La función de este socavón es para la extracción del mineral y estéril, ya que a lo largo de este se tiene instalada permanentemente una banda transportadora con sus sistemas motrices que va desde la descarga de la trituradora interior hasta el proceso de beneficio en el exterior, esta obra también sirve para darle ventilación a la mina por donde entra aire limpio a razón de 45.33 m<sup>3</sup>/s (96.04 Kcfm), con una resistencia total de  $36.62 \times 10^6$  N~s/m<sup>8</sup> (0.03278 in~min<sup>2</sup>/ft<sup>6</sup>).

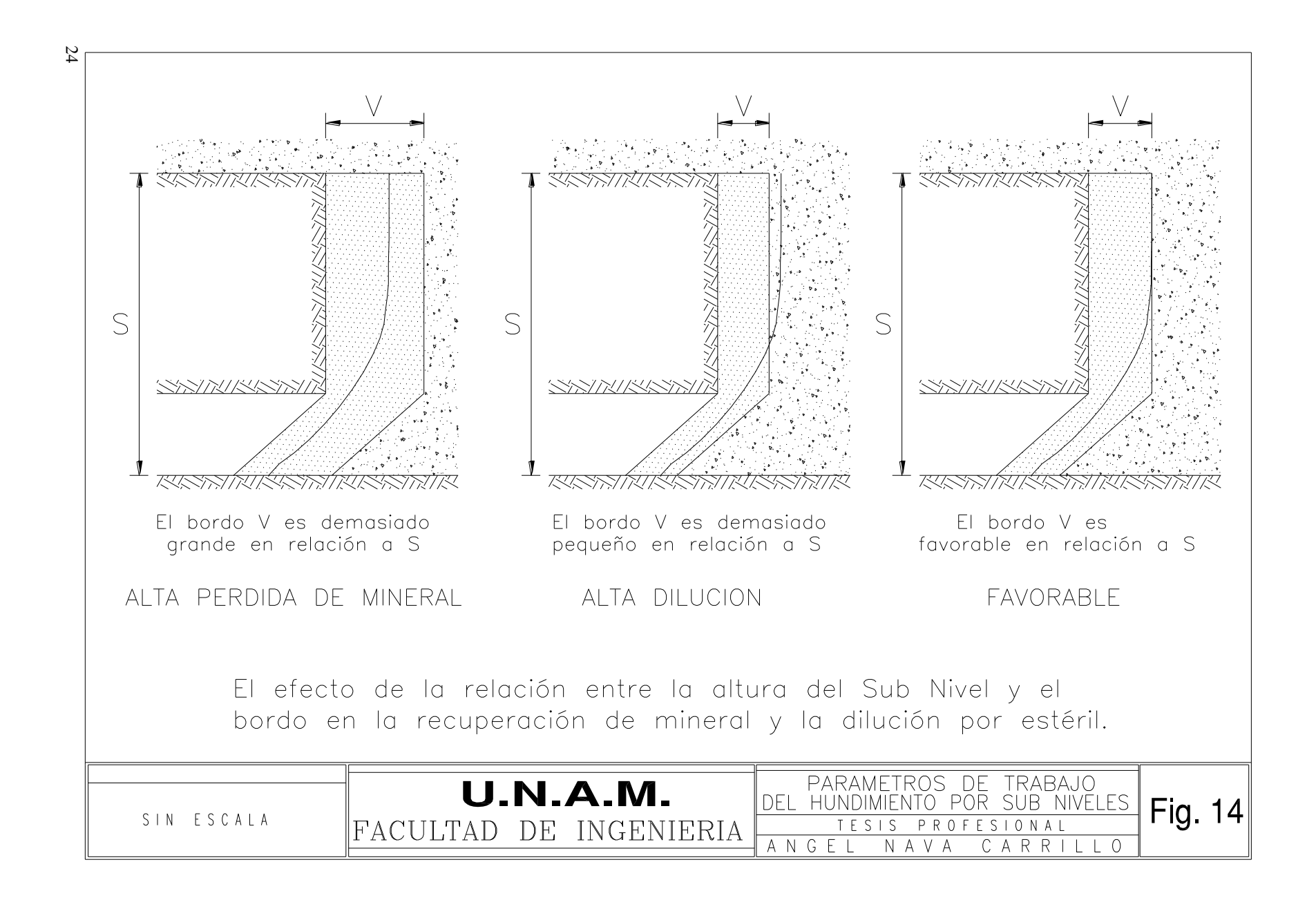

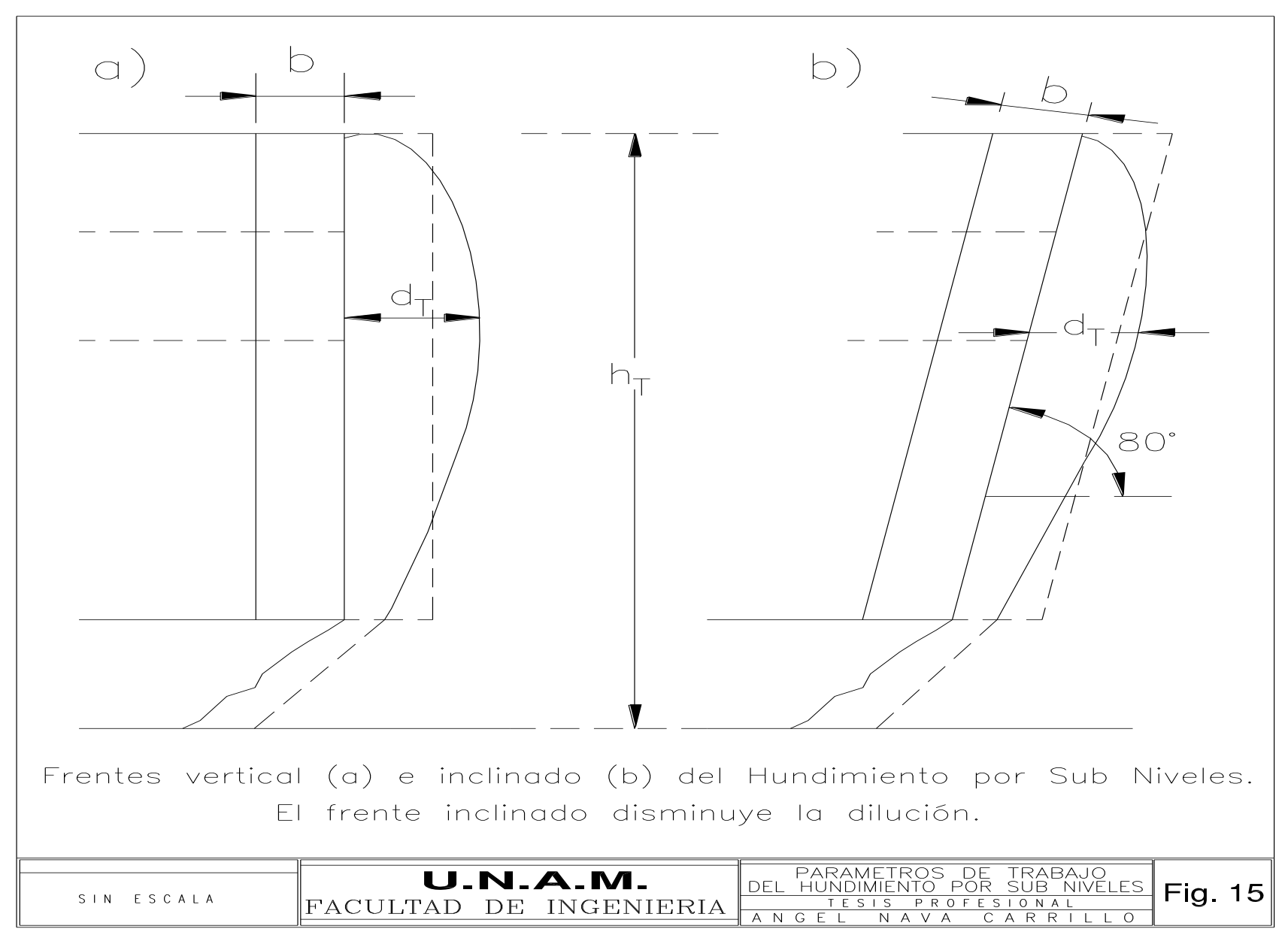

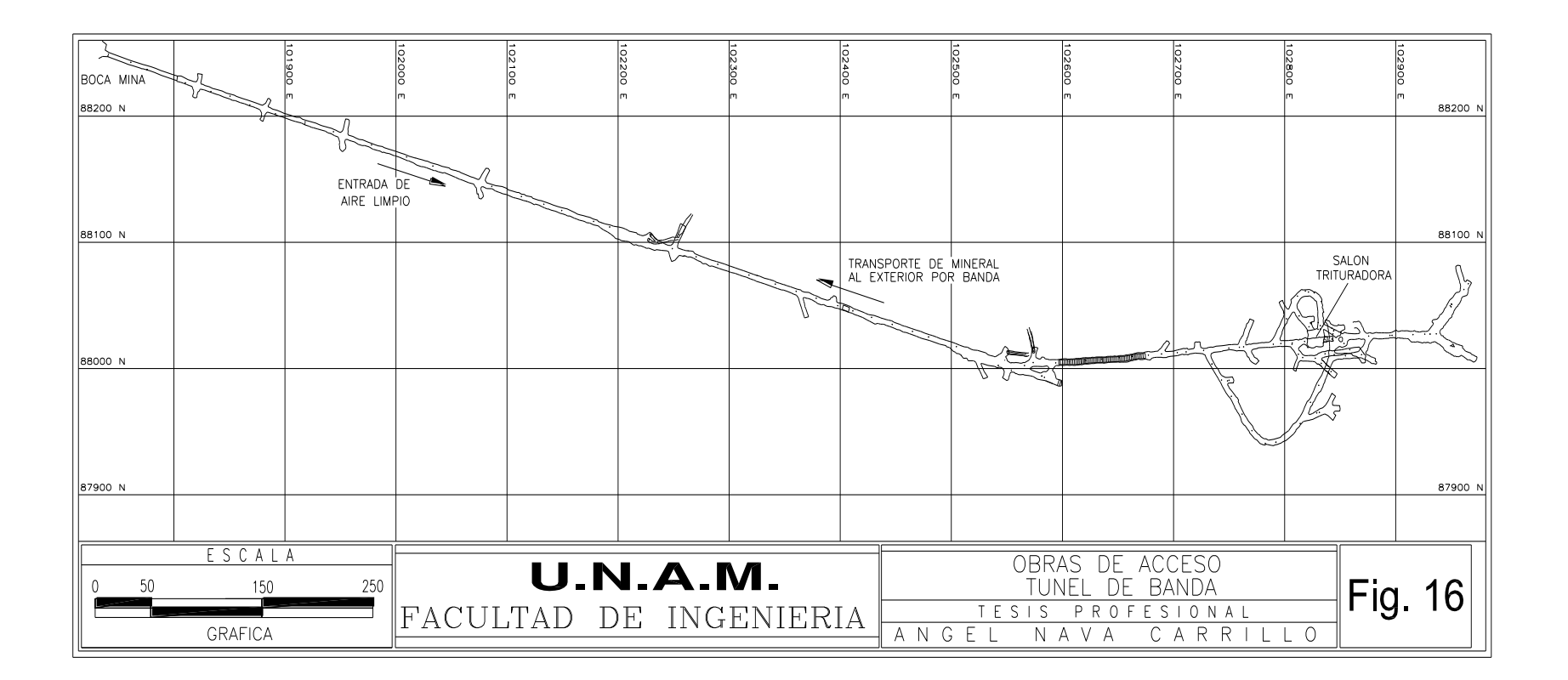

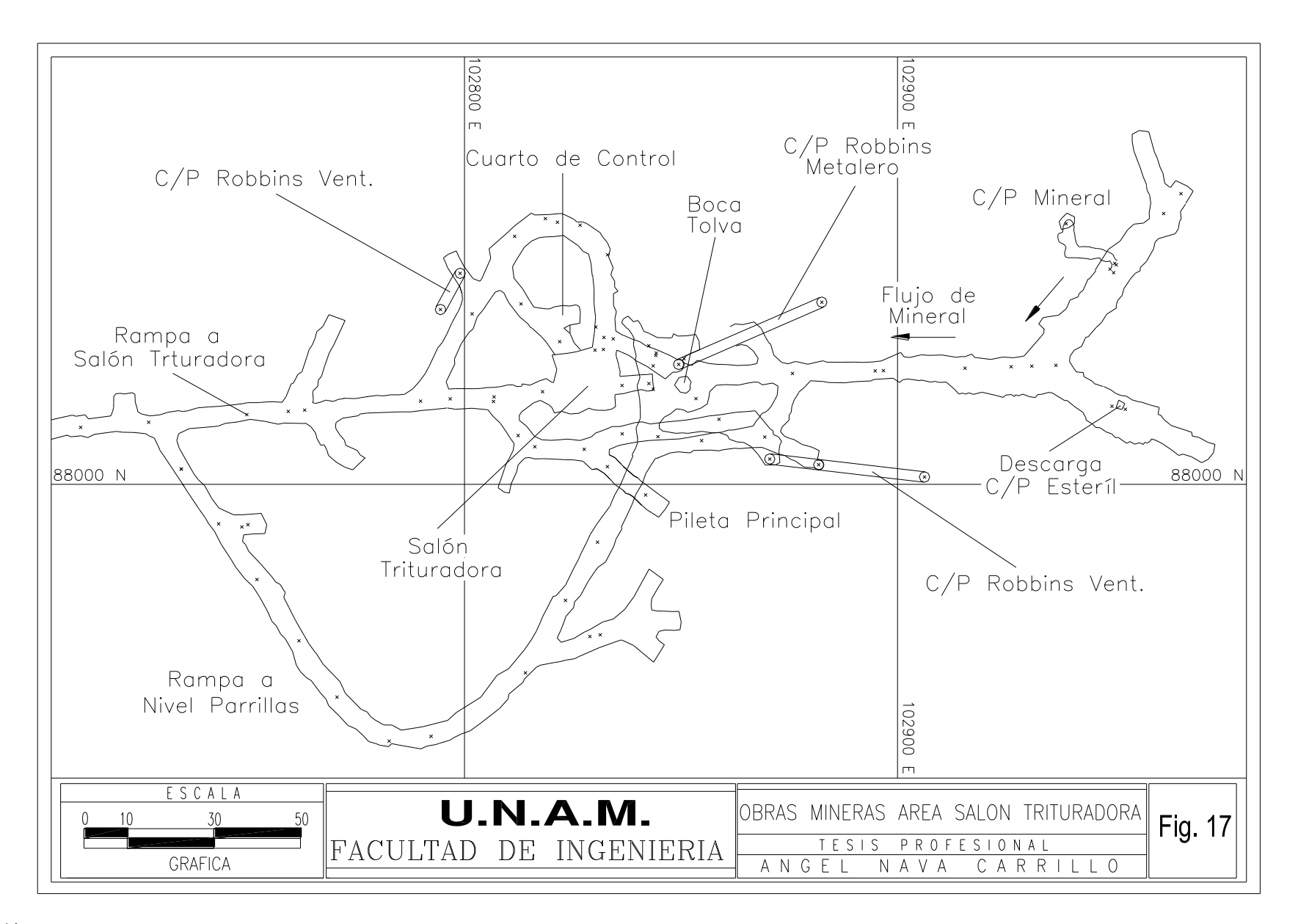

una diferencia de presión de 0.77  $Kg/cm^2$  (302.3 in agua) y una pérdida de energía de 3.41 kW (4.57 hp); su sección promedio es de 4.5 m de ancho por 4.0 m de alto, también se tiene instalada una tubería de neopreno de 30.48 cm (12") de diámetro para conducir el agua que llega a la pileta principal y es bombeada hasta el exterior.

### *Túnel de Servicios*

Esta es la obra principal para el acceso al cuerpo, por esta se suministran los servicios de agua, aire comprimido y energía eléctrica, por medio de ésta entra el personal de los turnos y equipos subterráneos, y para ventilación como entrada de aire limpio por esta entran 50.66 m<sup>3</sup>/s  $(107.35 \text{ Kcfm})$  una resistencia total de 14.70×10<sup>6</sup> N~s/m<sup>8</sup>  $(0.01316 \text{ in}~\text{min}^2/\text{ft}^6)$ , caída de presión de 0.38 Kg/cm<sup>2</sup> (151.6 in agua) y una pérdida de energía de 1.91 kW (2.56 hp). La boca mina de esta obra se encuentra en la ladera del mismo cerro son casi paralelas y su elevación de rompimiento es 742 msnm, desde este punto se lleva el socavón con una pendiente de +1.0 % hasta los 843 m después empieza una rampa positiva a +10 % de 118 m de longitud que comunica con la frente de extracción del sub nivel 775 (actualmente agotado) Fig. 18, a los 140 m antes existe la comunicación con una rampa negativa al -12 % de 189 m de longitud que llega a la frente de extracción del sub nivel 760 (también actualmente agotado) Fig. 19, a los 89 m de la anterior comunicación se tiene el acceso a otra rampa al -15% de 107 m de longitud que comunica con la frente de extracción del sub nivel 745 (actualmente en explotación) Fig. 20.

#### *Túnel de Evaluación*

Esta obra en un principio se utilizó como obra directa de exploración , con una elevación de 792 msnm y una longitud de 455 m hasta la frente de extracción del sub nivel 795, posteriormente las obras que se desarrollaron se acondicionaron y utilizaron para formar el primer sub nivel que actualmente se encuentra agotado, y se utiliza sólo como obra de ventilación para la salida del aire viciado, a razón de 95.98 m<sup>3</sup>/s (203.38 kcfm), una resistencia total de 17.21×10<sup>6</sup> N~s/m<sup>8</sup> (0.01541 in~min<sup>2</sup>/ft<sup>6</sup>), una caída de presión de 1.62 Kg/cm<sup>2</sup> (637.4 in agua) y una pérdida de energía de 15.61 kW (20.93 hp) ; a los 222 m antes de la boca mina está instalado el ventilador principal que es un Ventilador Joy de 182.88 cm (72") de alta Presión con 1.83 Kg/cm<sup>2</sup> (720 in agua), de la serie 2000 Axifan, equipado con motor eléctrico de 149.14 kW (200 hp) con capacidad de succión hasta 103.83 m<sup>3</sup> /s (220 Kcfm) Fig. 21 que sirve para la extracción del aire sucio.

# **II.3 OBRAS DE PREPARACIÓN**

En el cuerpo las obras de preparación se les denomina "dedos", que son obras ciegas y que en conjunto forman los sub niveles, su cuele es en forma paralela y con un rumbo de NW-SE 60° la longitud de estos está en función de la morfología de mineral, es decir, se cuelan hasta que se llega al contacto con el estéril; para cada sub nivel debe existir una frente de extracción, esta obra tiene un rumbo casi franco norte-sur, a partir de esta empieza el cuele de los dedos esto se realiza en forma de "trinches", es decir una comunicación de la frente comunica por lo general con tres dedos en ocasiones hasta con cuatro el objetivo de esto es para reducir el cuele en estéril, el número de dedos depende del área del mineral.

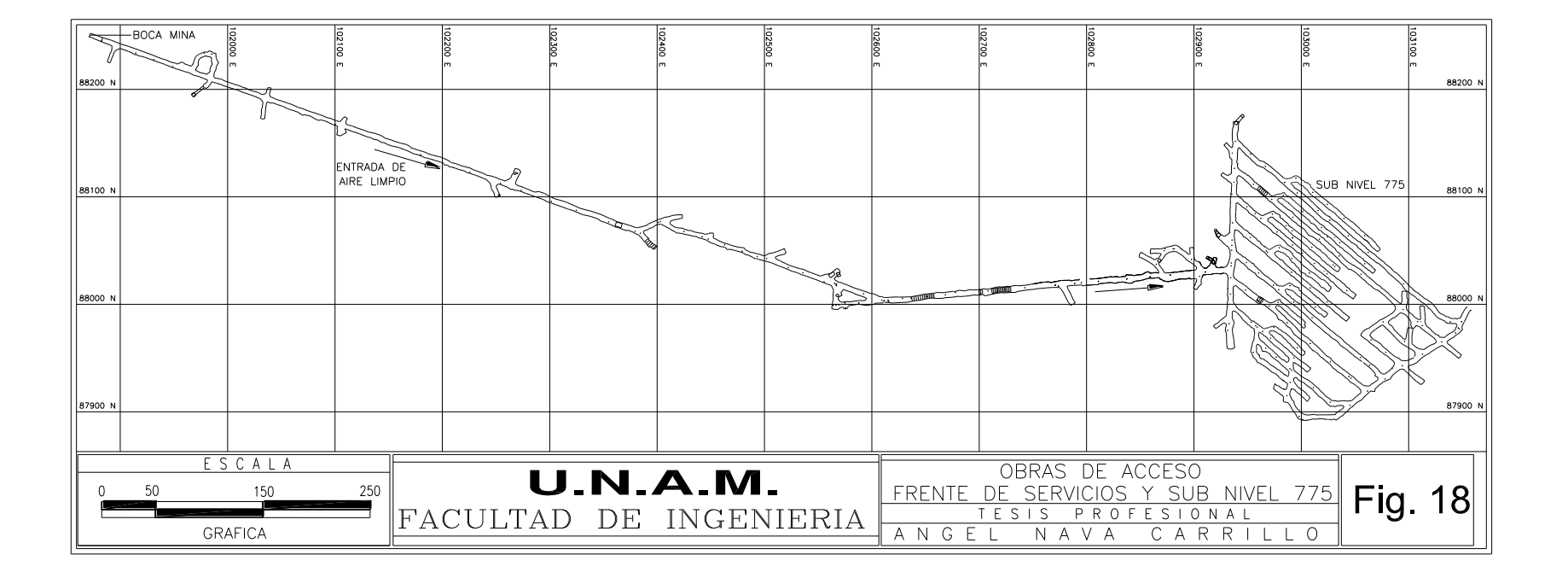

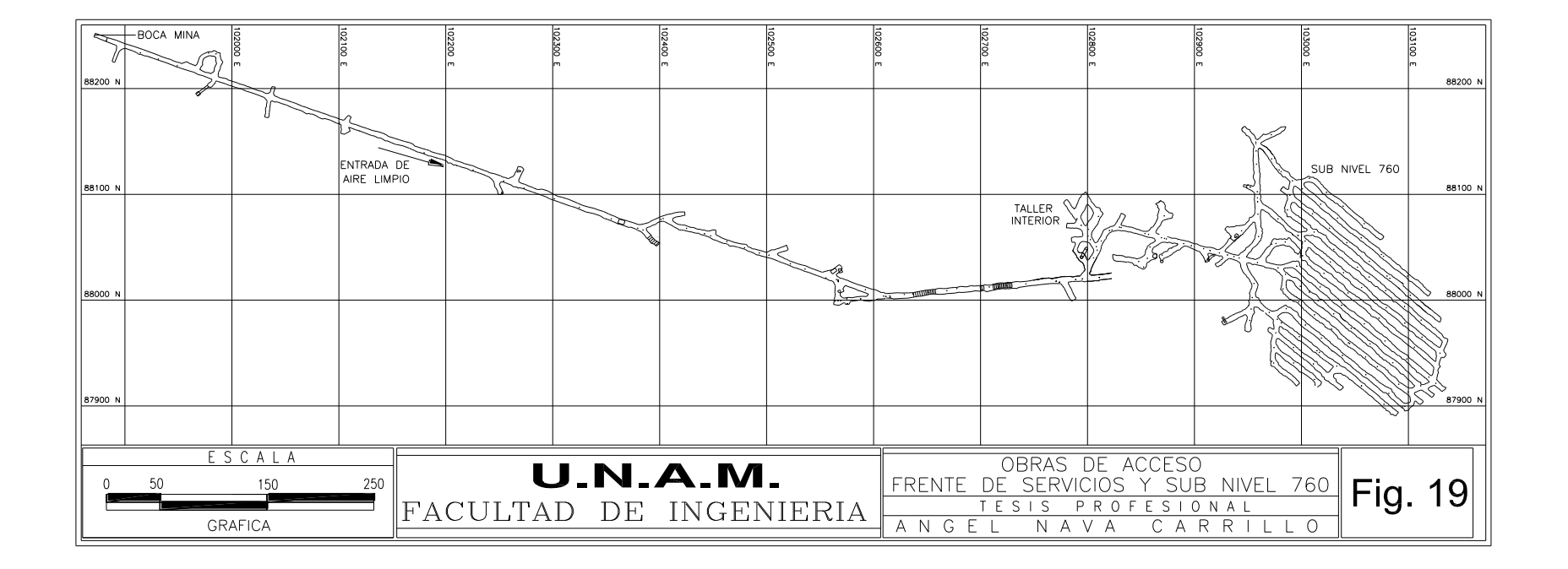
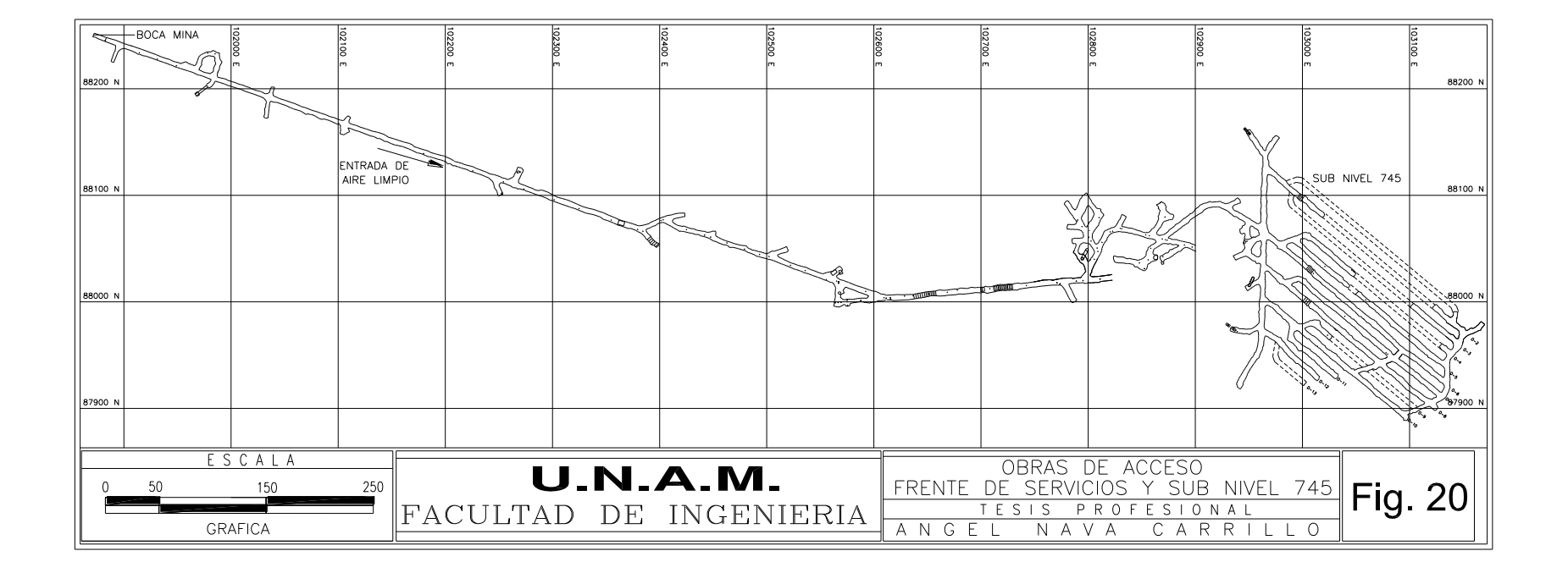

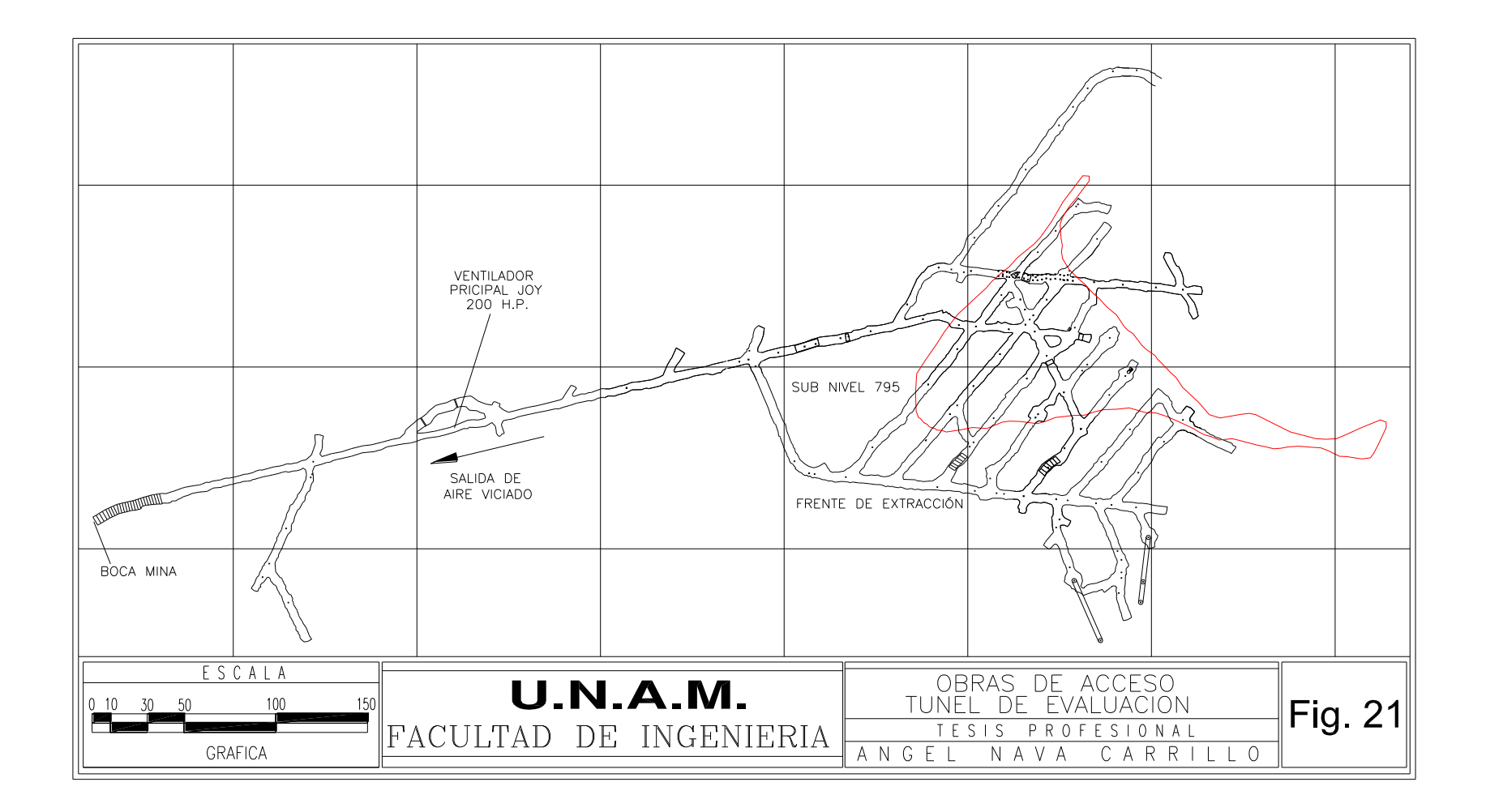

En la frente de extracción también se cuelan obras auxiliares como son cruceros para: contrapozos de ventilación (generalmente de sección de  $2 \text{ m} \times 2 \text{ m}$ ), para piletas, para contrapozos vaciaderos de estéril y mineral, y comunicación con rampas positivas y negativas que van hacia los sub niveles superiores e inferiores.

La sección de los dedos es de 4.50 m de ancho por 4.00 m de alto, al inicio de la explotación del cuerpo la geometría de los sub niveles era de 20.00 m de distancia horizontal de centro a centro de obra y 20.00 m de distancia vertical de piso a piso, con pilares de 15.50 m de ancho ver Fig. 22, se tenían planeados 6 sub niveles en orden de elevación estos eran: 795, 775, 755, 735, 715 y 695 en la Fig. 24 se muestra el sub nivel 775, en el momento de explotado y agotado el sub nivel 795 y después de iniciada la explotación del sub nivel 775 se tenía baja recuperación de mineral alrededor de 52.70 %, problemas de operación como cargado de barrenos de hasta 35.00 m de longitud que provocaban abanicos quedados o no detonados en su totalidad provocando problemas de "Lozas" esto es, se formaba un pilar horizontal entre el sub nivel superior ya explotado de donde se venía trayendo el hundido y el sub nivel en explotación; teniendo que diseñar abanicos especiales denominados "abanicos auxiliares"; esto ocasionaba trabajos de alto riesgo ya que el personal de topografía y planeación se tenía que meter en estas áreas a tomar datos aproximados de la loza como son alto, ancho y profundidad, para posteriormente plasmarlo en una sección y planta, en el momento de reiniciar el tumbe de los abanicos el mineral se proyectaba en el área hueco que quedaba después del rezagado no permitiendo extraer en ese sub nivel pero si en el inferior con mucha dilución. Por estas razones se decidió empezar a cambiar la geometría de los sub niveles de modo que en el sub nivel 775 se empezaron a colar dedos "A" en medio de los pilares de 15.50 m de tal manera que con estas obras adicionales los pilares en este sub nivel quedaron finalmente de 5.50 m, y la distancia horizontal entre obras de 10.00 m de centro a centro. Para los siguientes sub niveles se reestructuró la geometría de estos quedando definitivamente de 15 m de separación vertical piso a piso y 12 m de separación horizontal centro a centro de obra con pilares de 7.5 m (ver Fig. 25) quedando la sección de las obras sin alterar; los sub niveles que se tienen actualmente planeados son: 760, 745, 730, 715, 700 y 685 (Figs. 26 a la 31) el sub nivel 760 se encuentra en su etapa final de explotación y el 745 en su explotación actual, la comunicación entre sub niveles se realiza por medio de rampas como se muestra en los planos respectivos.

Los equipos con los que se cuenta son tres Jumbos electrohidráulicos marca Tam Rock modelo Minimatic 205 RS, los accesorios que corresponden al acero de barrenación que utilizan estos equipos son: zanco de 4 orejas T-38, cople de 1 ½ " T-38, barras hexagonales de 12' y 14' T-38 a R-32 de 1 ½" y brocas de botones de 1 7/8" R-32.

Durante el desarrollo de los dedos del sub nivel 745 se colaron los dedos 4,5 y 6 sobre mineral pulverulento los cuales presentaron problemas de estabilidad al socavarse cielo y tablas, el resto de los dedos se desarrollo sobre hematita mineral más competente. Para tratar de controlar en lo posible dichos problemas se implanto una plantilla de barrenación usando la técnica del barreno desacoplado, el cálculo de la plantilla con los datos del tipo de explosivo utilizado se muestran en las páginas 43 y 44, la distribución de los barrenos se muestran en la Fig. 32, en la gráfica 1 se muestra el decremento del factor de carga para desarrollos, se puede apreciar que bajo un 42.30 % quedando en promedio de enero a octubre del año 2000 de 60.50 Kg/m con una proporción alto vs. bajo explosivo de 21.70% a 78.30 % .

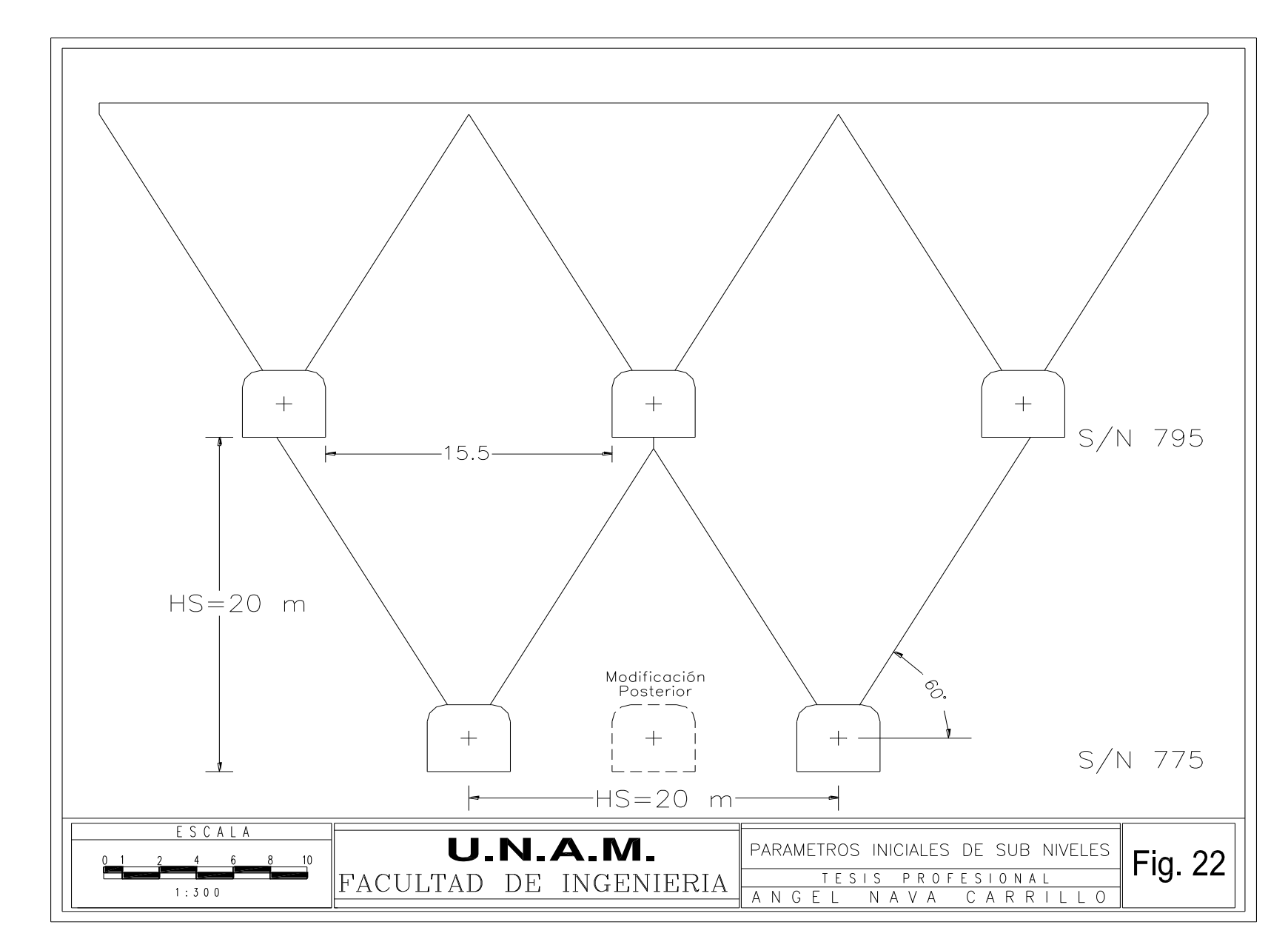

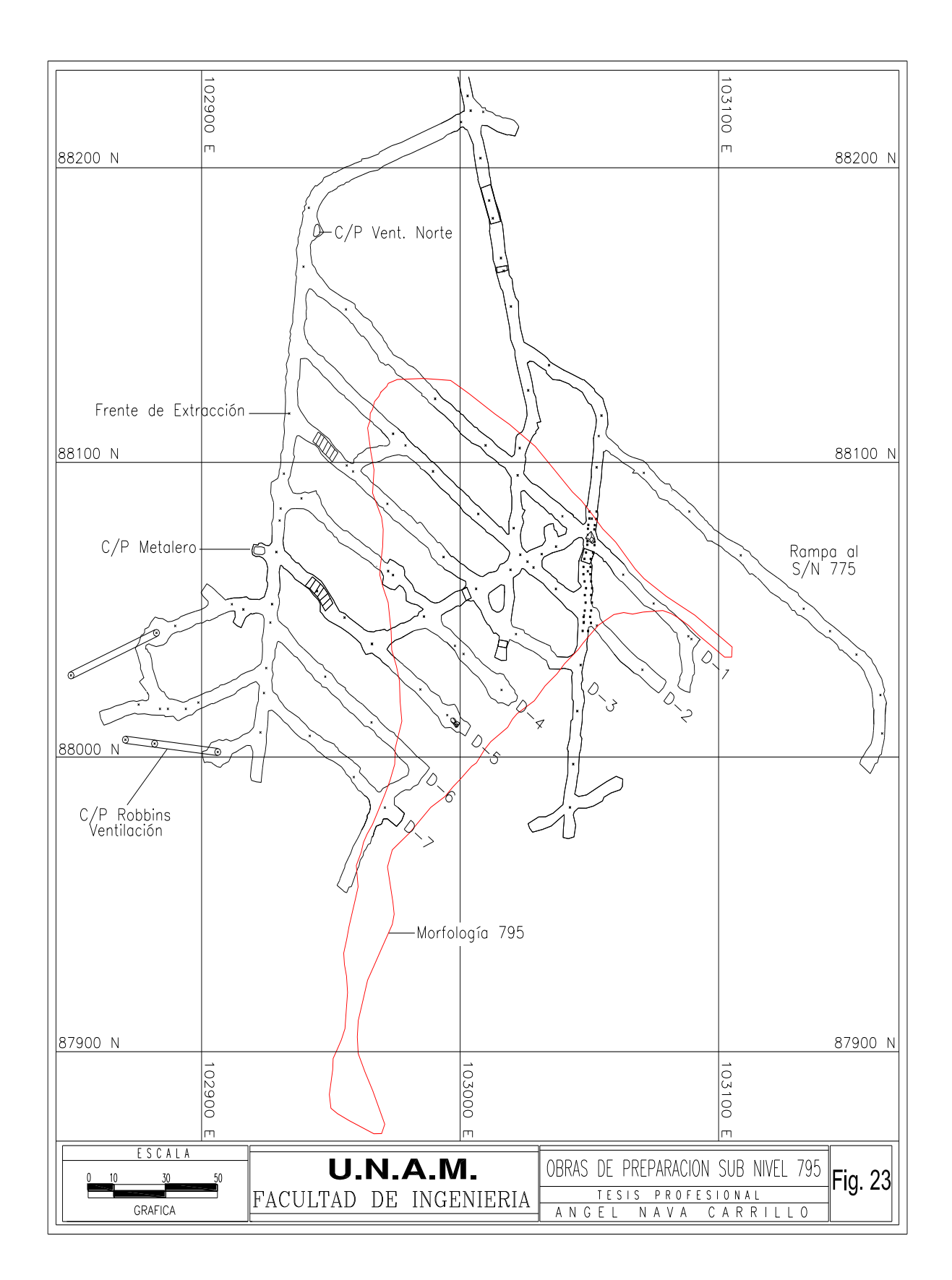

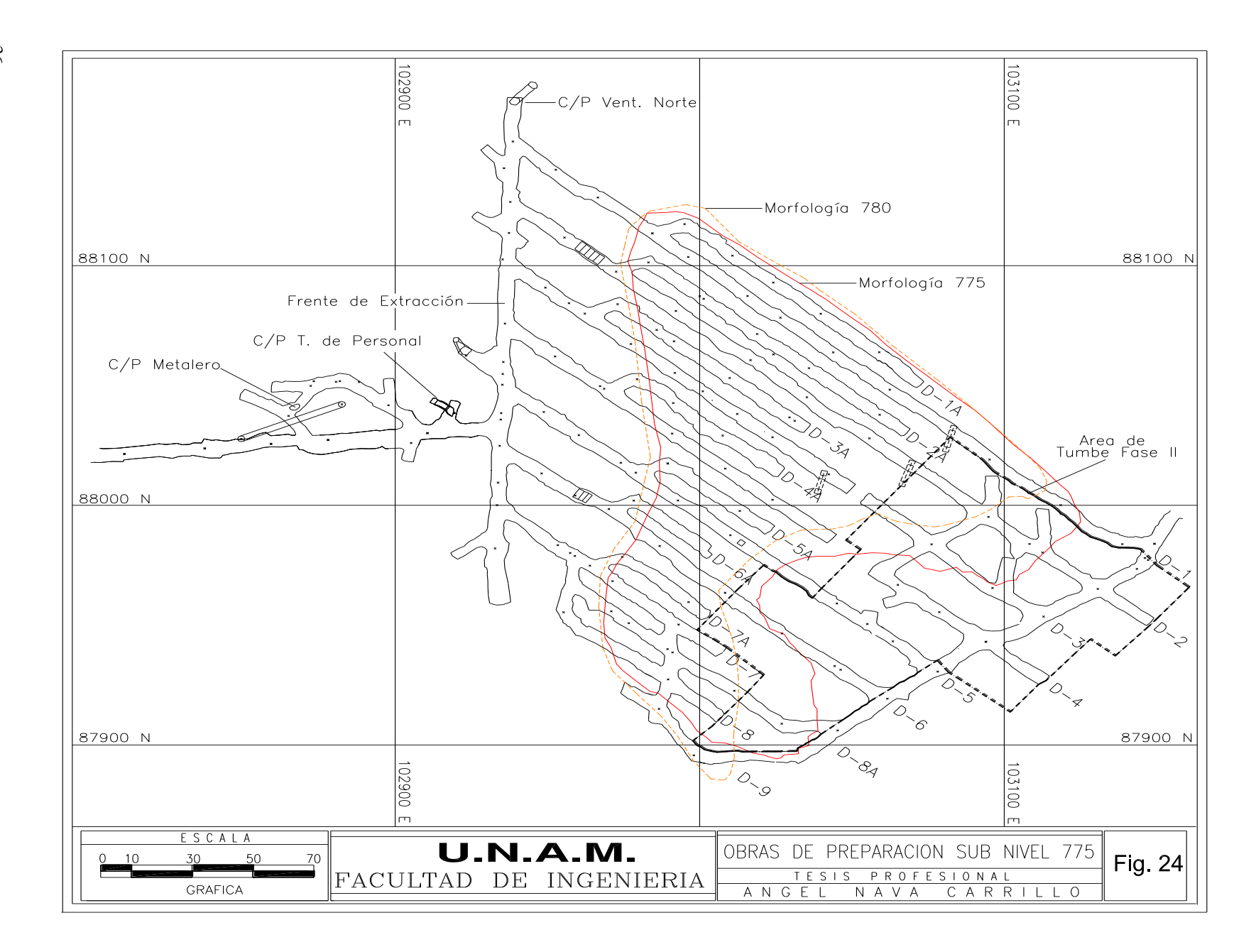

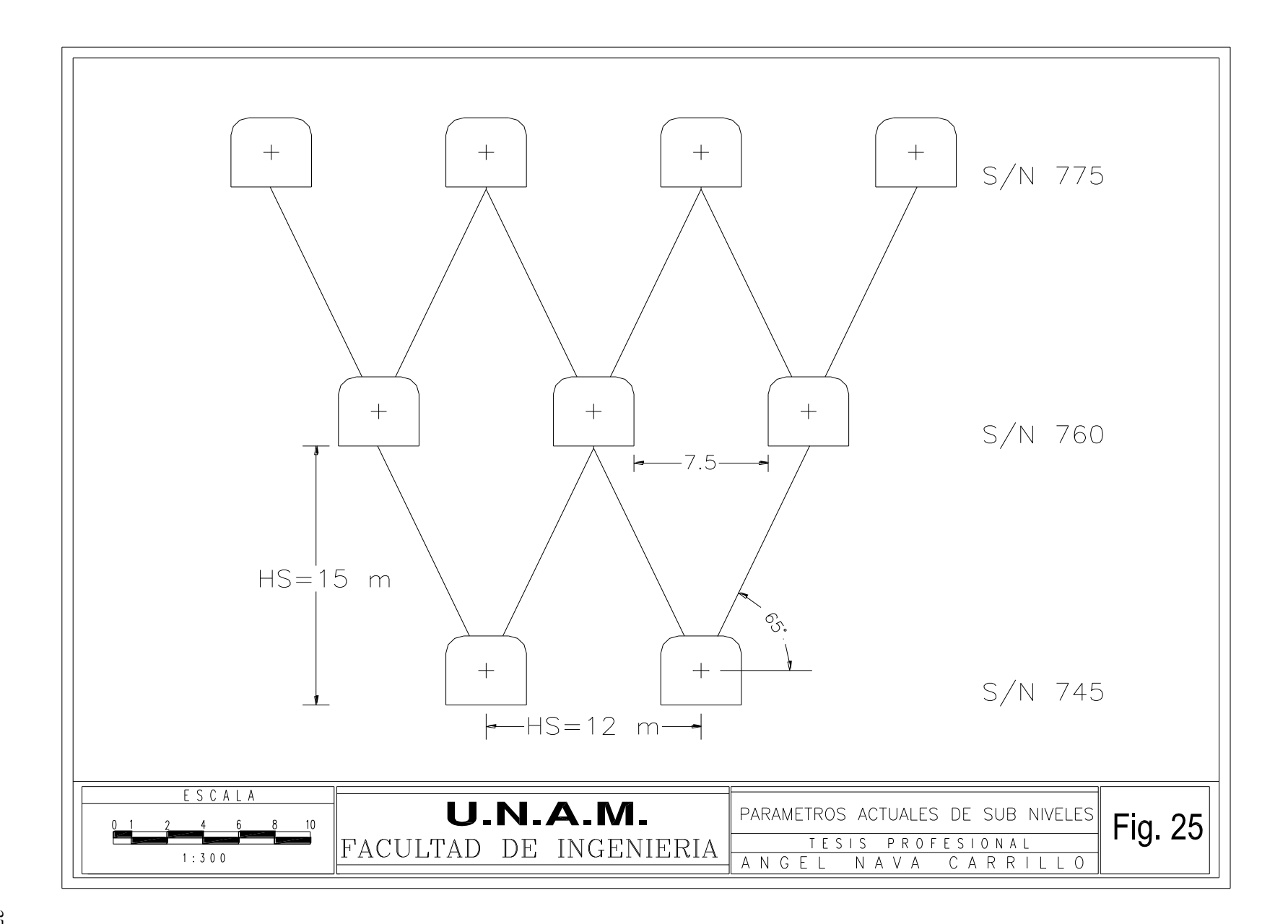

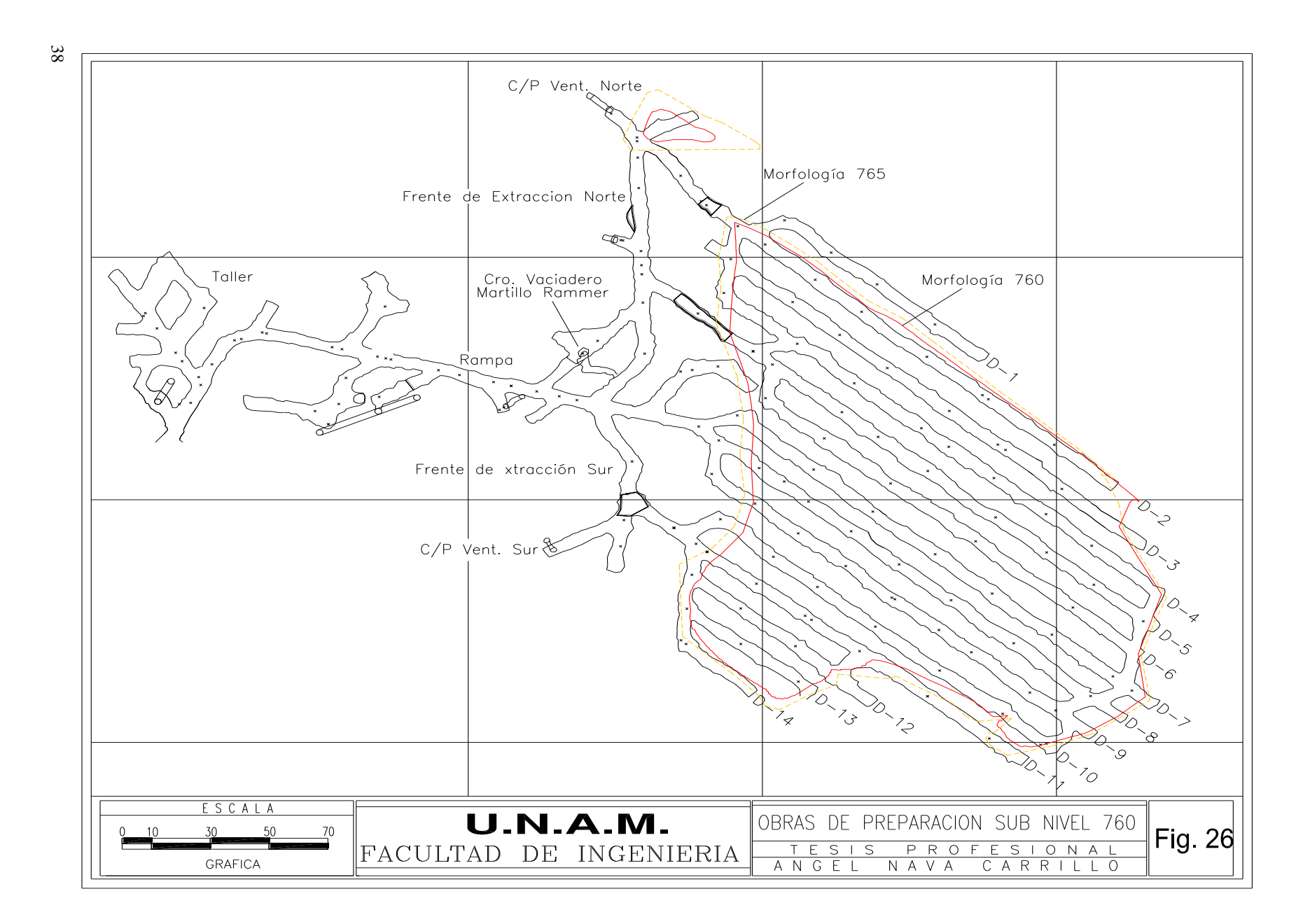

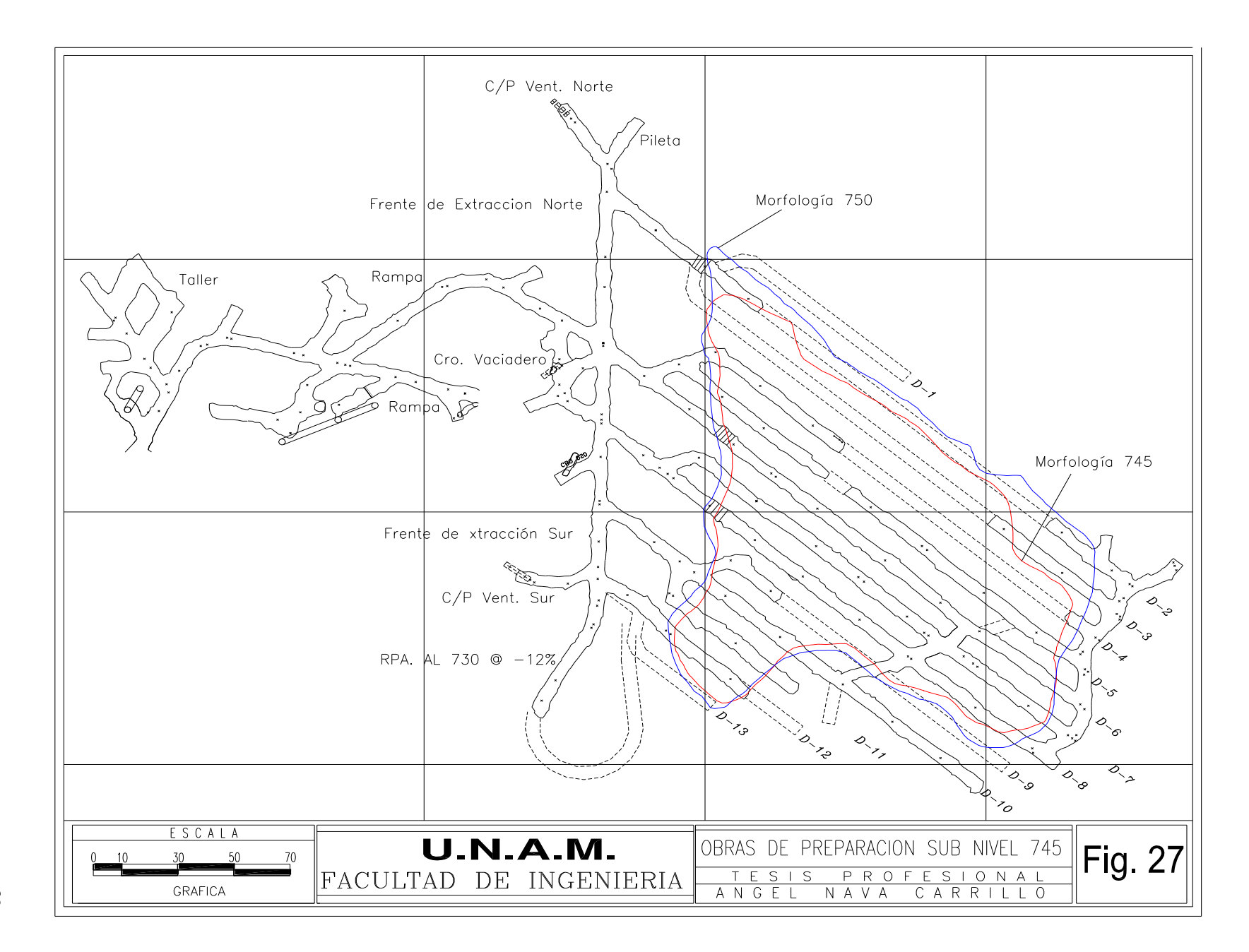

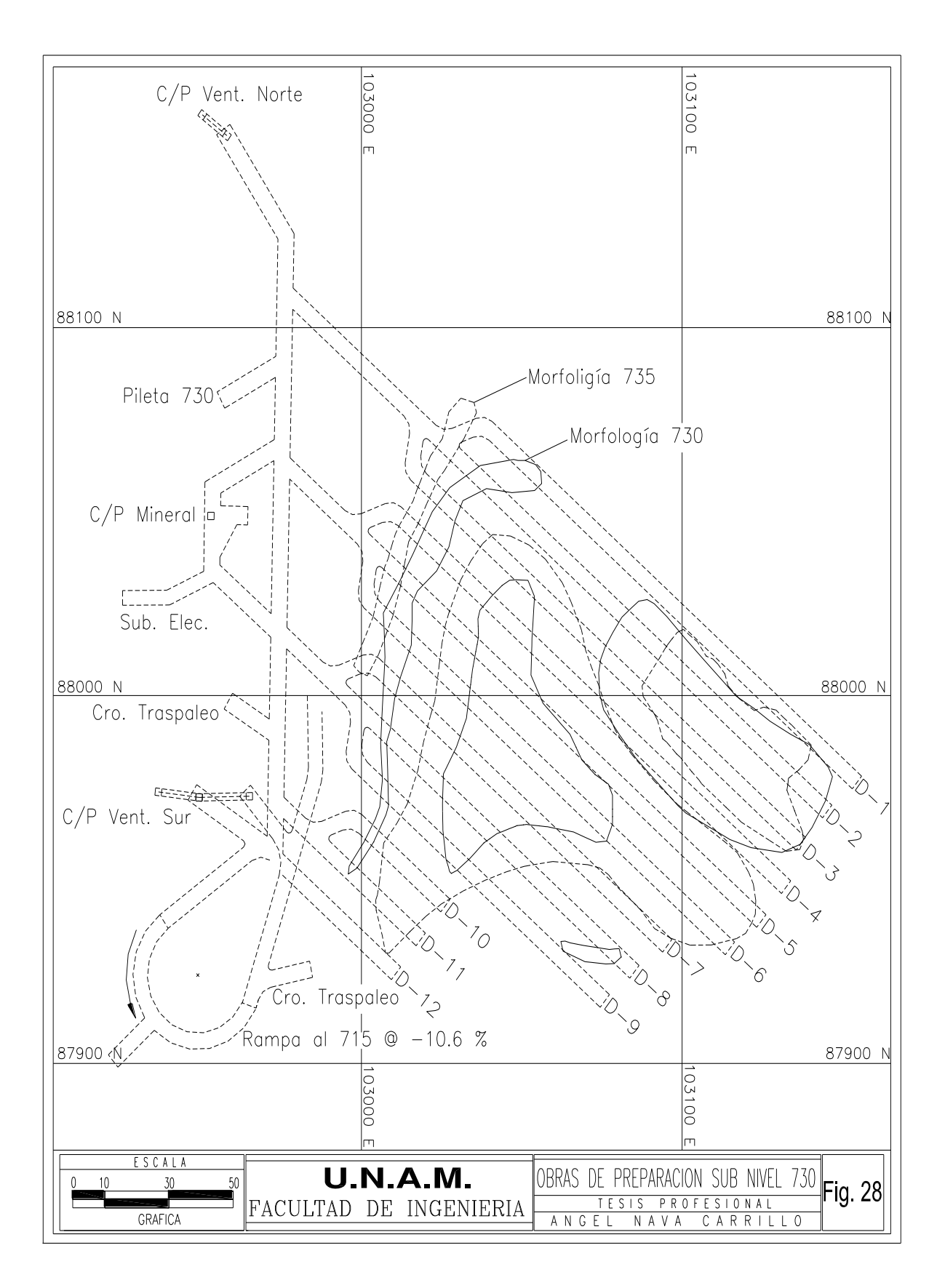

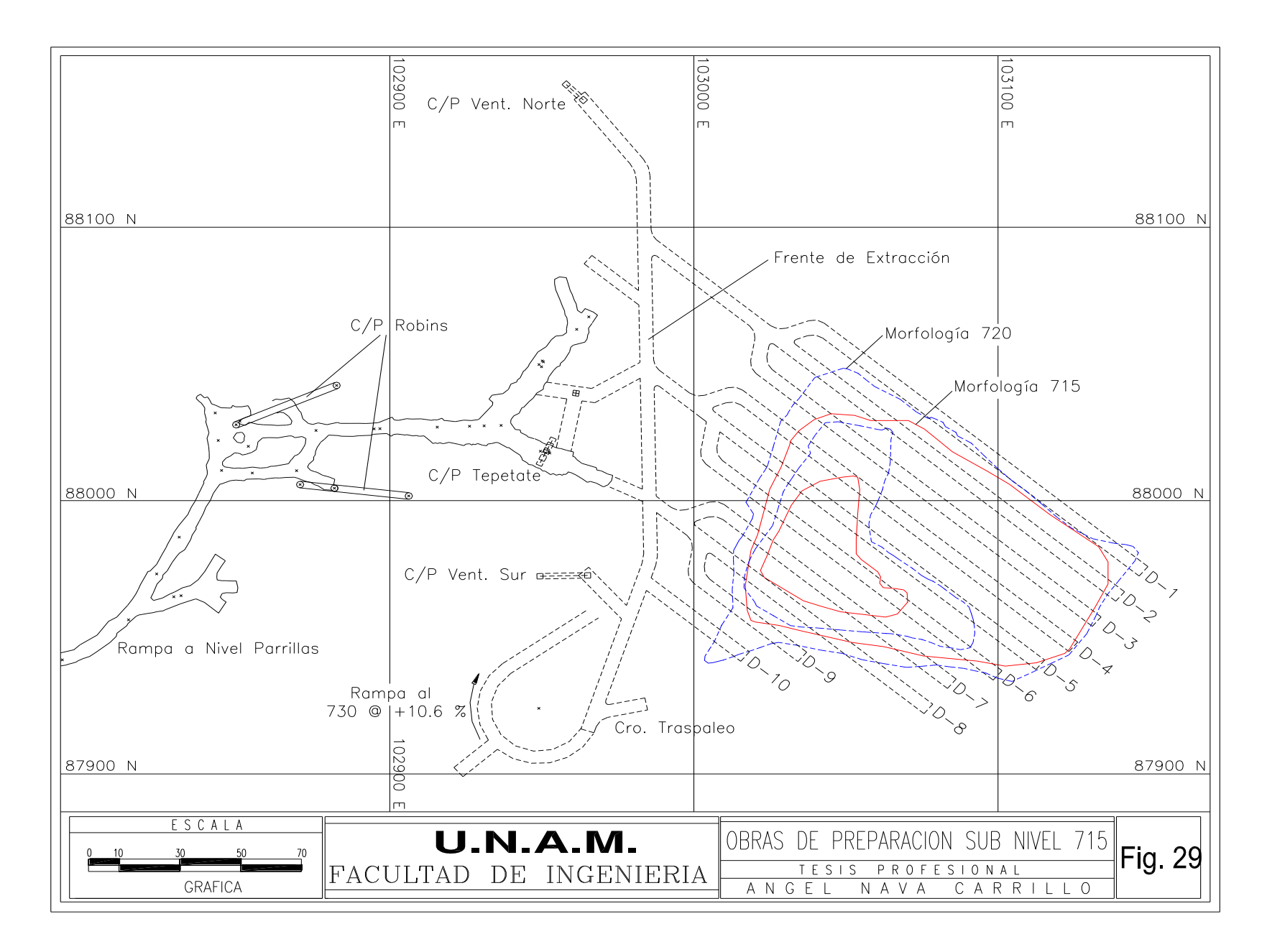

103100 103000 102900  $\vert$ m Iт Iт C/P Vent. Norte cessoi 88100 N 88100 N Frente de Extracción Cro. Traspaleo C/P Mineral Morfología 705 Morfología 700 **STAR**  $5ub. Elec.$ 88000 N 88000 N Acceso a S/N 700  $\mathcal{L}_{\mathcal{O}_{\mathcal{C}_{\mathcal{F}}}}$ ريم<br>سي Ĺ.  $\bigwedge^3\mathcal{O}_{\searrow}$ **RIVORS 10.8 MONS**  $\mathcal{O}_{\mathcal{A}}$ **PO**S 006201 87900 N 87900 N  $\Box$ ESCALA **U.N.A.M.** OBRAS DE PREPARACION SUB NIVEL 700 Fig. 30  $70\,$ FACULTAD DE INGENIERIA TESIS PROFESIONAL<br>ANGEL NAVA CARRILLO GRAFICA

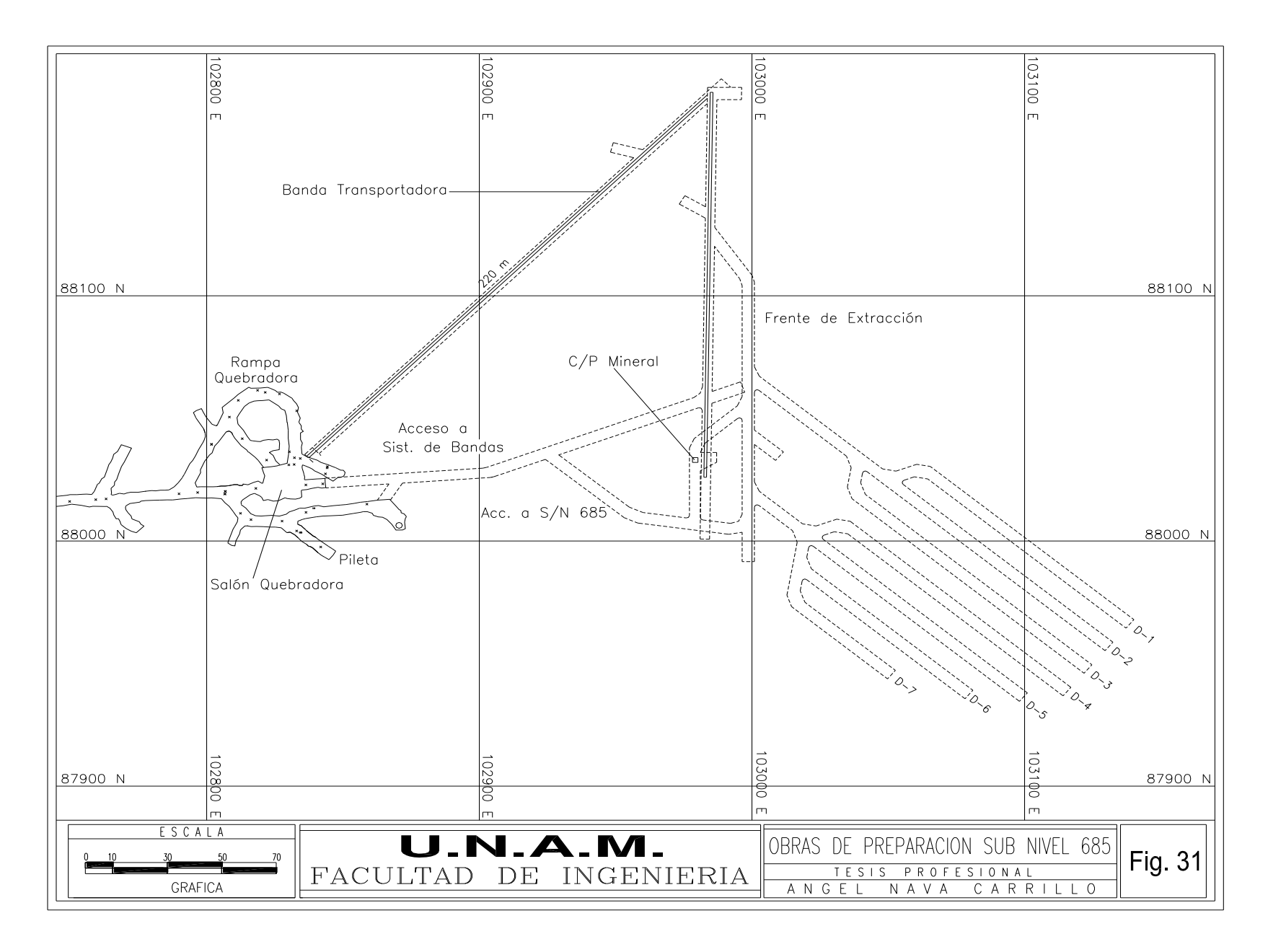

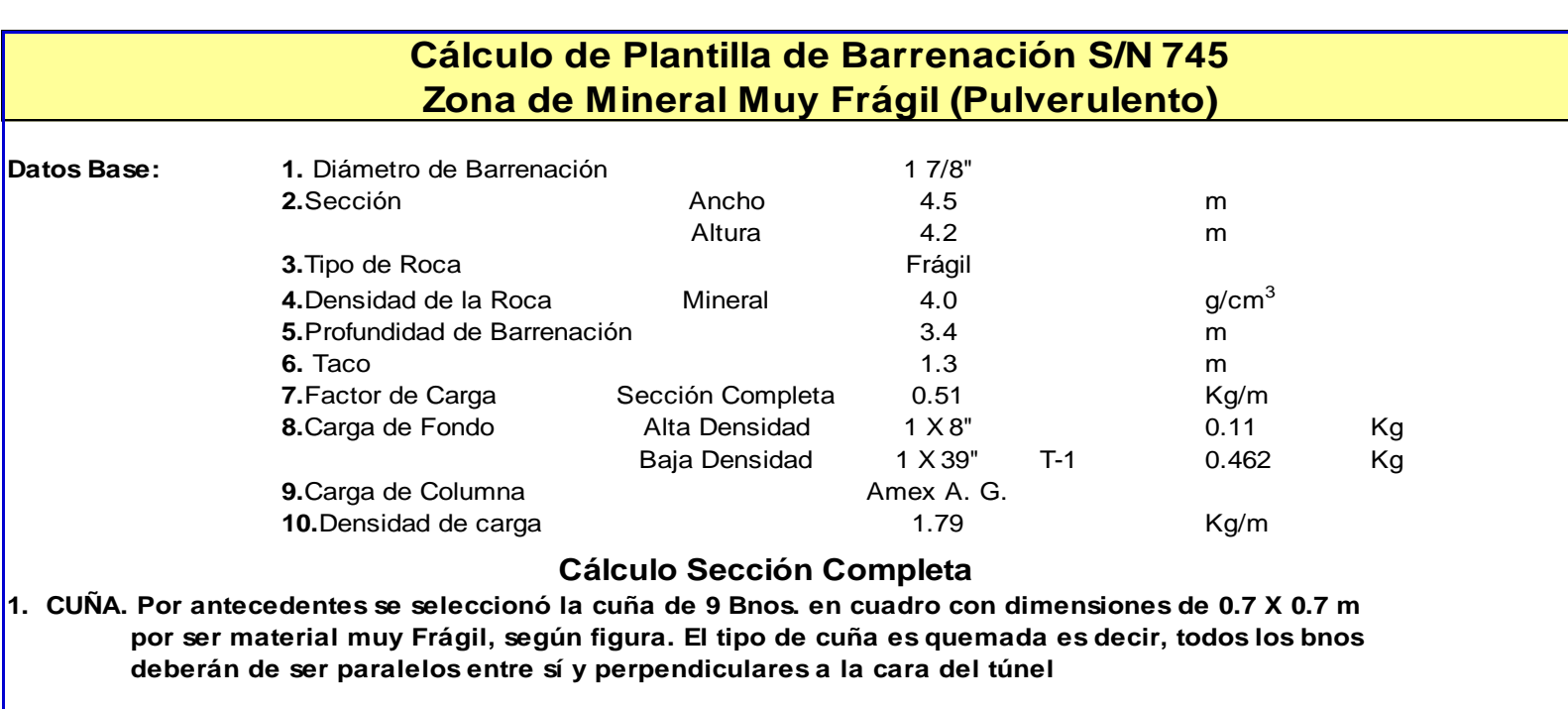

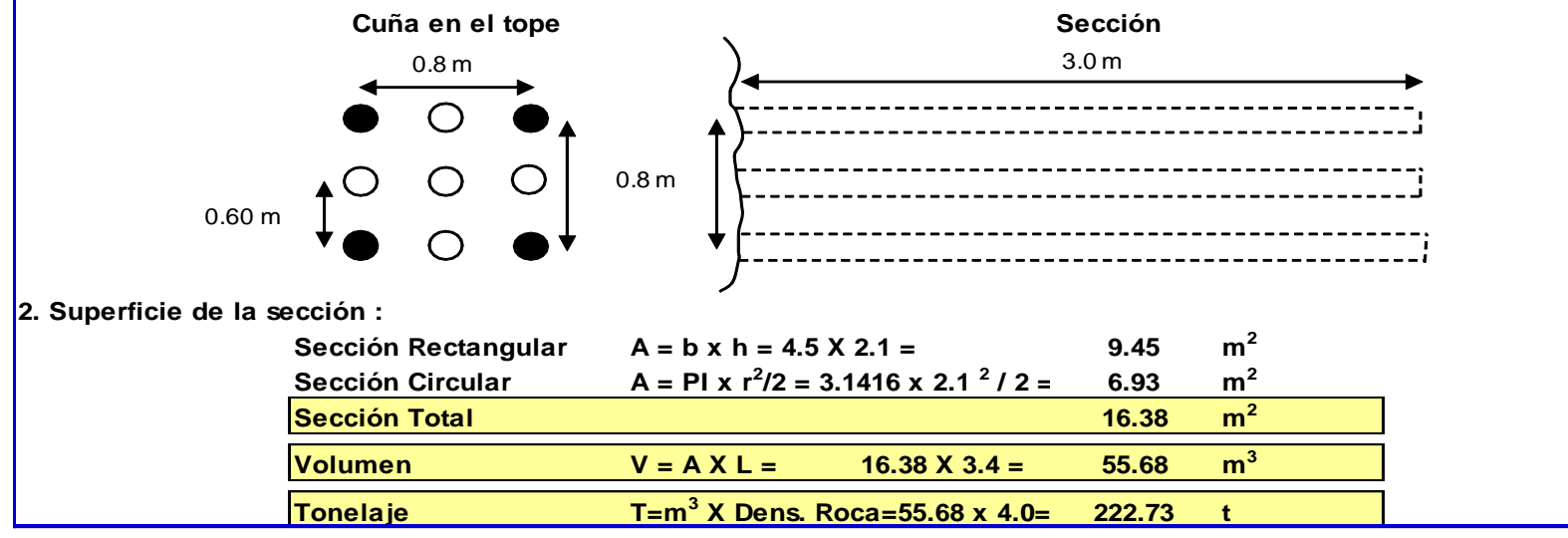

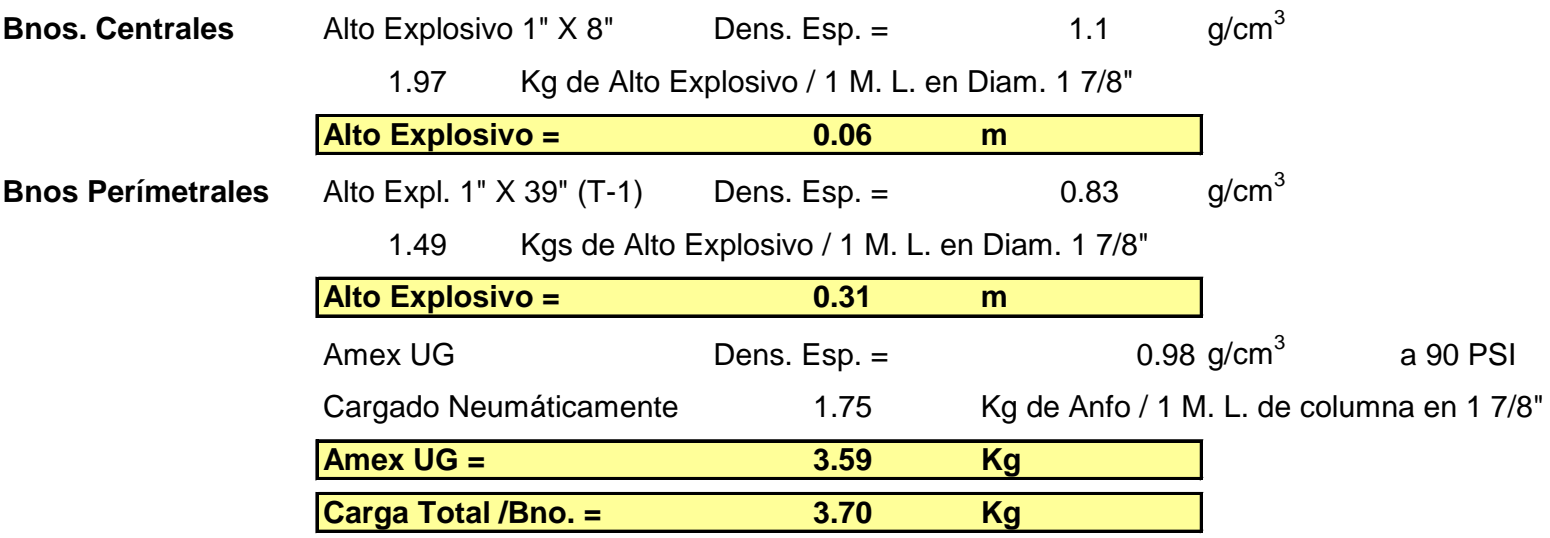

## **3. Cálculo de la carga Total de Explosivo considerando un taco de 0.95 Mts**

**4. Explosivo Total Utilizado en la Sección**

**Kgs. Explosivo = F. C. ( Tons. Tumbadas) =113.6 Kg**

**5. Cálculo del número de Bnos Necesarios en la sección completa**

No. De Bnos. = Kg Explosivo en la Sección / Kg Expl. por Bno.

**No. Bnos.=<sup>31</sup> Bnos**

**6. Factor de Carga Esperado = Kgs. Explosivo en la Sección / M. L.** 

**F. C. =33.4 Kg/M. L.**

Nota: M.L. = Metros Lineales de Avance

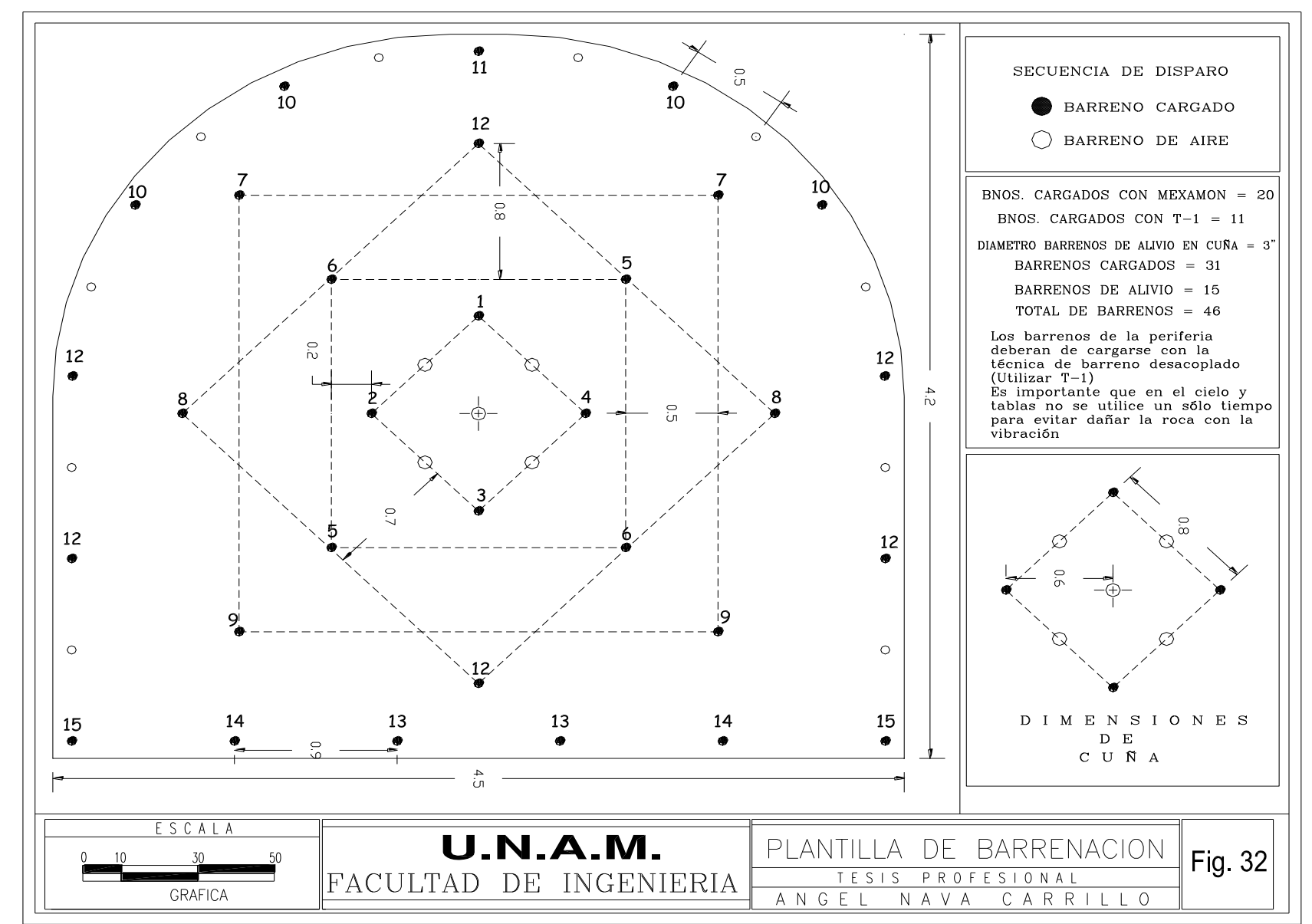

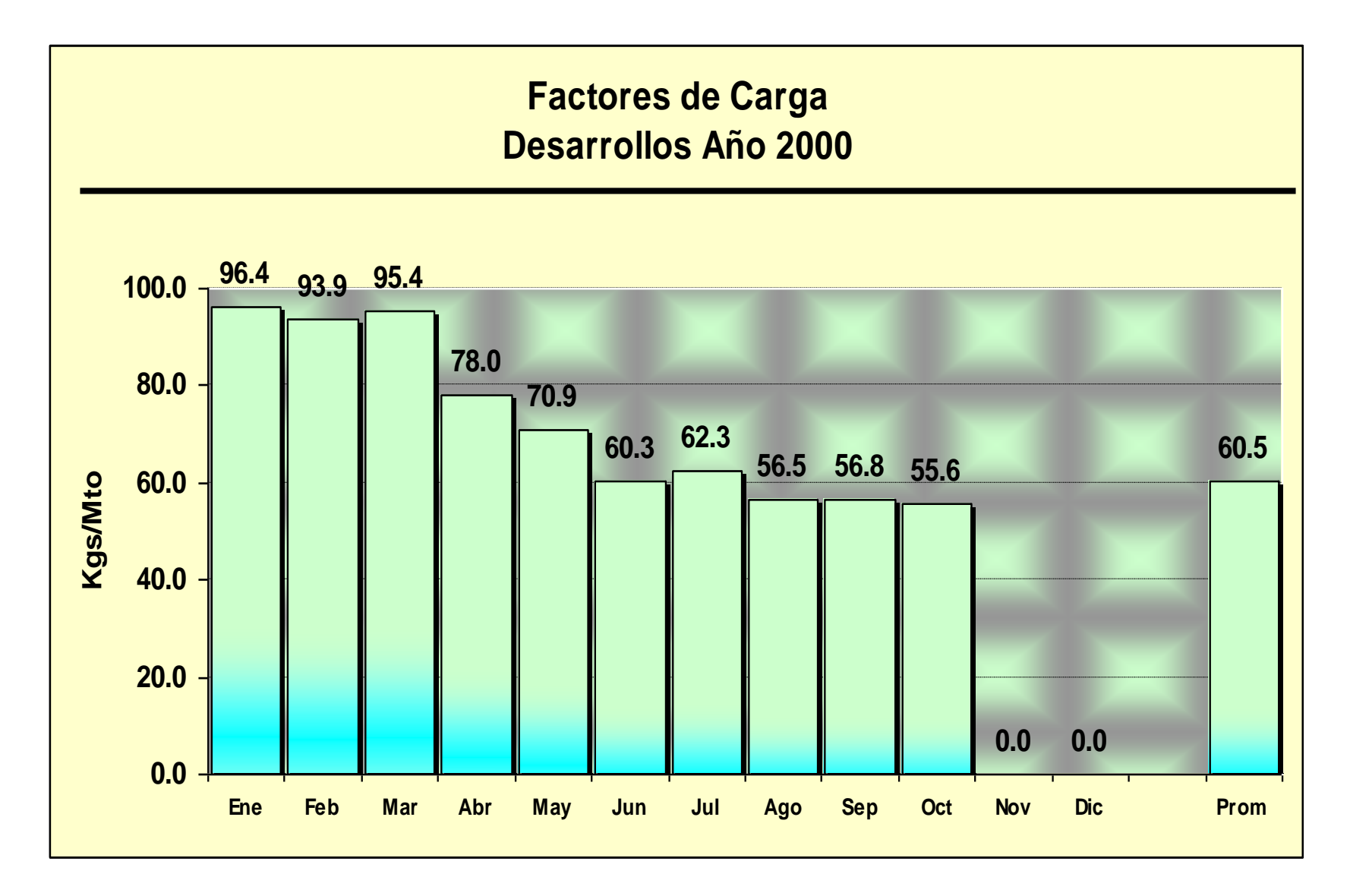

### *Soporte Artificial*

El ciclo de soporte utilizado en los dedos colados en mineral pulverulento después de cada disparo es soportado el dedo con un lanzado de concreto primario de 3.81 cm (1.50") de espesor para un posterior anclaje y enmallado utilizando anclas de varilla corrugada de 1.90 cm (3/4") de diámetro por 2.40 m de largo y malla electro-soldada de 2.50 m  $\times$  5.00 m y por último un lanzado final de concreto de 2.54 cm (1.00") de espesor, en las demás áreas de la mina de acuerdo a las recomendaciones del departamento de geología se utiliza anclaje, malla, ambos o sólo concreto lanzado o una combinación de estos, en la Fig. 33 se muestra el soporte necesario que se aplicó en el sub nivel 745, para el anclaje se utiliza una ancladora marca tamrock modelo minimatic 205-40 y para el lanzado de concreto una máquina lanzadora aliva DUPLO en vía húmeda y un brazo hidráulico aliva 304 para proyección de concreto a control remoto, en la Fig. 34 se muestra el plano geológico-estructural del sub nivel 745.

## **II.4 BARRENACIÓN EN ABANICOS**

Una vez concluido el desarrollo de un dedo en un sub nivel incluyendo su soporte artificial si es necesario, se procede a la barrenación de los abanicos, para la realización de esta actividad se utilizan dos fan drill marca tam rock modelo solo 610 RTS y uno modelo mercury 1B D4 E50 con capacidad de barrenación de hasta 40 m, utilizan barras mf de 1.8 m de largo y broca de botones de 6.35 cm (2½") , el bordo de los abanicos es de 2.25 m y el espaciamiento en el fondo del barreno es de 2.25 m a una distancia perpendicular con respecto al barreno adyacente, la inclinación longitudinal de estos es de 80° en dirección del tope o hacia la salida, y transversalmente los ángulos en los últimos barrenos laterales varía entre 50-58°, ver Fig. 35. Para empezar la explotación de los abanicos de un dedo se necesita llegar hasta la altura donde se encuentra el hundido del sub nivel superior, para esto se realizan a una cierta distancia del tope los denominados "abanicos de levante", la posición de estos abanicos depende de la posición del contacto mineralestéril ya que el desarrollo de un dedo se suspende al cortar dicho contacto, estos abanicos se diseñan de manera que paulatinamente se llegue hasta la inclinación de los 80° y la altura deseada Fig. 36.

### **II.5 TUMBE DE ABANICOS**

La secuencia de minado que se utilizó en cada uno de los dedos de los sub niveles 795,775, y 760 es del tope hacia la frente de extracción, para el caso del sub nivel 745 la secuencia se ha modificado. El desarrollo de los dedos de este sub nivel se realizó sobre mineral denominado pulverulento de una calidad de roca muy mala, durante el cuele de estas obras se han tenido serios problemas de estabilidad, los dedos que han presentado estas condiciones son el 5,6 y 7 que se encuentran en la zona central de este sub nivel. Por estas razones el inicio de la explotación será en la parte media de los dedos 4,5,6,7 y 8 y en dos direcciones, hacia la frente de extracción y hacia el tope. En las Figs. 37 y 38 se muestra la secuencia de tumbe, y el diseño de cargado.

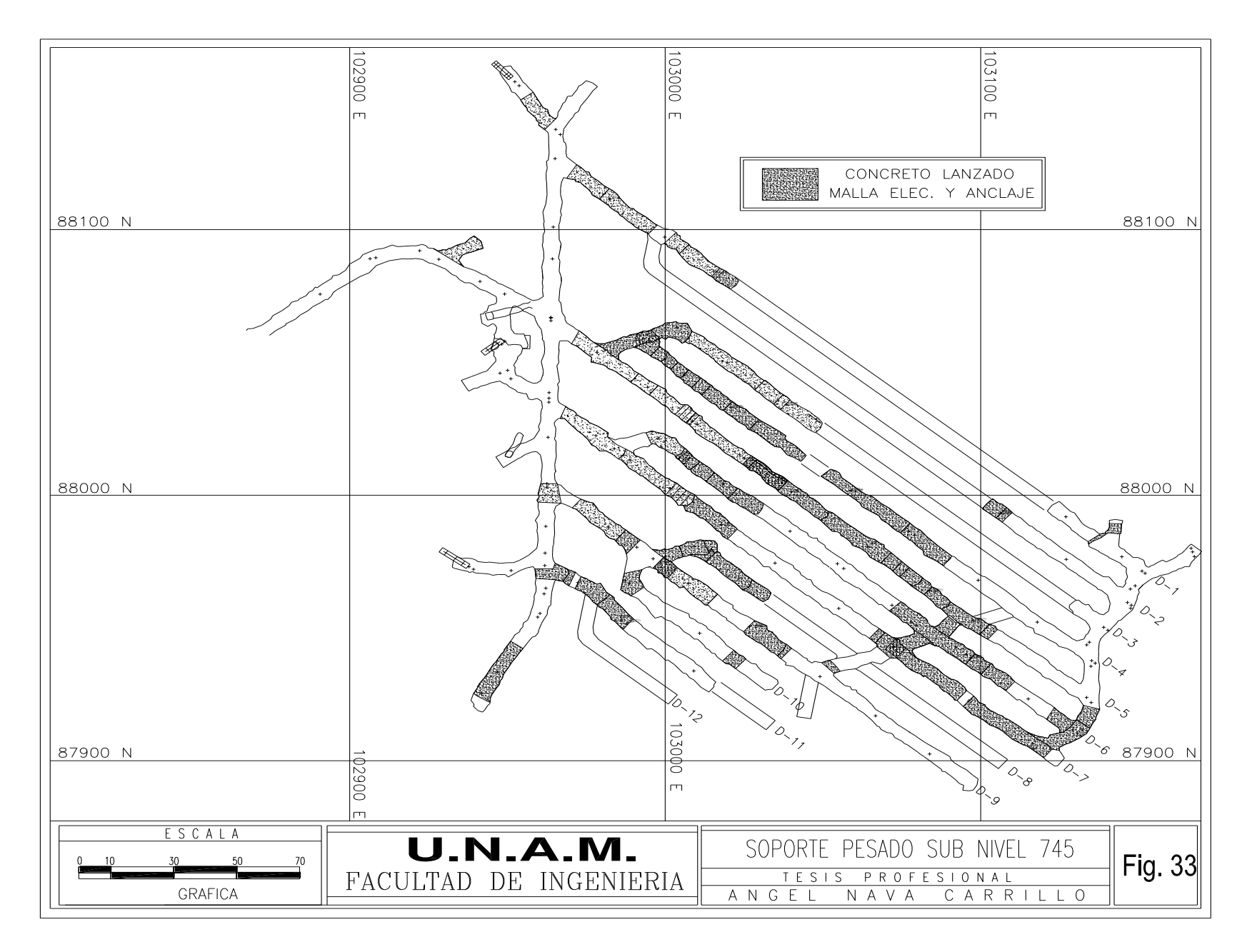

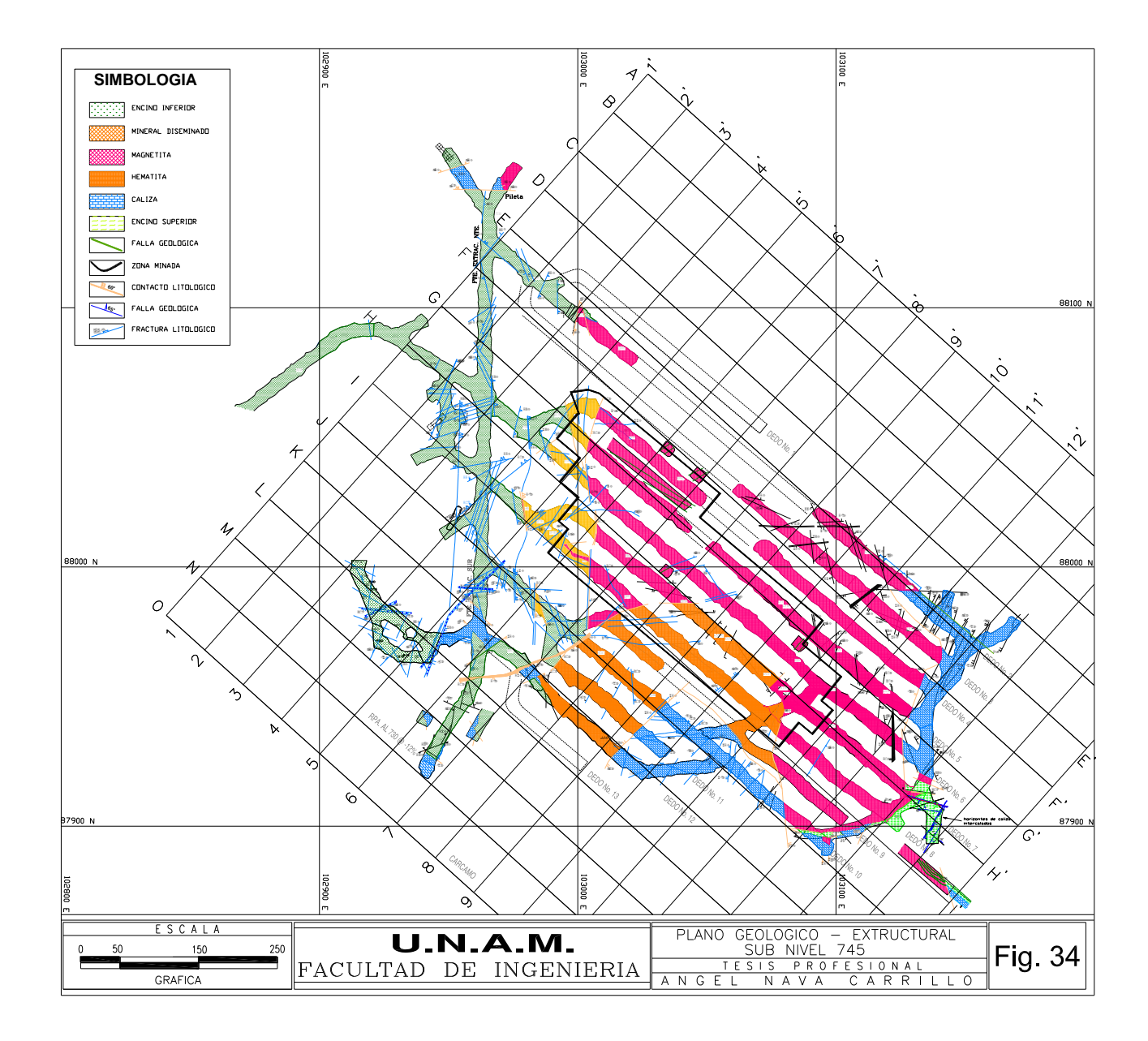

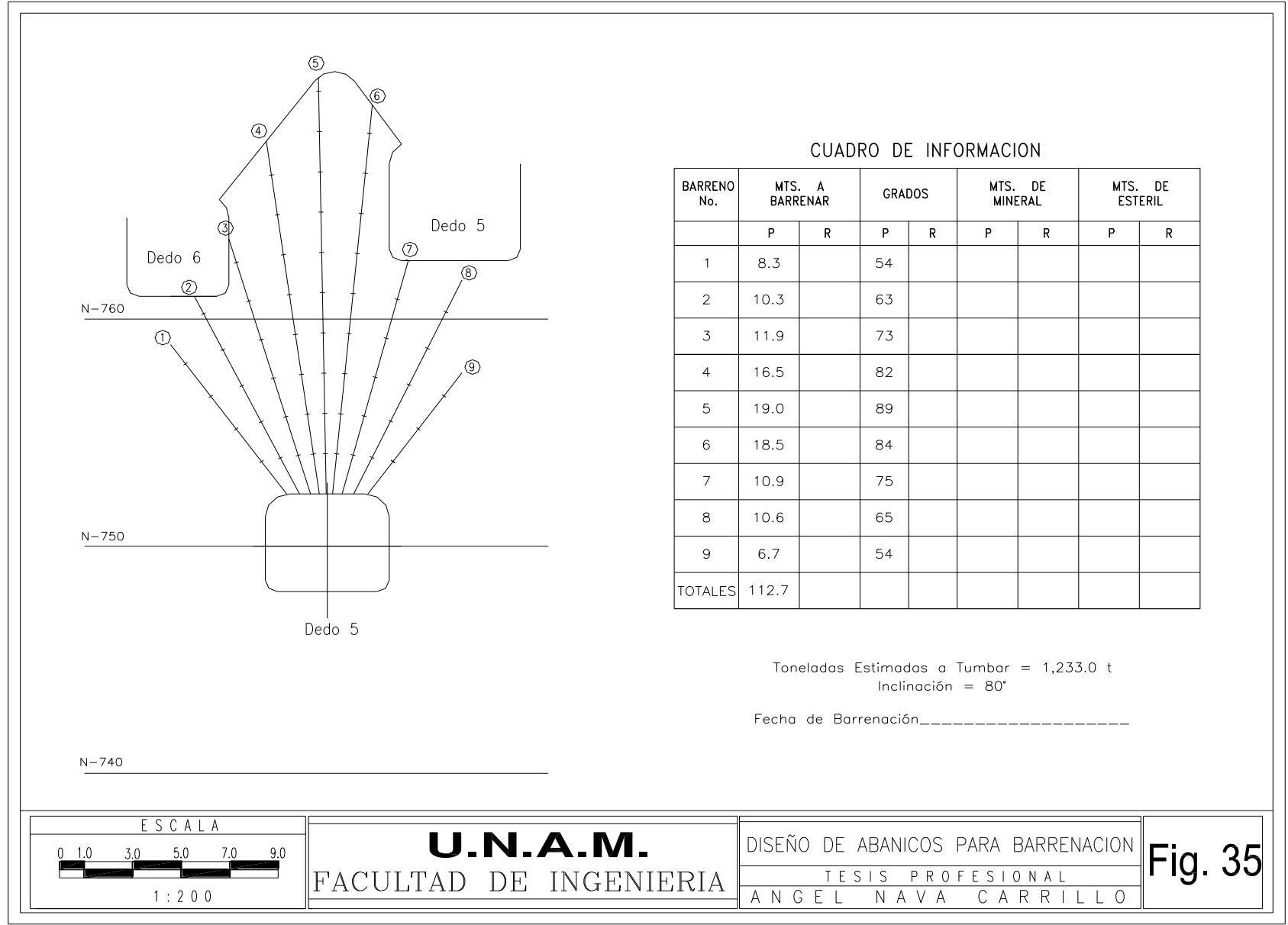

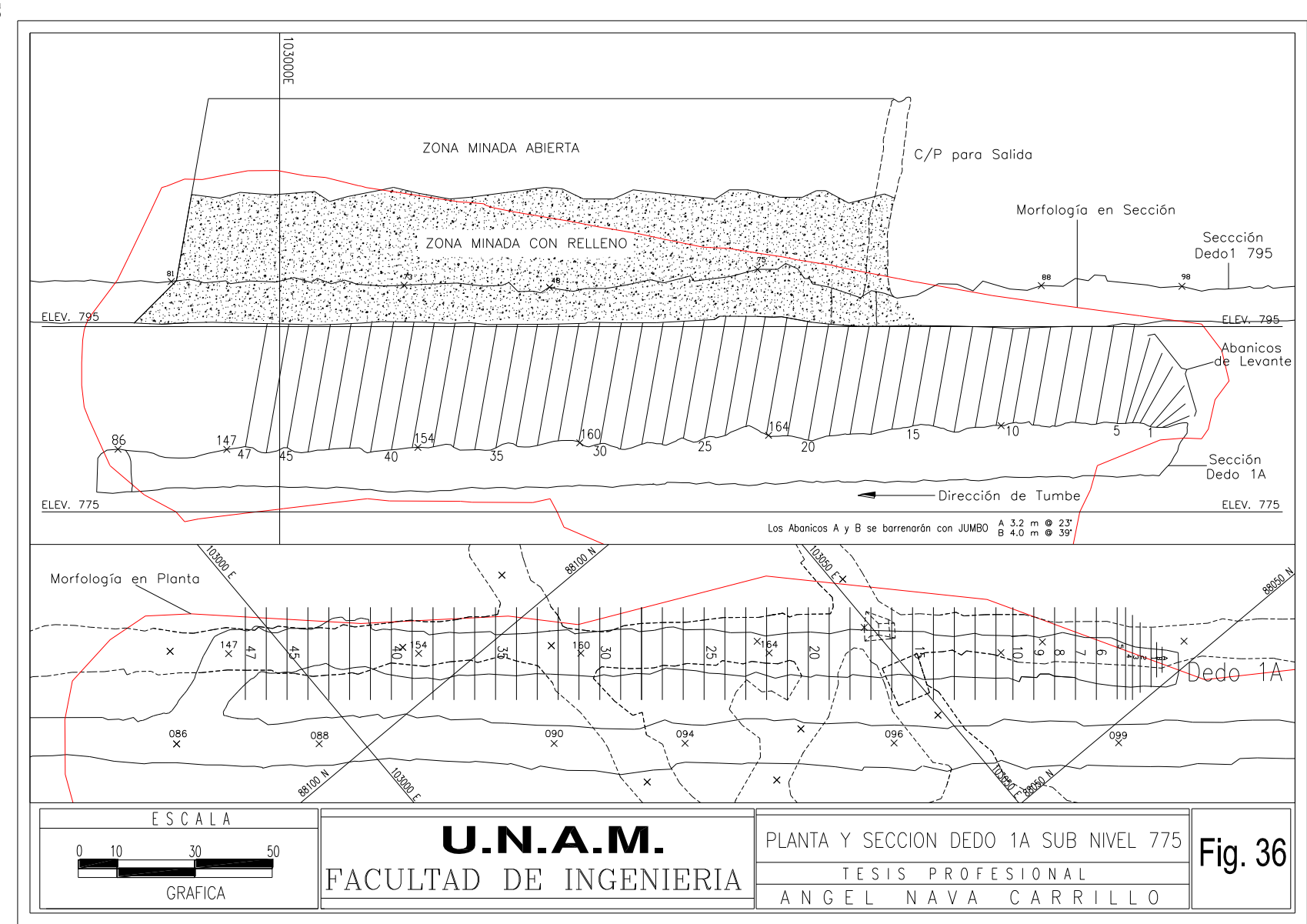

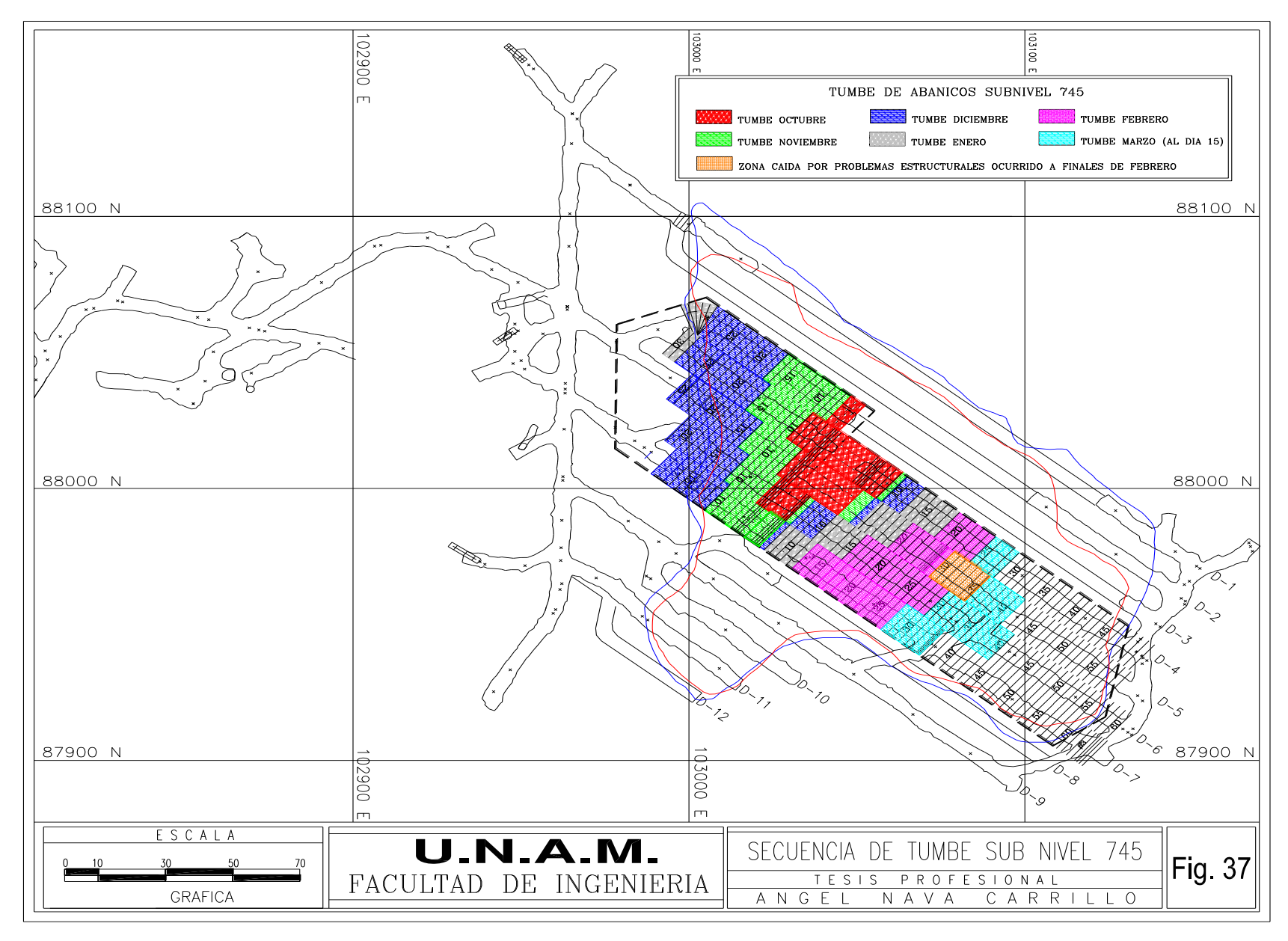

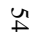

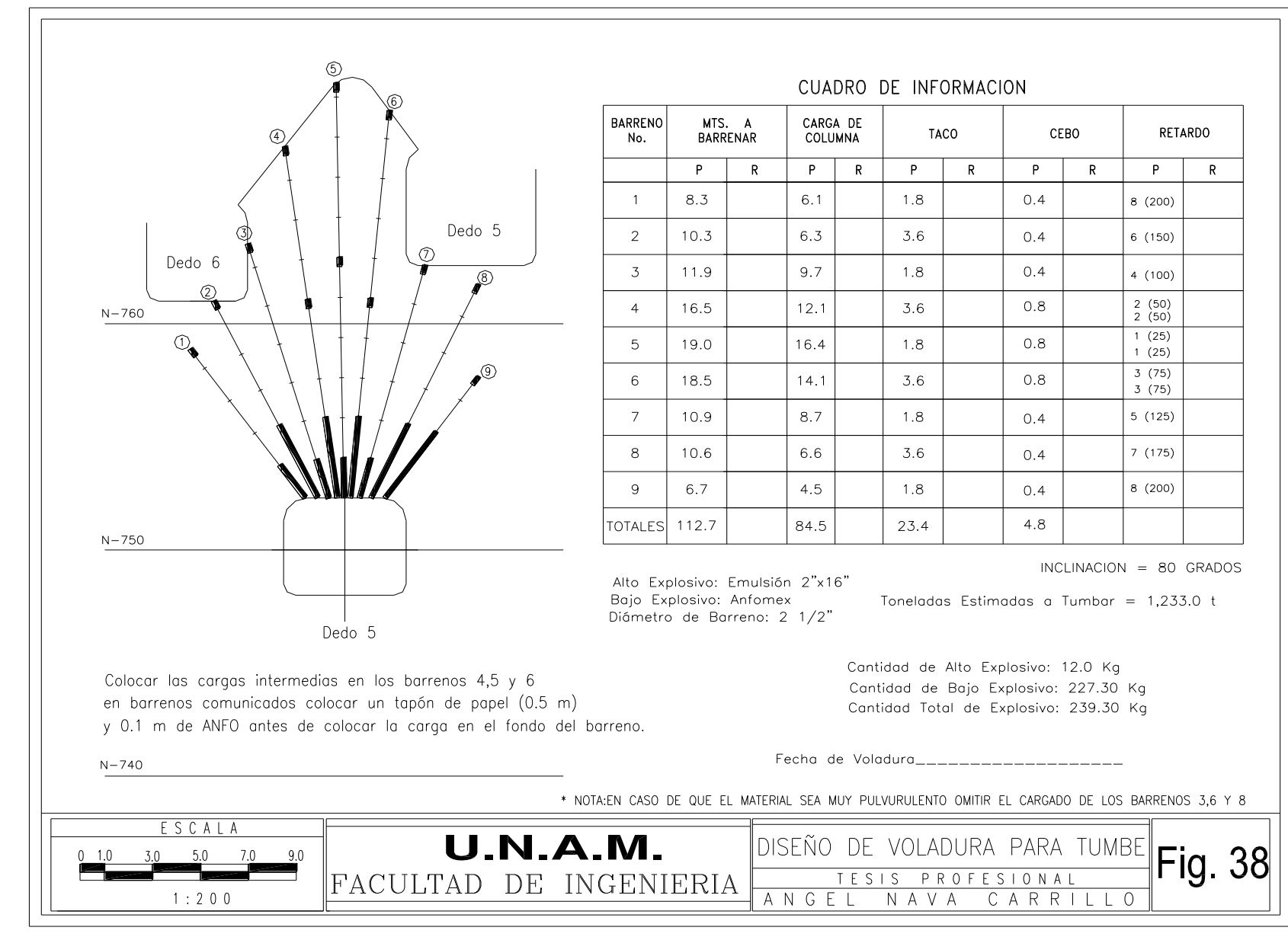

### Recuperación de Mineral

El análisis de la recuperación de mineral que se presenta es en base a un año de operación de la mina correspondiente al año 2000, donde se compara el mineral que se espera extraer del total de abanicos tumbados por mes contra el mineral real alimentado a trituradora, la determinación del volumen de mineral a extraerse se cubica de los diseños de barrenación entregados por el área de operación de la mina, y tonelaje y leyes de las reservas entregadas por el departamento de geología calculadas con el Minesight. La recuperación de mineral se presenta en unidades de fierro a partir de la ley del fierro total (ley de hematita), se presenta la recuperación en la extracción de abanicos y la recuperación de los desarrollos, con su respectivo valor de dilución (Tablas 1 a la 12 ver anexo). En las Tablas 13 y 14 se incluye un resumen mensualizado, en las dos se hace un análisis de recuperación de mineral teniéndose un valor más favorable en la Tabla 14 ya que se incluye el tonelaje de extracción de los desarrollos considerándose estos sin dilución.

En las Tablas 15 y 16 se muestran los resultados de los tres años de operación de la mina los cuales representan el tiempo que lleva operando, en los dos primeros años se obtuvo una baja recuperación de 43.7% y 57.0%, en el último año se mejoró en un 49.5 % con respecto al último año siendo esta de 85.2% esto a causa de la modificación en la geometría de los sub niveles, aunque el valor global de recuperación es de 66.8% resulta ser aun bajo para el método de explotación.

### **II.6 REZAGADO Y ACARREO**

El rezagado y acarreo se realiza con 3 Scoop Tram Elphistone - Caterpillar modelo R1700 de 5.73 m<sup>3</sup> (7.5 yd<sup>3</sup>). Al inicio de la explotación de los dedos en el sub nivel la distancia de acarreo va decreciendo conforme avanza la explotación. Existirá para cada dedo una distancia constante que tendrá que recorrer el Scoop Tram para cada punto donde se encuentre la extracción. Por lo tanto cada dedo tendrá una distancia media de acarreo desde el punto de extracción hasta el punto de descarga del mineral; este se transporta por gravedad a través de un contrapozo para mineral que va de la elevación 760 a la 717 con una longitud de 64.00 m, en el sub nivel 760 se encontraba un martillo hidráulico Rammer modelo 505 S de pedestal con una capacidad de 102 t/h a 38.10 cm (- 15") para quebrar el sobre tamaño producto del hundido que se hacia pasar por una parrilla de vigueta de acero tipo I con abertura de  $30.00 \times 30.00$  cm. En el sub nivel 730 se tendrá que colar un contrapozo "dedo" que comunica al contrapozo chorreadero con el sub nivel ya que el método establece que mientras un sub nivel está en explotación, el siguiente estará en desarrollo y realizándose la barrenación de abanicos, un tercero estará en desarrollo; el martillo estará ubicado en el sub nivel 760 en explotación con una parrilla , y en el sub nivel 745 en preparación existirá otra parrilla . Una vez recibido el mineral en la elevación 717 se transporta por un sistema de bandas hasta una tolva interior que alimenta a la trituradora interior, el producto de la trituradora se vuelve a transportar por banda a lo largo del túnel banda hasta el exterior.

El sistema de transporte de mineral por el contrapozo metalero solo se aplicará hasta el sub nivel 730 ya que la elevación de descarga del contrapozo no permite utilizarlo para los restantes 715,700 y 685, para estos se tendrán que colar 2 obras adicionales con una sección de  $5.00 \times 4.00$  m

## **U.N.A.M. FACULTAD DE INGENIERIATESIS PROFESIONAL**

### **Tabla 13. Análisis de Recuperación de Mineral en Tumbe de Abanicos Base Barrenación Real calculadas con MINESIGHT**

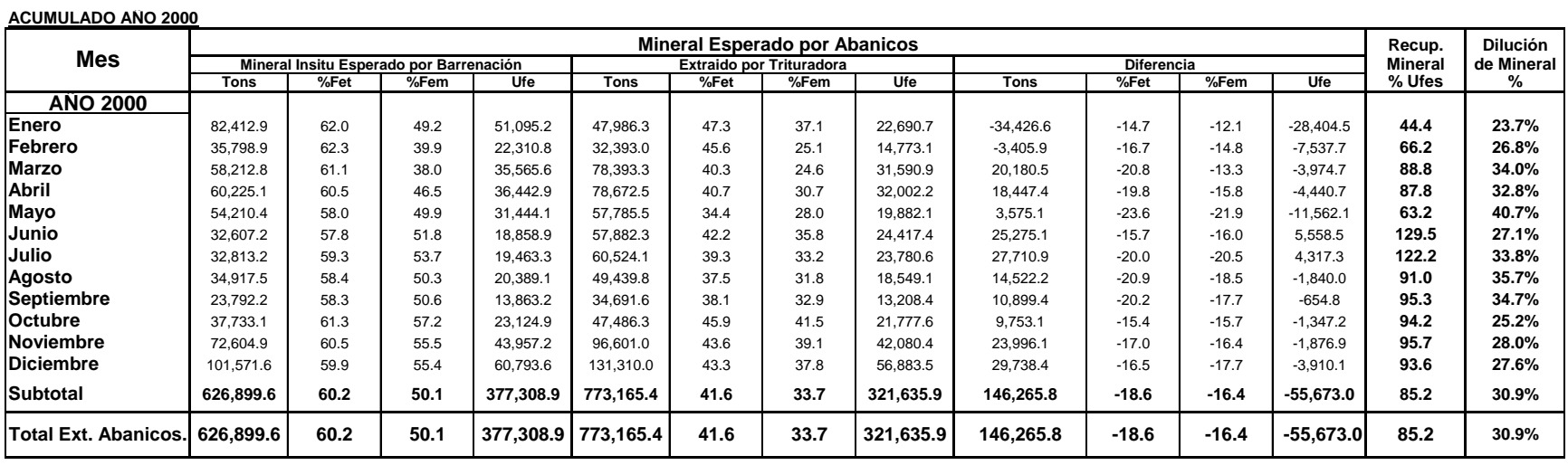

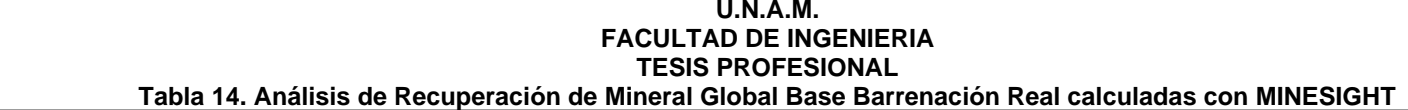

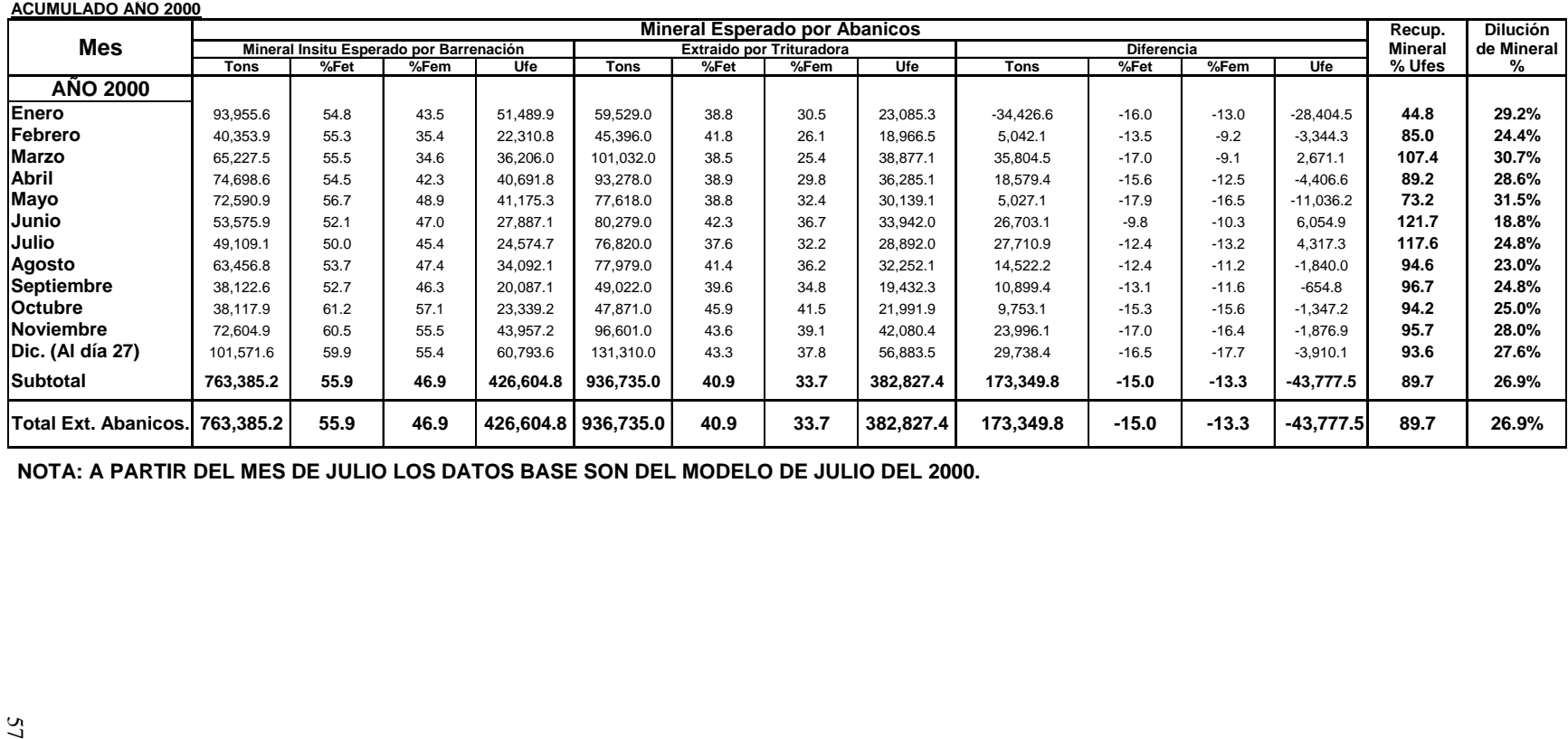

 **NOTA: A PARTIR DEL MES DE JULIO LOS DATOS BASE SON DEL MODELO DE JULIO DEL 2000.**

# **U.N.A.M. FACULTAD DE INGENIERIATESIS PROFESIONAL**

## **Tabla 15. Recuperación de Mineral en Tumbe de Abanicos Base Barrenación Real calculadas con MINESIGHT**

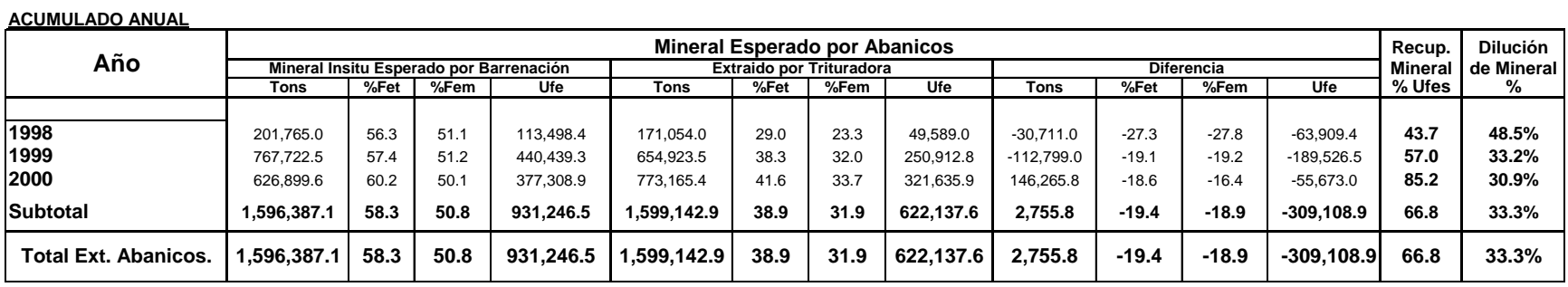

# **U.N.A.M. FACULTAD DE INGENIERIATESIS PROFESIONAL**

# **Tabla 16. Recuperación de Mineral Tumbe de Abanicos + Desarrollos Base Barrenación Real calculadas con MINESIGHT**

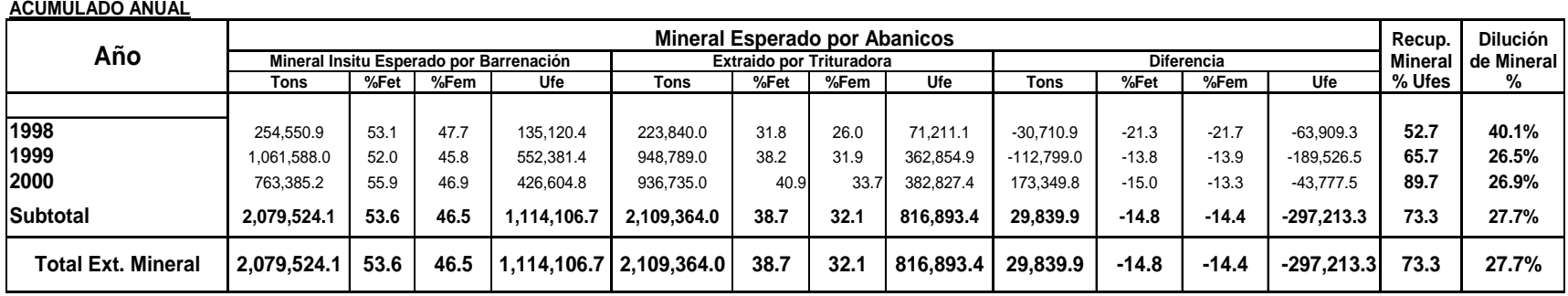

en donde se instalará una banda transportadora y a una de ellas se le colarán contrapozos e instalarán tolvas de descarga Fig. 31, la primer obra empieza a la elevación 724 piso, que es la elevación del nivel parrillas de 220.00 m @ -14% con un rumbo aproximado de NE 45° después la segunda obra comunicará con un rumbo casi franco N-S de 184.00 m @ -14 % hasta llegar a la elevación 667, en esta segunda obra es donde se instalarán las tolvas y se colarán los contrapozos para recibir el mineral y estéril.

En la Tabla 17 se muestran las distancias medias de acarreo para cada dedo en cada sub nivel con su respectiva productividad para el scoop tram, la productividad se calculará usando una fórmula de tiempo determinada por estudios de ingeniería industrial hechos otras áreas de operación donde se aplicaba el mismo método ya agotadas.

Fórmula de tiempo [ min/viaje ] = ( ( Distancia de Acarreo / 56.26 )  $\times$  2 ) + 2.69

## **II.7 VENTILACION**

El sistema de ventilación establecido en el cuerpo en explotación es por medio de ventilación forzada, el aire limpio entra por los túneles de servicios y banda y el aire viciado sale por el túnel de evaluación.

En el Túnel Banda el aire entra por este y se traslada a todo lo largo hasta llegar al área de la trituradora interior, aquí los polvos generados por la trituración se desalojan por medio de los contrapozos Robbins que llegan hasta el sub nivel 795, y en éste todo el aire sucio se traslada a través de la frente de extracción recibiendo el tirón del ventilador principal hasta el exterior.

Con respecto al túnel de servicios el aire limpio que se suministra va directamente a los sub niveles ya que el aire recorre todo lo largo de la obra hasta llegar al sub nivel que en su momento fue el 775, para dar ventilación a los sub niveles el aire limpio siempre va a llegar por medio de la rampa de acceso hasta la frente de extracción, aquí se distribuirá en las direcciones norte y sur de ésta para que, por medio de ventiladores auxiliares de menor capacidad se ventilan los dedos, los ventiladores en mención son marca Joy de 106.68 cm (42") de baja presión con 0.01 Kg/cm<sup>2</sup> (4.00" agua) de la serie 2000 Axifan, equipados con motor eléctrico de 18.64 y 37.29 kW (25 y 50 hp) con capacidad de succión de 16.52 m<sup>3</sup>/s (35 Kcfm) para los de 18.64 kW y de 33.04 m<sup>3</sup>/s (70 Kcfm) para los de 37.29 kW con doble motor.

Se manda aire hasta el tope de los dedos cuando se están colando y/o cuando se están explotando. Cuando se desarrollaron los dedos del sub nivel 795 y 775 los dedos al final de su desarrollo no se comunicaban, actividad que en los sub niveles 760 y 745 si se realizó.

El no comunicar los dedos era una desventaja ya que se tenían que colocar hasta 2 ventiladores auxiliares en paralelo en un dedo para asegurar el suministro de aire limpio y condiciones de temperatura adecuadas en el tope y por la misma obra se desalojaba el aire sucio teniendo el riesgo que hubiera recirculación de éste; con la comunicación de los dedos en el tope se logra un circuito de ventilación.

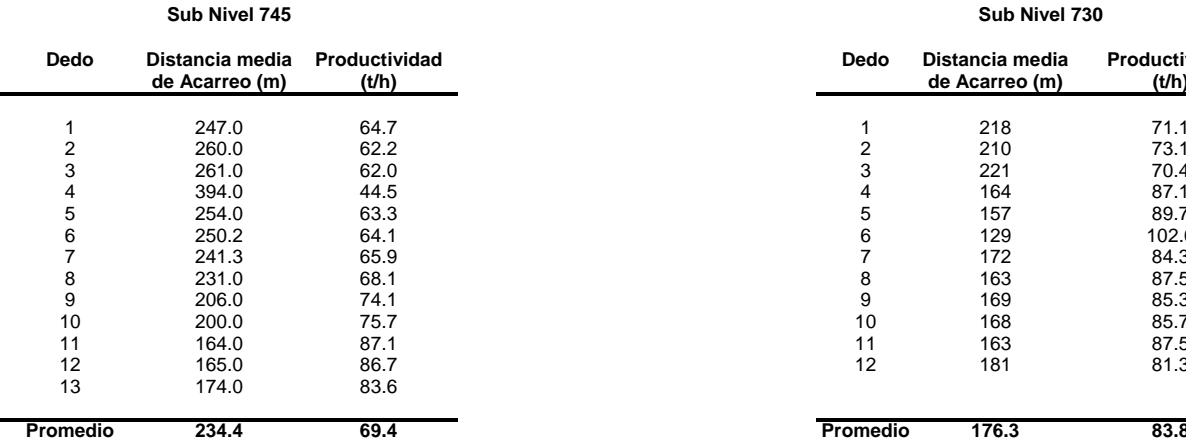

# **Tabla No. 17 Productividades Scoop Tram**

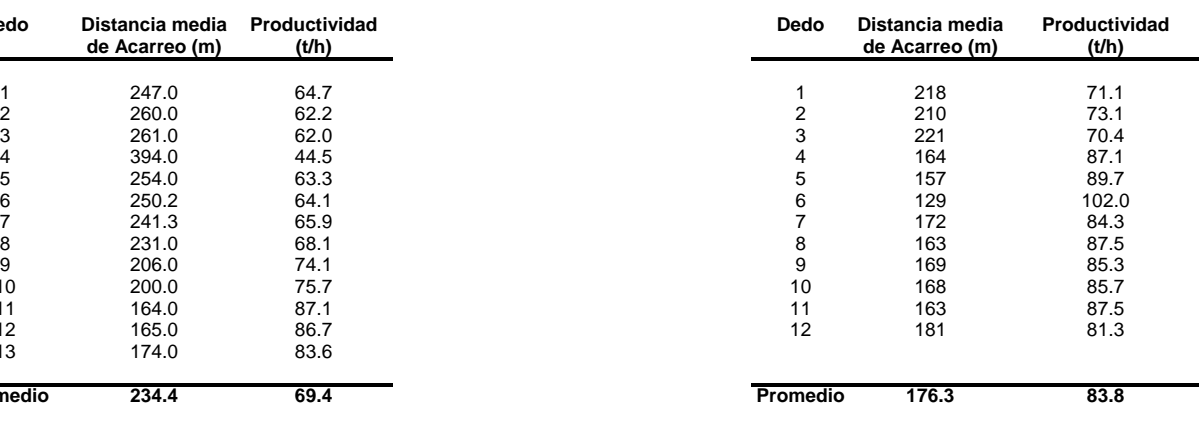

**Sub Nivel 730**

### **Sub Nivel 715**

#### **Sub Nivel 700**

## **Sub Nivel 685**

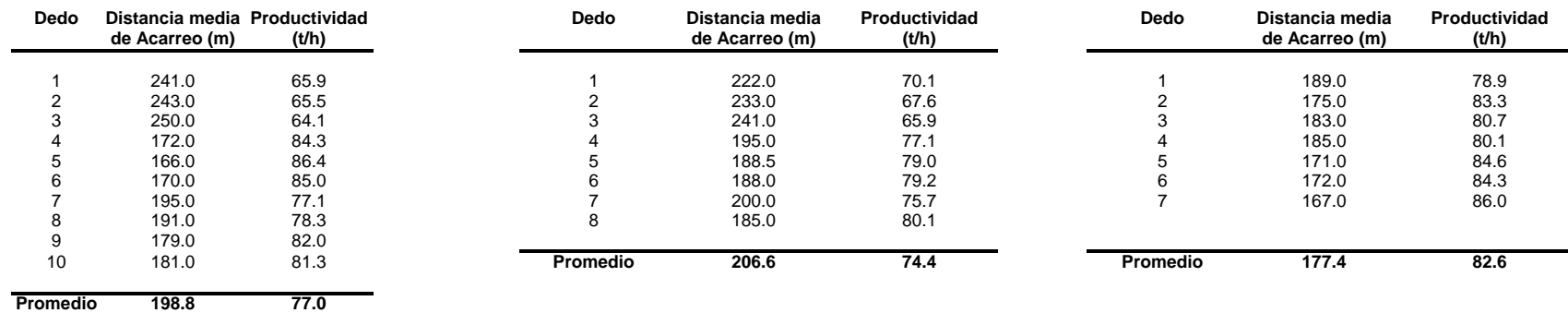

Actualmente el sub nivel 745 recibe el aire limpio de la frente de servicios, el aire entra hasta donde se encuentra el taller interior y aquí se desvía por las rampas hasta la frente de extracción de este sub nivel, una vez que el aire llega el aire sucio sale por los contrapozos norte y sur hasta el nivel 795 ya que todos los sub niveles están comunicados en sus extremos norte y sur por contrapozos convencionales.

Para el control y la planeación se utiliza el software llamado ventpc de la empresa servicios para ventilación de minas (mine ventilation services inc.), el personal de esta empresa hizo un levantamiento completo de todas las obras y estableció con datos reales el sistema real de ventilación.

En el software se maneja cada cruce de obras como nodos y la unión de cada nodo como brazos, en éste se plasma por coordenadas un diagrama esquemático de toda la mina y en base a este programa donde se ubican las obras como nodos y brazos se actualizan los datos del levantamiento de la ventilación.

En este software también se hace la proyección semestral de la operación de la mina haciendo en cada corrida una simulación de cómo se comportaría el sistema en general con nuevas obras y determinando así que ajustes sería necesario hacer al sistema para asegurar el flujo de aire limpio para las áreas de trabajo. En la tabla 18 se muestran los datos de levantamiento con su número de nodos y brazos.

| No.             | <b>De</b>       | a               | <b>FRB</b>     | Resistencia Total Flujo de aire |                | Caída de Presión      | Perdida de energía | <b>Operating Cost</b> | Descripción del                  |
|-----------------|-----------------|-----------------|----------------|---------------------------------|----------------|-----------------------|--------------------|-----------------------|----------------------------------|
| <b>Brazo</b>    |                 |                 |                | $(x10^6 N~s/m^8)$               | $(m^3/s)$      | (Kg/cm <sup>2</sup> ) | (kW)               | $($/a\bar{no})$       | <b>Brazo</b>                     |
|                 |                 |                 |                |                                 |                |                       |                    |                       |                                  |
| $\mathbf 1$     |                 | 2               |                | 36.615                          | 45.33          | 0.77                  | 3.41               | 19,931.00             | Portal N 700 Bandas              |
| $\overline{c}$  | $\overline{2}$  | 3               |                |                                 | 1.35           | $\mathbf{r}$          |                    |                       | N 700. C/P a Servicios           |
| $\overline{3}$  | $\overline{2}$  | $\overline{4}$  |                | 16.587                          | 43.97          | 0.33                  | 1.41               | 8,245.00              | N 700. Tunel Bandas              |
| $\overline{4}$  | 4               | 5               |                | $\mathbf{r}$                    | $\blacksquare$ | $\sim$                | $\blacksquare$     |                       | N 700. C/P a Servicios           |
| 5               | $\overline{4}$  | 6               |                | 8.411                           | 44.22          | 0.17                  | 0.73               | 4,252.00              | N 700. Tunel Bandas Rampa        |
| 6               | 6               | $\overline{7}$  |                | 9.115                           | 24.18          | 0.05                  | 0.13               | 753.00                | Entrada Parrillas                |
| $\overline{7}$  | $\overline{7}$  | 8               |                | 5.429                           | 24.18          | 0.03                  | 0.07               | 450.00                | <b>Nivel Parrillas</b>           |
| 8               | 8               | 63              |                | 3.809                           | 10.54          | $\omega$              | 0.01               |                       | Nivel 715 Rampa                  |
| 9               | 9               | 8               |                |                                 |                |                       | $\blacksquare$     |                       | Nivel 680 Entrada C/P ventila    |
| 10              | 6               | 10              |                | 3.295                           | 20.04          | 0.01                  | 0.03               | 155.00                | Rampa a Trituradora              |
| 11              | 10              | 11              |                | 10.377                          | 18.60          | 0.04                  | 0.07               | 390.00                | N. 680 Entrada a Piletas         |
| 12              | 11              | 9               |                | 10.377                          | 18.60          | 0.04                  | 0.07               | 390.00                | N. 680 Base Trituradora          |
| 13              | 10              | 12              |                | 1.229                           | 14.72          | $\blacksquare$        | 0.01               | $\sim$                | N. 680 Rampa a Cuarto de Control |
| 14              | 12              | 13              | F              | 1.843                           | 13.31          | $\mathbf{r}$          | 0.01               | $\sim$                | N. 680 Continuacion Rampa        |
| 15              | 13              | 14              |                | 1.843                           | 13.31          | $\sim$                | 0.01               | $\blacksquare$        | N. 680 Salon Trituradora         |
| 16              | 14              | 10              |                | 1.843                           | 13.28          | $\mathbf{r}$          | 0.01               | $\sim$                | N. 680 Salida Salon Trituradora  |
| 17              | 12              | 15              |                |                                 | 1.42           | $\sim$                | 0.00               |                       | N. 680 Entrada C/P al tal        |
| 18              | 16              | 18              |                | 18.084                          | 46.93          | 0.41                  | 1.87               | 10,928.00             | N. 775 Portal Tunel de Servicios |
| 19              | 17              | 18              |                | 137.391                         | 3.74           | 0.41                  | 0.15               | 870.00                | N. 775 L C/P a superficie        |
| 20              | 18              | 19              |                | 14.700                          | 50.66          | 0.38                  | 1.91               | 11,172.00             | N 775 Tunel de Servicios         |
| 21              | 20              | 19              |                | $\blacksquare$                  | 1.35           | $\blacksquare$        | $\blacksquare$     |                       | N 775 Acceso C/P a Banda         |
| 22              | 19              | 22              |                | 10.980                          | 52.02          | 0.30                  | 1.54               | 9,034.00              | N 775 Tunel de seervicios        |
| 23              | 21              | 22              |                |                                 |                |                       |                    | 0.00                  | N 775 Acceso C/P a banda         |
| 24              | 22              | 23              |                | 3.250                           | 51.76          | 0.09                  | 0.45               | 2,635.00              | N 775 Tunel de seervicios        |
| 25              | 23              | 28              | $\mathsf{R}$   | 434.357                         | 9.44           | 0.39                  | 0.37               | 2,135.00              | N 775 puerta de ventilac         |
| $\overline{26}$ | 24              | $\overline{25}$ | B              | $\blacksquare$                  | 1.42           | $\sim$                | $\sim$             |                       | 775 L Access V/R                 |
| 27              | 25              | $\overline{23}$ |                | 0.771                           |                |                       | 0.06               | 345.00                | Rampa al N. 760                  |
| 28              | 25              | 26              |                | 1.307                           | 43.74          | 0.03                  | 0.11               | 643.00                | Rampa al N. 760                  |
| 29              | 26              | 54              |                | 5.272                           | 43.74          | 0.10                  | 0.44               | 2,577.00              | Rampa al N. 760                  |
| 30              | 27              | 31              |                | 41.374                          | 0.16           | $\mathbf{r}$          | $\blacksquare$     | $\blacksquare$        | N 760 entrada C/P metalero       |
| 31              | 30              | 28              | B              | 310.280                         | 0.05           | $\sim$                | $\blacksquare$     |                       | N 775 entr. C/P tapon            |
| 32              | 31              | 30              | $\overline{R}$ | 31.625                          | 0.05           | 0.25                  | $\blacksquare$     | 7.00                  | 760 a 775 C/P metalero           |
| 33              | $\overline{28}$ | 29              |                | 1.083                           | 9.49           | $\blacksquare$        | $\blacksquare$     | $\blacksquare$        | N 775 Tunel de servicios         |
| 34              | 29              | 30              | Q              | 3.005                           | $\blacksquare$ | $\sim$                |                    | $\sim$                | N 775 entr. C/Ptapon             |

**Tabla No. 18 Datos de Corrida del Programa VentPC Actualizado con Sub Nivel 745**

| No.          | De              | a            | <b>FRB</b> | Resistencia Total Flujo de aire |           | Caída de Presión      | Perdida de energía          | <b>Operating Cost</b>      | Descripción del           |
|--------------|-----------------|--------------|------------|---------------------------------|-----------|-----------------------|-----------------------------|----------------------------|---------------------------|
| <b>Brazo</b> |                 |              |            | $(x10^6 N~s/m^8)$               | $(m^3/s)$ | (Kq/cm <sup>2</sup> ) | (kW)                        | $($/a\tilde{\mathrm{no}})$ | <b>Brazo</b>              |
|              |                 |              |            |                                 |           |                       |                             |                            |                           |
|              |                 |              |            |                                 |           |                       |                             |                            |                           |
| 35           | 29              | 32           |            | 0.626                           |           | 0.00                  |                             |                            | N 775 Tunel de servicios  |
| 36           | 32              | 33           |            | 0.626                           | 23.65     | 0.00                  | 0.01                        | $\sim$                     | N. 775 Contrafrente nort  |
| 37           | 33              | 35           |            | 11.438                          | 23.65     | 0.07                  | 0.15                        | 884                        | N. 775 Contrafrente nort  |
| 38           | 36              | 37           |            | 2,234,000.000                   | 0.14      | 0.43                  | 0.01                        | 33                         | N 795 Salida C/P metalero |
| 39           | 37              | 38           |            | 11.170                          | 15.73     | 0.03                  | 0.04                        | 254                        | N 795 L - Salida Escalera |
| 40           | 39              | 38           |            | 0.994                           | 32.23     | 0.01                  | 0.04                        | 197                        | N 795 Contrafrente sur    |
| 41           | 38              | 41           |            | 3.496                           | 47.97     | 0.08                  | 0.39                        | 2254                       | N 795 Contrafrente norte  |
| 42           | 41              | 43           |            | 10.902                          | 47.97     | 0.26                  | 1.20                        | 7033                       | N 795 Contrafrente norte  |
| 43           | 42              | 43           |            | 0.000                           | 48.02     | 0.00                  | $\mathbb{Z}^2$              | $\overline{a}$             | N 795 Salida C/P ventilac |
| 44           | 43              | 44           |            | 1.944                           | 95.98     | 0.18                  | 1.72                        | 10053                      | N 795 Tunel de servicios  |
| 45           | 44              | 45           |            | 1.944                           | 95.98     | 0.18                  | 1.72                        | 10053                      | N 795 Tunel de servicios  |
| 46           | 45              | 46           |            | 9.014                           | 95.98     | 0.85                  | 7.98                        | 46605                      | N 795 Tunel de servicios  |
| 47           | 46              | 47           | F          | 14.923                          | 100.16    | 1.53                  | 15.00                       | 87660                      | Ventilador principal      |
| 48           | 47              | 48           |            | 27,925.000                      | 4.17      | 4.95                  | 2.02                        | 11820                      | Puerta principal de venti |
| 49           | 48              | 46           |            | 0.000                           | 4.17      | 0.00                  | $\mathbf{r}$                |                            | Puerta principal de venti |
| 50           | 47              | 49           |            | 17.213                          | 95.98     | 1.62                  | 15.23                       | 88993                      | N 795 Salida Servicios    |
| 51           | 3               | 20           |            | 1,266.443                       | 1.35      | 0.02                  | $\mathbf{r}$                | 19                         | C/P                       |
| 52           | 5               | 21           |            | 558.500                         | 0.00      | 0.00                  | $\sim$                      | $\sim$                     | C/P                       |
| 53           | 15              | 24           |            | 3.452                           | 1.42      | 0.00                  | $\blacksquare$              | $\blacksquare$             | $C/P$ al taller           |
| 54           | 14              | 31           |            | 5,585,000.000                   | 0.03      | 0.05                  | $\blacksquare$              | $\mathbf{1}$               | C/P alimentacion Mesaba t |
| 55           | 31              | 36           |            | 11.170                          | 0.14      | 0.00                  | $\mathbf{r}$                | $\omega$                   | C/P Metalero 795 a Parril |
| 56           | 29              | 37           |            | 69.813                          | 15.60     | 0.17                  | 0.27                        | 1550                       | Escalera 775 a 795        |
| 57           | 9               | 39           | R          | 39.687                          | 32.23     | 0.42                  | 1.33                        | 7774                       | Contrapozo Ventilacion 68 |
| 58           | $\overline{35}$ | 42           |            | 20.017                          | 48.02     | 0.47                  | 2.21                        | 12956                      | C/P vent. 775 a 795       |
| 59           | 9997            | $\mathbf{1}$ |            | 0.000                           | 45.33     | 0.00                  | $\mathbb{Z}^2$              | $\omega$                   | Dummy Surface Branch      |
| 60           | 9997            | 16           |            | 0.000                           | 46.93     | 0.00                  | $\blacksquare$              | $\blacksquare$             | Dummy Surface Branch      |
| 61           | 9997            | 17           |            | 0.000                           | 3.74      | 0.00                  | $\blacksquare$              | $\blacksquare$             | Dummy Surface Branch      |
| 62           | 49              | 9997         |            | 0.000                           | 95.98     | 0.00                  | $\blacksquare$              | $\blacksquare$             | Dummy Surface Branch      |
| 63           | 50              | 51           |            | 116.604                         | 8.62      | 0.09                  | 0.07                        | 436                        | N 760 Frente Sur          |
| 64           | 52              | 35           |            | 34.404                          | 24.36     | 0.21                  | 0.50                        | 2909                       | N 760 C/P Norte 760 a 745 |
| 65           | 51              | 53           |            | 145.299                         | 29.77     | 1.31                  | 3.83                        | 22402                      | N 760 C/P Norte 760 a 745 |
| 66           | 53              | 32           | F          | 1.396                           | 29.77     | 0.01                  | 0.04                        | 216                        | N 775 Frente Sur          |
| 67           | 54              | 27           |            | 0.402                           | 9.59      | 0.00                  | $\mathcal{L}^{\mathcal{L}}$ | $\mathbf{r}$               | N 760 Rampa               |
| 68           | 54              | 55           |            | 1.988                           | 34.15     | 0.02                  | 0.08                        | 462                        | N 745 Rampa               |
| 69           | 55              | 56           |            | 1.586                           | 34.15     | 0.02                  | 0.06                        | 368                        | N 745 Rampa               |

**Tabla No. 18 Continuación Datos de Corrida del Programa VentPC Actualizado con Sub Nivel 745**

| No.             | De              | a    | <b>FRB</b>   | Resistencia Total Flujo de aire |           | Caída de Presión      | Perdida de energía | <b>Operating Cost</b>      | Descripción del             |
|-----------------|-----------------|------|--------------|---------------------------------|-----------|-----------------------|--------------------|----------------------------|-----------------------------|
| <b>Brazo</b>    |                 |      |              | ( $\times 10^6$ N~s/m $^8$ )    | $(m^3/s)$ | (Kg/cm <sup>2</sup> ) | (kW)               | $($/a\tilde{\bf{n}}$ o $)$ | <b>Brazo</b>                |
|                 |                 |      |              |                                 |           |                       |                    |                            |                             |
| 70              | 56              | 57   |              | 0.637                           | 19.88     | $\sim$                | 0.01               | $\blacksquare$             | N 745 Rampa                 |
| 71              | 57              | 58   |              | 3.195                           | 14.23     | 0.01                  | 0.01               | 54                         | N 745 Frente Norte          |
| 72              | 58              | 52   |              | 28.573                          | 14.23     | 0.06                  | 0.08               | 482                        | N 745 C/P Ventilacion Norte |
| $\overline{73}$ | $\overline{73}$ | 59   |              | 3.988                           | 21.15     | 0.02                  | 0.04               | 221                        | N 745 Frente Sur            |
| 74              | 59              | 51   |              | 28.573                          | 21.15     | 0.13                  | 0.27               | 1581                       | N 745 C/P Ventilacion Sur   |
| 75              | 27              | 60   | $\mathsf{R}$ | 117.363                         | 9.44      | 0.11                  | 0.10               | 577                        | N 760 Puerta de Ventilación |
| 76              | 60              | 50   |              | 1.307                           | 8.53      | $\blacksquare$        | $\blacksquare$     | $\blacksquare$             |                             |
| 77              | 60              | 61   |              | 0.905                           | 0.91      | $\blacksquare$        | $\blacksquare$     | $\blacksquare$             |                             |
| 78              | 61              | 62   |              | 0.905                           | 10.21     | $\blacksquare$        | $\blacksquare$     | $\blacksquare$             |                             |
| 79              | 50              | 62   |              | 1.966                           | $\sim$    |                       |                    | $\blacksquare$             |                             |
| 80              | 62              | 52   |              | 2.603                           | 10.13     | $\blacksquare$        | $\blacksquare$     | $\blacksquare$             |                             |
| 81              | 63              | 64   |              | 0.101                           | 4.60      | $\blacksquare$        | $\blacksquare$     | $\blacksquare$             |                             |
| 82              | 64              | 65   |              | 1.285                           | 4.56      |                       |                    | $\blacksquare$             |                             |
| 83              | 64              | 70   |              | 13.739                          | 0.04      | 0.04                  | $\blacksquare$     | $\mathbf{1}$               |                             |
| 84              | 65              | 66   |              | 67.634                          | 4.56      | 0.01                  | 0.01               | 37                         | C/P Ventilacion 715/745     |
| 85              | 56              | 67   |              | 0.134                           | 14.27     | $\blacksquare$        |                    | $\overline{a}$             | N 745 AL C/P Ventilacion    |
| 86              | 66              | 67   |              | 0.223                           | 4.56      |                       |                    | $\blacksquare$             | N 745 AL C/P Ventilacion    |
| 87              | 67              | 68   |              | 0.436                           | 18.82     | $\blacksquare$        | $\blacksquare$     | $\blacksquare$             | N 745 al C/P Metalero       |
| 88              | 68              | 71   |              | 0.536                           | 9.56      |                       |                    | $\sim$                     | N 745 al Crucero de Gruesos |
| 89              | 71              | 72   |              | 0.670                           | 9.56      | $\sim$                | $\sim$             | $\sim$                     | N 745 Crucero Gruesos       |
| 90              | 68              | 69   |              | 13.415                          | 9.27      | 0.01                  | 0.01               | 62                         | N745 C/P Metalero           |
| 91              | 69              | 70   |              | 11.661                          | 9.27      | 0.01                  | 0.01               | 54                         | N745 C/P Metalero           |
| 92              | 70              | 61   |              | 46.065                          | 9.31      | 0.04                  | 0.04               | 217                        | N 760/ N745 C/P Metalero    |
| 93              | 72              | 73   |              | 0.905                           | 15.21     | $\sim$                | $\sim$             | $\blacksquare$             | N745 Frente Sur             |
| 94              | 57              | 72   |              | 1.251                           | 5.65      | $\blacksquare$        | $\blacksquare$     | $\blacksquare$             | N745 Frente Sur             |
| 95              | 74              | 73   |              | 0.536                           | 5.94      | $\blacksquare$        | $\blacksquare$     | $\sim$                     | N745 al C/P Esteril         |
| 96              | 75              | 74   |              | 53.638                          | 5.94      | 0.02                  | 0.01               | 66                         | N745 C/P Esteril            |
| 97              | 63              | 75   |              | 0.882                           | 5.94      |                       |                    |                            | N715 acceso a C/P Esteril   |
| 98              | none            | none |              | $\blacksquare$                  | 14.90     | $\blacksquare$        | $\blacksquare$     | $\blacksquare$             |                             |
| 99              | none            | none |              | $\overline{a}$                  | 14.90     | $\sim$                | $\sim$             | $\sim$                     |                             |
| 100             | none            | none |              | $\blacksquare$                  | 29.81     | $\blacksquare$        | $\blacksquare$     | $\blacksquare$             |                             |

**Tabla No. 18 Continuación Datos de Corrida del Programa VentPC Actualizado con Sub Nivel 745**

# **TEMA III. APLICACIÓN DEL MINESIGHT EN LA PLANEACIÓN Y CONTROL DE MINADO**

### DIAGRAMA DE FLUJO BASICO DE MINESIGHT

El siguiente diagrama muestra el flujo de tareas para un proyecto estándar de evaluación minera. Estas tareas cargan los ensayes de sondaje, calculan los compósitos, desarrollan un modelo de mina, diseñan un tajo, y crean programas de corto, mediano y largo plazo tanto para minas a cielo abierto como para minas subterráneas.

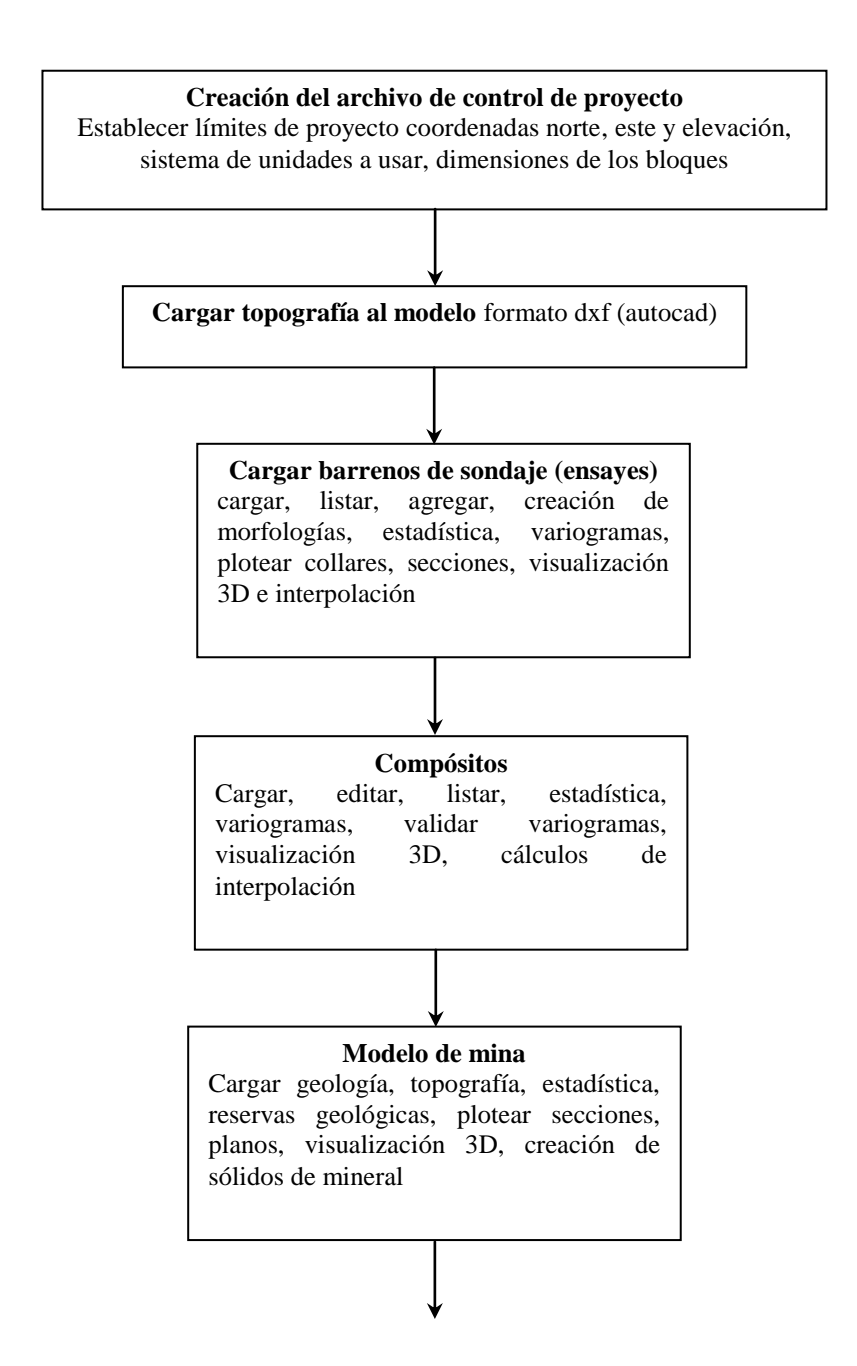
### **Diseño de mina**

Subterránea: Selección del método de explotación, visualización 3D del sólido del mineral, parámetros geotécnicos, dimensiones de las obras y orientación, creación de sólidos del proyecto, socavones, tiros, rampas, frentes, cruceros, pozos, contrapozos, calculo de reservas minables, recuperación de mineral.

#### **Diseño de mina** A cielo abierto:

Correr programas de método de cono flotante y/o algoritmo Lerchs y Grossman, calculo de reservas minables, recuperación de mineral, toneladas de estéril, relación de descapote, ploteos de diseño mina, diseño de terreros, determinación de áreas de ocupación, creación de superficies con topografía y diseño de tajo

### **Control topográfico**

Cargar, editar, levantamientos topográficos formato dxf (autocad), creación de sólidos y/o superficies, de topografía, revisar avances con proyecto.

**Planificación y programación** Corto, mediano y largo plazo

# **III.2 ACTUALIZACION TOPOGRÁFICA DE OBRAS MINERAS**

Tradicionalmente en el departamento de planeación de las unidades mineras, antes del uso de las computadoras todo el control topográfico de las obras mineras subterráneas y obras mineras superficiales solo se tenía plasmado en planos de uso diario y para las juntas semanales; actualmente esta información existe en los planeros y en la computadora en donde se pueden hacer los cálculos y el diseño de las explotaciones y proyección de obras en menos tiempo y con mayor calidad.

### *Control de pendiente y ancho de la obra*

Se colocan 4 fichas, dos en cada tabla, existirán dos principales y dos auxiliares; las principales no llevan numeración y no deberán estar a una distancia mayor a 20 metros del tope, si se excede dicha distancia se deberán colocar unas nuevas a 5 metros del tope, a las fichas se les deja unos hilos amarrados lo suficientemente largos para que lleguen de tabla a tabla, éstas se colocarán a un metro arriba de donde deba de ir el piso proyectado.

## *Control de rumbo y altura*

Las fichas se colocan en el cielo de la obra, una principal y una auxiliar, la principal llevará un número consecutivo y la auxiliar estará un metro atrás de esta, en éstas dejarán amarrados hilos lo suficientemente largos para poder hacer la alineación, no deberá dejarse más de 20 metros de distancia entre la última ficha y el tope, si se rebasa esta distancia se deberán colocar unas nuevas 5 metros atrás del tope, éstas deberán estar en el centro de la obra proyectada.

Antes de la barrenación y de colocarse el Jumbo en posición, el operador deberá de ir hasta donde se encuentran las fichas y colocar los 2 hilos de las tablas de lado a lado y alinearlos, estando el ayudante en el tope le indicará con una lámpara el lugar donde marcará la elevación; un metro debajo de dicha marca y 3.5 metros arriba de esta cortarán la barrenación de cielo y piso; de igual manera con los hilos de rumbo se alineará y marcará en el tope el centro de la obra marcando a 2 metros a cada lado el corte de la barrenación de las tablas.

El ingeniero topógrafo realiza los levantamientos en la mina para después elaborar los cálculos de gabinete y actualizar en el plano de trabajo y en la computadora, en autocad se plasma el avance topográfico en planta y sección por separado, basándose en las coordenadas y elevación de las fichas, por lo tanto cada punto de inicio y fin de cada línea que definen la topografía tienen sus coordenadas reales este, norte y elevación, esto es para la topografía en planta; para la sección no es muy práctico ya que si se quisiera que las líneas que definen la topografía en sección tuvieran sus coordenadas reales en una vista en planta se vería solo la proyección de una línea que va por el centro de la obra alineada con las fichas.

Para realizar la creación de sólidos de la topografía de las obras subterráneas en minesight se utilizan 4 líneas principales de una obra, que son las líneas de piso, cielo, tabla izquierda y tabla derecha, las líneas de las tablas se importan directamente de autocad como un archivo dxf, las de cielo y piso también se importan como dxf de autocad pero dentro de minesight se tiene que rotar tridimensionalmente con respecto a un punto conocido para darle su posición y orientación adecuada y de esta manera formar al sólido.

El punto de referencia que se menciona generalmente es una ficha, teniendo la sección topográfica en autocad, a lo largo de ésta están plasmadas las fichas que deben de coincidir con la misma posición en planta, de modo que para colocar el punto de referencia se escoge una ficha de la sección, se mueve toda la sección y las fichas, como punto de origen la ficha de referencia y como punto de destino las coordenadas reales de dicha ficha. Una vez hecho esto se exporta la sección con formato dxf y estando dentro de minesight se importa el dxf de la sección, como en minesight la posición de la información se basa en coordenadas reales solo la ficha de referencia tendrá esta posición, en autocad la sección antes de exportarla presenta la información de manera que el eje z es perpendicular a la pantalla teniendo el lado positivo hacia fuera de ésta, en minesight se puede manejar la inclinación y la rotación del azimut, para poder tener vistas tridimensionales de los objetos en cualquier posición.

Para posicionar la sección completa en sus coordenadas reales se rotara primeramente con respecto al eje x para posicionar cada punto que definen las líneas de cielo y piso en su elevación correspondiente, una vez hecho esto la rotación que se hace es con respecto al eje z para posicionar la sección en sus coordenadas reales este y norte siempre tomando como pivote la ficha de coordenadas reales denominada punto de rotación Fig. 39.

Una vez teniendo tanto las líneas de sección como las de las tablas en su posición real, las líneas deben de convertirse a formato superficie (survey), esto se hace dentro del mismo entorno de minesight, la información con formato dxf se importa en el geometry Set y se almacena dentro de un conjunto para después exportar éste a un campo del configurador de superficie (survey set), ya estando esta información aquí adquieren el formato mencionado y entonces se procede a utilizar la herramienta creando un sólido de datos superficie (survey) y al hacer esto el programa pide en orden la línea de piso, cielo, tabla izquierda y tabla derecha creando el sólido formado por cuatro caras que en sí son triangulaciones o superficies trianguladas donde cada uno de los vértices está unido a los nodos de que están formadas las líneas de piso, cielo y tablas de modo que el sólido visto en sección estará delimitado por las líneas de cielo y piso, y en una vista en planta por las líneas de las tablas es por ello que los sólidos de la topografía representan una vista en 3-D de la posición espacial real de las obras mineras ver Fig. 40.

### *Rampas*

La creación de los sólidos tienen el mismo proceso aunque son obras que en ocasiones no tienen un rumbo franco. La sección topográfica de éstas obras se actualiza en autocad y en el plano de manera que se despliega en toda su extensión la rampa para que pueda tener una sección real; esto se hace segmentando la rampa en secciones rectas que generalmente se conforman por la unión de las fichas de control de modo que en la sección real se presenta el ascenso o descenso de la obra dependiendo si es positiva o negativa. Para exportar la sección a minesight en posición espacial real de la obra como se encuentra en la mina se procede de manera similar; se posiciona toda la sección en base a un punto de referencia que será generalmente la ficha de comienzo de la rampa.

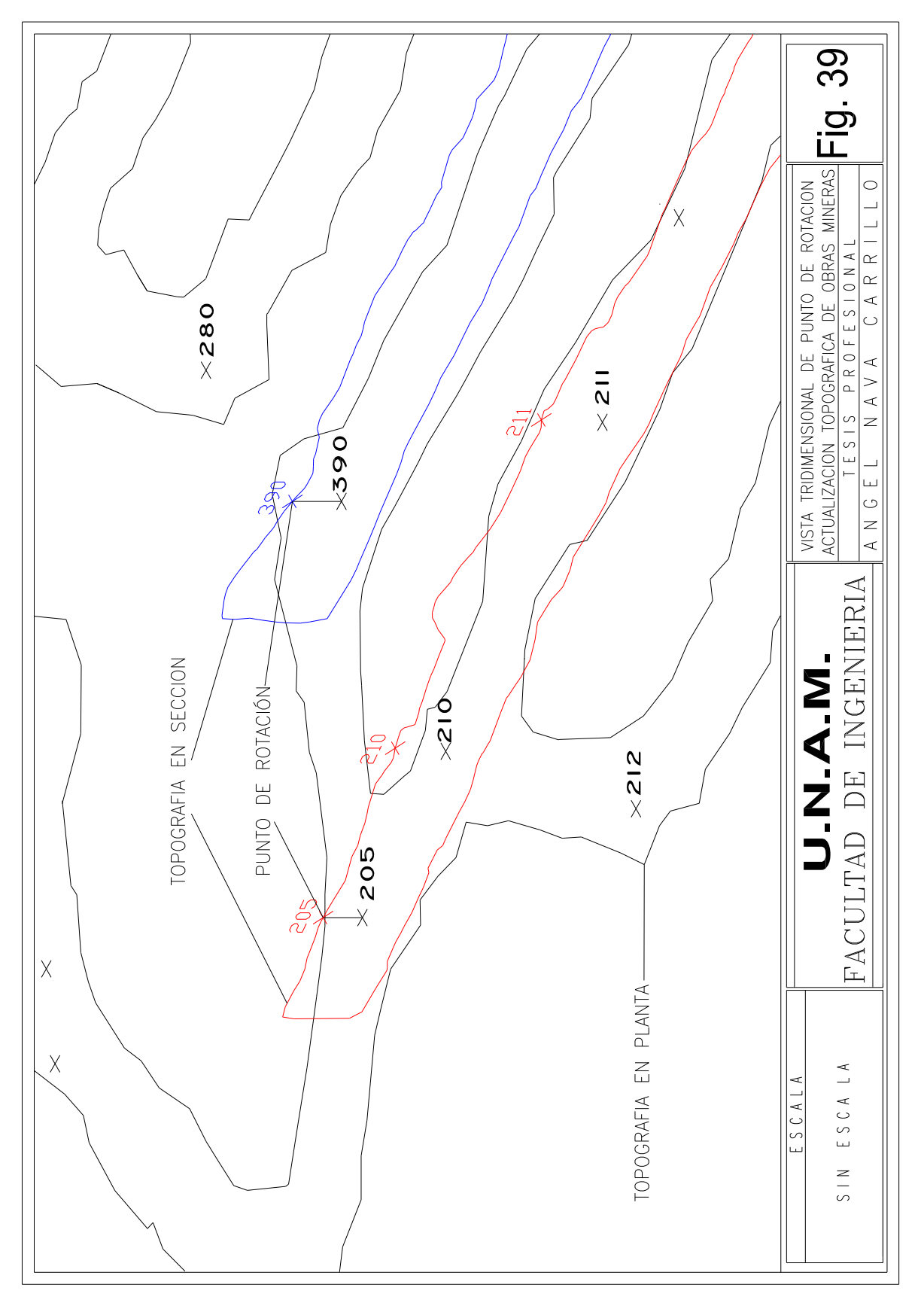

# Fig. 40 Sólidos de Obras Mineras

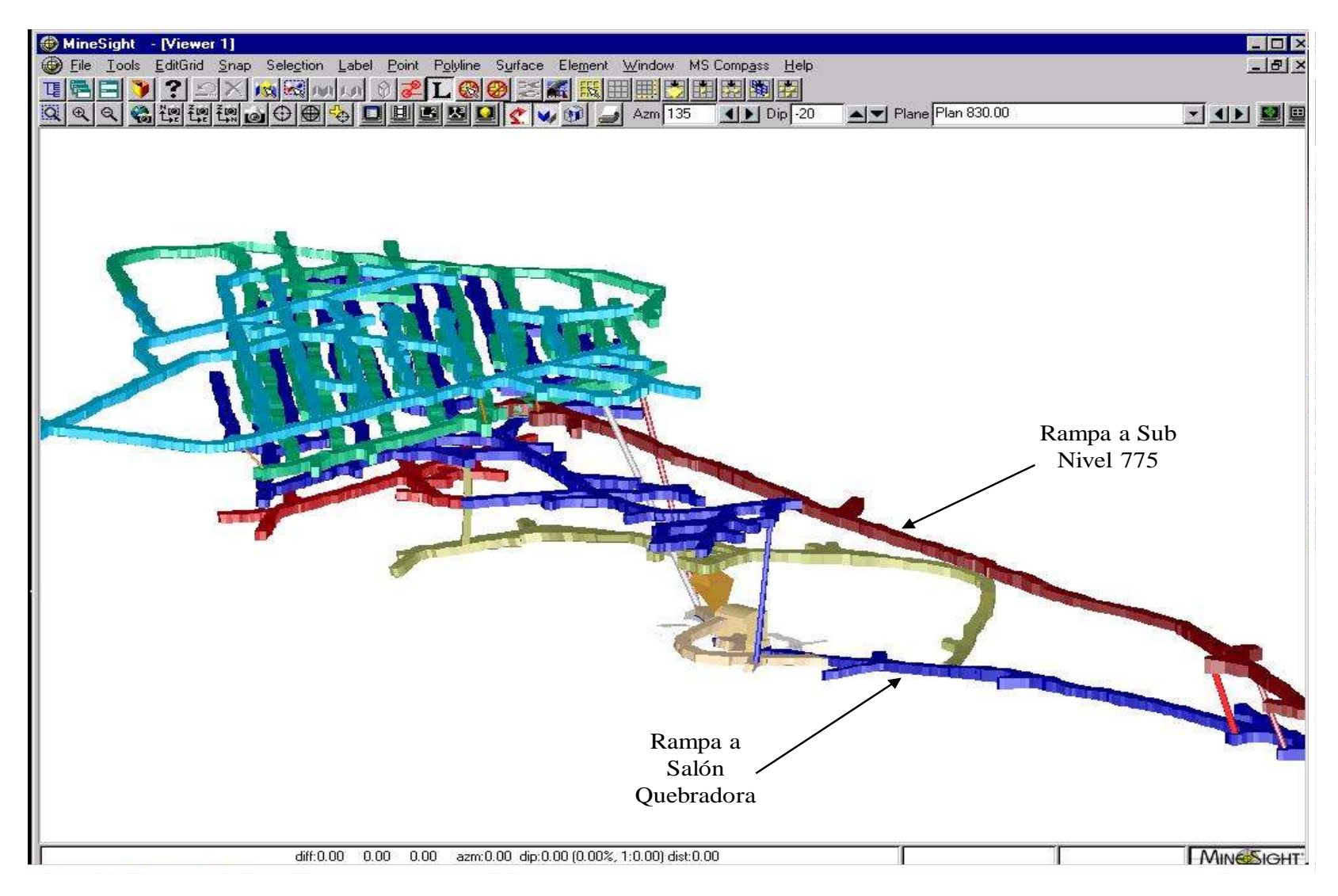

Estando en autocad con la sección de la rampa y las fichas colocadas en el cielo y en la posición horizontal que les corresponde, se mueve todo esto tomando como punto de origen la primer ficha de comienzo de la rampa y colocando todo al punto de coordenadas este, norte y elevación correspondiente a la ficha de comienzo de la rampa, las líneas de cielo y piso que definen la sección estarán segmentadas en cada cambio de rumbo conforme va girando la rampa (en su caso) en cada segmentación estará una ficha; entonces se importa a minesight como dxf y se pasa a formato superficie (survey); primeramente todos los segmentos de la sección se rotarán con respecto al eje x o a la dirección este-oeste para que en una vista en planta sólo se vea una línea con un rumbo franco que es su proyección, después cada segmento de la rampa se rotará a su rumbo real tomando como punto de rotación la ficha de cambio de rumbo, así como van rotándose los segmentos de la sección de la rampa y se va ajustando cada punto que define las líneas de sección a coordenadas reales este, norte y elevación, puesto que se parte de un punto real y los ángulos de rotación se miden manualmente o en autocad a la precisión de 3 decimales para que sea mínimo el error, los ángulos se pueden medir con respecto al norte, es decir, son ángulos de azimut y la rotación es con respecto al eje z.

Ya teniendo acomodados todos los segmentos de la sección se unirán estos para formar una sola línea de cielo y piso a todo lo largo de la obra. Las líneas de tablas se importarán de autocad como dxf y se pasarán a formato superficie (survey), como la rampa es una obra en la cual en cada punto este y norte de las líneas va variando más rápidamente la elevación, las líneas de las tablas se ajustan de modo que se procure que siempre este en una parte media entre el cielo y el piso de la obra a todo lo largo de ésta, para esto se utiliza una herramienta en minesight donde se tiene la línea de la tabla con sus coordenadas este, norte y elevación y puede ajustar esta línea para que empiece en una elevación y termine en otra variando en cada punto la coordenada z, respetando las coordenadas xy reales, se procura que estén en la parte media de la obra porque es más fácil para el programa realizar la triangulación del sólido con puntos cercanos y no con las líneas de cielo y piso a una elevación y las de las tablas a otra, es decir, las líneas de las tablas no pueden estar a una elevación constante y las de cielo y piso a otras (bajando o subiendo).

Teniendo las cuatro líneas acomodadas se aplicará la herramienta crear sólido de datos de superficie  $\Rightarrow$  conectar piso – cielo con líneas de pendiente y tablas (create solid of survey data  $\Rightarrow$ connect floor/back gradelines with wall outline) seleccionando primeramente la línea en piso, cielo, tabla izquierda y tabla derecha para formar el sólido, ver Fig. 41.

# **III.3 SOLIDIFICACIÓN DE ÁREA MINERALIZADA**

En toda explotación minera es de suma importancia conocer la posición y distribución espacial del cuerpo mineral ya que esta información influye en la selección del método de explotación y particularmente en la longitud, operación y pendiente de las obras de preparación.

La interpretación geológica parte de la información generada de los barrenos de sondaje, como generalmente lo barrenos se realizan siguiendo un patrón o cuadrícula de barrenación se puede decir que las líneas de barrenación están contenidas en planos con rumbos definidos siempre y cuando estos sean verticales.

Fig. 41 Creación de Solidos a partir de Contorno de Cielo y Tablas

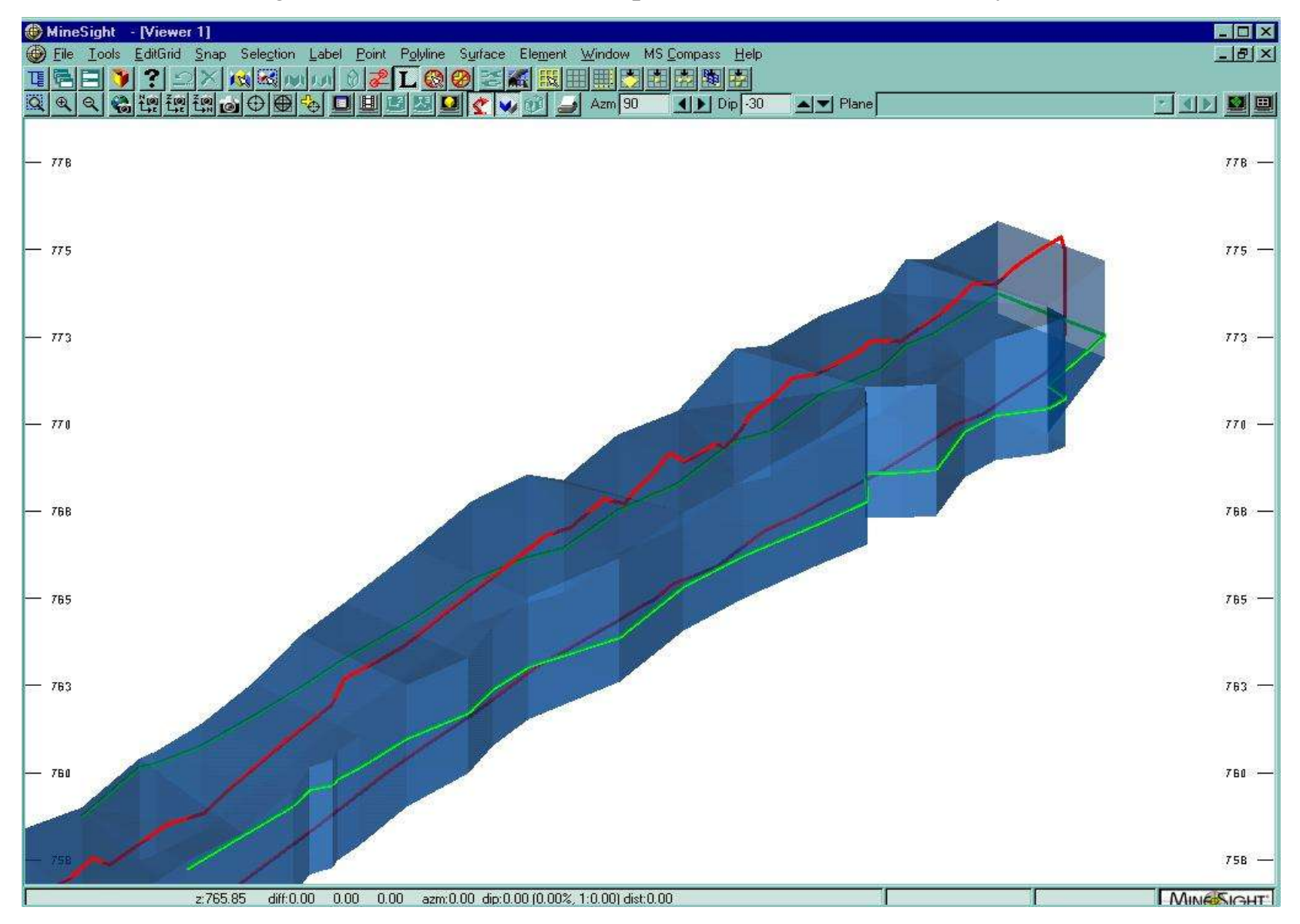

73

En medsystem se cargan los barrenos con sus coordenadas de collar, sus valores de análisis por tramos, aquí se pueden visualizar secciones longitudinales mostrando la topografía del terreno y los barrenos con sus valores, aquí es donde se genera una serie de secciones geológicas del mineral, su formato es dxf (autocad), cuando se hallan en minesight una vista superior mostrará las líneas paralelas separadas a una distancia igual a la que se dio en la cuadrícula de barrenación siempre y cuando los barrenos sean verticales o con alguna inclinación con respecto a la horizontal.

La manera tradicional de realizar las secciones geológicas con la interpretación y la representación del mineral es en los planos, en éstos el ingeniero geólogo tiene recopilados en planta la localización de los barrenos ubicados con su levantamiento topográfico, también tiene el logueo de éstos, en base a esta información se pueden construir las secciones necesarias en cualquier dirección o pueden ser horizontales formando isolíneas de las leyes del mineral.

Teniendo las secciones geológicas plasmadas en papel éstas se digitalizan, esto es pasarlas a un formato electrónico como por ejemplo autocad; si las secciones son horizontales o én planta se pueden referenciar a coordenadas reales si desde el plano están así. Si las secciones son verticales también se pueden digitalizar, solo que su posición no será la real ya que como se menciona están contenidas dentro de un plano vertical y autocad plasma la digitalización en el plano horizontal, estás se tendrán que rotar a la vertical y orientarlas con el rumbo real definido con el que se construyeron.

Teniendo las secciones en autocad se exportan con formato dxf a minesight; para el caso de las secciones horizontales con diferente elevación como en el caso de los subniveles en los planos de estos se plasma la morfología en planta del mineral correspondiente a la elevación del sub nivel y 5 metros arriba.

Si las secciones son horizontales y al momento de digitalizarse se referenciaron a coordenadas reales y se les da su elevación correspondiente en autocad y al importarse en minesight no se le tiene que dar ningún proceso adicional antes de formar el sólido ya que su ubicación es la real.

Para el caso en que las secciones están contenidas en un plano vertical con un rumbo distinto al norte-sur o este-oeste y se exportan a minesight se necesitarán rotar teniendo como base un punto de referencia, este se puede definir ubicando en la planta un punto de coordenadas este y norte que este contenido en la línea de sección, este puede ser el contacto de mineral y estéril a lo largo de un barreno, las coordenadas horizontales serán las del brocal del barreno y su elevación se determinará por la profundidad a la que corta el contacto, este punto se marca en la sección al momento de ser digitalizada en autocad, teniendo esto se exporta la o las secciones a minesight en formato dxf y se procede a rotar la sección para ser colocada en su posición real y con la herramienta rotate se selecciona la sección, se da el punto de referencia como punto de rotación, se rota primeramente con respecto al eje x un ángulo de -90° para colocarlas verticalmente después se vuelve a seleccionar el punto de referencia y se rota con respecto al eje z un ángulo igual al que da entre el eje este-oeste o norte-sur y la línea de rumbo de la sección.

Los sólidos de mineral en minesight se realizan en base a un cierto número de secciones, estas pueden ser horizontales o verticales y con un determinado rumbo; éstas estarán separadas una cierta distancia y paralelas entre sí Fig. 4. La formación del sólido se hace con la herramienta editor de cadenas (link editor). Las líneas originales de sección quedan inalteradas cuando se forma el sólido ya que estas se encuentran alojadas en un miembro de geometría distinto a donde quedará el sólido de modo que primeramente se selecciona todo el grupo de secciones; como herramienta se usa el cadena parcial (partial link) o encadenamiento parcial; esto es se va seleccionando sección por sección y el programa va triangulando la superficie del sólido uniendo cada punto de cada sección hasta llegar a la última, las secciones de los extremos deberán ser cerradas para que el sólido no tenga aberturas puesto que si fuera así sería una superficie y el programa lo tomaría como tal y no se podrían hacer cálculos posteriores como es el cálculo de volumen o de reservas. Cuando se va formando el sólido y se van uniendo los puntos de las secciones también es importante cuidar que en la triangulación no se crucen las uniones de un punto de una sección con otro punto de otra subsecuente estando éste en un extremo de una y el otro en el extremo opuesto de la otra Fig. 43 y 44, en las Figs. 67 y 69 se muestra dos ejemplos de la aplicación de generar sólidos del cuerpo mineral, ya que son de mucha ayuda porque se pueden visualizar una o varias secciones rápidamente en cualquier posición, orientación y número ilimitado de vistas.

## **III.4 PROYECCIÓN DE OBRAS MINERAS A CORTO Y LARGO PLAZO**

El proyecto minero del cuerpo san ramón que consta de los sub niveles explotados en base a los planos con la topografía real y los proyectos de los sub niveles siguientes en planta con su respectiva información geológica se puede tener en el minesight.

Las obras mineras (contrapozos, sub niveles, cruceros, piletas, rampas, etc.) de la explotación de un cuerpo mineral se pueden tener "almacenadas" en este software para su uso como una herramienta en la toma de decisiones antes de dar una obra minera o no. Se puede tener mayor visión de la posición espacial del mineral y las obras mineras adyacentes.

De esta manera en el minesight se tiene la posición de los dedos de los sub niveles explotados (sólidos de la topografía), pero también se tiene la proyección a corto y a largo plazo de los sub niveles siguientes a explotar.

Como se mencionó anteriormente los dedos de los sub niveles tienen un rumbo definido y generalmente cada obra se puede representar por medio de un eje que tiene un punto de inicio y fin (a excepción de las rampas con curvas definidas) con coordenadas xyz, es decir este, norte y elevación. Estas definirán su rumbo e inclinación, partiendo de esto; de los proyectos en planta de los sub niveles se obtienen los ejes de las obras en la Fig. 45 se muestra el Sub nivel 730 representado por los ejes, que son el centro de la obra; estos diseños se llevan a cabo en autocad, antes de ser exportados como un archivo dxf a minesight se le da a todas las líneas la elevación correspondiente a la del sub nivel, una vez hecho esto en minesight se importa el archivo que contiene esta información; lo que se tendrá en minesight es la posición real de cada eje con las mismas coordenadas este y norte manejadas en autocad pero con un valor constante z, de modo que en una vista en planta de minesight se tendrá una proyección igual a la que se tiene en autocad pero rotando la vista a una inclinación (dip) de  $0^{\circ}$  y se verá

Fig. 42 Creación de Solidos de Mineral a partir de un levantamiento Geológico en la Mina

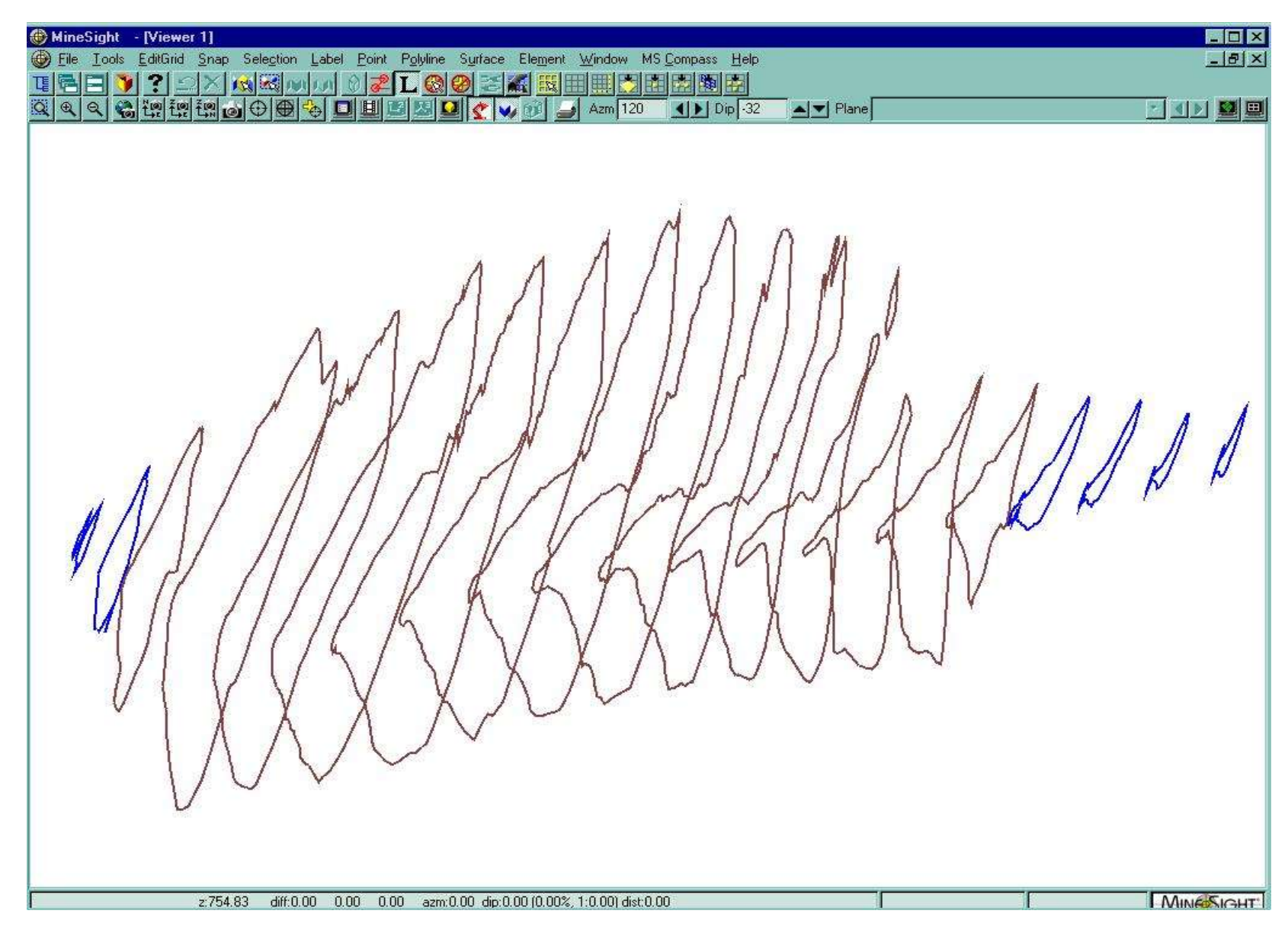

76

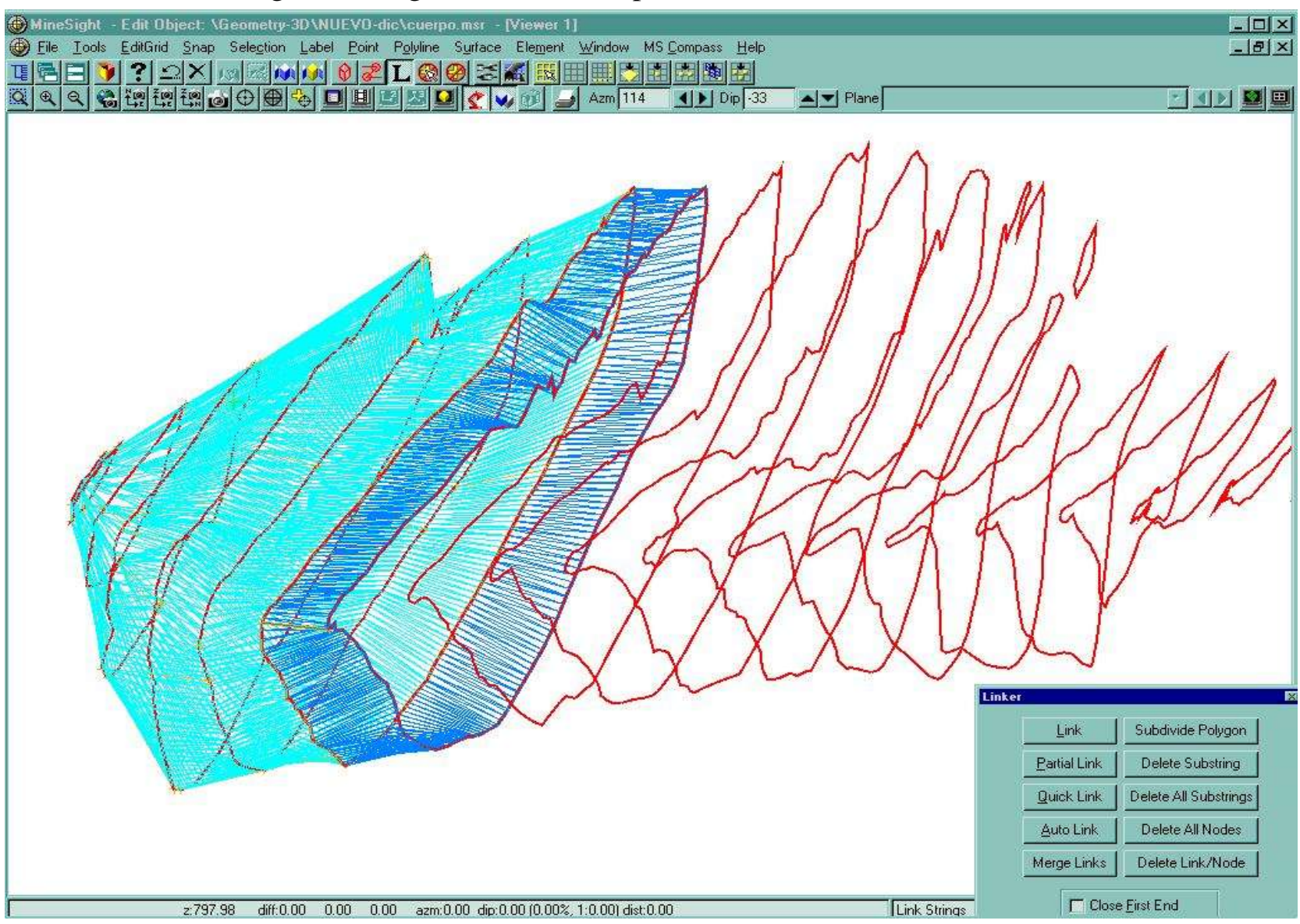

Fig. 43 Triangulación de la Superficie del Sólido de Mineral

# Fig. 44 Formación de Sólido de Mineral

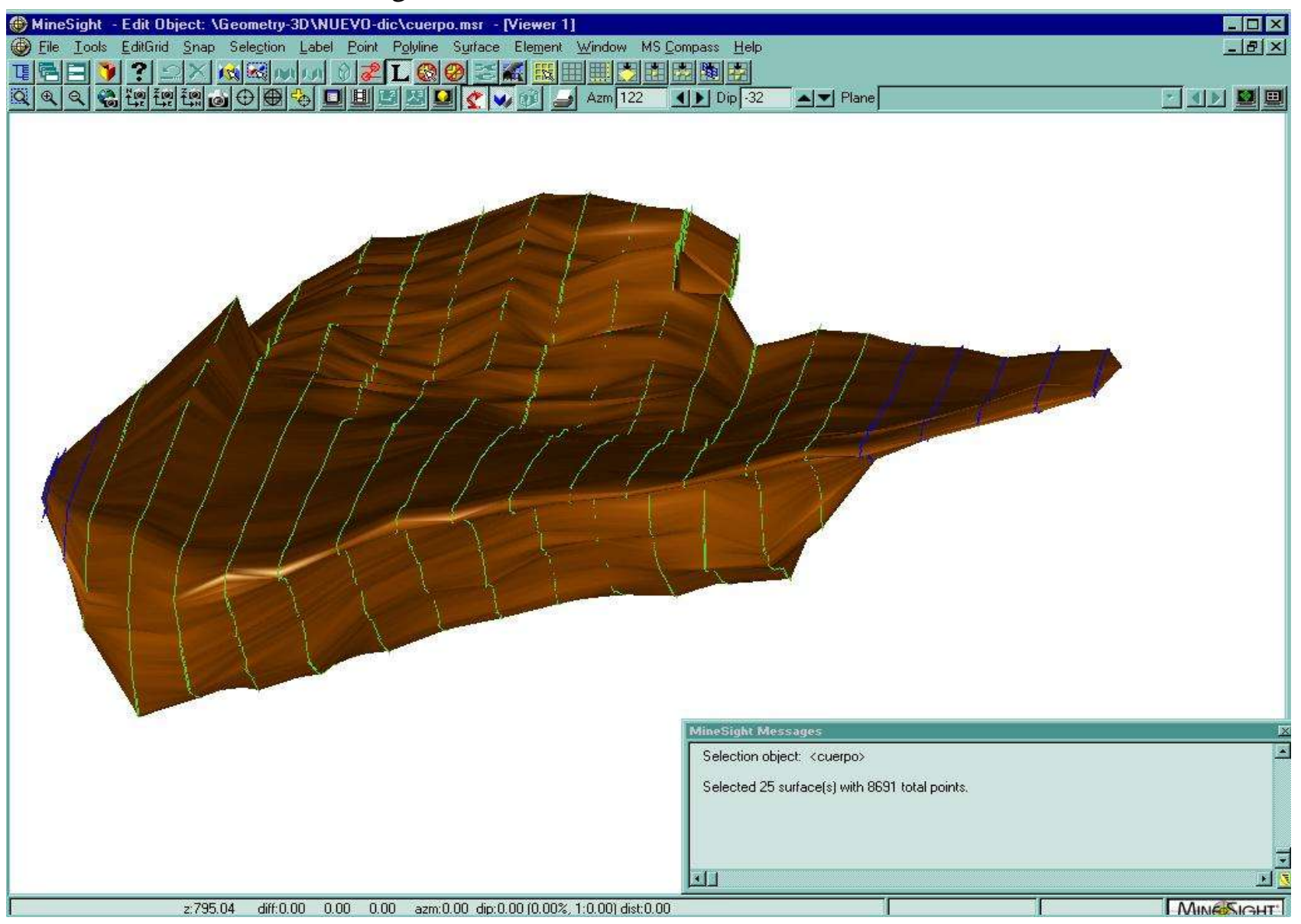

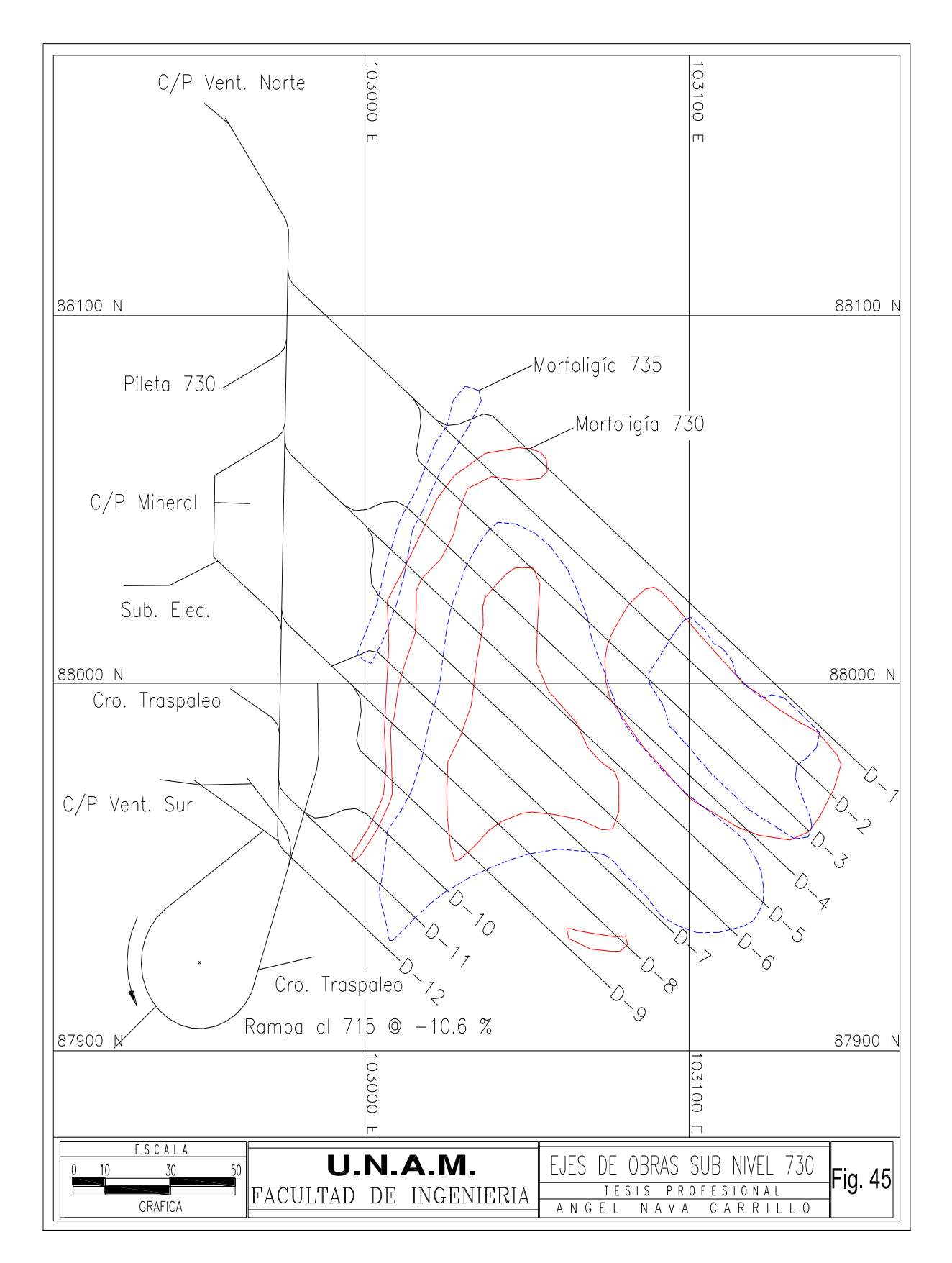

una sola línea horizontal a la elevación del Sub nivel correspondiente, obviamente las obras no son horizontales, llevan una pendiente. El punto de partida para asignar a cada una de éstas la suya es el punto de llegada de las rampas de acceso al sub nivel que debe ser la elevación que corresponde a éste; de éste punto y de acuerdo a la ubicación de las piletas de drenaje se designará si la frente de extracción tendrá pendiente positiva o negativa en dirección Norte o Sur, que generalmente es al 1%; por lo tanto para los cruceros, piletas, dedos o demás obras que se cuelan a partir de la frente de extracción su elevación de rompimiento será la que les corresponda en el punto donde estén ubicados en la frente y de ahí se les dará la pendiente que les corresponde. De este modo los ejes de las obras mineras son la base para la creación de los sólidos y se diseñan a partir de una línea que tiene su punto de inicio y fin con sus coordenadas reales, este, norte y elevación que definen su rumbo y pendiente.

Generalmente los dedos se cuelan con una pendiente de +1%, las piletas y rampas varía de acuerdo a las necesidades de la mina, una vez teniendo todas las líneas centro de las obras de un sub nivel con su posición y pendiente de procede a formar los sólidos de estas obras. Antes de crear los sólidos se debe de definir la forma de la sección de los túneles y su dimensión; esto se realiza con la herramienta editor de formas (template editor) en esta se define el ancho, la altura y la forma del túnel, esta herramienta se usa antes de crear sólidos de proyectos de obras mineras, donde varía la forma, ya que se pueden hacer sólidos de contrapozos convencionales de sección cuadrada o robbins que generalmente tienen una sección circular bien definida, túneles de distintas secciones, un punto importante en esta herramienta es que crea los sólidos a partir de la línea eje, pero tiene tres opciones, si el eje se considera que va a lo largo del cielo de la obra, en el piso o en el centro de esta, para los dedos el eje va al piso y el centro de estos; para los contrapozos el eje se toma al centro de estos ya que así es como se diseñan. Para las rampas que se diseñan con un determinado radio de giro, se parte de la misma forma, se diseña en autocad y se exporta de este como dxf para después importarlo a minesight como un miembro geometry para la creación de estos sólidos no es necesario convertirlos a formato superficie (survey) como se hace con la información topográfica.

La línea eje que define la rampa se importa con una elevación constante y con la herramienta ajustar elevación sub cadena (*substring adjust elevation)* se define la pendiente que debe llevar y ajusta la curva con la pendiente asignada respetando las coordenadas norte y este originales, esta es la manera de asignar la pendiente y elevación a cada una de las líneas eje de las obras. Ya definidos los ejes con su rumbo y pendiente y definida la forma de su sección y dimensiones se procede a crear los sólidos.

La creación de los sólidos de las Obras Mineras para los Proyectos a corto y largo plazo se realiza con la herramienta aplicar forma a lo largo de una línea *(attach template along string)* en este caso cada uno de los elementos de geometría que contienen a las líneas que definen las obras deben estar activos y las líneas seleccionadas, por ejemplo si se seleccionan todas las líneas de un sub nivel el programa aplicará la forma de la obra que se configuró en el *template editor* a todas estas Fig. 46 y en particular se pueden hacer obras de distintas formas y dimensiones dependiendo cuantas y que líneas se seleccionen, así se crean los sólidos de los contrapozos robbins o convencionales, para los robbins estos se definen por tener un solo rumbo, de modo que se selecciona la línea centro que lo define y en el editor de formas *(template editor)* configura la de forma circular en la obra, la línea base en el centro, con un alto y ancho igual al diámetro del contra-

# Fig. 46 Sólidos de Proyectos de Obras Mineras a Corto y Largo Plazo

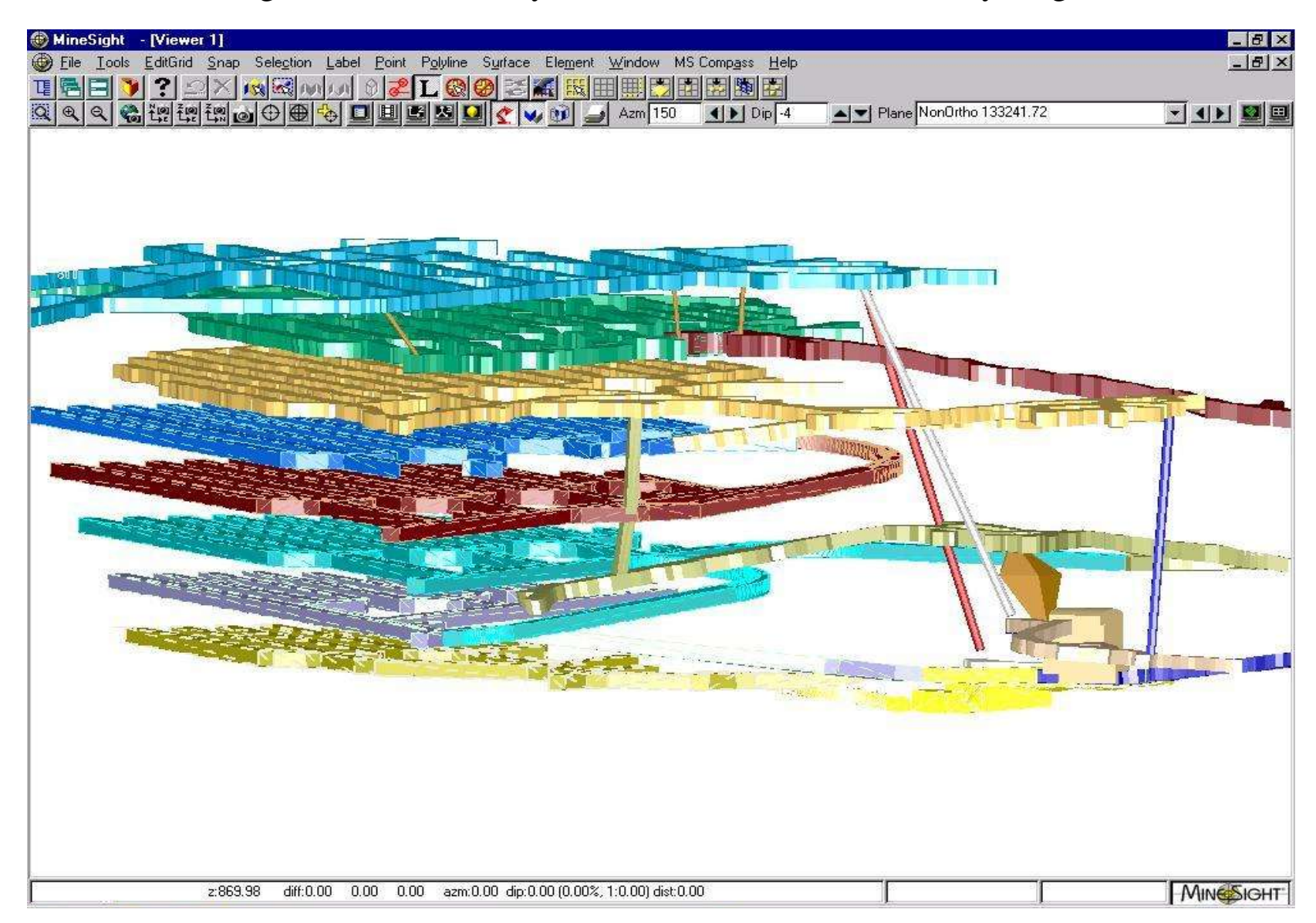

pozo; para los convencionales que pueden tener hasta tres rumbos, se definirán por tres líneas que fijarán su eje, para este caso se seleccionan las tres configurando previamente su forma y sección y se aplicará la herramienta aplicar forma a lo largo de una línea *(attach template along string)* a estas y formará el sólido. Estas líneas se pueden crear en minesight con la herramienta editor de punto (p*oint editor)* con este se puede crear una línea con n puntos en base a sus coordenadas este, norte y elevación, se da el punto inicial (x,y,z,) y de ahí se van introduciendo los demás puntos hasta formar el eje.

# **III.5 CREACIÓN DE SÓLIDOS PARA LOS ABANICOS DE EXTRACCIÓN Y CÁLCULO DE MINERAL EXTRAIDO.**

Esta información es de suma importancia ya que de esta depende el grado de certeza que tendrán los programas trimestrales, semestrales, y semanales de producción, y el presupuesto anual.

Tanto el tonelaje como las leyes del mineral sirven para determinar la dilución y recuperación de mineral de acuerdo al método de explotación. En los programas semanales de producción se plasma lo programado contra lo real es un seguimiento más estrecho del programa trimestral, aquí se miden los avances, el desarrollo de las obras de preparación, la barrenación de abanicos y el tumbe de abanicos por cantidad, calidad y lugar para la alimentación de la trituradora.

La determinación del tonelaje y leyes de cada abanico se realiza en minesight, para obtener esto se deben crear los sólidos de los abanicos que representan el volumen del mineral y/o estéril a tumbar; la forma de los abanicos se obtiene de los diseños de barrenación de cada dedo en cada sub nivel , el área de barrenación es influenciada por las obras que existen en el sub nivel superior ya que tienen que llegar los barrenos hasta el piso de estas para provocar el hundimiento; la forma del sólido debe ser posicionada en sus coordenadas reales y ajustarse a los sólidos de topografía y proyectos.

Los sólidos de los abanicos se realizan con el propósito de conocer el tonelaje de mineral y las leyes que existen en cada uno de estos para que así en conjunto se pueda proyectar a largo plazo cuantos abanicos se tienen que tumbar y que leyes son las que se van a obtener para cumplir con un programa trimestral, semestral, anual o inclusive saber cuanto tiempo durará la explotación del cuerpo mineralizado, conociendo el año que se explotaron ciertos sub niveles, previendo así su preparación, ya que la explotación de un sub nivel está sujeta a una secuencia de minado que se determina por los estudios de mecánica de rocas, para asegurar la estabilidad de las obras no se puede hacer una explotación selectiva, es decir, de un cierto número de abanicos por dedo para obtener una ley promedio, se tiene que llevar el orden que existe en la secuencia.

La creación de los sólidos de los abanicos se hará generalmente 2 veces, una para el programa trimestral en donde se ajustan a los sólidos de los proyectos de los sub niveles y la otra ajustados a los sólidos de la topografía real, esto como consecuencia de la variación que existe entre la obra proyectada y la topografía real ya que cambia la elevación de llegada del tope, el punto de rompimiento de los dedos y su sección, la razón de crear dos veces los sólidos de los abanicos es para obtener volúmenes reales.

### *Creación de Sólidos ajustados a los proyectos de las Obras Mineras Subterráneas*

Estos sólidos se posicionan sobre los sólidos de los proyectos de los sub niveles, es muy recomendable tener todos los sólidos de los sub niveles y de la topografía creados en minesight ya que en el momento de crear los sólidos de los abanicos se pueden intersectar con estos y se incurriría en el error de cuantificar un volumen que ya se extrajo.

Para la creación de estos sólidos es suficiente tener en minesight los sólidos del sub nivel en cuestión sobre el que se van a crear los sólidos y la topografía totalmente actualizada del sub nivel superior, el orden en la que se crearán los sólidos estará determinada por la secuencia de explotación, para el caso del sub nivel 745 se inicio en los abanicos de los dedos centrales, los primeros 5 abanicos para todos los dedos generalmente son los de levante y la distancia que abarcan del tope proyectado hasta este es de aproximadamente 5 m y entre este y el 6º ya son paralelos, para fines prácticos se crea un sólido de los abanicos 1 al 5 uniendo la forma del abanico 1 a la del abanico 5 y a partir del 6 en adelante se crea un sólido para cada uno, la posición horizontal o en planta que tendrán los primeros abanicos sobre el proyecto será tomada de los planos de barrenación, el punto (x,y) de referencia será el que de en la intersección de la proyección horizontal del abanico y el eje del dedo, la elevación será la que se de al posicionar la forma del abanico en el eje superior en el cielo de la obra o en este caso del sólido del dedo proyectado. Para la creación de la forma de los abanicos se utilizan las dimensiones que tienen estos en los diseños de barrenación, en minesight se tienen retículas (grids) que son planos coplanares a los de los abanicos en cuestión, creando la primer retícula (grid) y posicionándolo en las coordenadas correspondientes al abanico uno, se procede a dar una vista en minesight perpendicular al abanico es decir S40E y 0° de inclinación sobre el eje del dedo.

Se utiliza la herramienta controlador de volumen (*volume controller)* se activa la opción de fijar a un plano *(plane snap*), esta herramienta sirve para crear vistas en sección de todos los sólidos que están activos en el visualizador *(viewer*) y aquellos que alcance a seccionar un plano, las vistas estarán creadas a partir de retículas *(grids)*, con esta herramienta también se puede ver a partir de un plano seleccionado hacia delante o hacia atrás una distancia que se desee.

Teniendo activo la rejilla (grid*)* y el controlador de volumen *(volume controller)* se procede a crear la forma del abanico, la activación de la opción de fijar a un plano (*plane snap)* es para que cualquier polígono o línea nueva que se crea se fije al plano de la retícula (*grid)*, las retículas (g*rids)* se crearán con el mismo rumbo del abanico del cual se quiera crear la forma con la inclinación que existe en el diseño de barrenación; teniendo activos los sólidos de los proyectos y los de la topografía, se verá la sección del dedo en cuestión y la de los adyacentes y superiores, también se deberá activar la opción fijar al plano de una superficie o sólido (f*ace snap)*, que servirá para que cualquier polígono o línea nueva que se crea se fije a la cara o plano exterior de los sólidos, cuando sea necesario se procederá a empezar a crear la forma del sólido del abanico, se puede iniciar en el contorno del cielo del Dedo respetando las dimensiones del abanico que se tenga en el diseño de barrenación como son: ángulos extremos, ancho del abanico y altura, este polígono deberá cerrarse al finalizar, ya que la herramienta que se utiliza para la creación de los sólidos toma como base un polígono cerrado. De esta manera se crearán las formas de todos los sólidos de los abanicos, para los abanicos del 6 en adelante se harán tantas formas de sólidos como cambios en los diseños de barrenación se tengan a lo largo de los dedos y se posicionarán y crearán como se mencionó anteriormente.

La variación en el cambio de los diseños dependerá de la posición de los dedos en el sub

nivel superior. Para el sub nivel 745 ya existe la geometría definida de tresbolillo de los dedos y la variación en el diseño de barrenación a lo largo de los dedos sólo estará sujeta a los cambios de elevación de los dedos y cambios en la sección de éstos.

Pero en el sub nivel 760 no existía un geometría tresbolillo con el S/N 755 de modo que existían dos a tres diseños de barrenación distintos, esto también como consecuencia del desarrollo de los dedos del proyecto "A" del 775, igualmente en el sub nivel 775 con respecto al sub nivel 795 también había cambios en el diseño ya que existían diagonales en el sub nivel 795 y las obras de este no tenía un rumbo franco, ya que se acondicionó a sub nivel siendo que las primeras obras fueron de exploración como obra directa.

La creación de los sólidos de los abanicos se realiza con la herramienta creación de sólidos usando al herramienta extruir *(create solids => using extrude tool)*, esta herramienta crea sólidos a partir de un polígono cerrado, utilizando el principio de extrusión, una vez activada esta herramienta se selecciona la forma del abanico y se configura para que formen sólidos siguiendo un vector que tenga la dirección del dedo y el sentido contrario al del tope con una pendiente de 1% y a una distancia igual a 2.22 m, esta herramienta puede generar sólidos en cualquiera de los dos sentidos perpendiculares al plano de la forma, pudiendo modificar su pendiente, distancia y número de veces que se va a extruir el sólido, se configura para que cierre la cara anterior y posterior de cada sólido formado, de manera que sean independientes, si todo el dedo tiene el mismo diseño de barrenación se generarán tantos sólidos hasta que estos ya no corten mineral en el extremo NW del dedo, cuando varíe la forma del abanico se generarán el número de sólidos correspondientes a la primera forma, donde termina el último sólido de esta, se colocará una retícula (g*rid)* y se creará la siguiente forma para crear los siguientes abanicos Fig. 47-57.

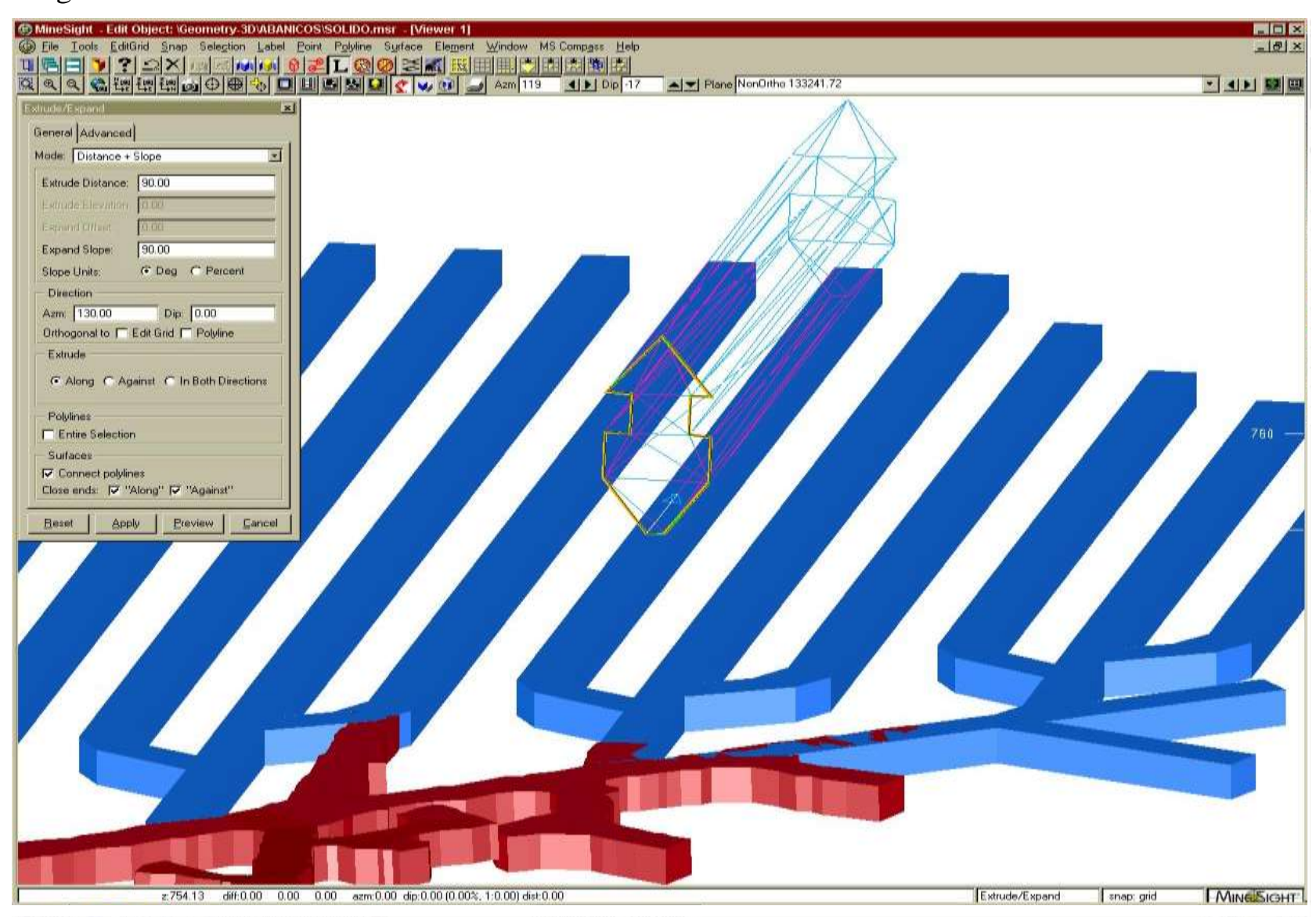

Fig. 47 Creación de Sólido General de Abanicos de Extracción usando la Herramienta Extrude Tool

Fig. 48 Uso de Grids para ubicación en coordenadas de proyecto de Sólidos de Abanicos

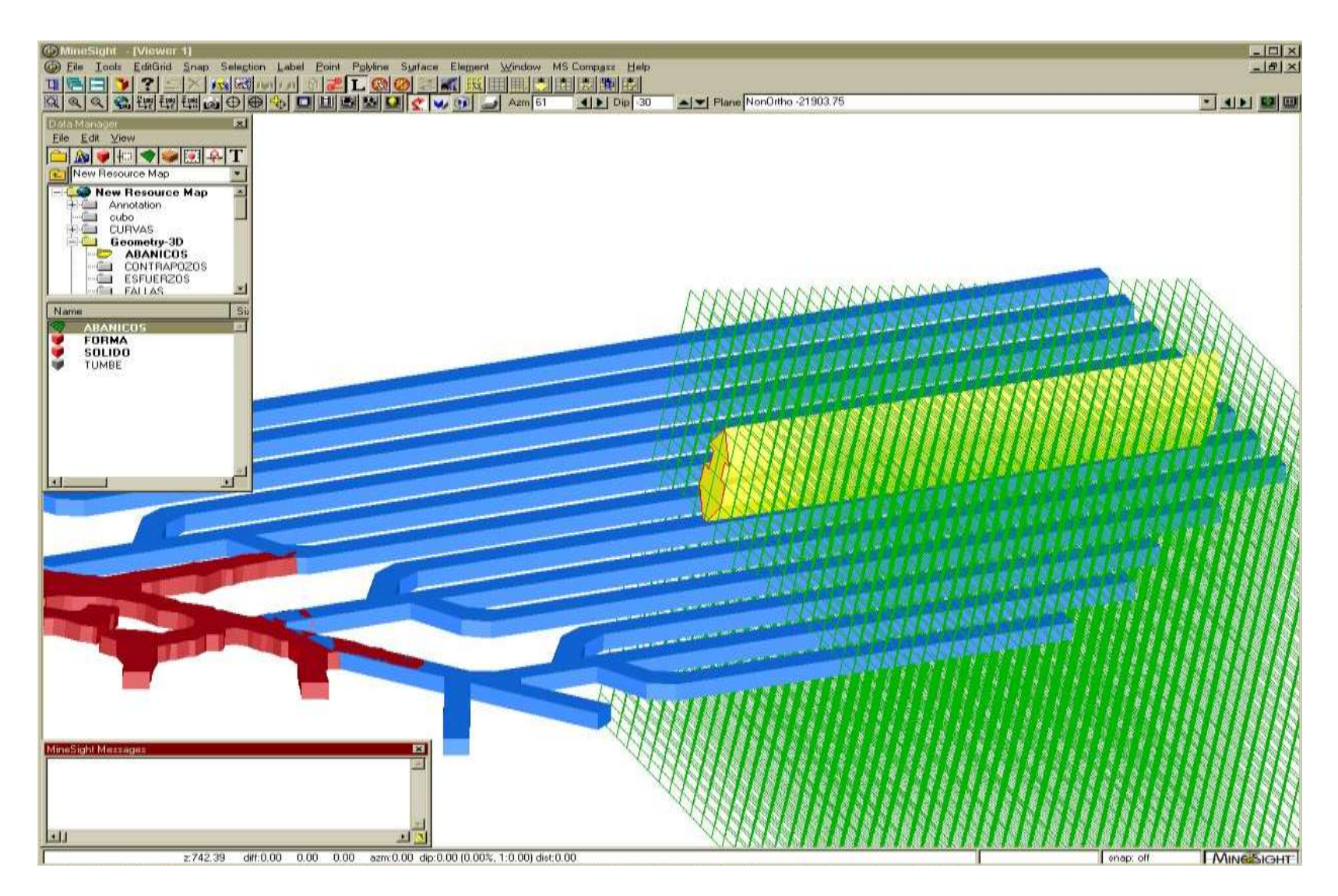

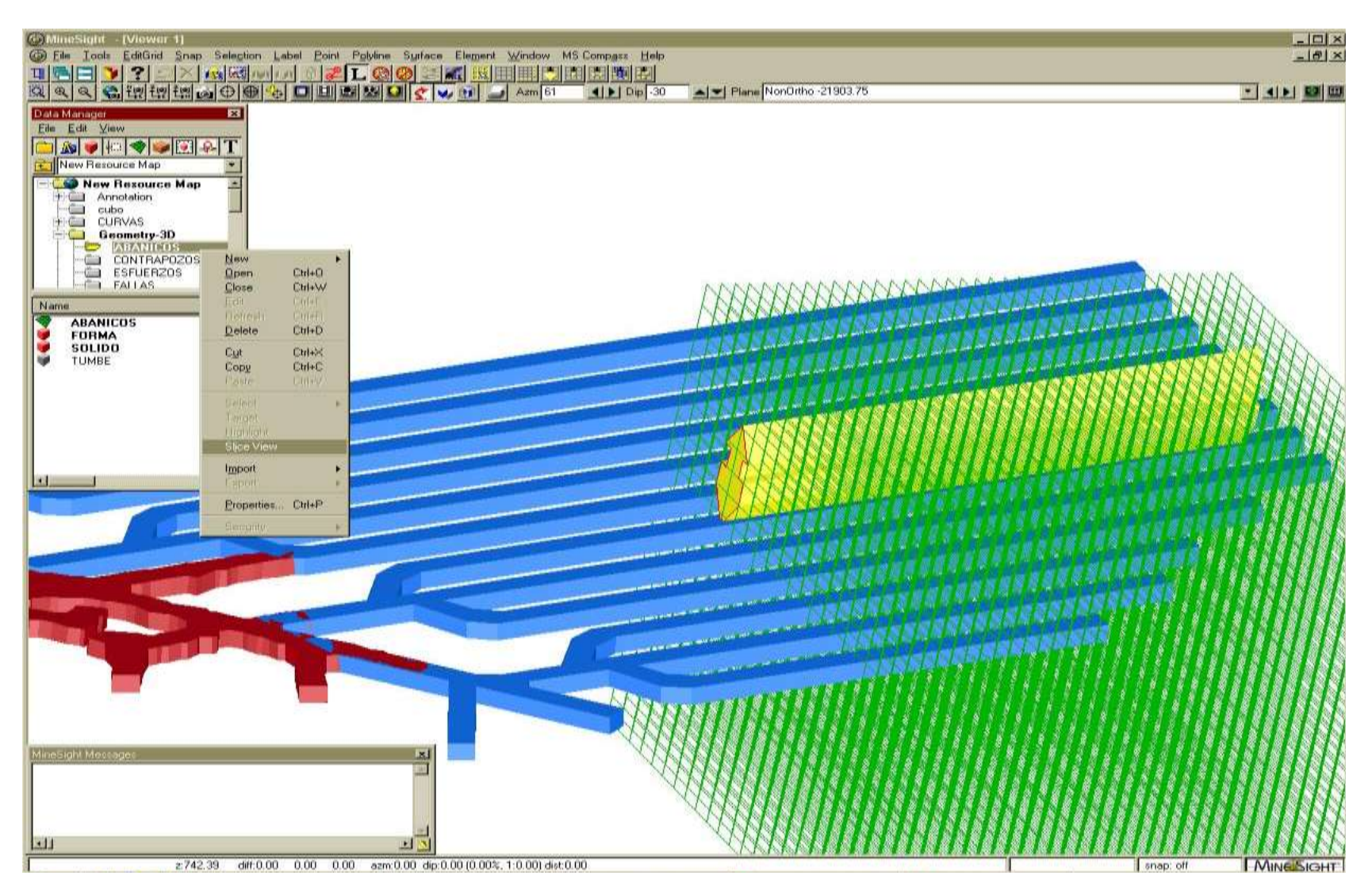

Fig. 49 Corte de Abanicos de 2.25 m de bordo a partir del sólido general

87

Fig. 50 Selección de los Grids que cortarán el Sólido General en abanicos de Extracción

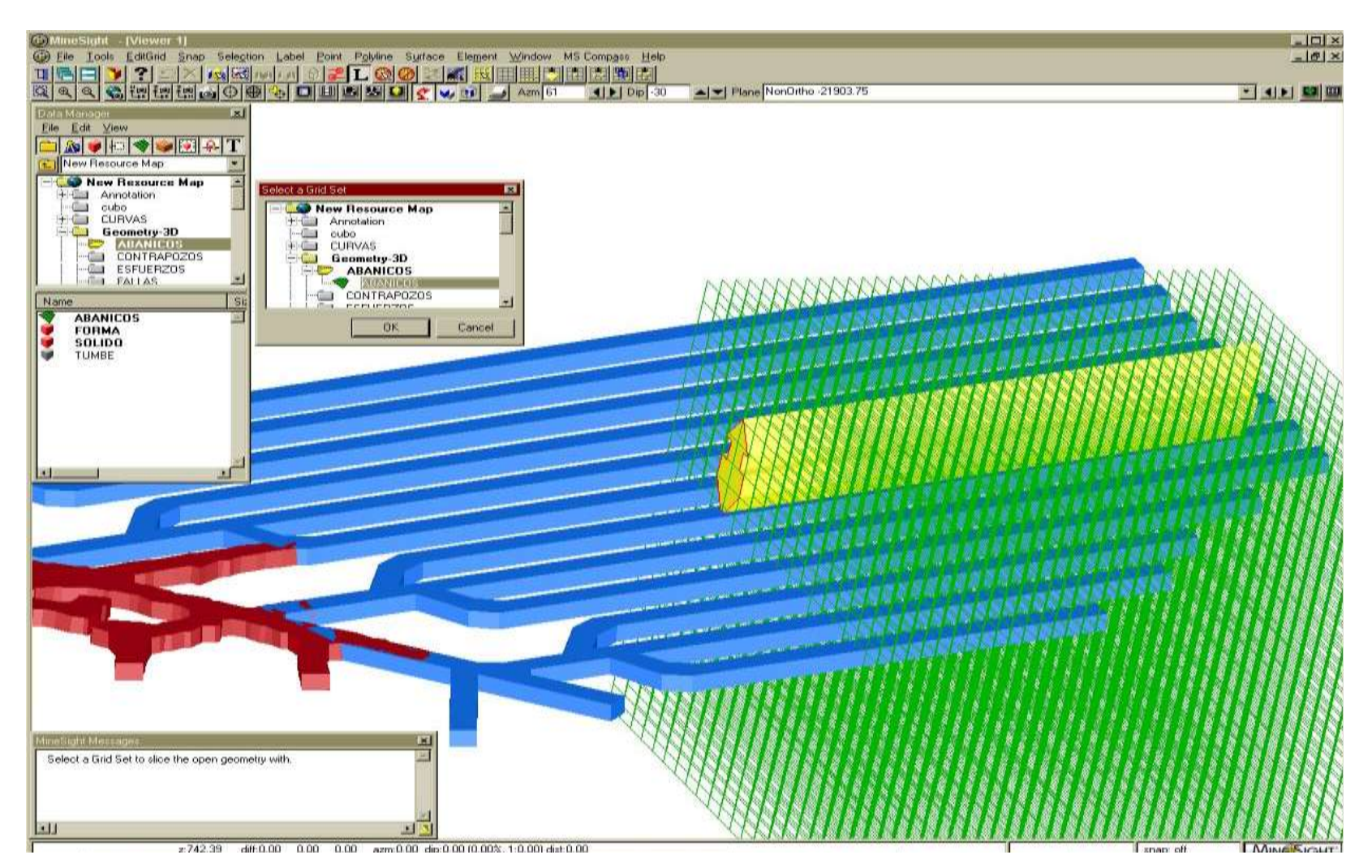

Fig. 51 Sólidos de Abanicos de Extracción a 2.25 m de bordo sobre proyecto de Obra Minera con superficies laterales abiertas

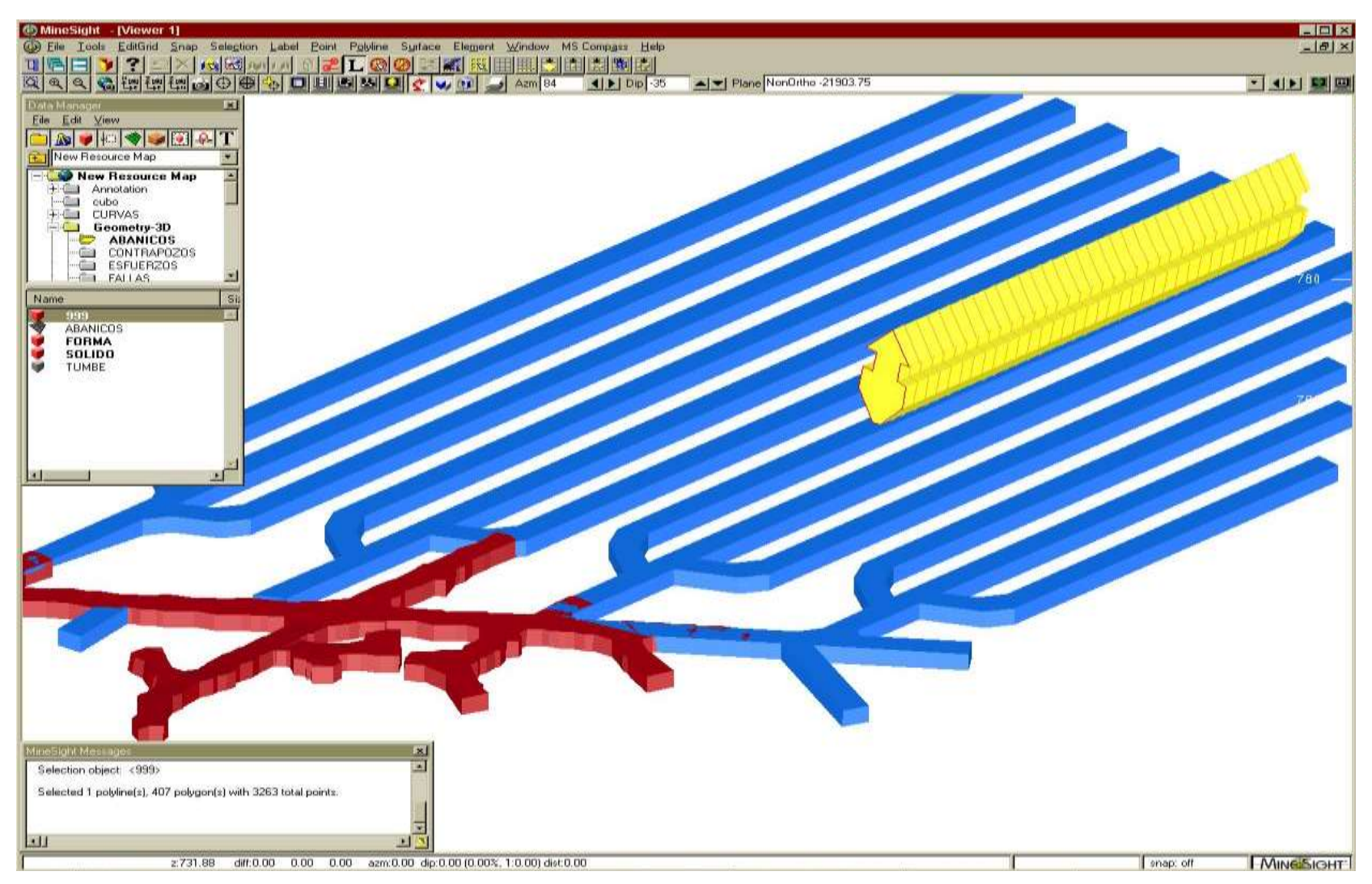

## Fig. 52 Selección de los Sólidos de Abanicos con superficies laterales abiertas

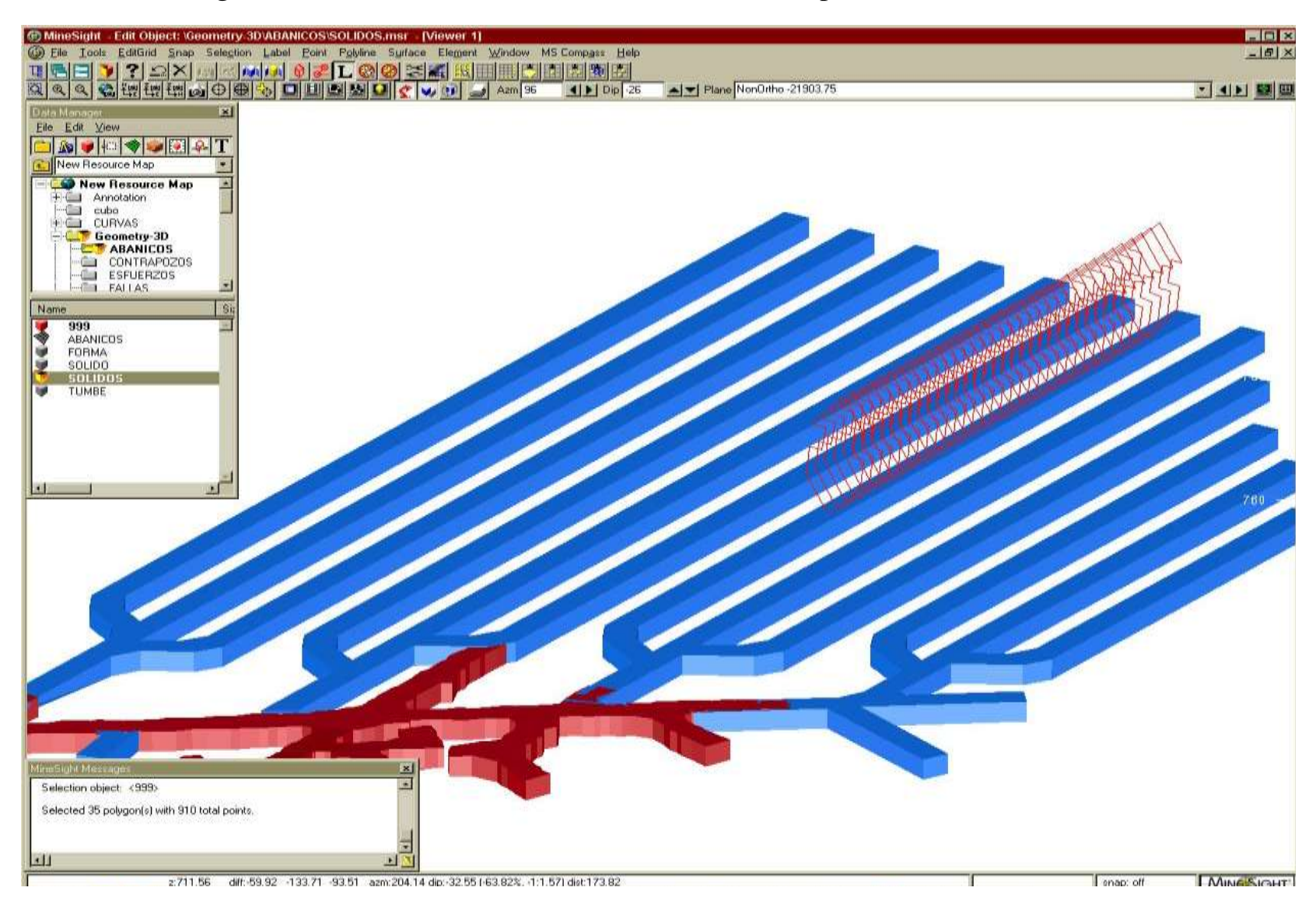

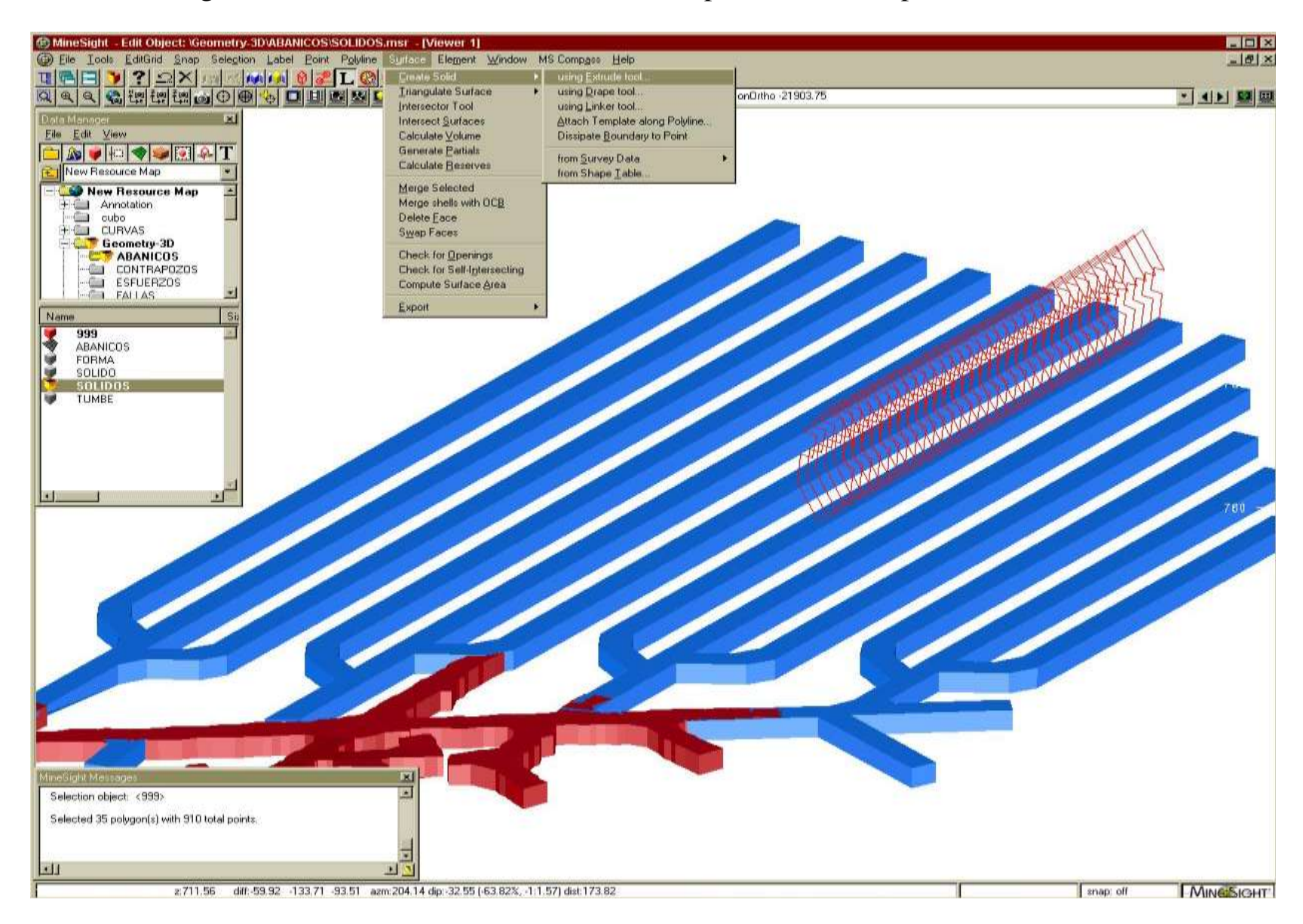

Fig. 53 Uso de la herramienta Extrude Tool para cierre de superficies laterales de abanicos.

# Fig. 54 Selección y especificación para cierre de superficies laterales de sólidos de abanicos de extra

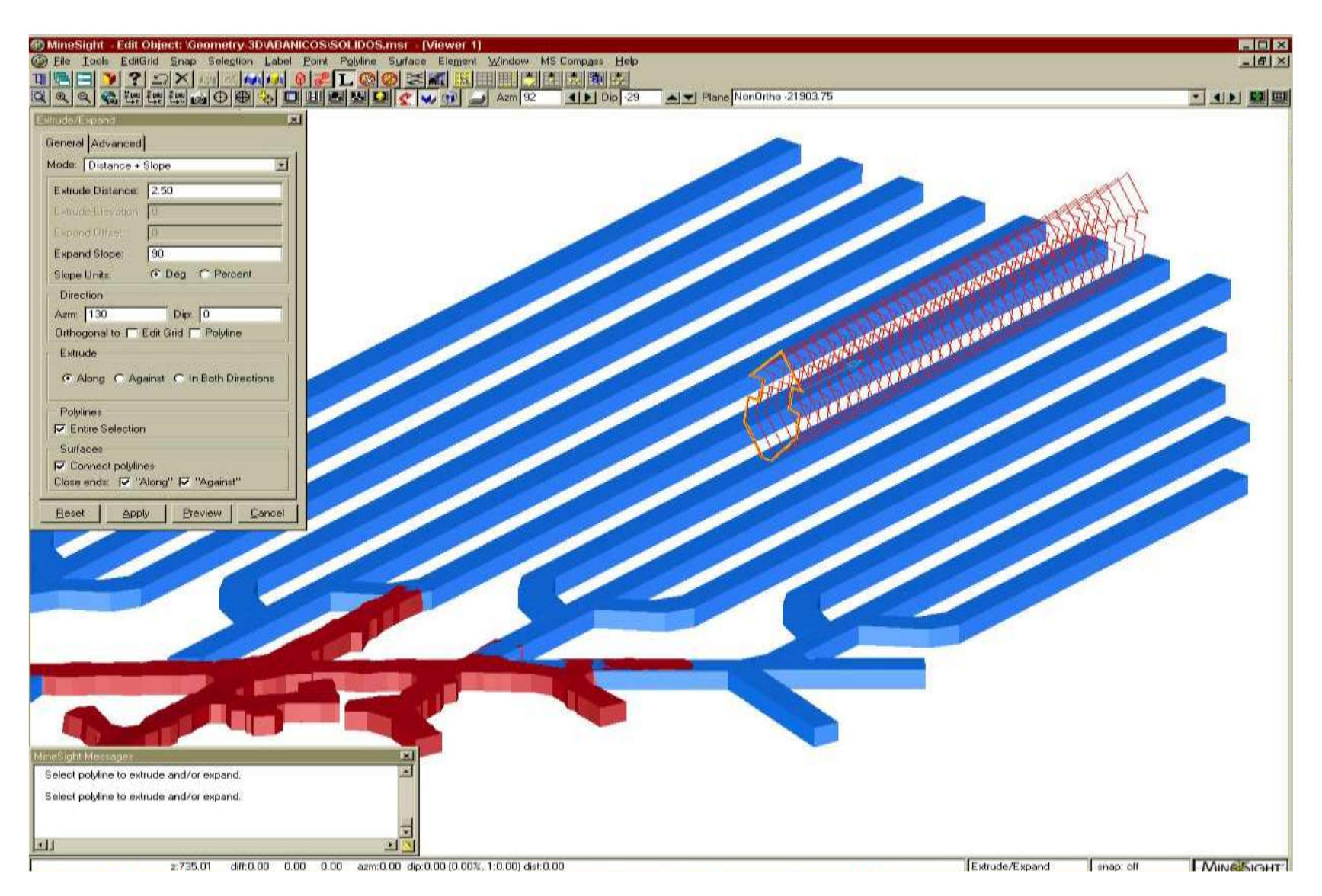

92

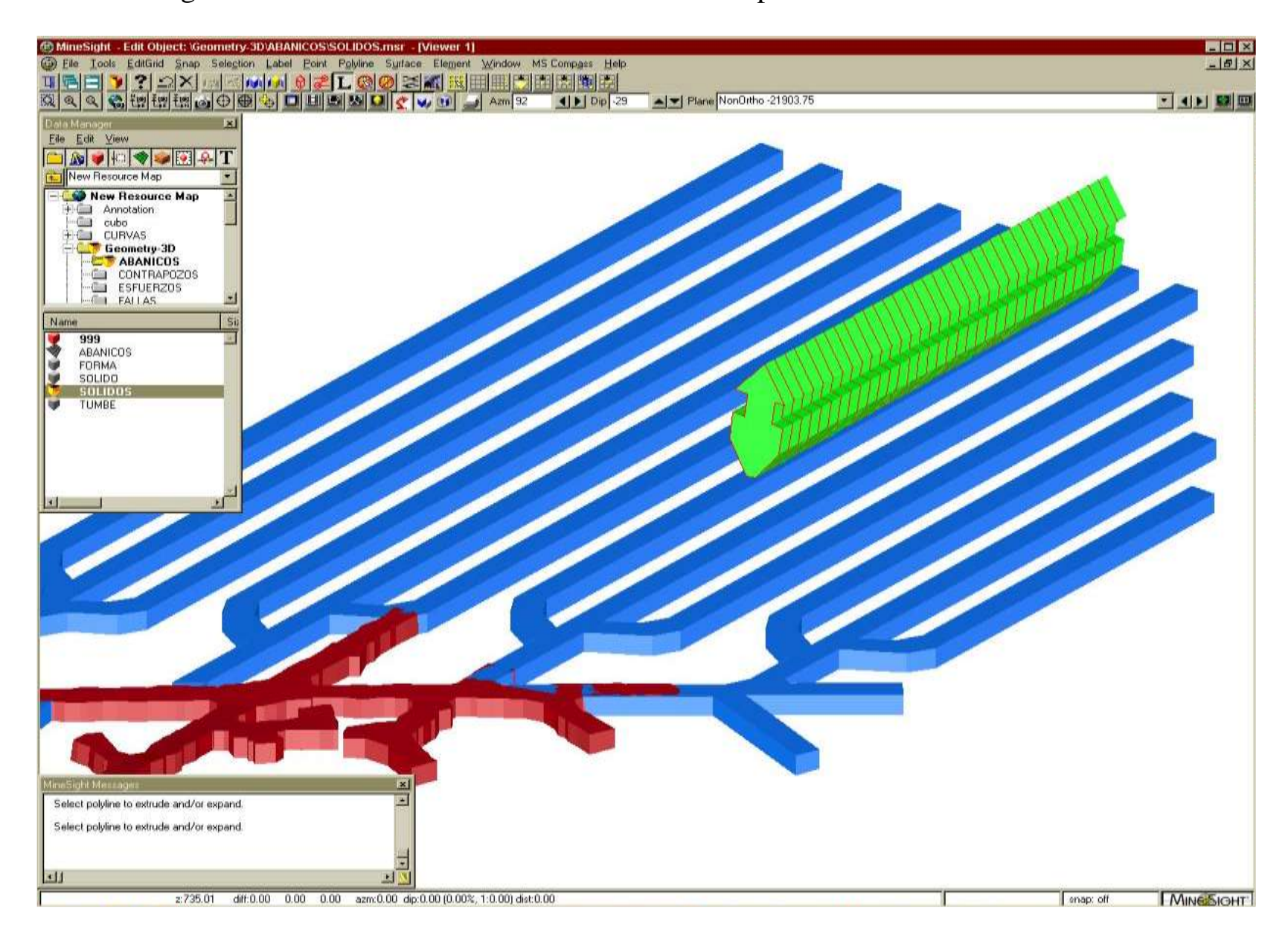

Fig. 55 Sólidos de Abanicos de Extracción con superficies laterales cerradas.

# Fig. 56 Determinación de volumen de abanicos de extracción

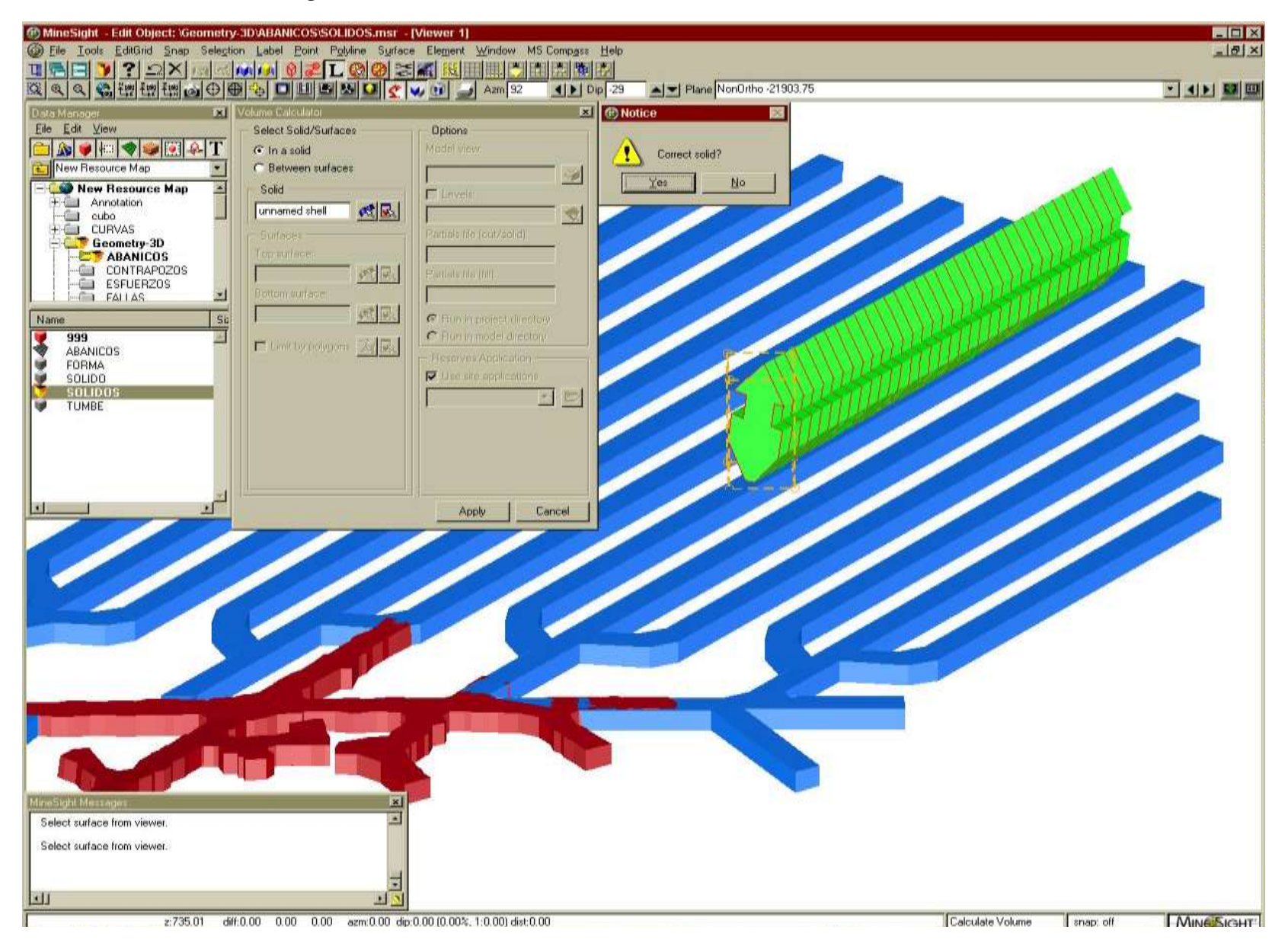

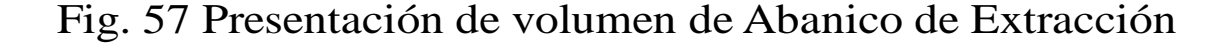

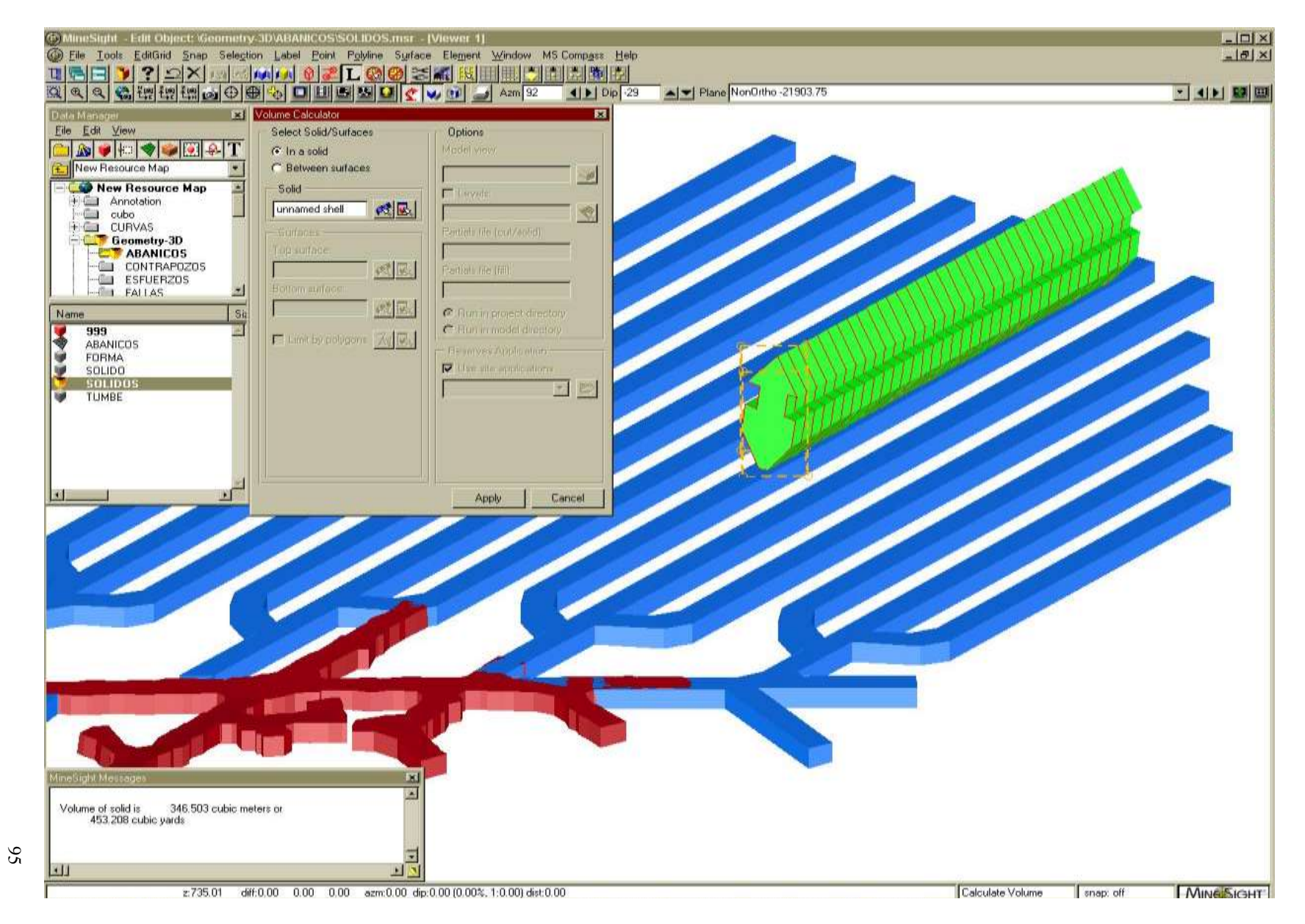

### *Creación de sólidos ajustados a los sólidos de la Topografía real.*

La diferencia de crear sólidos de los abanicos con proyecto de obras y sólidos con topografía real, es que debido a las condiciones estructurales de estabilidad, ubicación y distribución real del mineral en la mina cambian los dedos de los sub niveles en elevación y longitud, ya que por las razones mencionadas anteriormente cambia la posición de rompimiento de los dedos, su longitud y sección de modo que la ubicación de los abanicos ya barrenados cambia con respecto a lo proyectado y no coinciden, por ello se crean los sólidos de los abanicos nuevamente pero ahora con su ubicación real levantada topográficamente en la mina, esta ubicación se realiza ayudándose con los puntos de control topográfico denominados "fichas".

Se plasman tanto en planta como en sección la ubicación de los abanicos levantados, así se determinarán de la planta las coordenadas este y norte. Se procederá a revisar los diseños de barrenación devueltos por el personal de operación de la mina, ya que en ocasiones existen modificaciones en los diseños como pueden ser la omisión o adición de algún barreno o variación en su longitud e inclinación, se revisará entre que intervalo se puede definir un mismo diseño de barrenación y cuantos abanicos le corresponden, se verificará con el levantamiento si el bordo es constante, el levantamiento de los abanicos no se realiza de cada uno, sino que se levantan cada 10 abanicos y se ajustan entre la distancia que haya.

En minesight se procederá a utilizar el mismo procedimiento mencionado en la sección anterior pero ahora con los sólidos de la topografía real tanto del sub nivel en que se crearán los abanicos como del superior ya agotado. Como existirá mucha variación en la topografía de los dedos se buscará definir intervalos donde se ajusten tantas formas de abanicos como se necesite ya que en este caso la sección del dedo sobre el cual se crean los abanicos puede llegar a variar en cada plano de cada abanico y la creación de cada uno de ellos sería un trabajo muy extenso, así que en un intervalo se tomará un ancho, alto y pendiente de obra promedio para crear los sólidos Fig. 58.

En la Fig. 59 se muestra los resultados de cubicar y obtener las leyes del sólido de un abanico de extracción calculado en minesight, estos resultados resultan ser muy confiables si se tiene actualizado el modelo geológico a partir de los análisis de los barrenos de sondaje; en la Fig. 60 se muestra el procedimiento para el cálculo de reservas en minesight

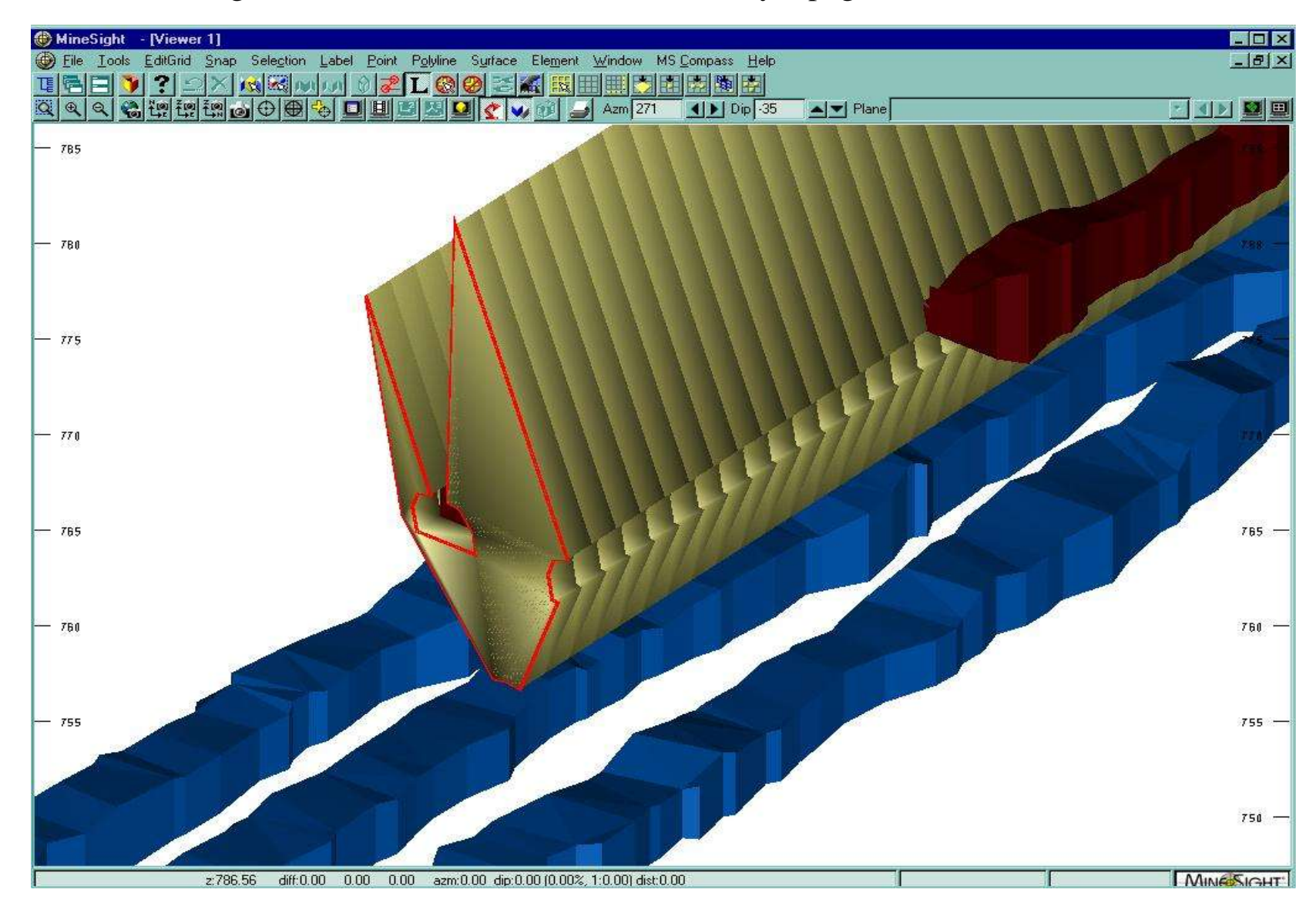

Fig. 58 Sólidos de Abanicos de Extracción y topografía real de obras mineras.

Fig. 59 Cálculo de Reservas de Mineral a partir de un Sólido de Abanico de Extracción

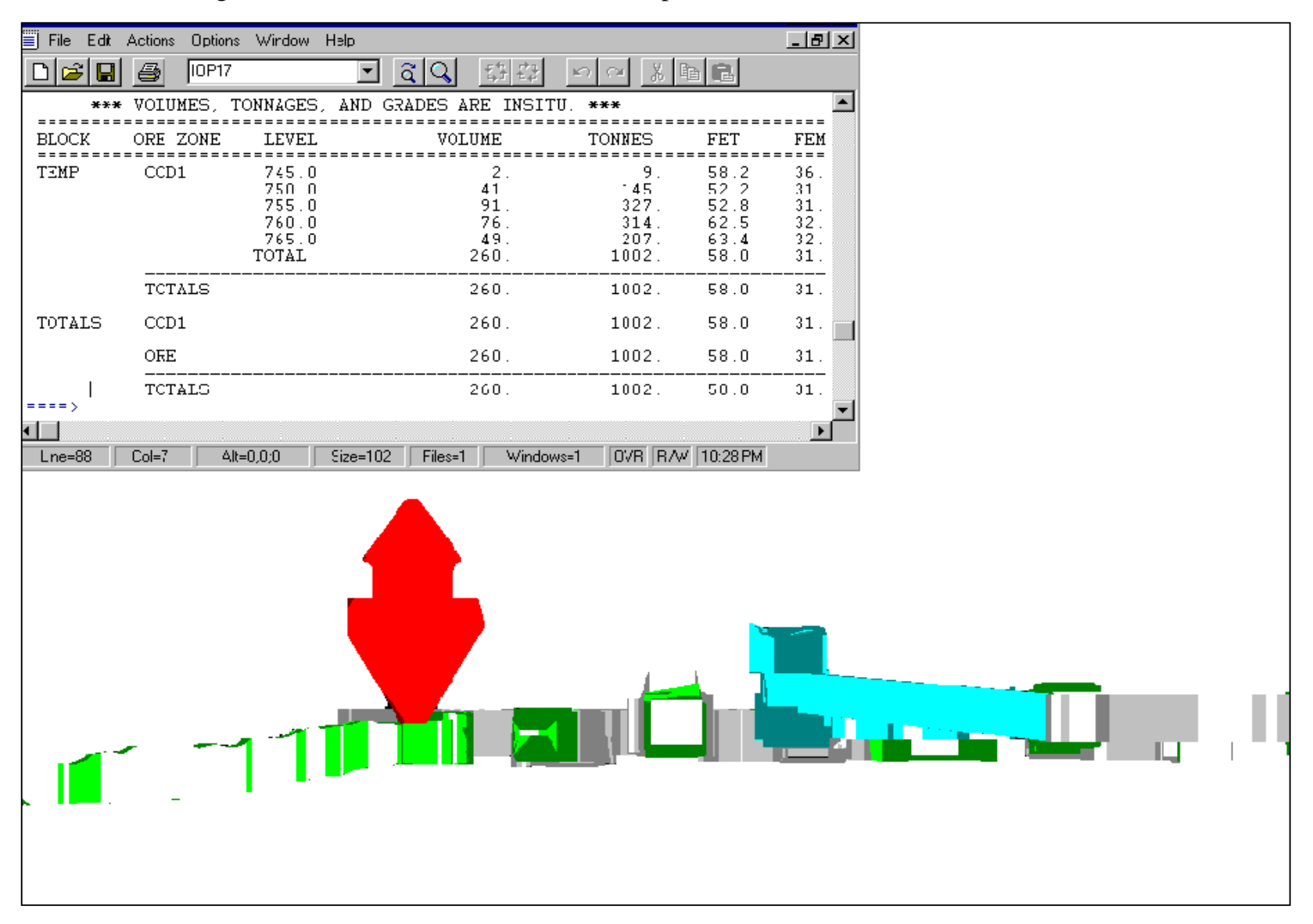

Fig. 60 Procedimiento para *Cálculo de Reservas de Mineral*

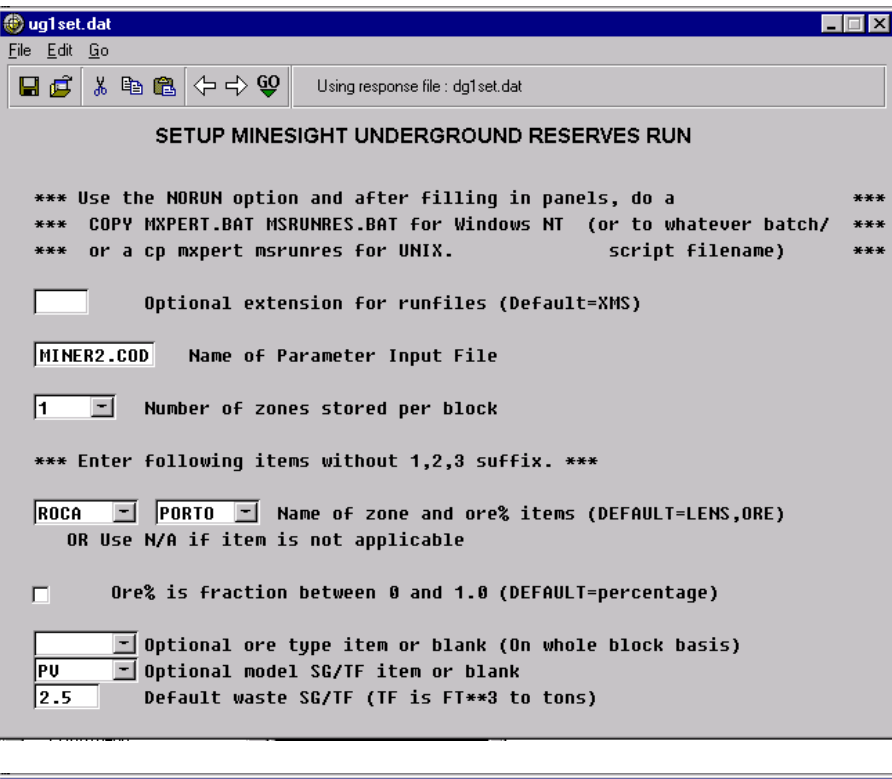

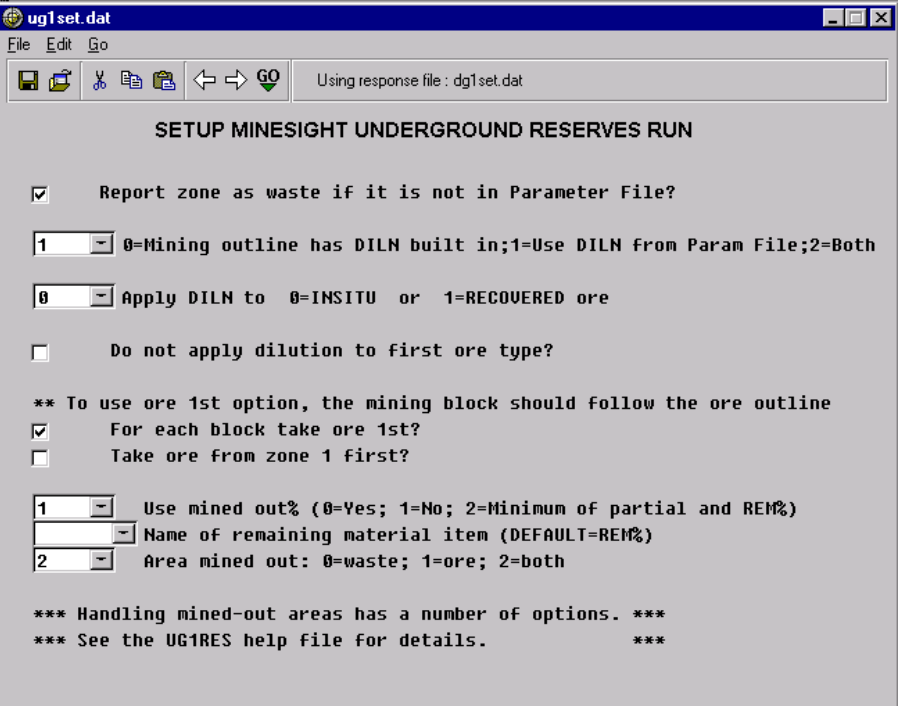

### Fig. 60 continuación

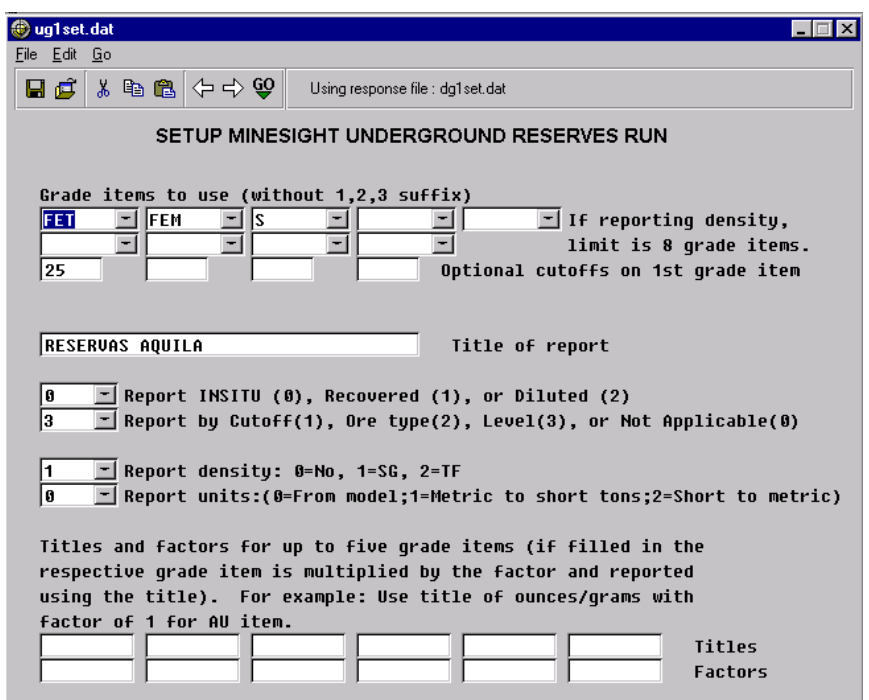

#### Contenido del Archivo de Parámetros MINER2.COD

```
# SAMPLE PARAMETER FILE FOR GENERAL BULK U/G MINING
# MINING BLOCKS (STOPE): NUMBER (IE:VBM FEAT CODE), NAME
999 TEMP
-1
# GRADE ITEMS FOR DEFAULTS AND DECIMAL PLACES FOR REPORTING
FET FEM S
2 2 3
-1
# ORE ZONES: NUMBER (IN 3DBM), NAME, SG, DILN SG, DIL%, REC%,
# DEFAULT GRADES, AND DILN GRADES
1 TROZO<22% 4.2 4.2 0 100 60.0 40.0 1.2 0 0 0
2 TROZO22-30 4.2 4.2 0 100 60.0 40.0 1.2 0 0 0
3 TROZO>30% 4.2 4.2 0 100 60.0 40.0 1.2 0 0 0
4 MAGNT<30% 4.2 4.2 0 100 60.0 40.0 1.2 0 0 0
5 MAGNT>30<57 4.2 4.2 0 100 60.0 40.0 1.2 0 0 0
6 MAGNT>30>57 4.2 4.2 0 100 60.0 40.0 1.2 0 0 0
7 FINOS 4.2 4.2 0 100 60.0 40.0 1.2 0 0 0
8 INTRUSIVO 4.2 4.2 0 100 60.0 40.0 1.2 0 0 0
9 ESTERIL 2.5 2.5 0 100 0.0 0.0 0.0 0 0 0 
# MINING BLOCK/ORE ZONE NAMES: BLK#, ORE ZONE NAME, SG, DILN SG, DIL%, REC%,
# DEFAULT GRADES, AND DILN GRADES
# NOTE: A -1 FOR ORE ZONE NAME MEANS USE FOR ALL ZONES OF THAT STOPE
# IF STOPE IS NOT IN LIST THEN DEFAULTS FROM ORE ZONE ABOVE ARE USED.
# OPTIONAL ORE TYPES AND NAMES
```
## **III.6 CREACIÓN DE SECCIONES REALES CON MORFOLOGIA DE MINERAL Y OBRAS MINERAS PARA DISEÑO DE ABANICOS DE TUMBE.**

El diseño de la barrenación para los abanicos de tumbe es una parte muy importante para la eficiente explotación de un cuerpo mineral; uno de los factores que intervienen en el diseño es la posición real de los dedos de los sub niveles, puesto que la longitud de los barrenos de los abanicos dependerá de esto.

En un dedo cuando el fan drill barrena un abanico se basa en la inclinación y longitud que viene de cada barreno en el diseño, si no se tienen ubicados los dedos en su posición real existe el riesgo que los barrenos no tengan la suficiente longitud para llegar hasta la obras en el nivel superior y provocar la subsidencia, es decir que se queden "cortos"; teniendo así un problema operativo de mucho riesgo porque se provoca con esto que no caiga el material hundido y quede una "losa" de mineral con la voladura; teniendo que hacer una nueva barrenación auxiliar, a la cual se le denominan "abanicos auxiliares" los cuales para su diseño se tiene que hacer un levantamiento topográfico para saber que espesor tiene la losa que se "quedo", trabajo que implica también muchas posibilidades de que la recuperación de mineral se vea afectada negativamente y doble costo por nueva barrenación.

Un aspecto también importante en la barrenación de abanicos es saber cuantos metros de mineral y estéril se barrenan, pudiendo así con esto llevar un control entre lo que se programa y lo real, así como también corroborar la posición del mineral. El software minesight puede realizar secciones de un cuerpo mineral, superficies topográficas, o también de obras mineras subterráneas, esto se logra teniendo los sólidos de los elementos a los cuales se necesite realizar sus secciones. La ubicación de los sub-niveles y la morfología de mineral se determinan en minesight, para esto se debe tener actualizada toda la información de los sólidos de los sub-niveles con topografía real y la morfología de mineral actualizada, así se crean retículas (grids) que son planos que se posicionan y orientan en el mismo plano de los abanicos, estas retículas (grids) se ubican tomando las coordenadas reales norte, este y elevación de cada uno de los abanicos, se crearan tantas retículas (grids) como abanicos haya en un dedo y su separación será la misma que tengan en el diseño, esto se logra teniendo el levantamiento de los abanicos tal y como se barrenaron en la mina, una vez posicionadas todos las retículas (grids) se procede en minesight a tener activos los sólidos de los sub niveles con topografía real y el cuerpo mineral, se ejecuta el programa para que genere secciones cortando todos los sólidos que están activos arrojando así una serie de secciones de todos los sólidos que encuentran ubicados en el mismo plano de las retículas (grids); una vez hecho esto se exportan estas secciones a autocad para elaborar los diseños, puesto que cada sección tendrá un corte de todos los dedos y morfología de mineral en su posición real, Fig. 61-67.

Fig. 61 Sólidos de Obras Mineras con Topografía Real

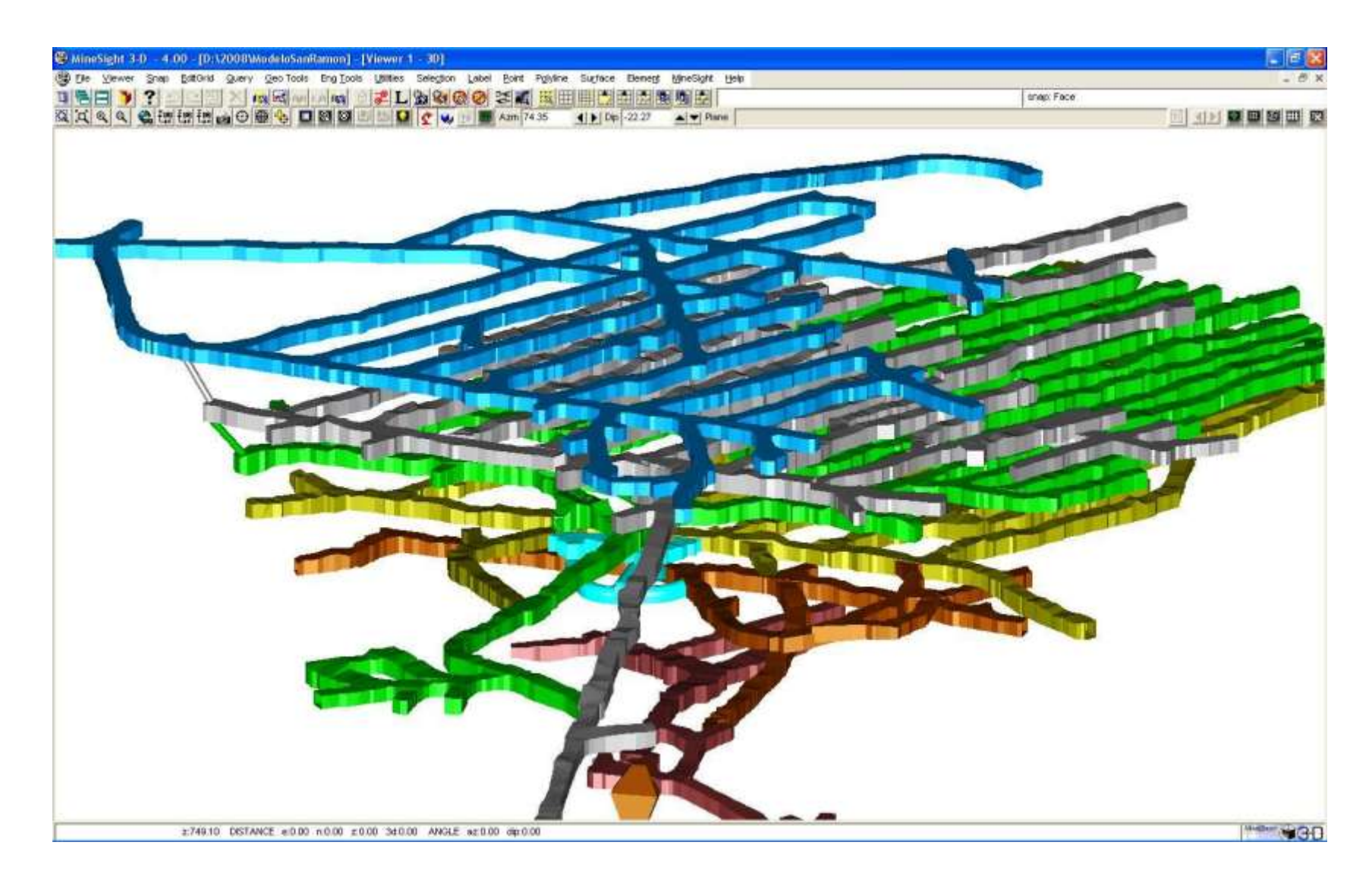
Fig. 62 Sólidos de Obras Mineras con Topografía Real con Solido de Cuerpo Mineral

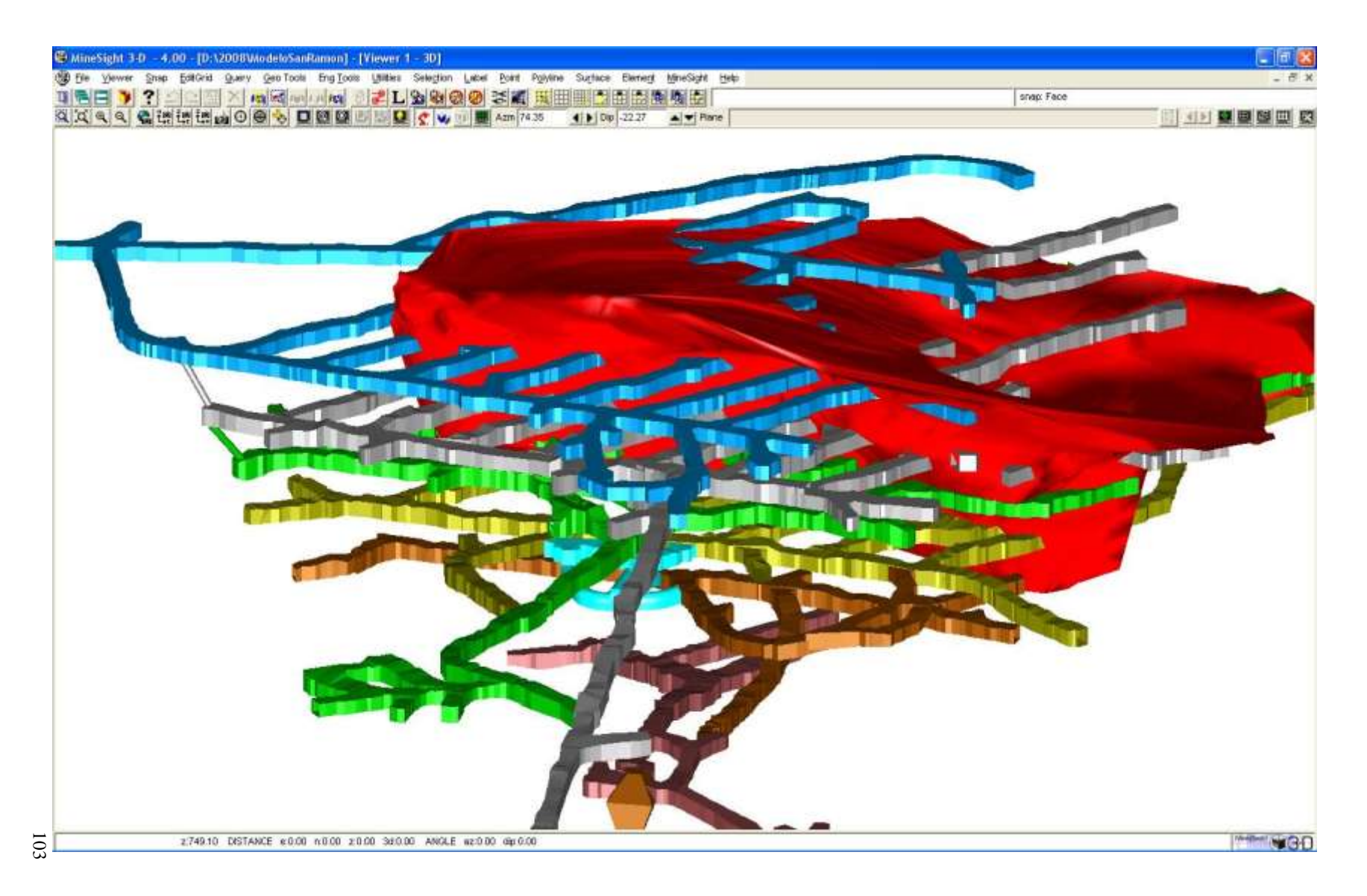

Fig. 63 Creacion de "Grids" para crear Secciones para Diseño de Abanicos

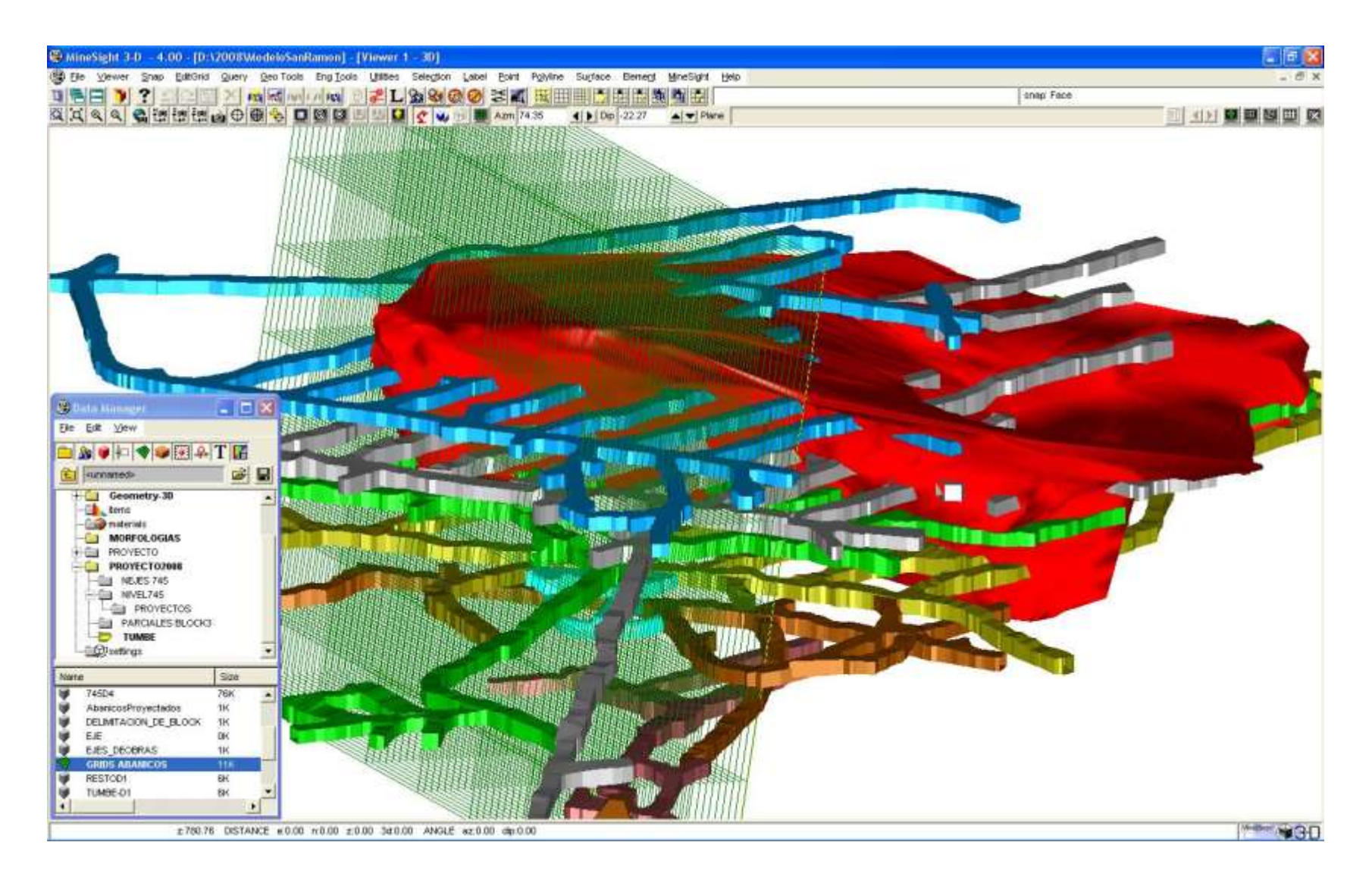

Fig. 64 Generación de cortes con los Grids de los Sólidos

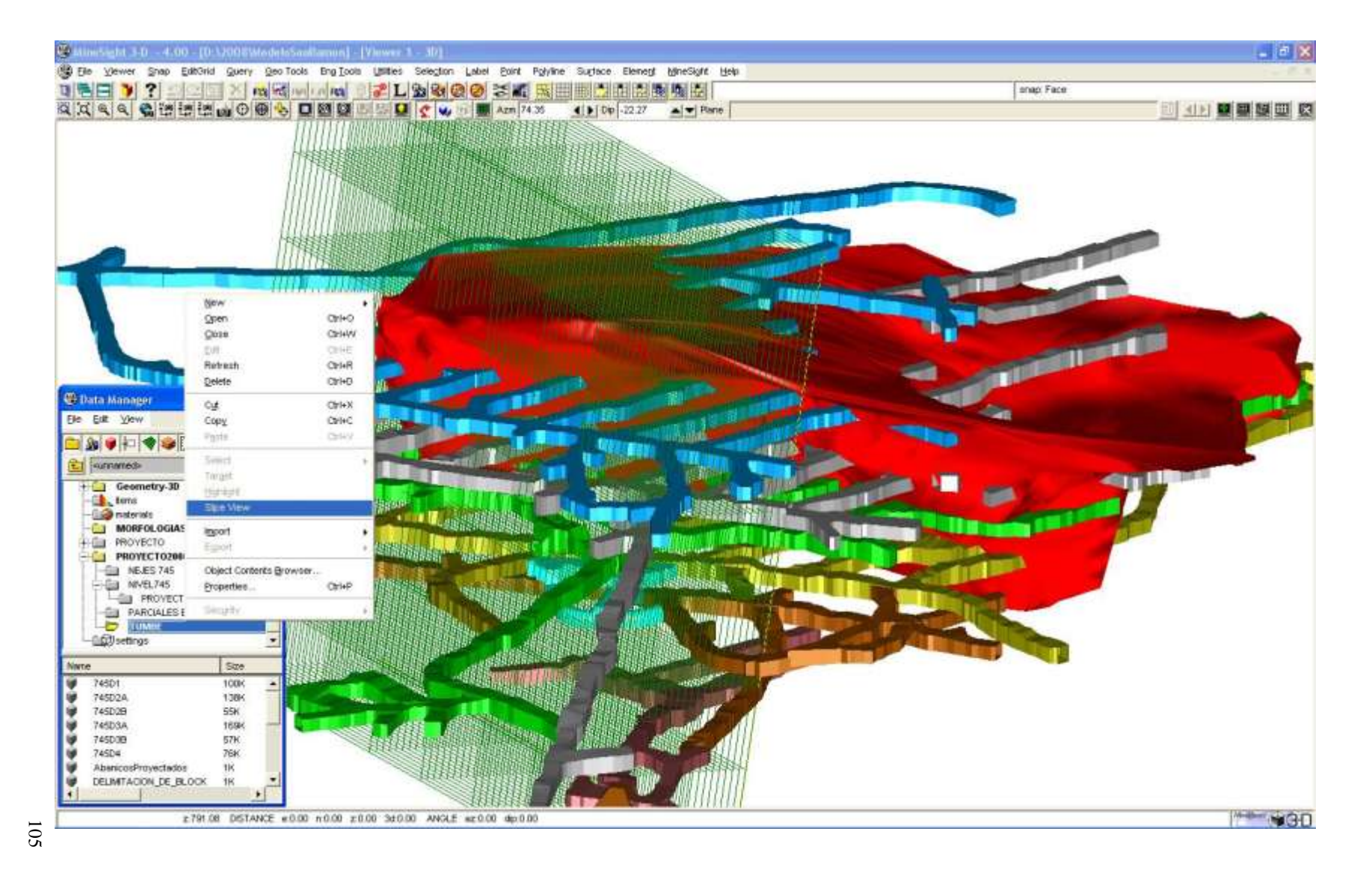

Fig. 65 Selección de los Grids para generar las Secciones

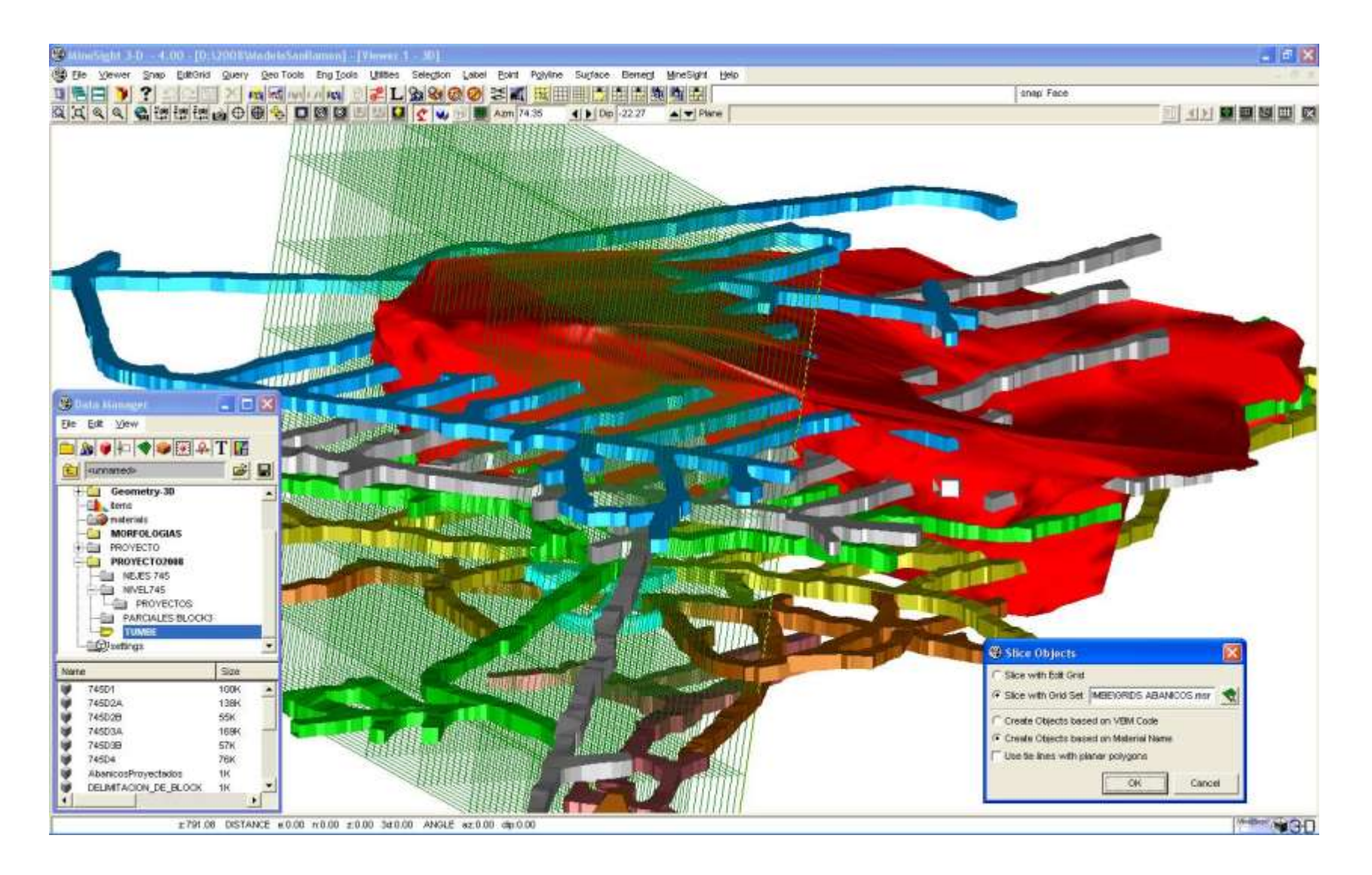

# Fig. 66 Secciones de Sólidos de Obras Mineras Subterráneas

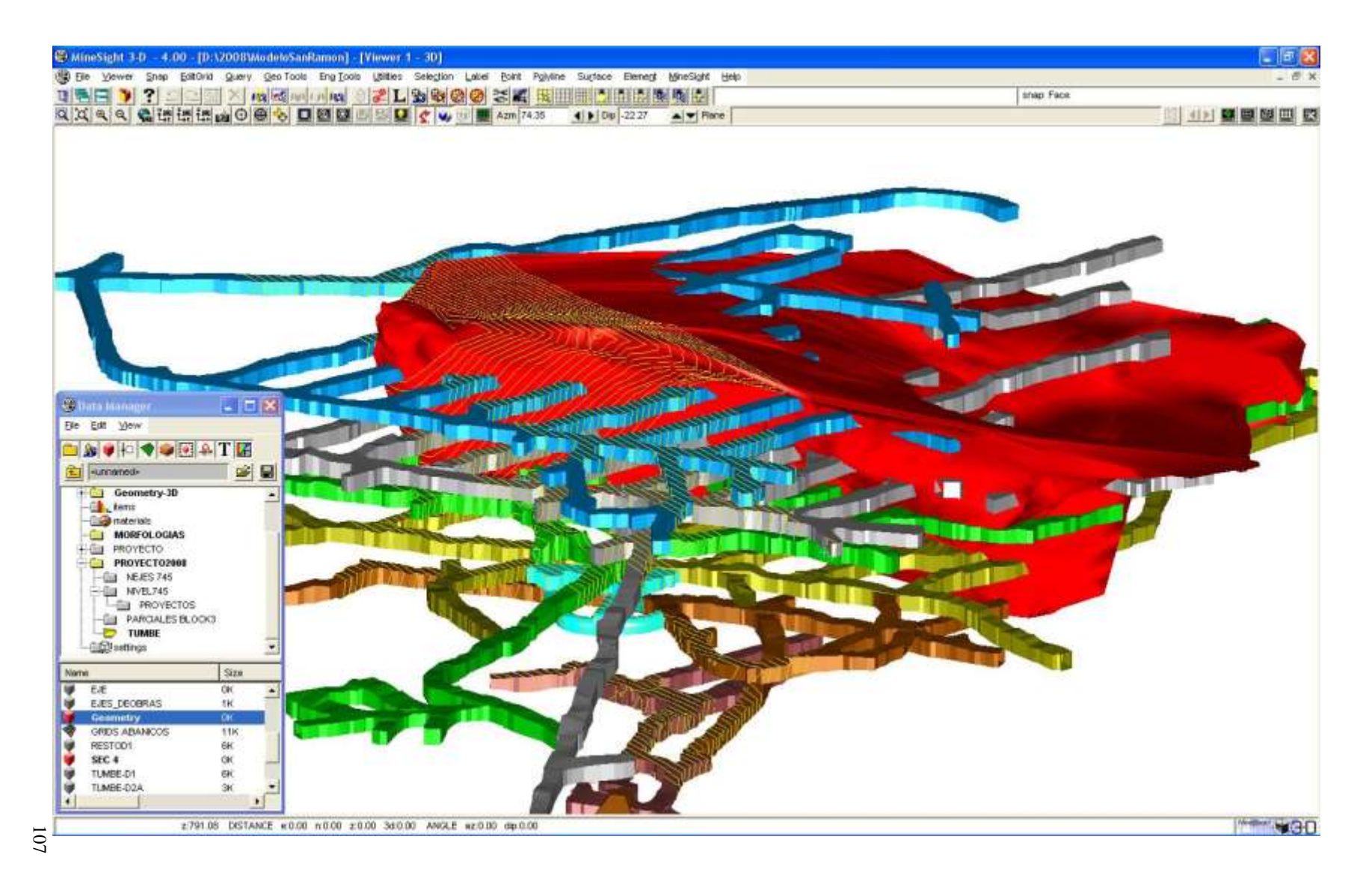

# Fig. 67 Sección de Sólidos de Obras Mineras Subterráneas y Morfología de Mineralpara el Diseño de Abanicos de Barrenación

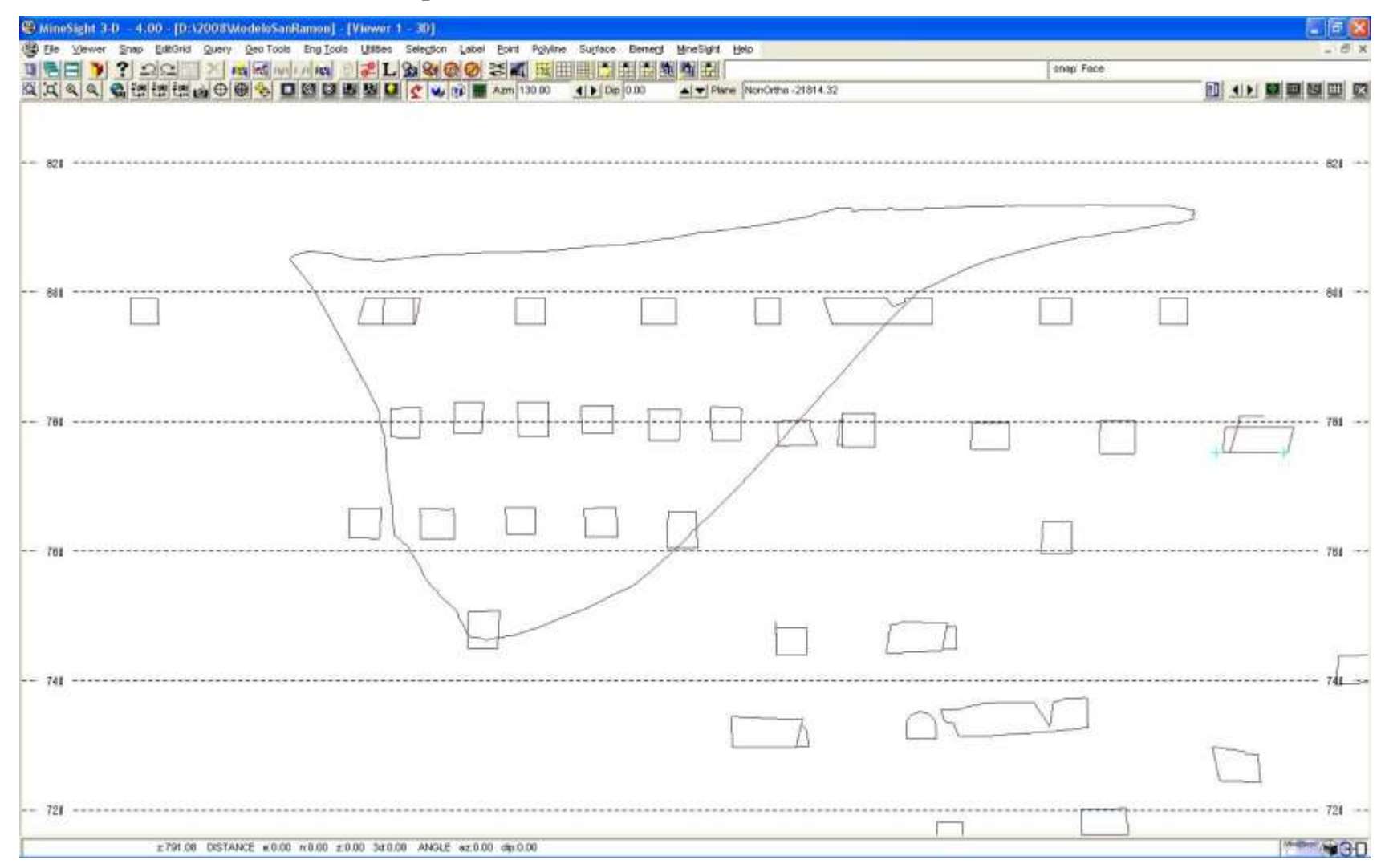

108

## **III.7 IMPACTO EN EL COSTO DE EXPLOTACIÓN AL UTILIZAR EL MINESIGHT**

Debido a la Mala calidad del cuerpo mineral y de la roca encajonante, se ha tenido que aplicar un soporte para la estabilización de las obras mineras subterráneas, esto ha causado un costo alto en las obras de preparación dedos, actividades que se mencionan en el apartado *soporte artificial* de la pag. 48, a causa de la inestabilidad de las obras desarrolladas en mineral pulverulento en casi todas estas se han socavado las tablas y cielo al grado de aumentar en un 50% y 90% respectivamente las dimensiones de estas con respecto a lo proyectado, es decir de ancho deben de ser de 4.5 y aumentan hasta 6.75, y en el cielo ha habido casos que el socavamiento ha llagado hasta los 8.5 metros de alto, este último caso representaba serias dificultades operativas y de estabilidad en los dedos, ya que a esa altura el fan drill no alcanzaba a llegar al cielo para realizar la barrenación de los abanicos y también el tener una altura tan grande existía el riesgo de que se colapsarán los pilares, de modo que se optó por confinar los pilares en el tramo del dedo donde existía el mayor socavamiento, es decir se rellenaba esa área con mineral hasta el punto donde existiera la altura de 4 metros que es la de proyecto.

A causa de las razones mencionadas anteriormente, el minesight es una herramienta de suma importancia para ayudar a la toma de decisiones al proyectar y ejecutar las obras de preparación o barrenación, para ubicar de una manera más rápida la posición del mineral en estas obras, en la barrenación de los abanicos, al cubicar las reservas, por ejemplo durante la ejecución de la obra de preparación el dedo 11 del sub nivel 760 se llevaban 125 m colados al +1% de pendiente, pero después de esta distancia ya no se encontró mineral, entonces se determinó revisar la sección en minesight para ver su posición con respecto al mineral y se tomó la decisión de rampear la obra al +10% con el fin de que se cuele lo más posible en mineral y evitar los desarrollos en estéril evitándose así costos de sobre-acarreo de este material al tener que colocarlo en otras áreas para su posterior desalojo del interior de la mina, esta sección se presenta en la Fig. 69.

En las siguientes tablas (19-20) se anexa el cálculo del costo por tonelada extraída del tumbe mineral con abanicos y los costos de desarrollo para obras de preparación con soporte pesado, estos costos incluyen todos los insumos, costos directos, indirectos, explosivo, acero de barrenación, mano de obra, etc.

Fig. 68 Sección Longitudinal Dedo 11 Sub Nivel 760

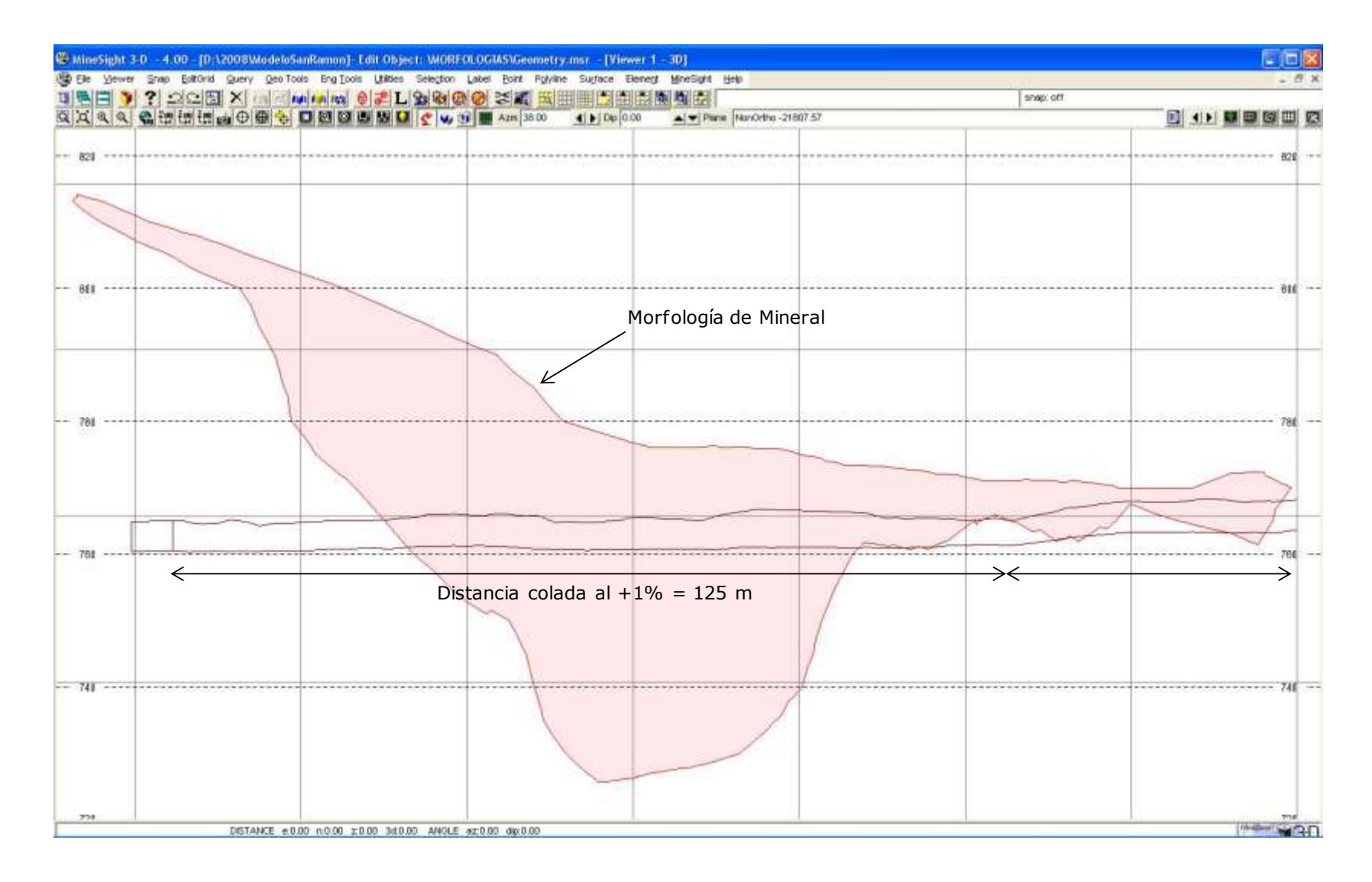

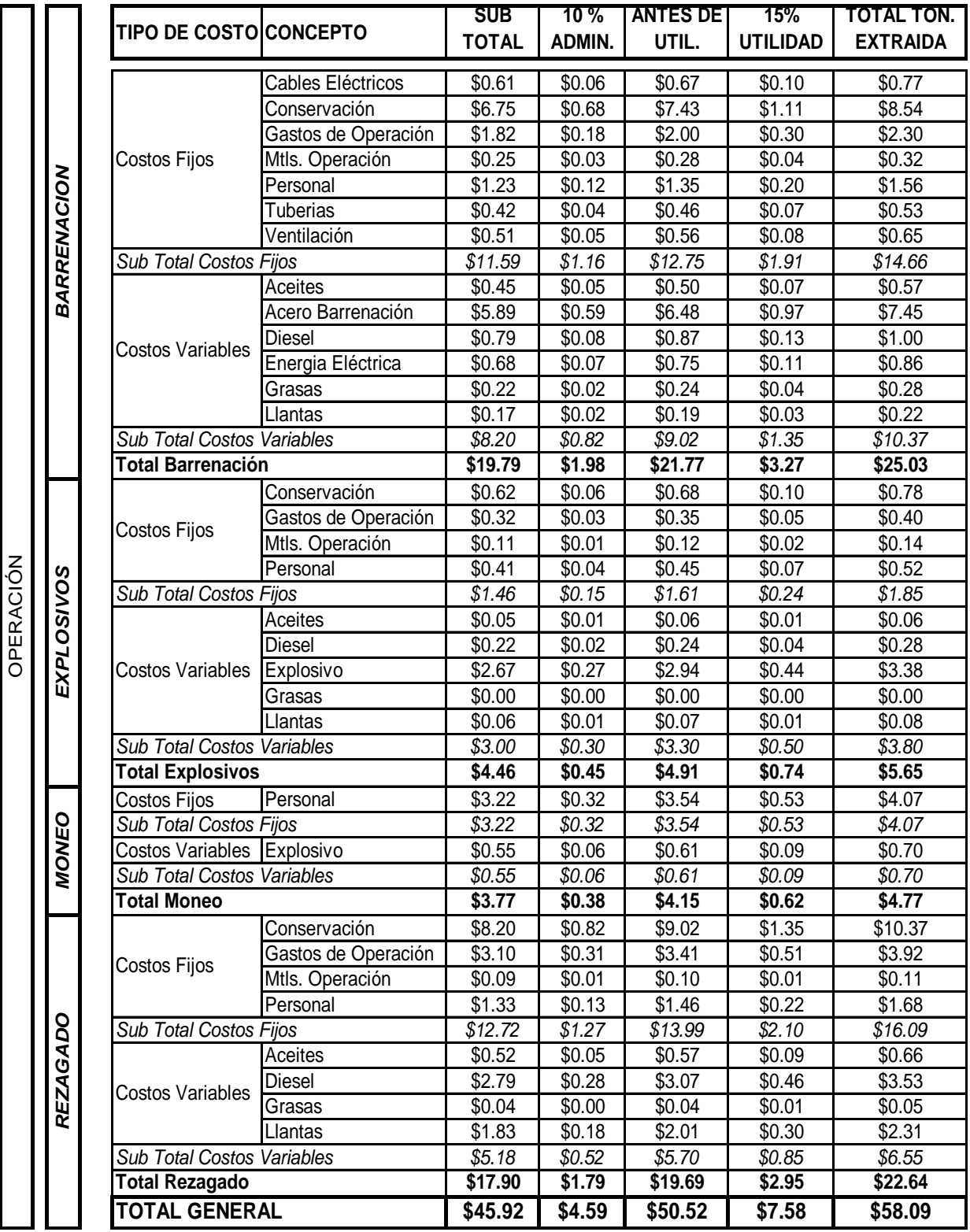

# **Tabla 19. TUMBE DE MINERAL EN ABANICOS COSTO POR TONELADA EXTRAIDA**

# **Tabla 20. Costo Unitario Obras de Preparación con Soporte Pesado Mina Subterranea**

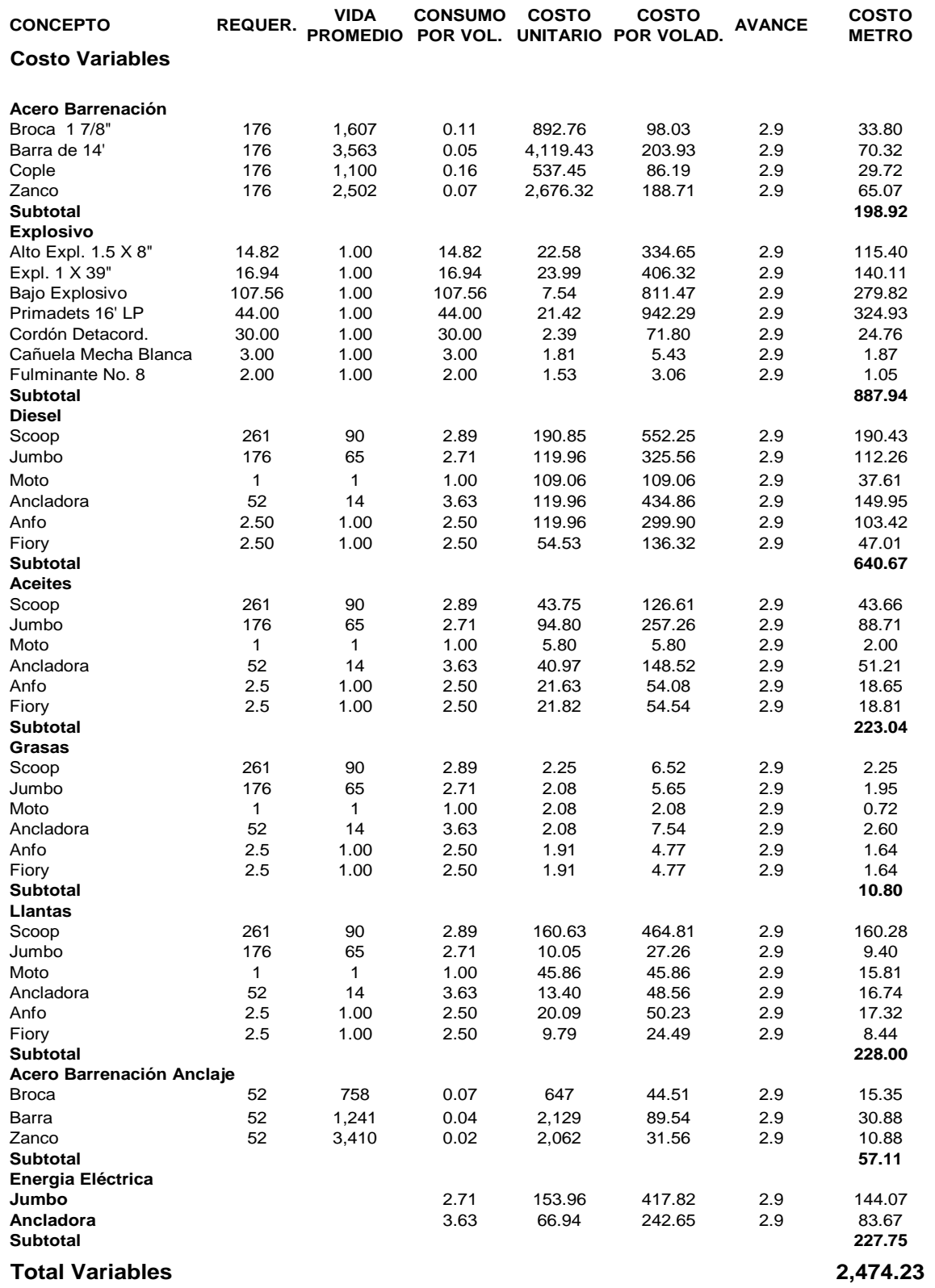

# **Tabla 20 (Cont.) Costo Unitario Obras de Preparación con Soporte Pesado Mina Subterranea**

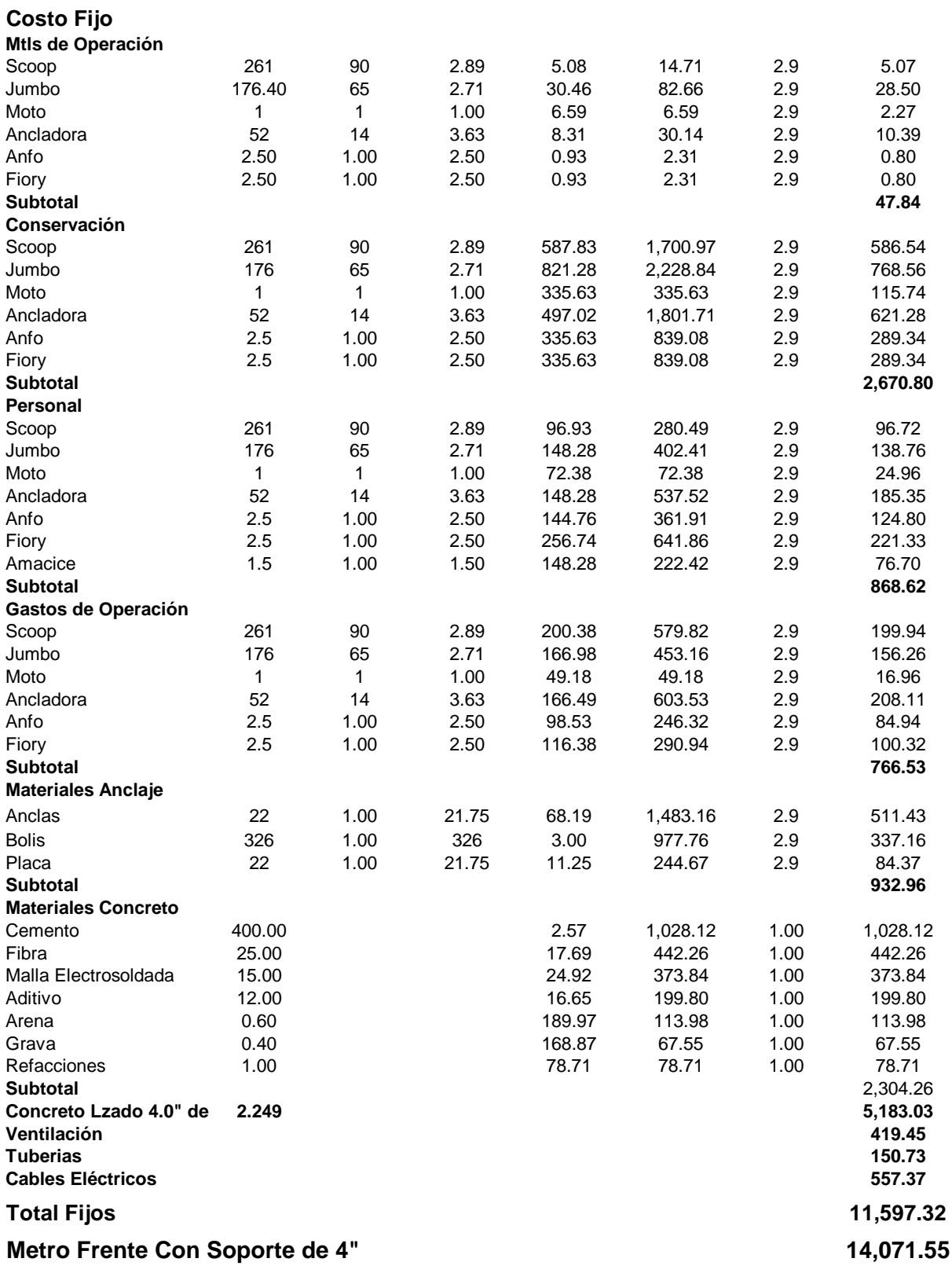

# **III.8. REPORTES DE CALIDAD**

A continuación se presentan los reportes de control de calidad, los cuales muestran un control diario de las toneladas de mineral alimentadas, sus leyes, recuperación en peso, producción.

REPORTE MENSUAL DE TRITURADORA **REPORTE MENSUAL DE TRITURADORA MINA SUBTERRANEA MINA SUBTERRANEA**

ENERO 2001 **ENERO 2001**

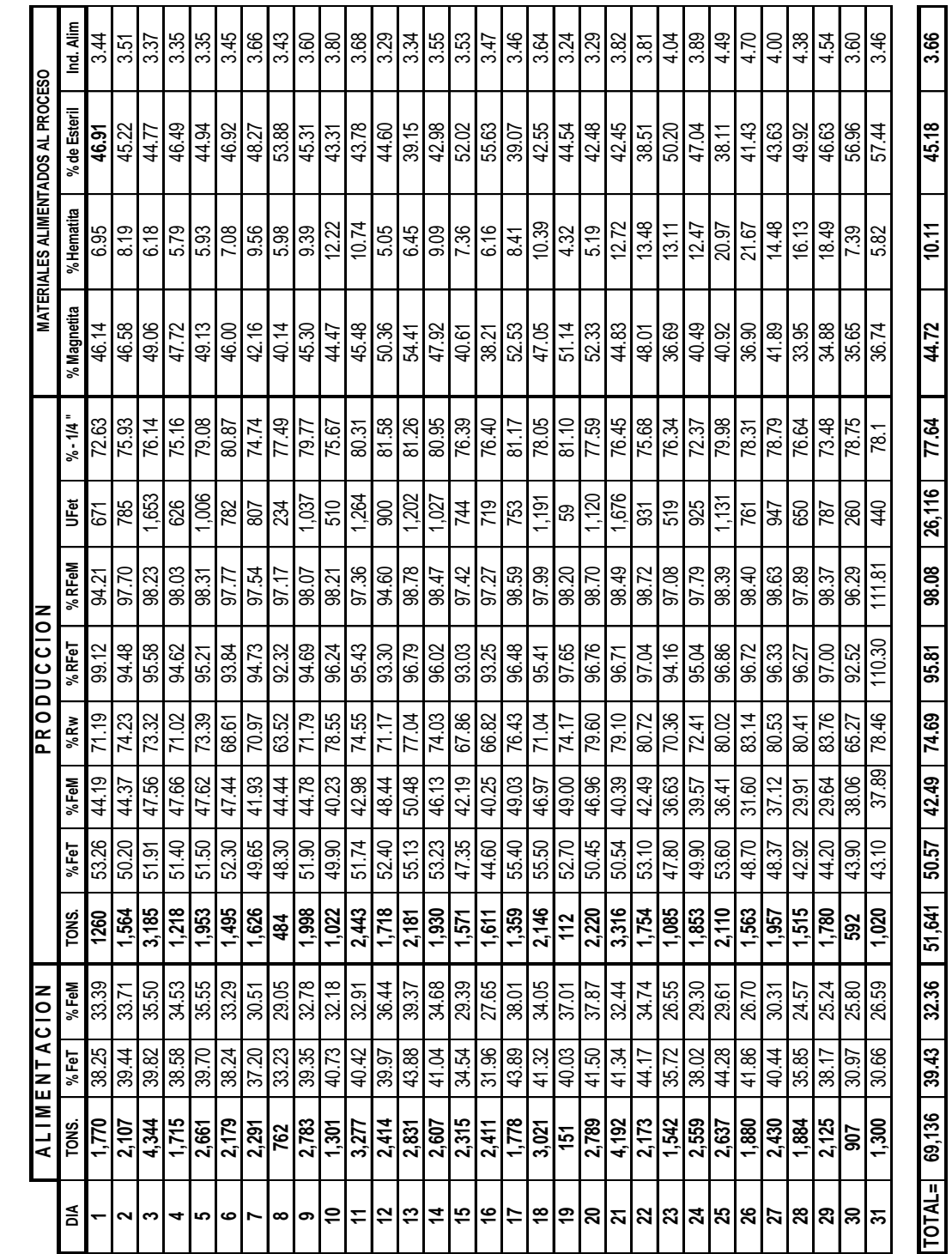

114

## **III.9 USO DEL MINESIGHT EN PLANEACIÓN Y CONTROL DE MINADO**

Actualmente el minesight se usa para llevar toda la planeación y control del minado a corto plazo, desde el diseño, proyección y creación de sólidos de rampas, dedos, frentes, contrafrentes, cruceros, contrapozos, diseño de abanicos de barrenación de todos los dedos de los subniveles, y también se lleva el control y actualización de toda la información topográfica con la creación de sólidos de todas las obras mineras anteriormente mencionadas, de esta manera se comparan los sólidos de las obras proyectadas con los sólidos de la topografía real para detectar desviaciones, con el software se tiene la ventaja de contar con una visualización en tres dimensiones de toda la información del proyecto, actividad que anteriormente se podía ver sólo en dos dimensiones nivel por nivel o en secciones transversales en los planos de avance diario; existe la también la ventaja de que los cálculos son mucho más rápidos por ejemplo, para determinar el mineral extraído en un abanico con el método tradicional del uso de planos, escuadras, escalímetro y calculadora el ingeniero de planeación tardaba aproximadamente una hora; actualmente con el software minesight el tiempo se reduce a 15 minutos, esto multiplicado por el número de abanicos en un dedo y a su vez por el número de dedos en un subnivel se ahorran los ingenieros horas de trabajo, para esto es suficiente configurar los programas de minesight de acuerdo a la información que se quiere obtener y así ya teniendo los sólidos de los abanicos de un dedo se seleccionan y minesight hace los cálculos generando archivos con formatos compatibles para excel.

Existe la ventaja de poder visualizar rápidamente la posición del mineral con respecto a los dedos, puesto que se pueden generar secciones transversales y longitudinales en cualquier posición y orientación dentro de la visualización minesight mostrando la traza del mineral y los dedos y poder evaluar si es necesario algún dedo más o prolongar su longitud, reducirla, o cambiar su pendiente, por lo que para la toma de decisiones se tiene mayor información en menor tiempo, anteriormente para crear las secciones se tenía que reunir la información de todas las obras de las cuales se quería hacer la sección e irla dibujando en un plano, actividad que muy rápidamente se realiza en minesght definiendo el rumbo e inclinación de una rejilla (grid) o grupo de rejillas que definen el plano de la sección, para finalmente visualizar los sólidos en tres dimensiones de los cuales se quiere generar la sección.

En este trabajo de tesis se presenta el uso del software minesight en la planeación de la explotación de la mina El Encino de la empresa Ternium México, así como las consideraciones que se emplean en su aplicación y seguimiento continuo en el control del minado.

#### **TEMA IV. CONCLUSIONES Y RECOMENDACIONES**

La aplicación del minesight en la planeación y el diseño de minado ha llegado a ser una herramienta muy útil para la ingeniería de minas a nivel internacional, con esta en las empresas los ingenieros se han podido ahorrar muchas horas de trabajo, ya que con este software se realizan muchos cálculos que involucran iteraciones muy extensas por lo que se puede evaluar un cuerpo mineral desde distintos escenarios, hacer análisis de sensibilidad y poder almacenar la información de una manera fácil y organizada, con éste y la información base correcta se puede elaborar un modelo geológico suficientemente confiable para conocer los recursos del yacimiento mineral. A partir de esto se puede elaborar un estudio de prefactibilidad económica y un anteproyecto de minado hasta llegar a aplicarlo en una operación a su plena capacidad, ya sea a cielo abierto o subterránea.

La ventaja de la aplicación de éste software en el método de hundimiento por subniveles es el poder obtener información rápida desde la elaboración de proyectos, el diseño de las obras, la actualización topográfica, visualización en 3-D de barrenos de sondaje, topografía de superficie, sólidos de mineral, compósitos y análisis estadísticos y subestadísticos.

Sin embargo aunque se tenga él software más sofisticado el ingeniero de minas deberá interactuar con un equipo de trabajo, con gente de experiencia en sus áreas respectivas trabajando bajo una sola dirección, es recomendable integrar en el equipo con un geólogo para evaluar el potencial geológico de la zona bajo estudio y en su caso efectuar el estimado de reservas geológicas, un metalurgista para evaluar el método de beneficio requerido, posible problemática metalúrgica, recuperaciones y grado de los concentrados a obtener, y finalmente a un ingeniero de minas para evaluar la infraestructura requerida y él o los sistemas de explotación, estableciendo los ritmos de producción a obtener.

**Anexo**

## **DESCRIPCION DEL MINESIGHT**

MEDSYSTEM/minesight (Mineral Evaluation Design System) es un grupo extenso de programas diseñados para manejar los problemas de la evaluación de un yacimiento mineral y la planeación minera. Cada programa permite un gran nivel de control sobre los datos y el proceso de modelación. Los valores para todas las opciones disponibles en cada programa son determinados por el usuario. Cuando se ingresan estos valores a un archivo de corrida, el usuario tendrá un registro exacto de como se ejecutó cada programa y puede modificar fácilmente sus secciones para correr el programa de nuevo.

Para facilitar el uso, se ha desarrollado un sistema de menú. Solo hay que seleccionar del menú el procedimiento que se necesite. Las pantallas de acceso sirven de guía a través de la operación.

El sistema de menú construye los archivos de corrida "detrás de las escenas" y corre los programas. Si se necesita más flexibilidad en ciertas partes de las operaciones, los menús pueden ser modificados de acuerdo a las necesidades o se puede usar el archivo de corrida directamente.

MEDSYSTEM/minesight se ha diseñado para tomar datos básicos de origen estándar (sondajes, muestreos subterráneos, barrenos de voladura, etc.) y extender esta información hasta el punto de derivarse un programa de producción. Los datos y las operaciones sobre los mismos, pueden ser clasificados en los siguientes grupos lógicos:

## *Operaciones con datos de sondaje*

Se puede almacenar una gran variedad de datos de sondaje en MEDSYSTEM/minesight, incluyendo ensayes, códigos litológicos y geológicos, parámetros de calidad para el carbón, información de brocal (coordenadas y orientación de barreno) y datos de levantamiento a lo largo del sondaje. Se pueden revisar los valores y la consistencia de los datos antes de cargarlos. Después de haberse almacenado en el sistema los datos se pueden listar, actualizar, analizar geoestadística y estadísticamente, plotear en planos o secciones y visualizar en 3-D. Los datos de ensaye pueden entonces pasarse a la próxima sección lógica de MEDSYSTEM/minesight, que es la de operaciones con compósitos.

## *Operaciones con datos digitalizados (VBM)*

Los datos digitalizados son integrables a la evaluación de un proyecto de muchas maneras. Se usan para definir información geológica en plano o en sección, contornos topográficos, información estructural, diseños de mina y otra información que pueda ser importante para la evaluación del cuerpo mineral. Los datos digitalizados se usan o se derivan en casi cada fase de un proyecto, desde los datos de sondaje hasta la programación de la producción. Cualquier dato digitalizado puede ser triangulado y visualizado como superficie 3-D en minesight.

## *Operaciones con compósitos*

Los compósitos son calculados por bancos (para la mayoría de las minas de metales básicos) o por mantos (en caso de minas de carbón), para mostrar el valor de interés a base minera. Los datos de compósitos pueden ser generados MEDSYSTEM/minesight o generados fuera del sistema y cargados. Dichos datos de compósitos pueden ser listados, actualizados, analizados geoestadística y estadísticamente, y ploteados en planos o secciones y visualizados en 3-D. Los datos de compósitos se pasan a la próxima fase de MEDSYSTEM/minesight que consiste en el modelamiento del cuerpo mineral.

#### *Operaciones de modelamiento*

Dentro de MEDSYSTEM/minesight, los yacimientos pueden ser representados por un modelo en computadora de uno o dos tipos. Generalmente se usa un modelo 3-D de bloque para modelar yacimientos de metal básico tal como el cobre porfídico u otros yacimientos no mantiformes. Un Modelo de manto cuadriculado GSM (gridded seam model) se usa para yacimientos en capas, tales como los de carbón. En ambos modelos se dividen los componentes horizontales de un yacimiento en bloques que, comúnmente, se relacionan a una unidad de producción. En un modelo de bloques 3-D, el yacimiento se divide también verticalmente en bancos, sin embargo en un modelo GSM las dimensiones verticales son en función del grosor de intercalaciones y de mantos. Para cada bloque en el modelo, se pueden almacenar una variedad de datos. Típicamente, un bloque para un modelo 3-D contendrá datos de ley, códigos geológicos y porcentajes topográficos. Para un modelo GSM, se requiere la elevación del manto superior y el grosor del manto y se pueden almacenar otros datos, tales como los parámetros de calidad, fondo de mantos, grietas, etc.

Hay varios métodos de ingresar los datos al modelo. Los datos topográficos y geológicos pueden digitalizarse y ser convertidos a códigos para el modelo, o bien pueden ingresarse directamente como los códigos de bloque. Por lo regular se ingresan los datos de ley mediante alguna técnica de interpolación, tal como el Kriging o la ponderación del inverso de la distancia.

Una vez que el modelo se haya construido éste se puede actualizar, resumir estadísticamente, plotear en planos o en secciones, contornear en planos o en secciones y visualizar en 3-D. El modelo es un requisito necesario para todo diseño de tajo o proceso evaluativo de tajo.

## *Límites económicos de un Tajo-DIPPER*

Este conjunto de rutinas trabaja en bloques enteros desde el modelo de bloques 3-D y usa ya sea la técnica del cono flotante o de Lerchs-Grossmann para encontrar los límites económicos de los tajos para distintas evaluaciones económicas. Comúnmente se usa como material económico, un dato de ley o ley equivalente. Se ingresan costos, valor neto del producto, leyes de corte y talud de la pared del tajo. Se usa la topografía original como la superficie inicial para el diseño y para generar nuevas superficies que reflejen los diseños económicos. Los diseños pueden plotearse en planos o en secciones y verse en 3-D, y las reservas pueden ser calculadas para el dato de ley que se uso para el diseño. Con estas reservas también se puede correr un programa sencillo de producción.

## *Diseño de Tajo interactivo-STRIPPER*

120 Las rutinas STRIPPER se usan para el diseño geométrico de tajos, lo que incluye rampas, expansiones y taludes de pared variables, para así mostrar con más exactitud una geometría de tajo más real. También se pueden ingresar al sistema y evaluar los tajos diseñados manualmente. Los diseños de tajos pueden ser desplegados en planos o en secciones, pueden cortarse contra la topografía si así se desea y pueden ser visualizados en 3-D, las reservas para los tajos tipo STRIPPER se evalúan a base de bloques parciales y se usan en el cálculo de los programas de producción.

## *Programación de la producción*

Este grupo de programas se usa para calcular los programas de planeación a largo plazo, que se basan en los diseños o fases de repliegues y cálculos de reserva mediante los programas de planeación de mina. Los parámetros básicos que se ingresan para cada período de producción incluyen la capacidad de molienda, la capacidad de la mina y las leyes de corte. Las funciones disponibles mediante los programas para la programación incluyen:

- El cálculo e informe de producción para cada período, incluyendo la producción de molienda según el tipo de mineral, las leyes de cabeza de molino y el estéril.
- La preparación de planos de período de fin de producción.
- El cálculo y almacenamiento de programas de mina anuales para el análisis económico.
- La evaluación de las velocidades alternativas de producción y la capacidad requerida de la mina

## *Las capacidades de MedSystem*

## *Sondajes*

No hay límite al número de sondajes; sólo se limita al número total de ensayes en el sistema

- 100 intervalos de datos de levantamiento por sondaje
- 524,285 intervalos de ensaye por archivo
- 8,189 intervalos de ensaye por sondaje
- 99 datos por intervalo
- Se permiten múltiples archivos de sondaje (comúnmente uno es todo lo que se requiere)

## *Compósitos*

- 524,285 compósitos por archivo
- 8,189 compósitos por sondaje
- 99 datos por intervalo de compósito

## *Modelo Geológico*

- El modelo de bloques 3-D tiene un límite de 1000 columnas, 1000 filas y 400 bancos
- El modelo de manto cuadriculado tiene un límite de 1000 columnas, 1000 líneas y 200 mantos
- 99 datos por bloque
- Se permiten múltiples archivos de modelos (comúnmente uno es todo lo que se requiere) *Datos digitalizados de puntos*
- 2000 planos por archivo-planos o secciones
- 2,000 aspectos (segmentos de línea digitalizados) por plano
- 20,000 puntos por aspecto
- 20,000 puntos por plano
- 99 aspectos con el mismo código por plano y un número de secuencia único
- Se permiten múltiples archivos

## *DIPPER (Programas de Cono Flotante)*

- 600 líneas por 600 columnas equivalentes (filas  $\times$  columnas  $\times$  360,000)
- Se permiten múltiples archivos *Reservas*
- 20 tipos de materiales
- 20 leyes de corte para cada tipo de material
- 10 leyes de metal
- Se permiten múltiples archivos de reservas

# *Coordenadas*

Máximo de 6 dígitos por valor de coordenada

*Archivos de Datos MedSystem*

Un archivo de datos MEDSYSTEM es una archivo binario. Cada uno guarda una porción específica de los datos que se requieren para el proyecto minero. Estos datos se usan como los datos de entrada para los programas MEDSYSTEM. Son creados los archivos de datos mediante los programas especiales de MEDSYSTEM y, debido a su carácter binario, no pueden ser manipulados con un editor de texto. Hay que realizar cualquier edición o listado a través de los programas particulares de MEDSYSTEM.

A cada archivo de datos se le ha asignado un número de referencia de archivo, El cual es utilizado por los archivos de corrida del programa. A los archivos, a menudo se les hace referencia como archivo 11, etc. Es posible que los proyectos no requieran todos los archivos de datos listados.

Número de referencia de archivo y descripción

01 Archivo del histórico del proyecto (contiene un registro secuencial o rastro auditor de cada corrida del programa).

- 03 Archivo de salida a impresora (usualmente un archivo ASCII)
- 08 Archivo de compósitos ordenados
- 09 Archivos de compósitos (sin ordenar)
- 10 Archivo de control de proyecto (Project Control File PCF)
- 11 Archivo de ensayes
- 12 Archivo de datos de levantamiento
- 13 Archivo de superficie 2-D
- 14 Archivo de resumen GSM
- 15 Archivo de modelo de manto cuadriculado (GSM) o de modelo de bloque 3-D
- 18 Archivo de resumen de material
- 19 Archivo de entrada o de salida (usualmente un archivo ASCII)
- 20 Archivo secundario de superficie DIPPER (S- File)
- 21 Archivo primario de superficie DIPPER (S-File)
- 22 Archivo condensado de modelo de mina DIPPER (B-File)
- 25 Archivo de geometría VBM
- 30 Archivo de entrada o salida (usualmente un archivo ASCII)

## *Convenciones de nominación de archivos*

Se identifica cada archivo en la computadora por una clasificación o nombre de archivo único. Es importante observar la convención de nominación para cada archivo, de tal manera que se pueda distinguir entre los varios tipos de archivos con los que se esta trabajando.

La clasificación o "etiqueta" consiste del nombre del archivo y su extensión. Dicha extensión debe de ir separada por un punto. Aunque el número máximo de carácteres es distinto entre una máquina y otra, el MEDSYSTEM permite un total de 16 cáracteres para el nombre de archivo, incluyendo el punto separador y la extensión. La extensión no puede llevar más de tres carácteres.

Las convenciones de nominación de los archivos MEDSYSTEM que se describen a continuación, son los que se utilizan en el sistema del menú. Estas pueden aplicarse a una computadora personal PC, a un sistema Sun y a un sistema VAX.

#### *Archivos de datos*

Se usan los primeros carácteres del nombre de archivo para la identificación del proyecto. Se asigna el número de referencia del archivo como los últimos dos carácteres del nombre de archivo. La extensión para un archivo de datos es DAT.

## *Archivos de corrida*

Los primeros carácteres del nombre de archivo son RUN. Los últimos tres sirven de referencia al programa que ejecutará el archivo de corrida. La extensión es alfabética y su secuencia depende del orden en el cual se realicen las corridas.

## *Archivos de datos de entrada/salida*

Los primeros caracteres del nombre de archivo son DAT. Los últimos tres sirven de referencia al programa que este requiriendo o generando los datos. Las extensiones son la I, seguida por una referencia alfanumérica para el ingreso, y la O seguida por una referencia alfanumérica para el caso de datos de salida.

#### *Archivos de salida a impresora*

Los primeros carácteres del nombre de archivo son RPT. Los últimos tres son una referencia al programa desde el cual se está produciendo el informe. La extensión es L (para listado), seguida por un carácter de secuencia alfabética que indica el orden en el cual se produjo el informe.

## *Archivos de ploteo*

Los primeros carácteres de un archivo de ploteo son plt. Los últimos tres sirven como referencia al programa desde el cual se está produciendo el archivo de ploteo. Tanto los archivos de ploteo binarios como los archivos ASCII, son generados para ser procesados por el M122V1. La extensión contiene una indicación para determinar si el archivo es binario o ASCII. Además de un carácter de secuencia alfabética que indica el orden en el cual se produjo el ploteo.

Archivos de directorio de proyecto

*Archivos de interfase periférica*

SCREEN.DRV PRINTER.DRV DIGIT.INF PLOT.INF

Los archivos DRV (controladores) le indican a MEDSYSTEM que tipo de pantalla e impresora se esta usando. Si cambia de equipo, tendrá que copiar el nuevo archivo controlador apropiado a su directorio de proyecto.

Los archivos INF controlan su digitalizador y plotter.

*Archivos del sistema del menú*

MEDSMENU.BAT o medsmenu MXCMD.BAT o mxcmd MXPERT.BAT o mxpert MTOOL.BAT COLORS,DAT CONFIG.HPS MENU3.LOC MEDTOOL.SET PROCS.USR PROJ.MED

Estos archivos son usados por el sistema de menú. MEDSYSTEM actualmente soporta dos sistemas de menú: el MINER"/MENU3 y el MEDTOOL. Los archivos del sistema del menú que estén en el directorio dependen del sistema que se esté usando.

## **El Entorno de Trabajo de Minesight**

Introducción

El minesight es un sistema integrado de modelación en 3-D y visualización de datos para aplicaciones geológicas y de ingeniería minera. Con minesight el usuario puede construir un proyecto de base de datos que contiene representaciones de 3-D, de barrenos, superficies trianguladas y cuadriculadas, interpretaciones geológicas seccionadas, información de levantamiento, MEDSYSTEM 3-D modela bloques de datos vistos como secciones o isosuperficies de 3-D, MEDSYSTEM cuadricula los datos de la veta; y elementos geométricos de 3-D (sólidos, polígonos, líneas, puntos). La interfase gráfica de minesight posee un rápido e intuitivo acceso a todos los datos del proyecto.

Minesight también contiene un amplio rango de herramientas funcionales para asistir al usuario en los más variados estados de modelación geológica o para el proceso de planeación minera. A continuación se mostrará un resumen de las funciones disponibles en minesight.

- Visualización de los campos de datos de MEDSYSTEM incluyendo: barrenos, compósitos, superficies DTM, superficies cuadriculadas, un modelo de bloques GSM y 3-D, datos VBM, y datos de levantamiento MEDSYSTEM.
- Define intervalos geológicos para datos de los barrenos.
- Construye sólidos en 3-D de geología entre secciones.
- Cálculos geoestadísticos para reservas de mineral
- Edición de datos en CAD de 2-D y 3-D incluyendo puntos, cadenas, sólidos superficies.
- Diseño de minas subterráneas y a cielo abierto
- Triangulación interactiva de puntos y cadenas para crear superficies DTM.
- Creación interactiva de sólidos obteniendo su volumen y cálculo de reservas.
- Acota la imagen con cadenas de texto en 3-D.
- Intersección de sólidos y superficies.

## **Organización de datos en MineSight**

#### *La nueva interfase*

Sólo hay dos ventanillas principales en el minesight. Una contiene el visualizador y los controles del mismo. El otro es el denominado administrador de datos (data manager) y que contiene la estructura de los archivos. También hay una ventanilla de mensajes que se despliega cuando hay un mensaje de error o ejecución de alguna operación.

La ventanilla principal es una combinación de las ventanillas del visualizador (viewer) y del controlador del visualizador (viewer controller) en el minesight. Esta ventanilla contiene varios íconos y menús desplegables que controlan el despliegue y muchas de las operaciones de minesight.

El visualizador está ubicado dentro de ésta ventanilla principal del minesight y tiene la habilidad de manejar varios visualizadores. Los datos en cada visualizador siempre son iguales, pero los visualizadores pueden tener diferentes propiedades de despliegue. Por ejemplo un visualizador puede desplegar una imagen en 3-D completa y otro puede desplegar una sección norte-sur, de manera alterna un visualizador puede desplegar el área del proyecto entero y otra amplificar el enfoque en una pequeña área.

Para crear una nueva carpeta se hace click en nuevo mapa de recursos (new resource map) o cualquier carpeta creada por el usuario dentro de la ventanilla del administrador de datos. Se hace click con el botón derecho del mouse, luego se selecciona nueva carpeta (new  $\Rightarrow$  folder). Denomine la carpeta y haga click en ok. La carpeta será desplegada en el administrador de datos. Los objetos son añadidos de la misma forma. Las carpetas también se pueden crear afuera de minesight. Para hacer esto, se cierra minesight, se añaden las carpetas deseadas en el directorio \_msresources, luego se abre minesight. Las carpetas nuevas serán reconocidas y aparecerán en el administrador de datos.

## *Tipos de datos*

Se tienen cuatro tipos de datos en el minesight. Estos son la geometría (geometry), el barreno (drillhole), el modelo (model) y los conjuntos de cuadrícula (grid sets). La geometría incluye los aspectos VBM. Los datos topográficos y el texto, así como también todos los datos en 3- D. El barreno incluye los datos de ensaye, compósito y barreno de voladura.

Un icono enseguida del nombre indica el tipo de objeto. Si el objeto está abierto, el icono será desplegado a colores. Si el objeto está cerrado el icono aparecerá en gris.

Al añadir datos nuevos a un objeto de geometría (geometry object), el objeto debe estar en el modo editar (edit). Cuando un objeto de geometría se pone en el modo de editar el icono rojo de geometría cambia a una casilla amarilla abierta. Sólo un objeto de geometría puede estar en el modo de edición a la vez. Para poner un objeto en el modo de edición, se hace un click derecho y se selecciona editar.

## *La interfase de MineSight*

El software del sistema de minesight ha sido diseñado con una interfase gráfica. La interfase ha sido diseñada para un monitor de alta resolución gráfica. La facilidad con la que el usuario maneje la interfase dependerá del sistema operativo bajo el cual este corriendo minesigth. En una plataforma de Windows NT, minesight tendrá un buen desempeño.

Cuando se abra minesight, cuatro operaciones principales de windows serán abiertas en la pantalla. Estas son minesight administrador de datos en minesight (data manager), el controlador visual (viewer controller), el message window y el visualizador de minesight (minesight viewer).

Para ajustar las vistas de la imagen se utiliza el azimut y la inclinación, estos se ajustan con los controles en la parte superior del visualizador.

El azimut y la inclinación también se pueden controlar con los botones del ratón. Se mantienen oprimidos ambos botones del ratón, izquierdo y derecho, mientras se mueve el ratón de un lado a otro.

Es posible tener más de un visualizador. Para crear otro visualizador, resalte nuevo mapa de recursos (new resource map). Se oprime el botón derecho del ratón y luego se hace click en nuevo $\Rightarrow$ visualizador (new $\Rightarrow$ viewer). Se acepta el nombre por default al hacer click en OK. Ahora deben estar listados ambos visualizadores en la ventanilla del administrador de datos (data manager).

Los visualizadores se pueden usar uno a la vez o juntos. Para superponer los visualizadores, se hace click en el icono superponer ventanillas (tile windows). Se puede observar que las propiedades de cada visualizador son distintas. Pueden tener diferentes azimuts e inclinaciones. En cada visualizador puede ser diferente cualquier cosa en la ventanilla propiedades del visualizador (viewer properties). Sin embargo los datos desplegados siempre serán iguales en cada visualizador.

Si desea organizar los visualizadores en cascada, se hace click en el icono organizar ventanillas en cascada (cascade windows).

Dentro de minesight se tiene una amplia cantidad de herramientas aplicables a distintos tipos de operaciones, aquí se describirán sólo las que están involucradas con los puntos mencionados en este capítulo con el fin de una mayor comprensión al momento de estar revisando cada uno de éstos.

### *Conjuntos geométricos (Geometry Sets)*

En los conjuntos geométricos el propósito principal es el almacenamiento de datos geométricos en 3-D. Un conjunto geométrico está comprendido de un conjunto de miembros donde cada uno de estos puede almacenar cualquier tipo de datos de 3-D que se desee modelar en minesight (cadenas, marcadores superficies obteniendo 3-D y sólidos).

Estos datos también pueden ser usados para guardar superficies creadas en MEDSYSTEM. Estos datos pueden representar cualquier superficie geológica o minera y puede llegar de MEDSYSTEM en dos diferentes formas, DTM's o como archivos de deslizamiento. Una vez que los datos han sido cargados dentro de minesight estos pueden ser editados como cualquier otro dato en 3-D. El dato original en disco no puede ser modificado.

### *Conjuntos de rejillas (Grid Sets)*

#### Descripción

Estos datos geométricos de múltiples propósitos están creados para cuando se importe un conjunto VBM , estos en si son grupos de planos paralelos que pueden tener cualquier orientación e inclinación manejados por azimut y en grados centesimales, cuando se crean por primera vez se pide el número de planos. Estos grupos de planos sirven para crear secciones reales de los sólidos de mineral u obras mineras sea proyectos o topografía real, se hacen cortes de dichos sólidos tomando como base el rumbo e inclinación de los planos que se hayan configurado las rejillas (grid set).

#### Conjuntos de operaciones

Miembros. Los miembros de un conjunto de cuadrículas son los planos individuales en el conjunto. Se puede controlar selectivamente las propiedades de cada plano o de todos en el set.

Los conjuntos de cuadrícula que son creados interactivamente tendrán ciertas etiquetas con coordenadas reales para el enrejado horizontal, este-oeste y norte-sur. Para rejillas que son noortogonales los miembros serán numerados secuencialmente.

Crear. Lo que se debe de usar para crear interactivamente un conjunto de cuadrículas es especificar la orientación inicial como una de las tres formas visuales (E-O, N-S, horizontal) o una orientación no-ortogonal. Las tres vistas estándar no pueden ser rotadas después de haber sido creadas. Sin embargo estas pueden ser recolocadas a lo largo de su dirección normal. Si se quiere que una rejilla pueda ser recolocada en cualquier orientación, se crea una rejilla no-ortogonal. La orientación inicial de una rejilla no-ortogonal es este-oeste.

Se debe especificar un nombre para el conjunto, con el número de planos en el conjunto y el intervalo del plano. El punto base inicial de una rejilla (la cual corresponde a la esquina izquierda más baja del área del proyecto) puede ser cambiada en éste momento o puede relocalizarse usando el editor de rejillas (grid edit dialog) .

Campo de edición. Un conjunto de cuadrículas puede ser cambiado (localización, tamaño de rejilla, contador de rejilla,) después de que han sido creadas.

Controlador de volumen. El controlador de volumen es usado para visualizar plano a plano (como una sección) los datos en el visualizador. El incremento es definido por miembros (planos) de un conjunto de rejillas.

El controlador de cortes (volume clipping) es usado para restringir la cantidad de datos que serán visualizados en cualquier lado (de frente o atrás) de la cuadrícula. Se puede tener un recorte igual o desigual. Los dos valores en el botón del controlador de volumen (volume control dialog) son usados para controlar el ancho del volumen de corte. El primer conjunto de valores en el volumen de corte igual (equal) es usado en cualquiera de los lados de la cuadrícula. El segundo valor es usado solamente en el corte desigual (unequal) a diferentes anchos en uno de los lados de la cuadrícula. Estos valores serán tomados en cuenta solamente después de presionar el botón aplicar (apply).

## Operaciones de miembros

Crear desde un Editor de rejilla (edit grid). Para adicionar un nuevo plano al conjunto de rejillas, se usa la función para copiar la edición de rejilla como un nuevo miembro en el conjunto, la nueva rejilla no será paralela a las ya existentes.

Copiar. Para crear nuevas cuadrículas en un conjunto de cuadrículas, se puede copiar una cuadrícula ya existente El cursor se colocará en número de nuevas cuadrículas a crear (count), pedirá una distancia a la cual se crearán las copias del plano. El offset también será usado como la distancia entre planos múltiples si la cantidad (count) es mayor a 1. Si una cuadrícula ya existe en la localidad de una nueva copia, la cuadrícula no será creada.

*Conjuntos de levantamiento (Survey Sets)*

## Descripción

Los conjuntos de levantamiento pueden ser usados para administrar o editar levantamientos para aplicaciones subterráneas o a cielo abierto. El levantamiento de datos en minesight es el mismo que en MEDSYSTEM. Un conjunto de levantamiento consiste de miembros que representan datos para diferentes códigos de levantamiento. Se pueden almacenar datos como polilíneas (puntos conectados) o puntos individuales (nodos) dependiendo de los atributos asignados a cada código de levantamiento.

Conjuntos de operaciones

Importar archivo de levantamiento. Usado para importar un archivo ASCII de levantamiento de MEDSYSTEM dentro del conjunto de levantamiento. Un miembro de levantamiento será creado (sí todavía no existe) para cada código de levantamiento encontrado en el archivo. La tabla de materiales (material table) es usada para definir cual dato de levantamiento es desplegado como cadenas conectadas (línea de rompimiento o frontera) o como puntos. Una vez que el dato es importado se mantendrá éste tipo primario de despliegue, omitiendo los cambios hechos en las propiedades para el miembro de levantamiento.

Todos los miembros de levantamiento del mismo nombre tienen las mismas propiedades. Si se cambian éstas propiedades en uno de los miembros los demás se verán afectados.

Operaciones de miembros

Exportar archivo de levantamiento. Exporta los miembros seleccionados de levantamiento a un formato de archivo de levantamiento en MEDSYSTEM.

Copiar a geometría. Copia los miembros de levantamiento seleccionados a un conjunto geométrico. A éstos miembros geométricos les será dado el nombre de miembros de levantamiento, aunque se le puede renombrar si así se desea.

Copiar a levantamiento. Copia el miembro de levantamiento seleccionado a otro conjunto de levantamiento.

*Cadenas de ajuste de elevación (Substring Adjust Elevation)*

Propósito

Ajusta e interpola la elevación de un rango de puntos en una cadena (polilínea) abierta. Invocación. Escoge String $\Rightarrow$ SubString $\Rightarrow$ Ajuste de elevación del menú principal.

Descripción

Selecciona dos puntos en una cadena definiendo la subcadena a ajustar. El primer punto seleccionado permanece fijo mientras el segundo punto es ajustado. Los dos puntos sobresalen y la elevación de todos los puntos entre estos dos es linealmente interpolada (las coordenadas X y Y de los puntos quedan igual). Los efectos de interpolación pueden ser vistos mejor si el ángulo de inclinación es cercano a cero.

Si se desea, se puede entonces ajustar el segundo punto que esta seleccionado. Una ventana desplegará la diferencia de elevación entre los dos puntos seleccionados en términos de un porcentaje de inclinación, ángulo de inclinación, elevación del punto final, y elevación relativa. Si se desea modificar cualquiera de estos valores y presionar la tecla enter, los otros valores serán calculados y los puntos serán re-interpolados para obtener la nueva elevación.

Cuando se esté satisfecho con los resultados, se da click en el botón derecho del mouse (guardar) para aceptar los cambios o click en el izquierdo (Cancelar) para revertir la cadena a su estado original.

Restricciones. Esta función no puede ser ejecutada en cadenas cerradas.

*Redefiniendo todos los puntos finales (Redefine Endpoint)*

Propósito. Mover todos los puntos finales de una cadena hacia un punto definido.

Invocación. Se escoge String $\Rightarrow$ Redefine All Endpoints del menu principal

Descripción

La operación es útil cuando se desea alinear los puntos finales de la cadena a ser ligados usando el editor de líneas (link editor).

Todos los puntos finales de las cadenas que son seleccionados (realzados) para poder identificarlos. El tope de cualquier punto en el visualizador (viewer) y todos los puntos finales serán recolocados para cerrar el punto en su respectiva cadena. Se presiona el botón derecho del ratón para poder salir de esta función cuando queda efectuada la operación.

*Dirección de reversa (Reverse Direction)*

Propósito. Cambia la dirección de las cadenas.

Invocación. Se escoge String $\Rightarrow$ Reverse Direction del menú principal.

Descripción

Las cadenas son definidas como una secuencia de puntos/nodos. Esta función permite regresar la dirección de cualquier cadena que se seleccione. Esta operación es útil cuando se desea alinear la dirección de cadenas para ser ligadas usando el editor de líneas (link editor).

El vector de dirección para cada cadena seleccionada en el campo de edición es desplegada con un marcador en la cabeza del vector. Se selecciona cualquier cadena y la dirección del vector para que la cadena sea regresada. Se presiona el botón derecho del ratón para salir de la función cuando queda efectuada la operación.

*Operaciones de sólido/superficie (Solid/surface Operations).*

Las operaciones de sólido/superficie son básicamente para crear sólidos y superficies. Estas operaciones usan cadenas como sus entradas de datos y producen nuevos sólidos/superficies como su salida. Las cadenas originales base para la creación de los sólidos o superficies no son afectadas. Los nuevos sólidos/superficies son colocados en el miembro abierto que esta activado o en uso en el administrador de datos (data manager). Si este miembro no es abierto aparecerá un mensaje de error cuando se quiera invocar esta operación.

El editor de líneas (link editor) puede usarse también para construir sólidos/superficies de cadenas. Se nota que si el miembro abierto es un miembro ligado, el editor de líneas (link editor) lo tratará como un segmento completo.

Los sólidos/superficies creados con la herramienta operaciones sólidos/superficies (solid/surface operations) son colocados en el miembro abierto en lugar del que seleccionó el editar seleccionado (edit set) para evitar confusiones con las cadenas usadas para crearlos.

*Creando sólidos usando la herramienta extruir (Create Solid Using Extrude Tool)*

#### Propósito

Extruir un sólido o superficie de una cadena o extruir un grupo de sólidos/superficies de todas las cadenas que se seleccionen en el editar seleccionado (edit set). Puede usarse también para copiar y expandir una cadena o todas las cadenas en el objeto seleccionado.

## Invocación

Se escoge Solid/Surface $\Rightarrow$ Create Solid $\Rightarrow$ Using Extrude Tool del menú principal.

#### Descripción

Se selecciona la cadena que se desea extruir y/o expandir. Un vector de extrusión será dibujado en el visualizador (viewer) y la dirección de extrusión será hecha. Una ventana será abierta para que se pueda seguir escogiendo entre la variedad de opciones. El modo sigue para que se pueda especificar si a la extrusión se le quiere dar una cierta distancia o una elevación. También se puede especificar si la expansión tendrá alguna inclinación. Las unidades de inclinación podrán ser dadas en grados o porcentaje de inclinación.

Una vez que se ha escogido el modo, los campos de propiedades permitirán hacer las modificaciones para que se puedan ingresar los valores requeridos que pueden ser positivos o negativos.

También se puede especificar un vector distinto de extrusión para modificar un azimut o un campo de inclinación.

La opción conectar cadenas (connect strings) deberá regresar si se desea a extruir un sólido o una superficie. Esto deberá hacerse desde el lado izquierdo si se desea crear una copia expandida de la cadena. Si la opción es regresar, se tendrán tres opciones más posibles, cerrar la primera, cerrar la segunda o extruir ambas direcciones.

La opción cerrar primera (close 1st) abrirá la superficie extruida en el fondo final y la opción cerrar segunda (Close 2nd) fin (end) cerrará la superficie extruida en la altura final. Cerrando ambos límites se creará un sólido cerrado.

Una vez dados todos los valores , se presiona previo (preview) para ver que todos los resultados de haber expandido/extruido sean como se desearon. Se puede usar previo (preview) de tantas maneras como se desee con diferentes valores hasta que se quede satisfecho con el resultado.

Para que todos los cambios que se hicieron puedan usarse de una manera continua se aprieta aplicar (apply).

Para salir de la opción extruir/expandir (extrude/expand), se cierra la ventana o simplemente

se aprieta el botón derecho.

*Anexar una plantilla a lo largo de una cadena (Attach Template Along String)*

Propósito

Crear sólidos/superficies basados en una plantilla definida.

Invocación

Se escoge Solid/surface $\Rightarrow$ Create Solid $\Rightarrow$ Attach Template Along String del menú principal.

Descripción

Para cada cadena abierta seleccionada en el edit set, un solido es creado usando una plantilla definida en el Editor de Plantilla (Template Editor) del menú principal. La operación crea un sólido para colocar la plantilla en cada nodo de la cadena. Si la plantilla no ha sido definida, un mensaje de error será desplegado en la ventana de mensajes (message window).

Para definir una plantilla, abra el editor de plantilla (Template Editor) para escoger Tools⇒Template Editor del menú principal. El área superior del editor de plantilla consiste de un conjunto de varias plantillas que se pueden escoger. Al seleccionar la plantilla se da click en esta para poder utilizarla. La plantilla seleccionada es desplegada en la esquina inferior del recuadro.

Cada plantilla muestra la posición y la visibilidad de los nodos. Estos son grupos de plantillas que tienen la misma forma pero diferentes nodos de visibilidad. Si un nodo esta coloreado de blanco, la orilla que conecta una plantilla con otra (en el sólido) dará un nodo no visible.

El punto base de la plantilla definida como la plantilla será posicionada en relación a las cadenas en el select edit set. Usted puede especificar si lo desea el ancho y la altura de la plantilla.

Si está creando sólidos de tamaños de plantillas diferentes podrá dejar abierto el editor de plantilla, cambiar cualquier parámetro y aplicar la operación anexar plantilla (attach template).

Restricciones

Está función no puede trabajar con cadenas cerradas.

Las cadenas se pueden intersectar consigo mismas o crear sólidos inusuales bajo dos condiciones. Primera, si cualquier esquina de una cadena tiene un ángulo por debajo de los 90°, el sólido correspondiente se verá extraño en la esquina. Este problema puede ser usualmente resuelto usando primero curvear (fillet) para redondear cualquier forma en una esquina. La segunda condición es si el ancho de la plantilla es largo comparado a la distancia entre los puntos de la cadena. Esto puede causar potencialmente que el sólido se intersecte consigo mismo en las esquinas. Esto no pasará si el ancho de las plantillas es anormalmente largo.

 *Conectar piso/cielo con líneas de pendiente con tablas (Connect Floor/Back Gradelines with Wall Outline)*

#### Propósito

Construir un sólido de un set de cuatro cadenas definiendo el piso, el cielo y las tablas de una obra subterránea.

## Invocación

Se selecciona Solid/Surface  $\Rightarrow$  Create Solid $\Rightarrow$  from Survey Data  $\Rightarrow$  Connect floor/back gradelines w/wall outline en el menú principal.

#### Descripción

Esta operación es usualmente ejecutada en cadenas que tienen un piso-parte posteriorparedes trazados. La cadena del piso define los puntos de elevación de la línea del piso, la cadena de la parte posterior define la línea de la parte posterior y las dos cadenas de las paredes definen el levantamiento de las paredes.

## Restricción

Las cadenas deben estar abiertas.

 *Rotar (Rotate)*

Propósito

Rotar un elemento (cadena, sólido, superficie, acotación) sobre un punto específico.

Invocación

Se escoge Object $\Rightarrow$ Rotate del menú principal. Descripción

Primero, selecciona un punto en el visualizador (viewer). Tres flechas aparecerán cuando se con un click. Una de estas flechas será azul indicando el eje activo de rotación. Un diálogo también aparecerá.

Al hacer click en el punto a usar como pivote o punto de rotación y rotar el punto hacia la orientación que ya se tiene deseada. Estará un marcador localizado en el eje de rotación cuando se esté rotando el elemento hacia el eje. Este marcador indica cuando a lo largo del eje vector este hecha la rotación. Se pueden girar dos ejes más haciendo el mismo procedimiento.

## *Editor de Punto (Point editor)*

El editor de punto (point editor) permite ingresar puntos con más exactitud y visibilidad que si se digitalizan simplemente con el ratón. El editor de punto (point editor) también incluye un editor de rampa (ramp editor) el cual está diseñado para hacer cadenas definidas de rampas mucho más fácil.

Para abrir el editor de punto (point editor) haga click en el icono de editor de punto (point editor) o escoga Tools $\Rightarrow$ Point Editor que están abajo del menú principal. El editor de punto (point editor) puede ser abierto o cerrado en cualquier momento durante la operación crear cadenas (create strings) pero durante otra operación de edición.

Si el Point Editor es abierto, este será automáticamente habilitado/deshabilitado dependiendo el estado de operación que acepto el punto de entrada. Si el editor de punto (point editor) está siendo usado para la creación de una cadena (create string o Add Substring: Crear cadena o Agregar Subcadena) la totalidad del Point Editor es habilitada.

## Editor de Rampas (Ramp Editor Dialog)

El valor de Azimut e inclinación (en porcentaje o grados centecimales) son usados para definir el vector inicial de la rampa. El vector actual del editor de punto (point editor) es ingresado por default. El intervalo es la distancia entre cada nuevo punto. Se introduce el radio de la rampa, la extensión de la rampa esta especificada por cualquiera de los puntos siguientes, curvatura (sweep) en grados de rotación, distancia (distance) longitud total de la rampa, elevación (elevation) elevación final o elevación relativa al punto actual (relative elevation). El botón de aplicar (apply) aplica los valores y crea la rampa. El botón actualizar (update)es usado para actualizar el azimut y el ángulo de inclinación si algún punto nuevo ha sido ingresado.

La precisión de las cadenas de rampa creadas con el editor de rampas (ramp editor) dependerá del valor del intervalo usado. Si el punto final de la rampa no es el esperado, entonces se debe tratar con un valor de intervalo más bajo para hacer la cadena más precisa.

## *Editor de Cadenas (Link Editor)*

El editor de cadenas *(*link editor) puede ser usado para enlazar cadenas abiertas o cerradas dentro de un sólido o superficie. Las cadenas originales no son afectadas. El nuevo sólido/superficie es colocado por lo general en un miembro abierto especificado en el administrador de datos (data manager).

Para abrir el Link Editor, se escoge Tools $\Rightarrow$ Link Editor del menú principal o se hace click en el icono del editor de cadenas (link editor) en el controlador de vistas (view controller). El editor de cadenas (link editor) se abre automáticamente se abre un miembro en el administrador de datos (data manager) que ha sido previamente convertido a un de tipo enlace.

Si el miembro abierto no ha sido usado, cuando se abra el link editor se cuestionará si se desea convertirlo a un tipo enlace. Un miembro enlazado solo contiene sólidos o superficies y es solamente editable usando el Link Editor. Sin embargo, un miembro ligado mantendrá la historia de los segmentos individuales que son creados y combinados dentro de la superficie o sólido final. De esta manera, se podrá regresar más tarde, remover segmentos individuales y reconstruirlos más fácilmente.

Si no se convierte el miembro vacío a uno de tipo enlace, esto no será una restricción en la edición del miembro pero cualquier sólido/superficie creado usando el editor de cadenas (link editor) será tratado como un objeto singular y la historia permanente de los segmentos individuales usada para crear el sólido/superficie no será almacenada.

Si el miembro abierto no es del tipo ligado y contiene geometría, éste no podrá ser convertido y un error se tendrá en la historia del enlace y no será almacenada después de que el editor de cadenas (link editor) es cerrado.

Mientras el editor de cadenas (link editor) es abierto, un nuevo campo de edición puede ser seleccionado o un nuevo miembro puede ser abierto en el administrador de datos (data manager).

Para que las operaciones de enlace se ejecuten de la manera correcta, las cadenas que están siendo enlazadas deberán tener sus nodos de manera secuenciada en la misma dirección. Las direcciones pueden ser verificadas y re-direccionadas usando String⇒Reverse Direction. Si se está usando cadena rápida o auto-cadena (quick link o auto link), se deberá estar seguro de que los puntos finales de las cadenas cerradas estén alineados uno con el otro. Esto se puede verificar usando String $\Rightarrow$ Redefine Endpoint o String $\Rightarrow$ Redefine All End Points.

El editor de cadenas (link editor) está dividido en varias secciones. A las operaciones de enlace se accesa a través del botón en el menú de opciones de cadena (link ops). El menú de opciones de sólido (solid ops) provee una lista de operaciones que son comúnmente usadas junto con las operaciones de enlace para construir sólidos enteros o superficies. Por consecuencia, cualquiera de las operaciones sólido/superficie del controlador de vistas (viewer controller) puede ser usada mientras el editor de cadenas (link editor) es abierto. El menú de utilidades (utilities) lista las operaciones especiales que son usadas para procesar el perímetro para construir las bifurcaciones y las multi-furcaciones. Las operaciones regresar y borrar segmento (back y delete seg) son usadas para remover segmentos individuales si es necesario reconstruirlos.

Todas las operaciones del editor de cadenas (link editor) son explicadas a continuación.

Las operaciones de enlace son definidas como sigue:

#### *Cadena (Link)*

La operación correcta de cadena (link) sugerirá que se seleccionen dos cadenas. Se puede definir pares de nodos principales para escoger un nodo en la primera cadena y entonces la segunda. Cada par de nodos principales es iluminado con marcadores y una línea entre los nodos. Si se desea redefinir un par de nodos fuerte, simplemente se hace click en el primer nodo y el enlace será removido. Si no se define el par de nodos fuertes por default se escogerán los puntos finales de las dos cadenas.

Los nodos principales son usados para hacer más corto el proceso de enlace. Cada par de nodos fuertes implica que una orilla debe ser colocada entre estos dos nodos cuando el enlace es construido. Los nodos fuertes pueden ser usados para mejorar el aspecto de curvas o formas irregulares.

Cuando se ha seleccionado el par de nodos fuertes se hace un click derecho y el enlace será realizado.

## *Cadena Parcial (Partial Link)*

El cadena parcial (partial link) es usado para enlazar partes de cadenas en lugar de cadenas completas. Se sugerirá seleccionar un nodo inicial y un nodo final en cada una de las dos cadenas que se van a ligar. Si las cadenas son cadenas cerradas, se preguntará cual lado de la cadena se va a usar. Entonces se definirán pares de nodos fuertes como en la operación de enlace. Para hacer el enlace se aprieta el botón derecho del ratón.

## *Cadena y Cerrar (Link & Close)*

Esta operación es idéntica a lo descrita en cadena (link) excepto en que ambos finales del enlace están terminados con una superficie, así que un sólido cerrado es construido. Notar que en el enlace la superficie superior y la superficie inferior usadas para construir el sólido están considerados tres segmentos individuales.

## *Cadena rápida (Quick Link)*

La cadena rápida (quick link) es usada para enlazar rápidamente una secuencia de cadenas. Se hace click en una cadena, la cadena es iluminada y un enlace es formado de ésta cadena a la cadena que se seleccionó previamente. Los puntos finales de las cadenas son usados como los nodos fuertes. De esta manera si no se checa que los puntos finales estén alineados se tendrá un enlace imperfecto. Mientras se esté en cadena rápida (quick link) se podrá regresar uno o más enlaces usando regresar (back) y continuar enlazando desde el punto al que se regresó. Cuando se haya finalizado se da un click derecho en el ratón para salir de la operación. Notar que cada enlace es un segmento separado, de esta manera cuando se use borrar segmento (delete seg), se podrá borrar cualquiera de los segmentos individuales.

## *Auto Cadena (Auto Link)*

 El comando auto cadena (auto link) es usado para enlazar automáticamente un grupo de cadenas. Esta operación puede dar resultados inesperados si los planos no están paralelos uno con el otro.

Se debe hacer una sub-selección de cadenas para ser ligadas y entonces hacer click. Los puntos finales de las cadenas son usados como los nodos principales. De esta manera si no se checa que los puntos finales estén alineados el enlace quedará imperfecto.

El auto cadena (auto link) no puede ejecutar cualquier enlace más complicada que simples enlaces, así que si hay más de una cadena en el mismo plano, estas cadenas serán omitidas e iluminadas para dar un aviso.

Los enlaces serán desplegados y se preguntará si se desean guardar. Notar que cada enlace es un segmento separado, de este modo si se usa borrar segmento (delete seg), se podrá borrar cualquiera de los segmentos individuales.

Las operaciones listadas debajo del menú de opciones de sólidos (solid ops) están descritas debajo de la sección operaciones de sólido/superficie (solid/surface operations). Mientras el editor de cadenas (link editor) es abierto, los objetos creados con estas operaciones o cualquier operación Sólido/Superficie son tratadas como segmentos enlazados y pueden individualmente ser borrados usando regresar (back) y borrar segmento (delete seg).

Las operaciones utilidades (utilities) son definidas como sigue:

#### *Cadena subdividida (Subdivide string)*

Esta operación es usada para subdividir una cadena cerrada dentro de dos secciones. Cada una de estas secciones pueden entonces ser subdivididas nuevamente, y así sucesivamente. La cadena original no es afectada. Estas subcadenas enlazadas solamente existen mientras el editor de cadenas (link editor) está abierto y ejecuta bifurcaciones y multi-furcaciones.

Seleccione un contorno y éste será iluminado. Entonces se escoge un punto en el contorno para empezar la subdivisión. Entonces digite una cadena subdividida dentro del contorno y con un click derecho en el ratón está será hecha. La división de cadena automáticamente será comprimida en el plano del contorno. El fin de la cadena dividida será accionada rápidamente hacia el punto más cerrado en el contorno y dos nuevas sub-cadenas serán hechas. Las nuevas sub-cadenas tendrán la misma dirección como en el contorno original.

## *Borrar subcadena (Erase substring)*

Si se desea borrar una sub-cadena individual enlazada, se escoge esta operación y entonces se selecciona la sub-cadena que se desea remover. La selección será iluminada y entonces se podrá o no cambiar la selección al presionar la tecla shift en ésta. Se da un click derecho cuando se este seguro de la cadena que se va a borrar.

#### *Borrar todas las subcadenas (Erase all substrings)*

Esta operación borra todas las cadenas enlazadas definidas y hechas con anterioridad.

#### *Borrar todos los nodos principales (Erase all strong nodes)*

Esta operación borra toda la historia de los nodos principales. Si se desea simplemente esconder temporalmente la historia de los nodos fuertes, se usa muestra nodos fuertes (show strong nodes).

En suma a estas operaciones, el editor de cadenas (link editor) provee varios otros controles para hacer más fácil el enlace.

#### *Mostrar Nodos Fuertes (Show Strong Nodes).*

Si se utiliza esta función, se verán todos los nodos fuertes que fueron definidos durante la sesión del editor de cadenas (link editor). Si un segmento es borrado usando regresar o borrar segmento (back o delete seg), la historia del nodo principal de este segmento es también borrada. La historia del nodo principal es útil cuando se desea ejecutar una serie de enlaces y se quiere marcar el nodo principal para una próxima operación.
## **U.N.A.M.Tabla 1. Análisis de Recuperación de Mineral en Tumbe de Abanicos Base Barrenación RealFACULTAD DE INGENIERIA**

**ENERO 2000**

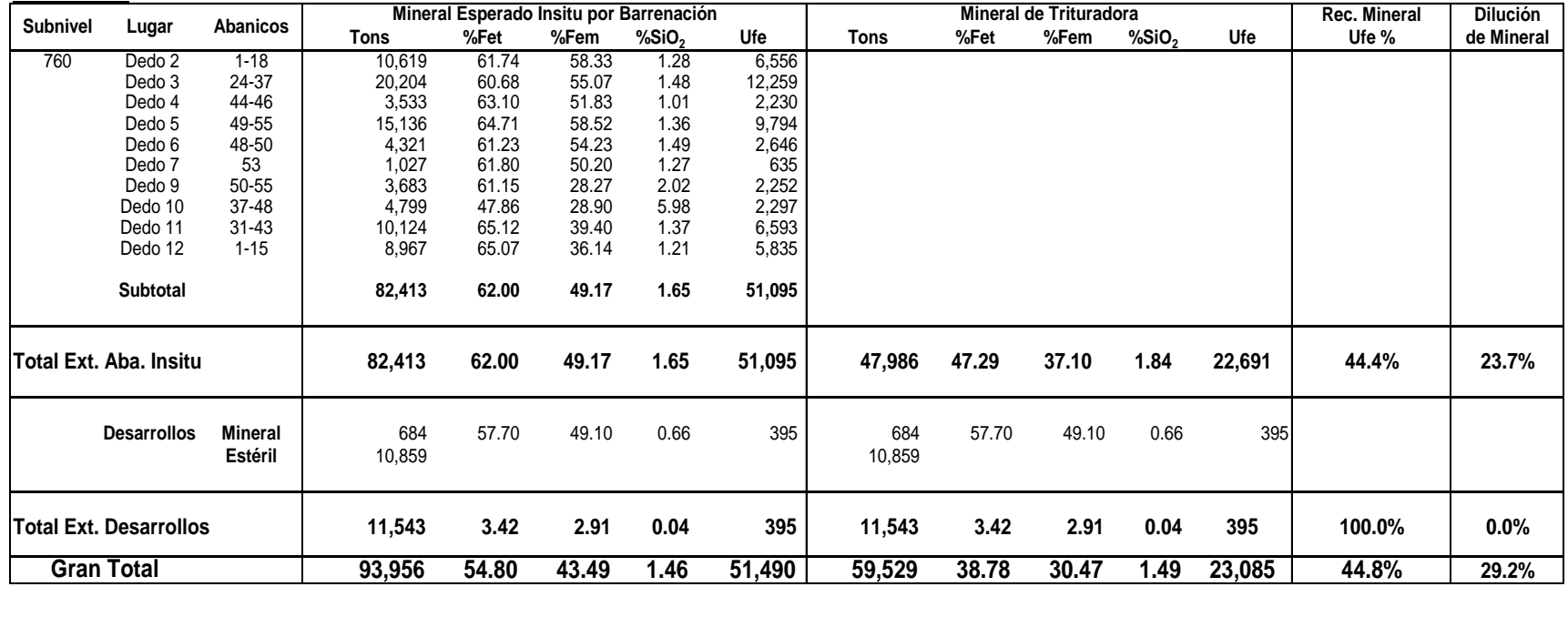

#### **FACULTAD DE INGENIERIA Tabla 2. Análisis de Recuperación de Mineral en Tumbe de Abanicos Base Barrenación RealU.N.A.M.**

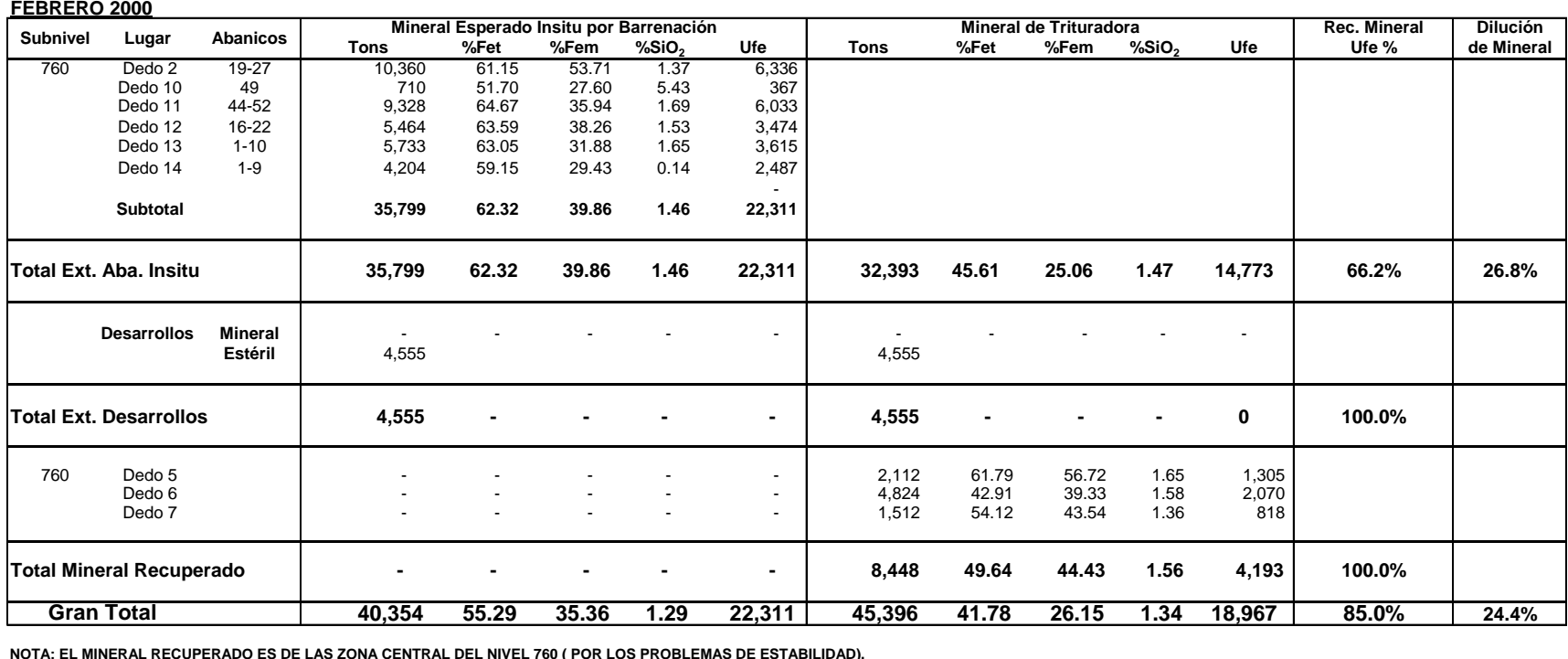

**NOTA: EL MINERAL RECUPERADO ES DE LAS ZONA CENTRAL DEL NIVEL 760 ( POR LOS PROBLEMAS DE ESTABILIDAD).**

 **LAS LEYES DEL DEDO 5 SE CONSIDERAN SIN DILUCION POR NO HABER CUMUNICADO AL NIVEL SUPERIOR AL CIERRE DEL MES.**

 **EN D-6 SE CONSIDERA MIN. S/DILUCION HASTA EL DIA 21 Y APARTIR DEL 22 EL MIN. SE CONSIDERA C/DILUSION POR HABERSE COMUNICADO** 

 **AL NIVEL SUP.(1,128 TONS S/DILUCION, 2,988 C/DILUCION Y 708 DE EST.)**

 **EL DEDO 7 SE CONSIDERA TODO EL MATERIAL SIN DILUCION EXCEPTUANDO 96 TONS. DE Estéril REPORTADAS COMO ALIMENTADAS.**

### **U.N.A.M. FACULTAD DE INGENIERIATabla 3. Análisis de Recuperación de Mineral en Tumbe de Abanicos Base Barrenación Real**

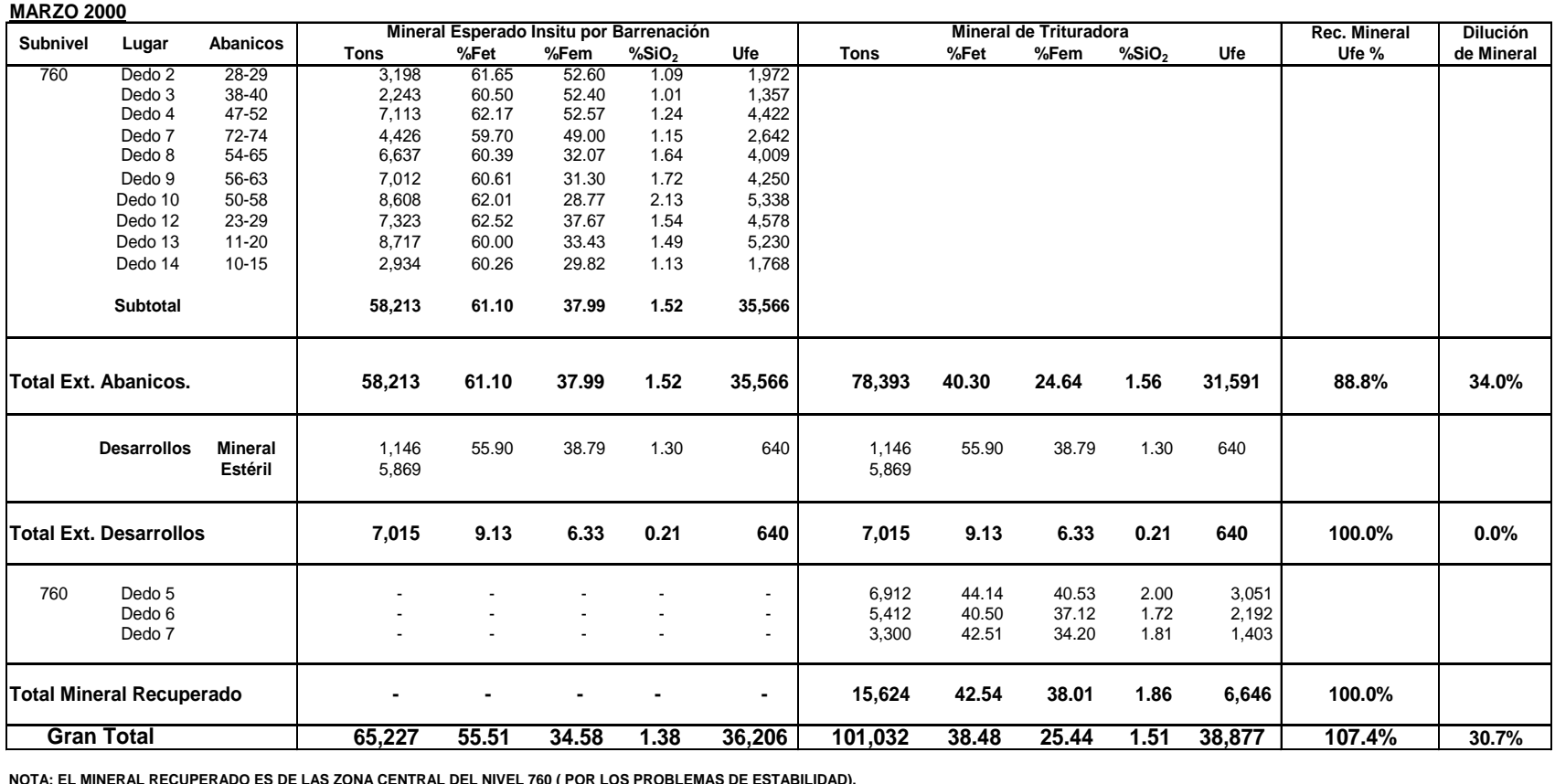

**NOTA: EL MINERAL RECUPERADO ES DE LAS ZONA CENTRAL DEL NIVEL 760 ( POR LOS PROBLEMAS DE ESTABILIDAD). LAS LEYES DEL DEDO 5 SE CONSIDERAN CON DILUCION MAS 492 TONS DE Estéril REPORTADAS COMO ALIMENTADAS. EN D-6 SE CONSIDERA MINERAL CON DILUCION MAS 696 TONS. DE Estéril REPORTADAS COMO ALIMENTADAS.**

 **EL DEDO 7 SE CONSIDERA TODO EL MATERIAL CON DILUCION MAS 144 TONS. DE Estéril REPORTADAS COMO ALIMENTADAS.**

 **EL TOTAL DE MATERIAL EXTRAIDO TIENE UN AJUSTE DE 28,580 TONS. (EN ALIMENTACION) POR PROBLEMAS EN BASCULAS.**

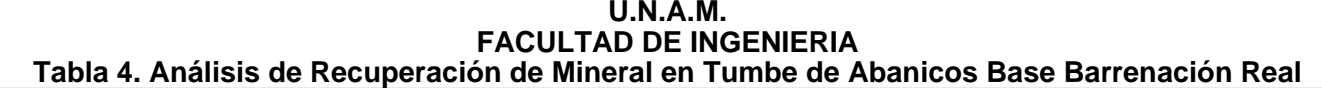

**ABRIL 2000**

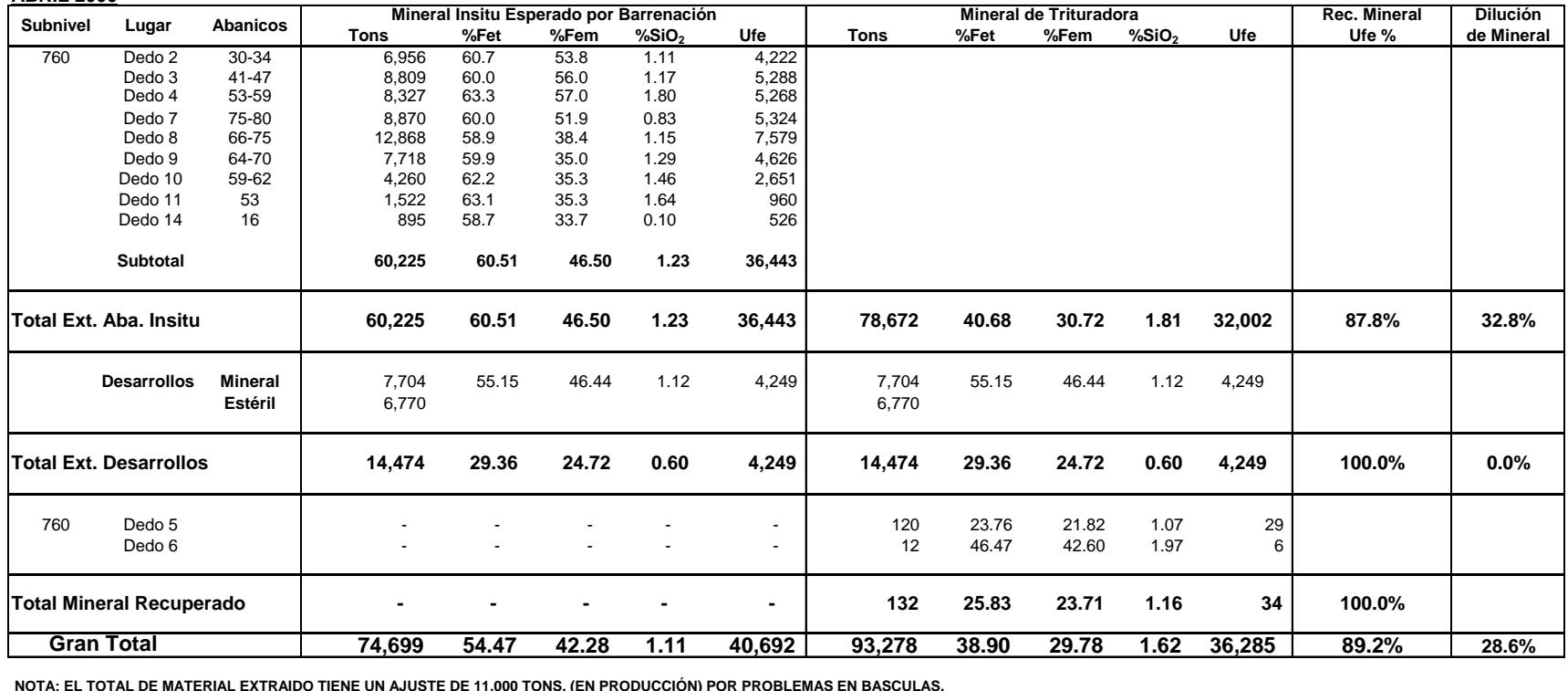

 **NOTA: EL TOTAL DE MATERIAL EXTRAIDO TIENE UN AJUSTE DE 11,000 TONS. (EN PRODUCCIÓN) POR PROBLEMAS EN BASCULAS.**

142

### **FACULTAD DE INGENIERIA Tabla 5. Análisis de Recuperación de Mineral en Tumbe de Abanicos Base Barrenación RealU.N.A.M.**

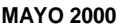

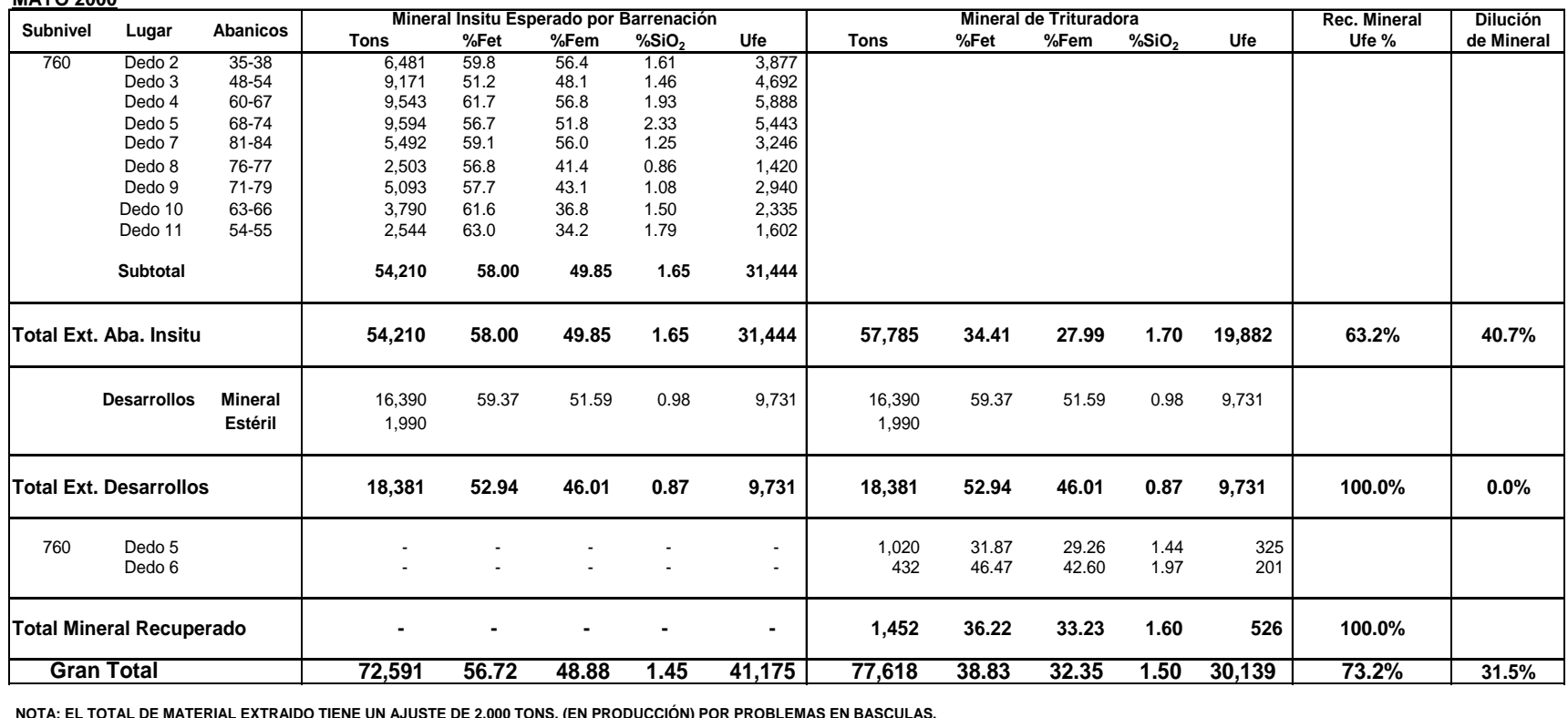

 **NOTA: EL TOTAL DE MATERIAL EXTRAIDO TIENE UN AJUSTE DE 2,000 TONS. (EN PRODUCCIÓN) POR PROBLEMAS EN BASCULAS.**

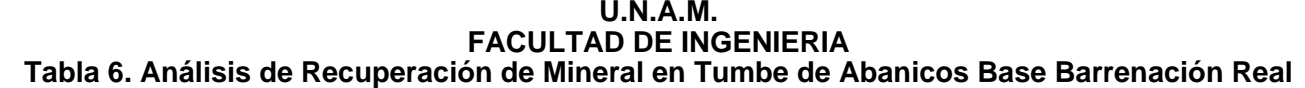

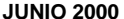

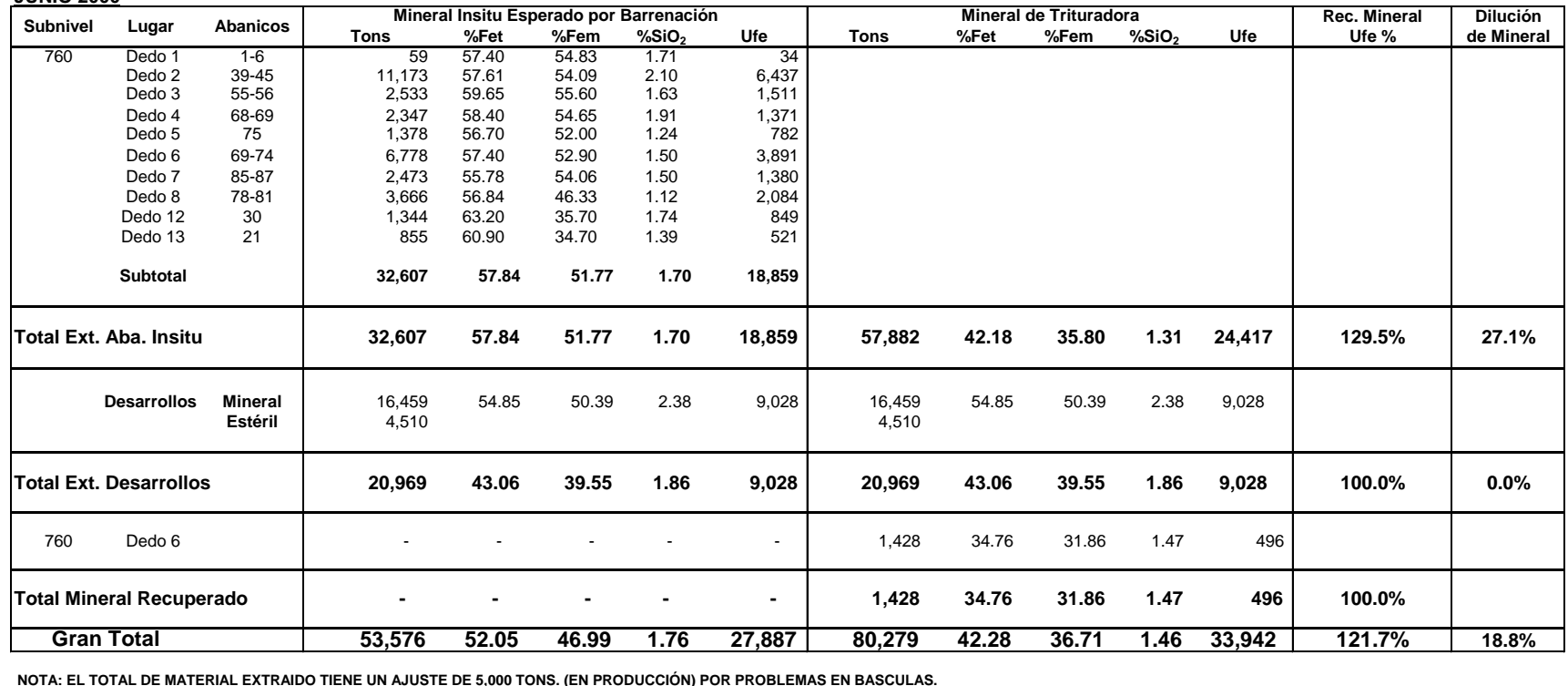

 **NOTA: EL TOTAL DE MATERIAL EXTRAIDO TIENE UN AJUSTE DE 5,000 TONS. (EN PRODUCCIÓN) POR PROBLEMAS EN BASCULAS.**

144

# **U.N.A.M. FACULTAD DE INGENIERIATabla 7. Análisis de Recuperación de Mineral en Tumbe de Abanicos Base Barrenación Real**

**JULIO 2000**

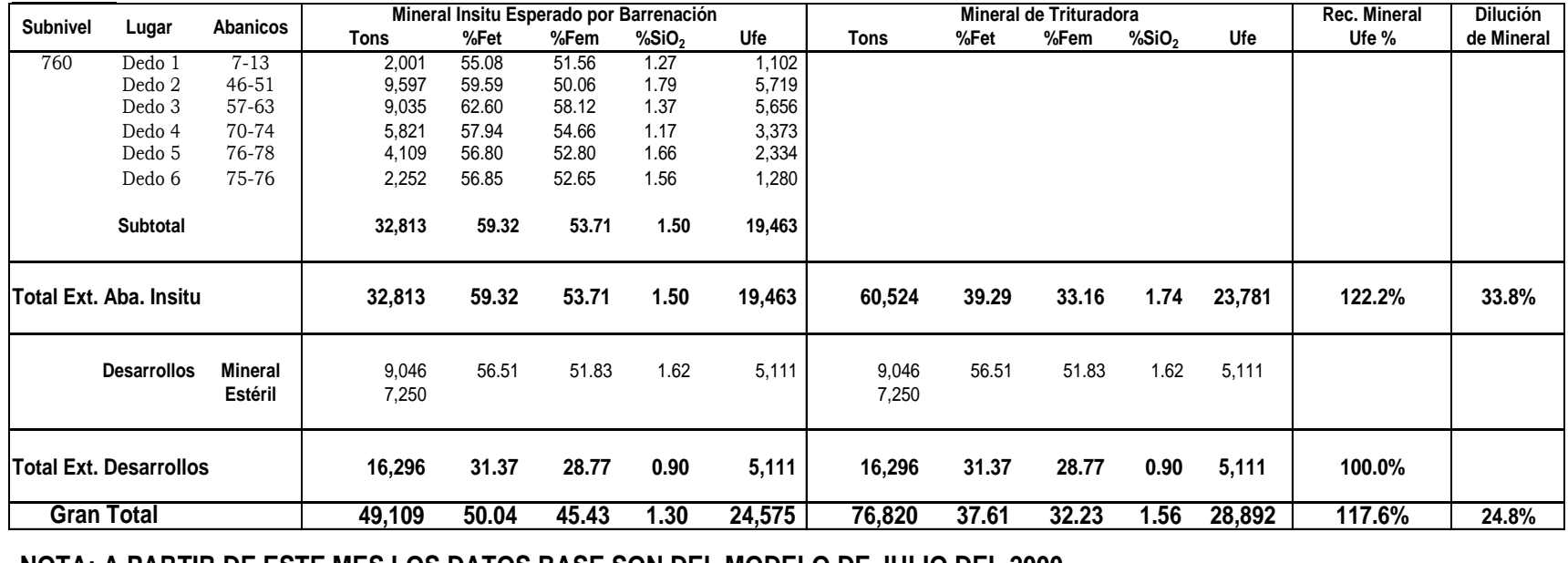

 **NOTA: A PARTIR DE ESTE MES LOS DATOS BASE SON DEL MODELO DE JULIO DEL 2000.**

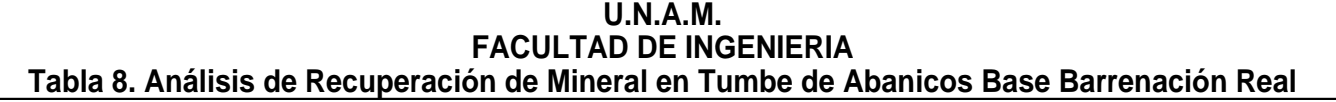

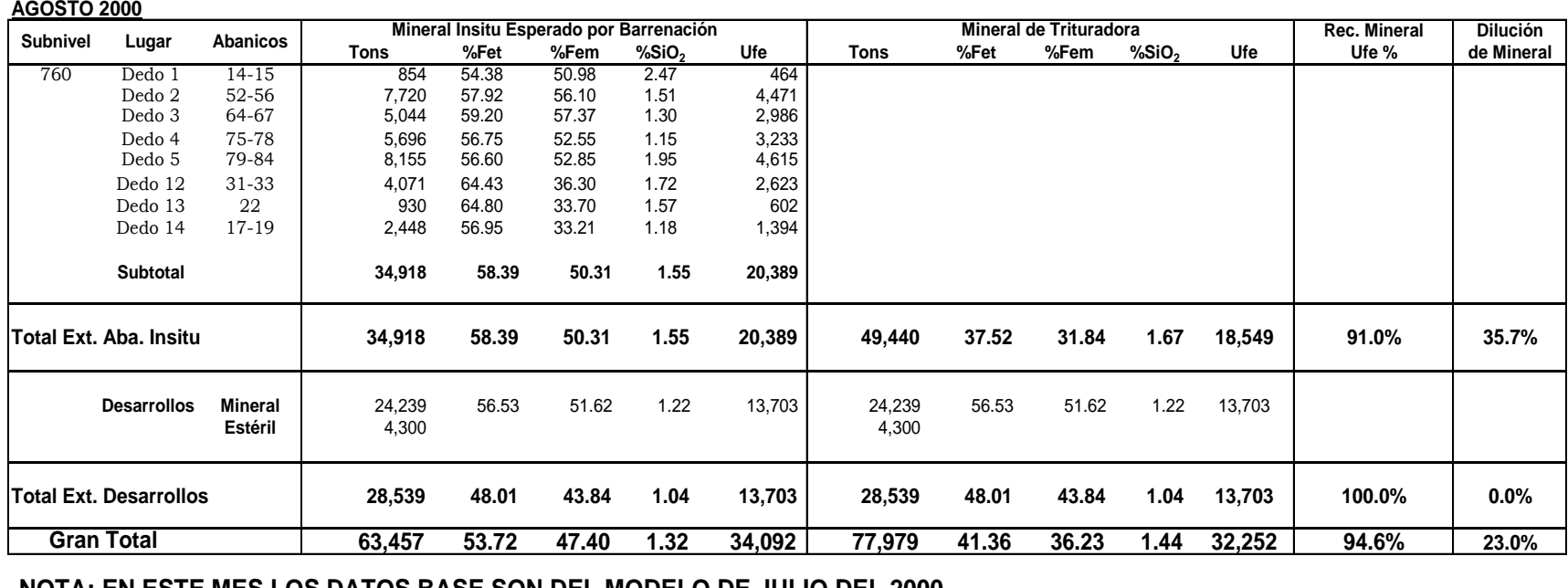

 **NOTA: EN ESTE MES LOS DATOS BASE SON DEL MODELO DE JULIO DEL 2000.**

146

## **FACULTAD DE INGENIERIA Tabla 9. Análisis de Recuperación de Mineral en Tumbe de Abanicos Base Barrenación RealU.N.A.M.**

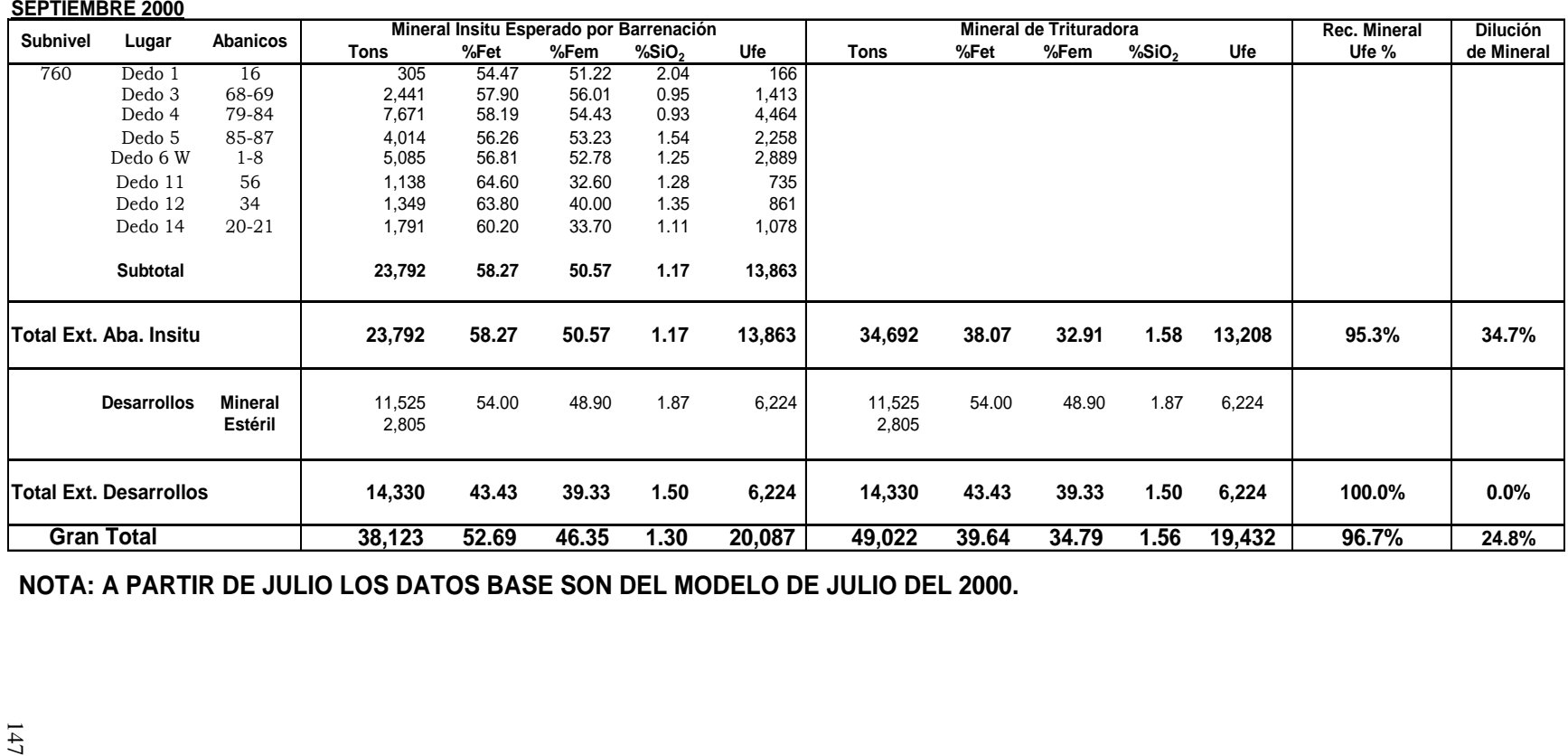

 **NOTA: A PARTIR DE JULIO LOS DATOS BASE SON DEL MODELO DE JULIO DEL 2000.**

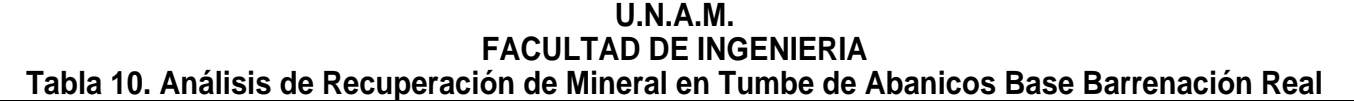

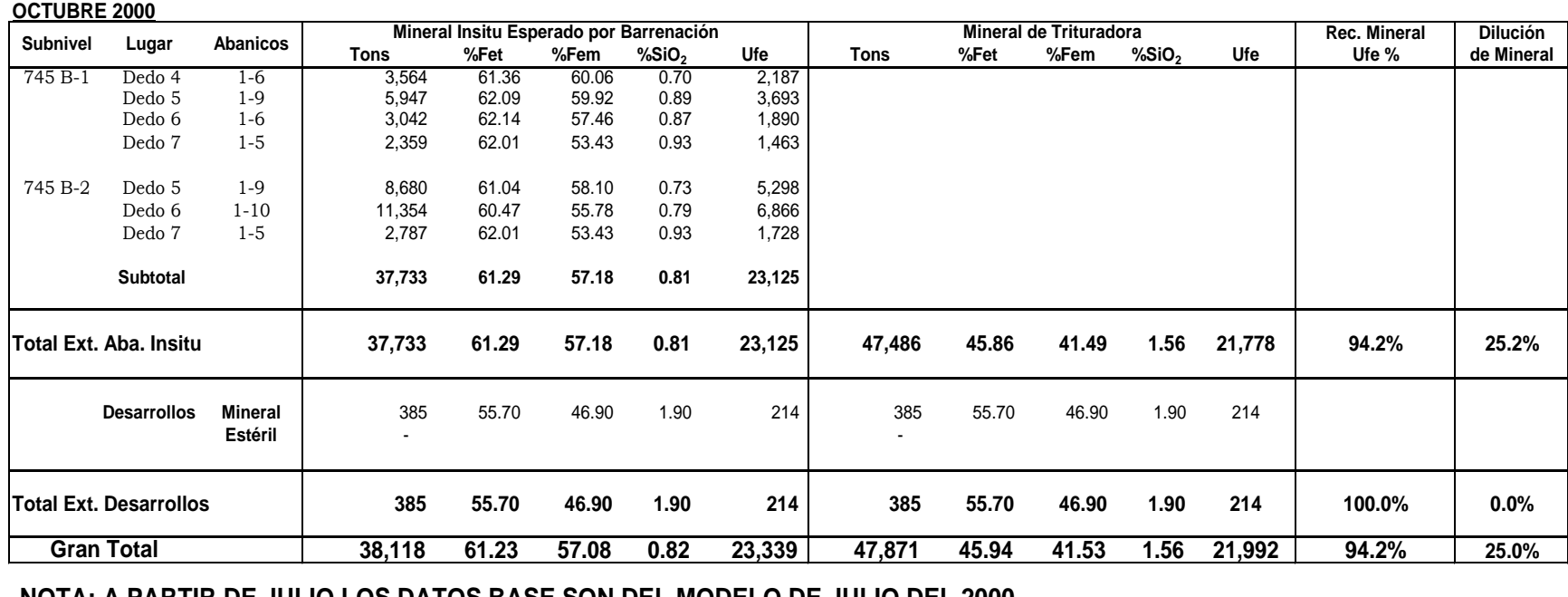

 **NOTA: A PARTIR DE JULIO LOS DATOS BASE SON DEL MODELO DE JULIO DEL 2000.**

## **U.N.A.M. FACULTAD DE INGENIERIATabla 11. Análisis de Recuperación de Mineral en Tumbe de Abanicos Base Barrenación Real**

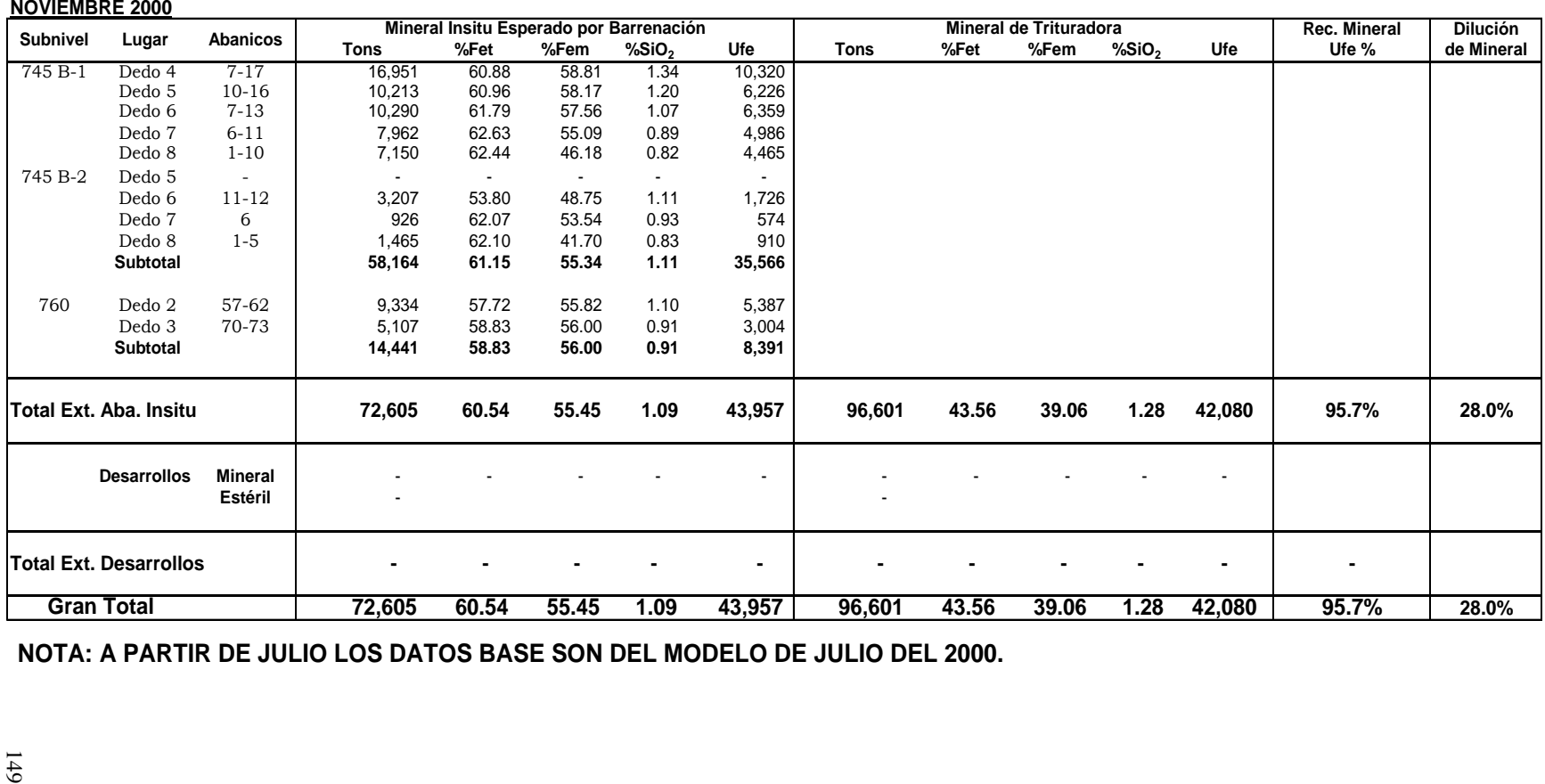

 **NOTA: A PARTIR DE JULIO LOS DATOS BASE SON DEL MODELO DE JULIO DEL 2000.**

## **U.N.A.M. FACULTAD DE INGENIERIATabla 12. Análisis de Recuperación de Mineral en Tumbe de Abanicos Base Barrenación Real**

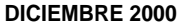

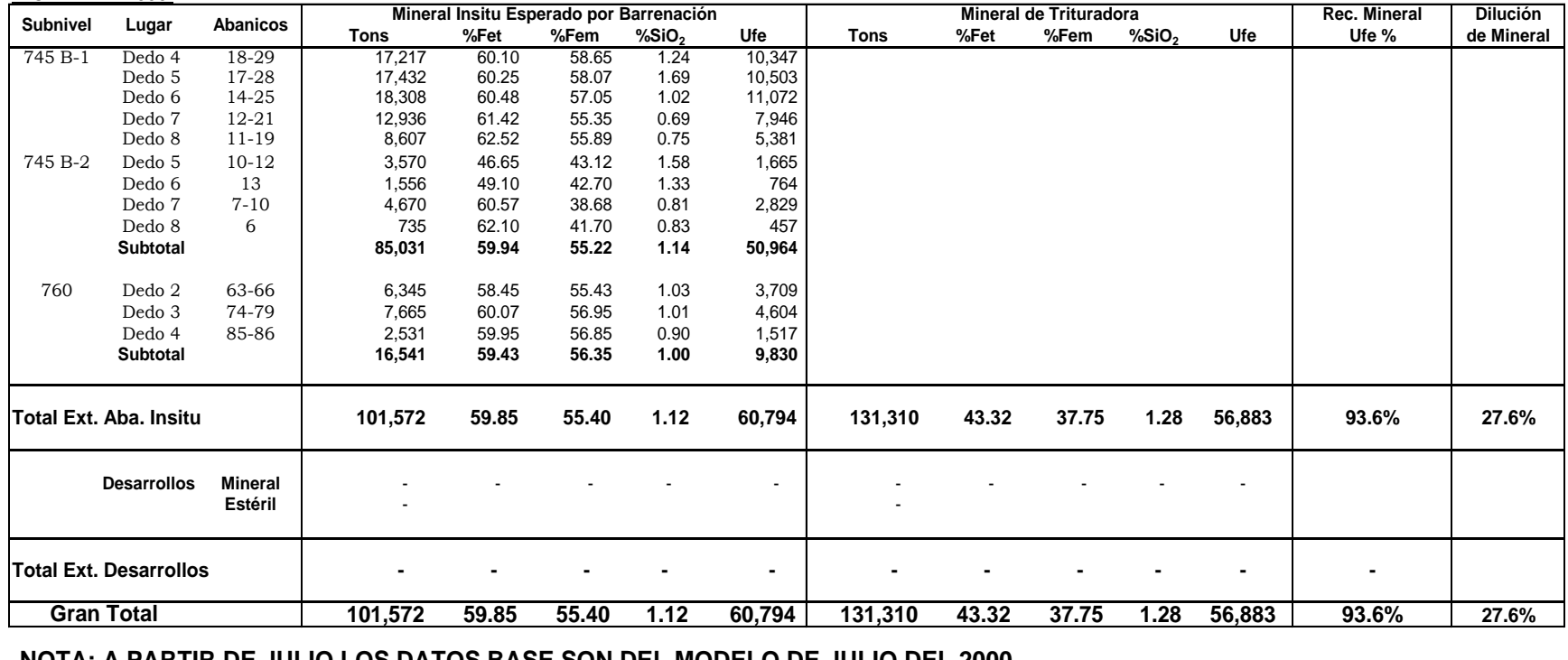

 **NOTA: A PARTIR DE JULIO LOS DATOS BASE SON DEL MODELO DE JULIO DEL 2000.**

 **Quedo disparado en dedo 5 hasta Ab. 30 pero se considera solo hasta el ab. 28 porque el mineral no ha sido extraído a fín de mes.**

## **BIBLIOGRAFIA**

Kvapil, R., Janelid, I. and Finkel, M., 1965, Textbook on *Sublevel Caving*

Howard L. Hartman, 1992, Chapter 20.2 Sublevel Caving, *Society for Mining, Metallurgy, and Exploration , Inc. 2nd Edition Volume 2* (pp 1789-1814).

Mintec Inc., 1996, *Manual de Capacitación General de Minesight/Medsystem*.

Mintec Inc., 1997, *Manual de Diseño de Mina y Planeo a largo Plazo de Medsystem*